# **Платформа Радар**

# **Руководство по подключению источников 3.3.2**

Пангео Радар ООО Пангео Радар

# Оглавление

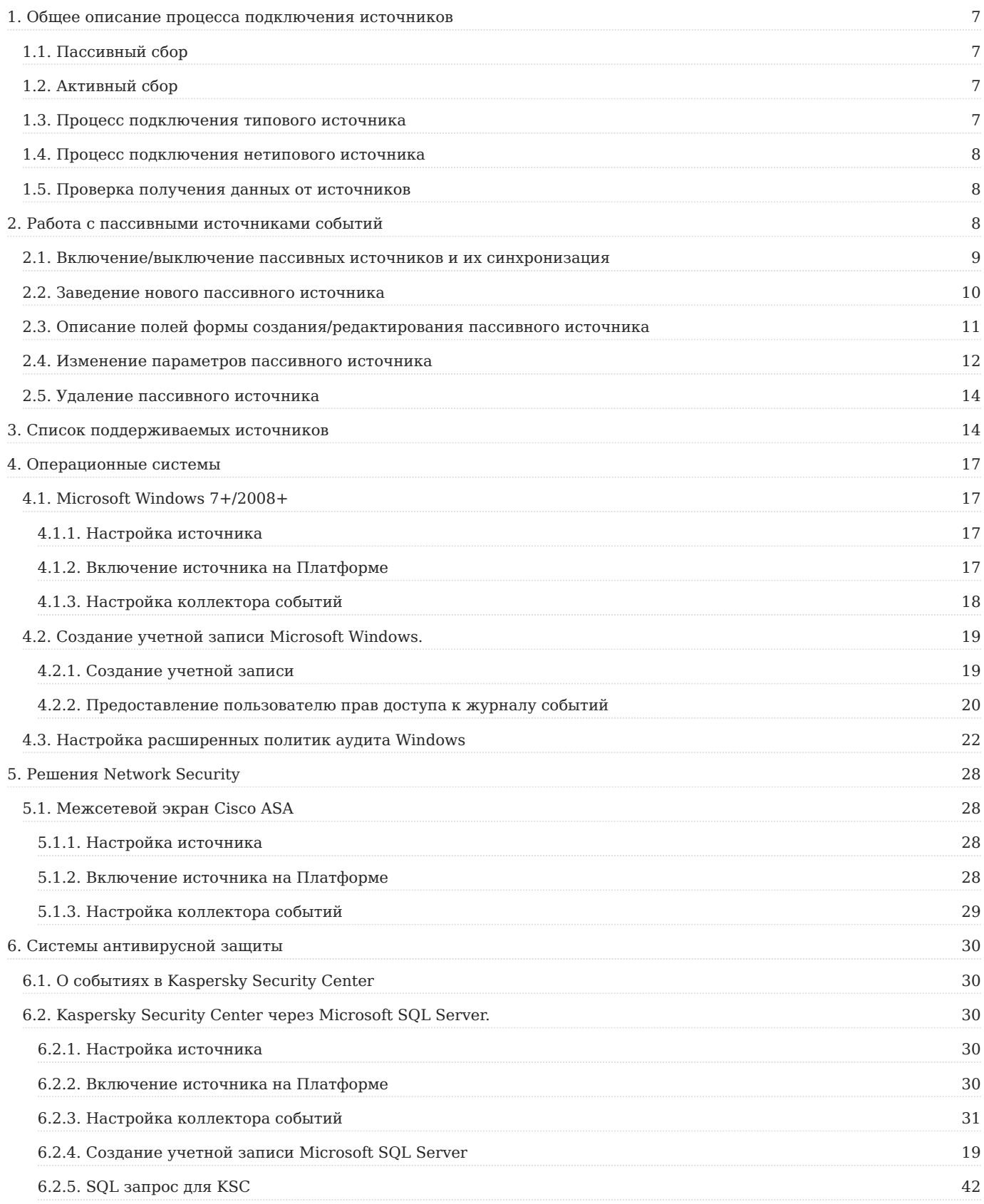

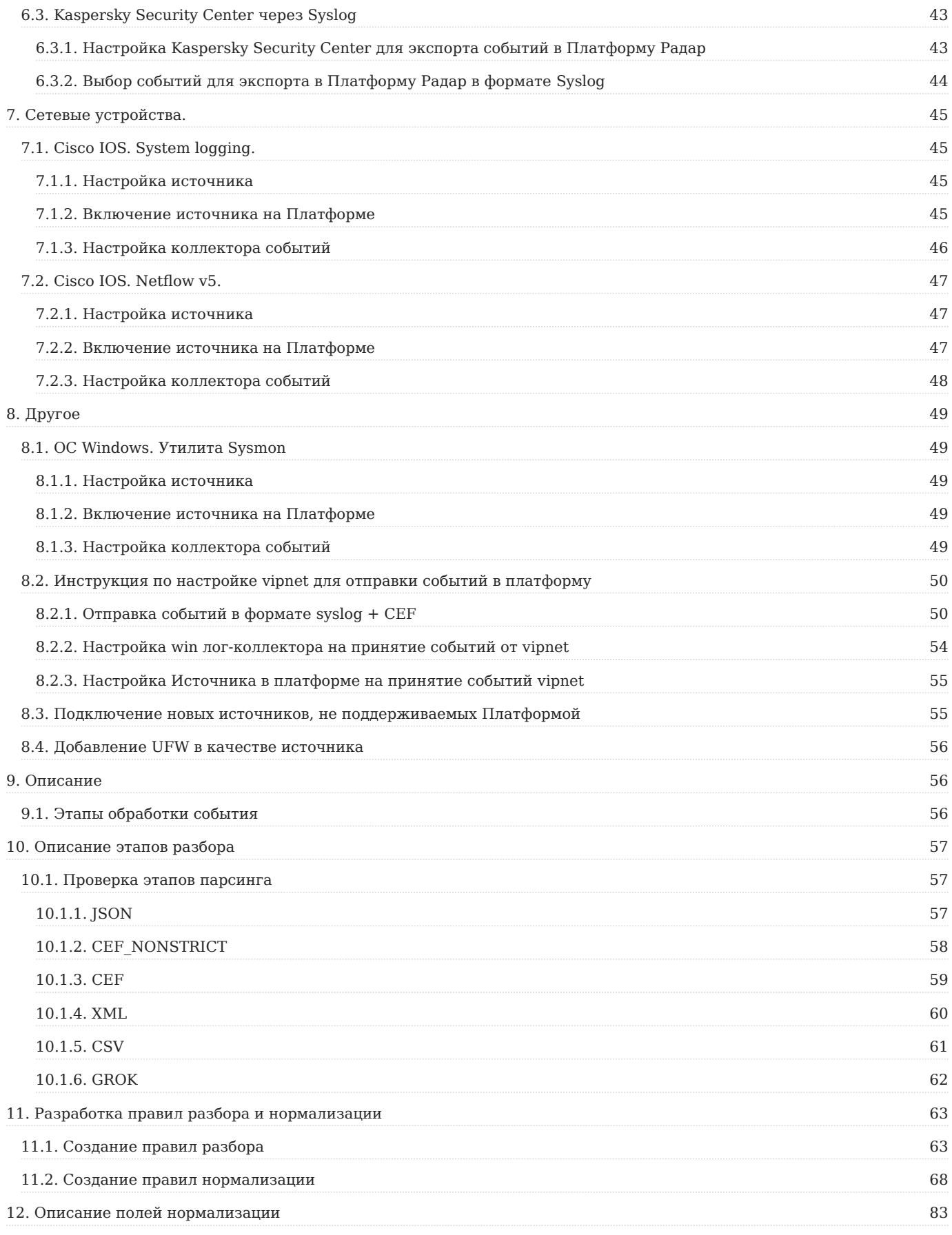

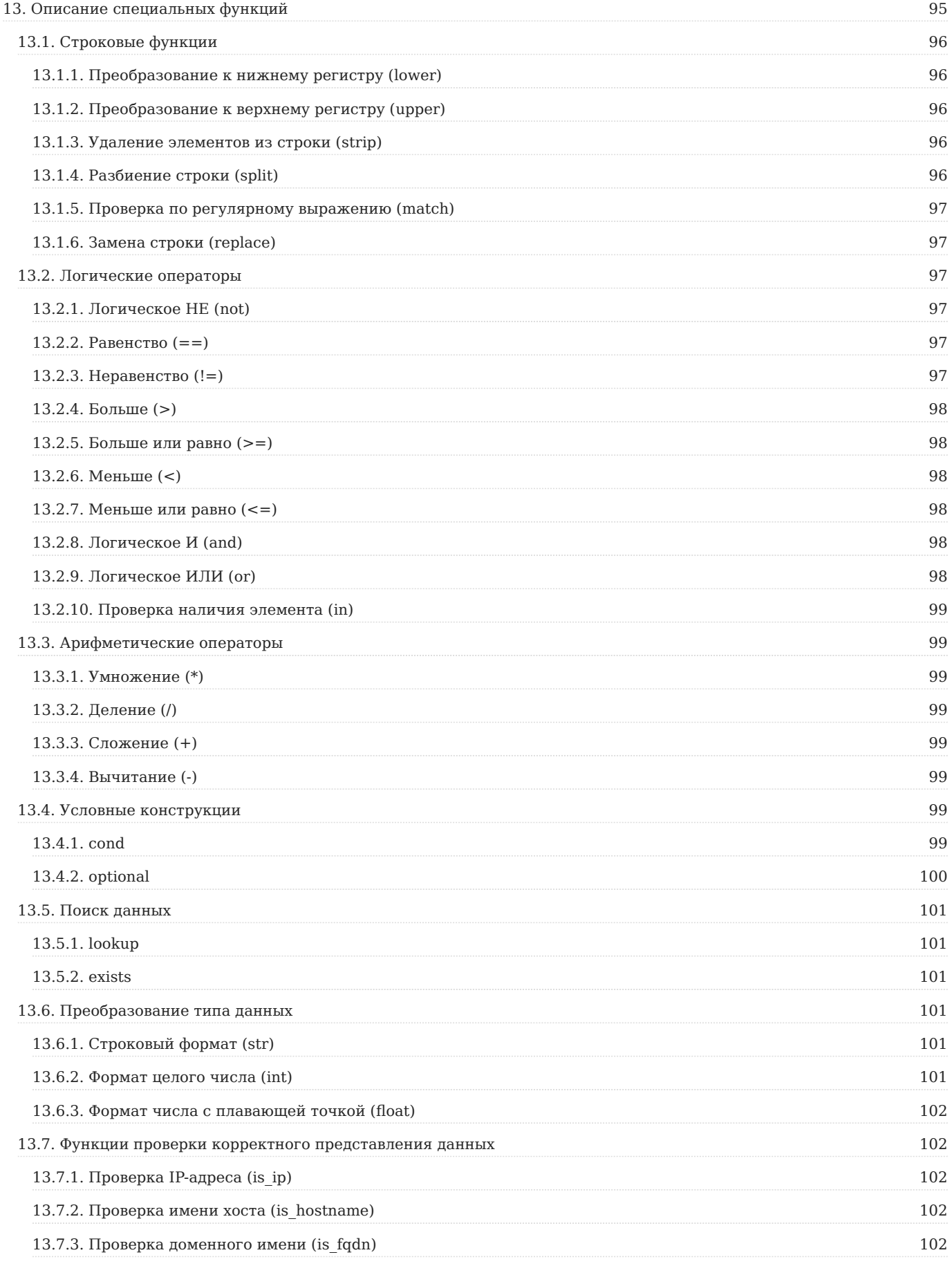

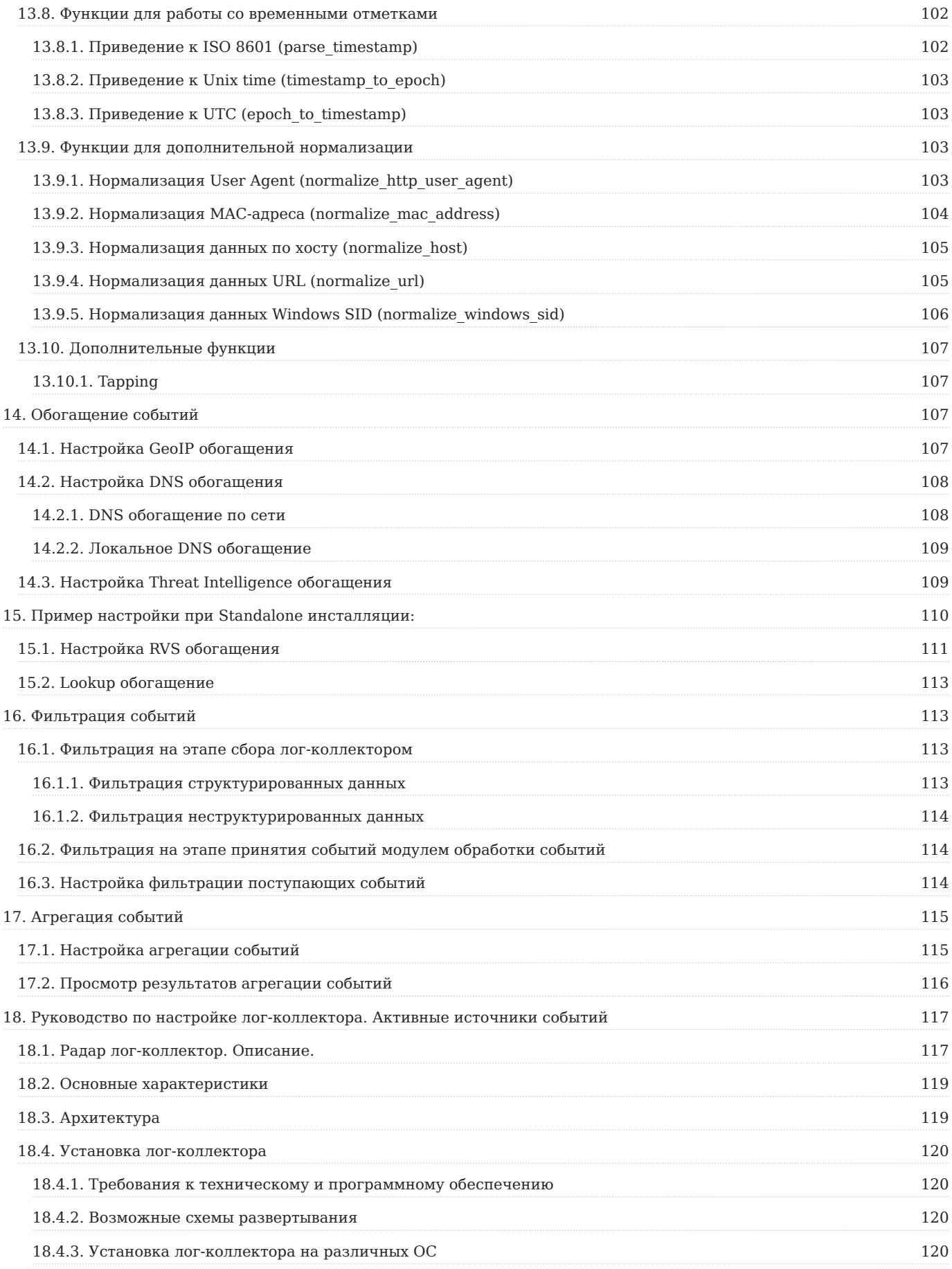

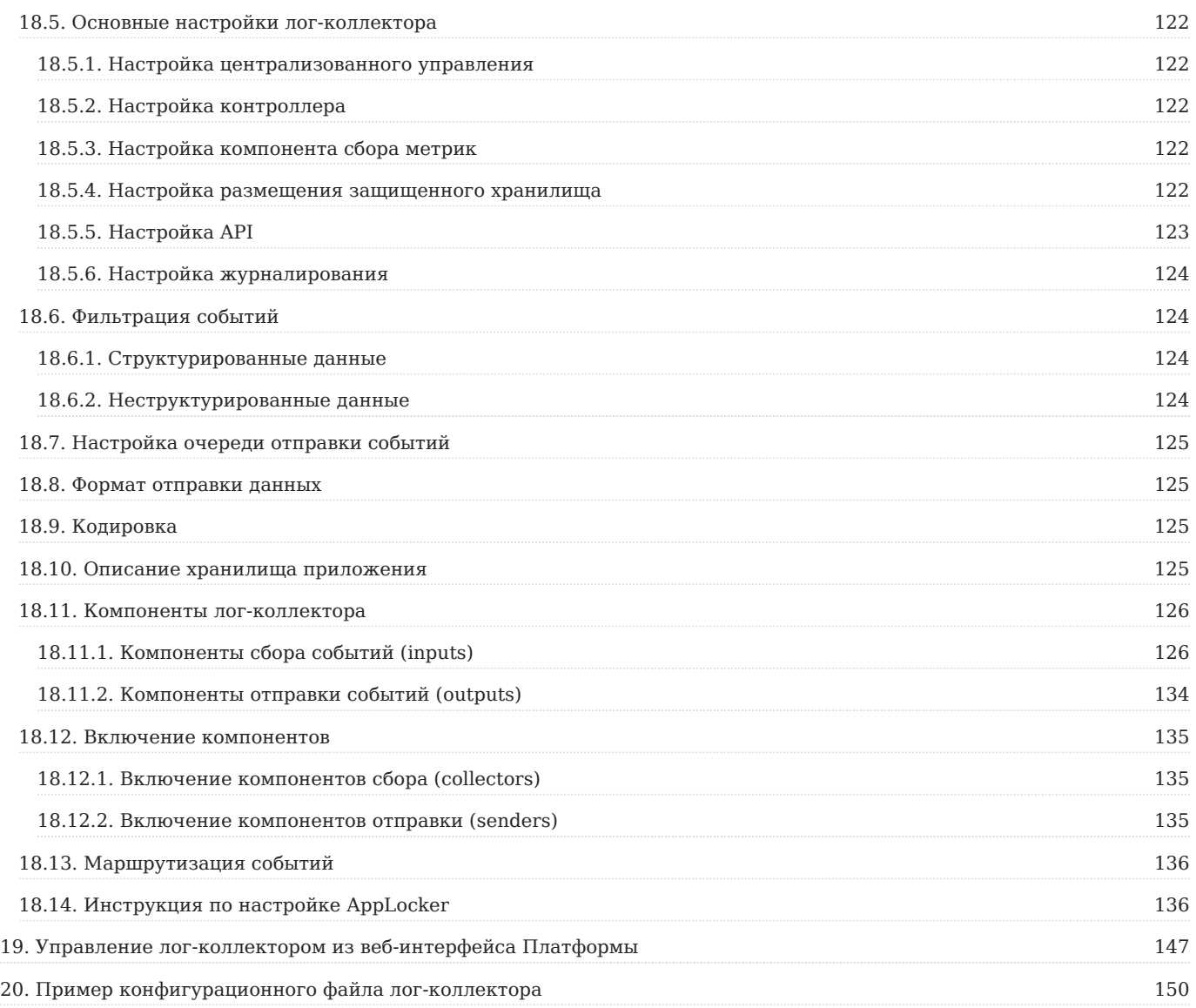

# <span id="page-6-0"></span>1. Общее описание процесса подключения источников

Руководство по подключению источников содержит рекомендации и инструкции для настройки Платформы Радар для приема событий в пассивном и активном режимах, настройки источников, настройки лог-коллектора, а также обработки событий, включая фильтрацию и обогащение.

# <span id="page-6-1"></span>1.1. Пассивный сбор

В Платформе присутствует возможность приема событий от источников в пассивном режиме. Для этого необходимо в вебинтерфейсе Платформы настроить прием событий: включить поддерживаемые источники или создать и настроить новые источники, которые смогут самостоятельно отправлять данные. Подробное описание включения и создание источников дано в разделе «Работа с пассивными источниками событий»

# <span id="page-6-2"></span>1.2. Активный сбор

Для организации активного сбора необходимо использовать лог-коллектор. Он предназначен для организации сбора событий от активов, не имеющих возможности самостоятельной отправки данных в сторонние системы. Подробное описание настройки лог-коллектора дано в разделе «Руководство по настройке лог-коллектора. Активные источники событий».

# <span id="page-6-3"></span>1.3. Процесс подключения типового источника

Подключение типового источника осуществляется в три этапа:

- 1. Настройка Платформы на прием событий путем включения необходимого источника в веб-интерфейсе Платформы. После включения источника Платформа готова к приему событий в пассивном режиме. Подробнее о включении типовых источников в разделе «Работа с пассивными источниками событий».
- 2. Настройка лог-коллектора, если необходимо организовать активный сбор или реализовать цепочку по пересылке событий между двумя и более лог-коллекторами. Подробная настройка лог-коллектора описана в «Руководство по настройке логколлектора. Активные источники событий»
- 3. Настройка источника. Настройка производится согласно рекомендациям производителя или в соответствии с разделом с описанием поддерживаемых источников их настройки.

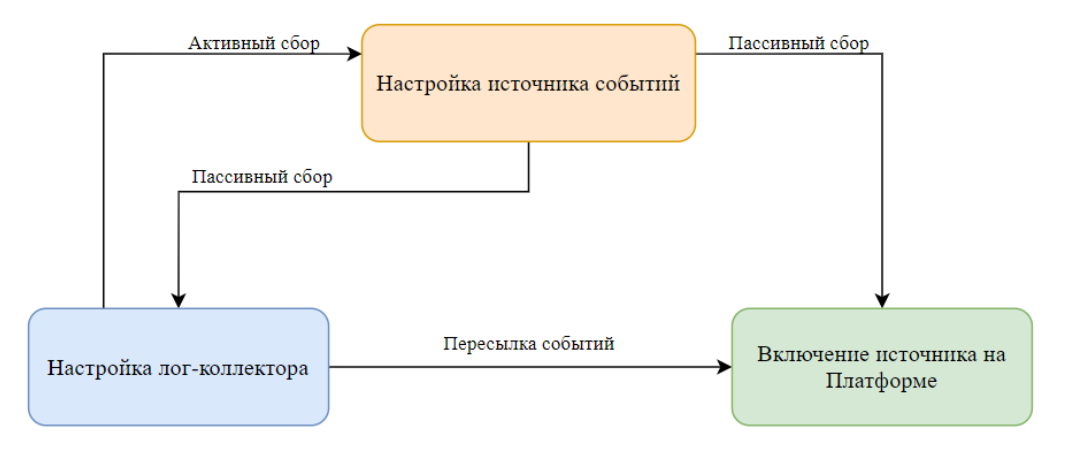

Рисунок 1 - Добавление типового источника

#### <span id="page-7-0"></span>1.4. Процесс подключения нетипового источника

Подключение нетипового источника осуществляется в пять этапов:

- 1. Настройка Платформы на прием событий путем создания нового пассивного источника событий в веб-интерфейсе Платформы. После включения источника Платформа готова к приему событий в пассивном режиме. Подробнее о создании новых источников в разделе «Работа с пассивными источниками событий»
- 2. Настройка Лог-коллектора, если необходимо организовать активный сбор или реализовать цепочку по пересылке событий между двумя и более Лог-коллекторами. Подробная настройка Лог-коллектора описана в "Руководство по настройке логколлектора. Активные источники событий"
- 3. Настройка источника. Настройка производится согласно рекомендациям производителя или в соответствии с разделом с описанием поддерживаемых источников и их настройки.
- 4. Создание правил разбора для событий с нового источника. Подробнее в разделе про форматы правил разбора
- Создание правил нормализации для событий с нового источника. Подробнее в разделе «Разработка правил разбора и 5. нормализации»

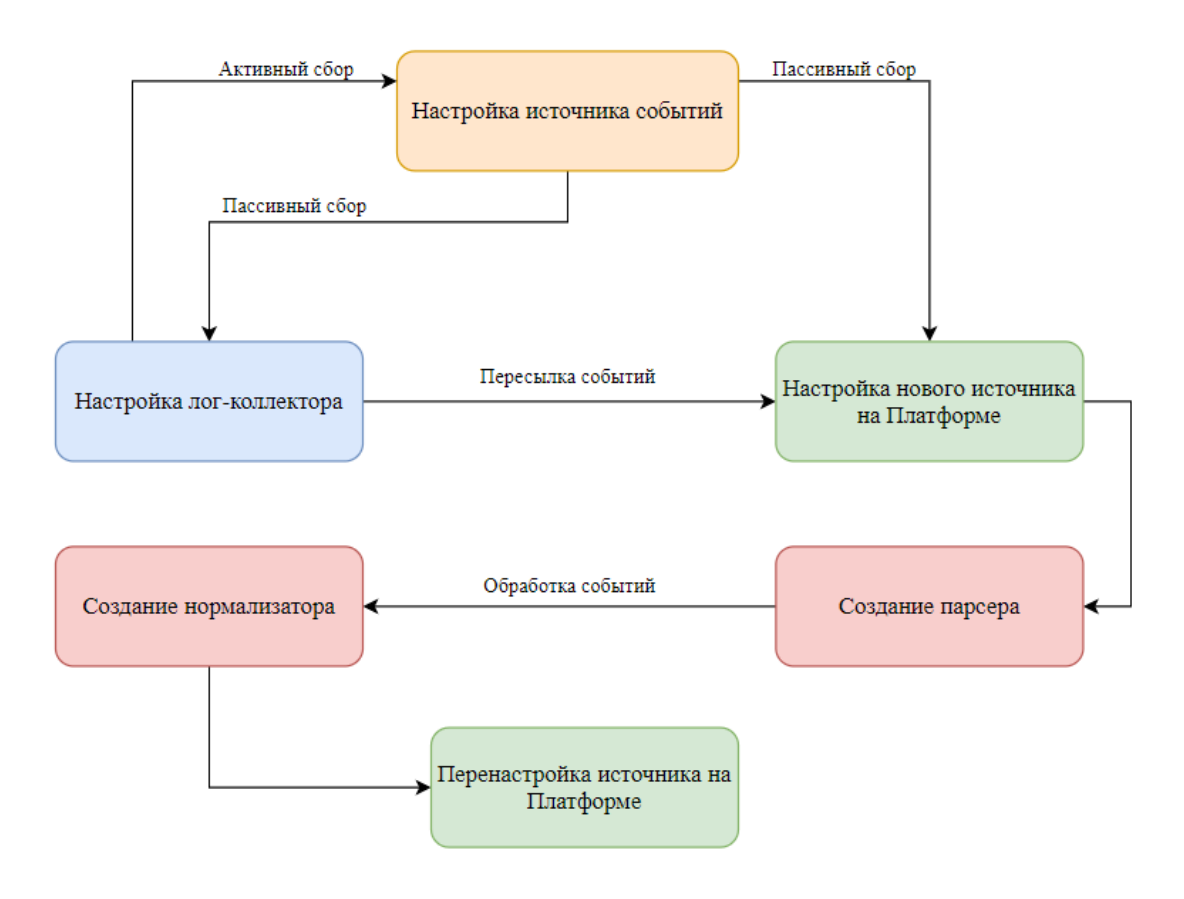

Рисунок 2 - Добавление нетипового источника

## <span id="page-7-1"></span>1.5. Проверка получения данных от источников

Выполнить проверку поступающих данных можно в веб-интерфейсе Платформы в разделе «**Инциденты**» — «**Просмотр событий**», выставив необходимые временные фильтры.

# <span id="page-7-2"></span>2. Работа с пассивными источниками событий

Все действия по управлению пассивными источниками в веб-интерфейсе Платформы выполняются в разделе «Администрирование» -> «Источники» -> «Управление источниками» (см. рисунок 3).

| <b>TAHFEO</b>                                                          | $\alpha$<br>÷<br>Поиск                                  |                                                 |                     |                         |                        | • Назад                         | admin $\sim$                |  |
|------------------------------------------------------------------------|---------------------------------------------------------|-------------------------------------------------|---------------------|-------------------------|------------------------|---------------------------------|-----------------------------|--|
| <b>• Рабочий стол</b>                                                  | Управление источниками                                  |                                                 |                     |                         | Управление источниками |                                 |                             |  |
| ЦЕНТР УПРАВЛЕНИЯ<br><b>• Инциденты</b><br>$\frac{E}{E}$ <b>AKTMBbI</b> | <b>Источники</b><br>Правила разбора<br>Синхронизировать | Правила нормализации<br>Добавить новый источник | Правила обработки   |                         |                        | <b>2</b> Карта правил обработки |                             |  |
| Оценка соответствия ПО                                                 | <b>НАЗВАНИЕ</b>                                         | ТИП                                             | <b>ВЕНДОР</b>       | $\overline{OPT}$ $\sim$ | ПРОТОКОЛ               | <b>ВКЛЮЧЕН</b>                  |                             |  |
| ⊫ Отчеты                                                               | Microsoft-Windows-Eventlog                              | Eventlog                                        | Microsoft           | 1514                    | <b>TCP</b>             | n<br><b>Активно</b>             | $\mathcal{L}$               |  |
| <b>• Коррелятор</b><br><sup>100</sup> Параметры                        | Microsoft-Windows-DHCP                                  | <b>DHCP</b>                                     | Microsoft           | 1515                    | <b>UDP</b>             | Не активно                      |                             |  |
| <b>АДМИНИСТРИРОВАНИЕ</b>                                               | Microsoft-Windows-DNS                                   | <b>DNS</b>                                      | Microsoft           | 1516                    | <b>UDP</b>             | Не активно                      | $\mathcal{L}$               |  |
| <b><u>22</u></b> Пользователи и права                                  | Microsoft-SQL-Server                                    | SQLServer                                       | Microsoft           | 1519                    | <b>TCP</b>             | Не активно<br>۰                 |                             |  |
| • Кластер<br>其 Источники                                               | Microsoft-Windows-IIS                                   | <b>IIS</b>                                      | Microsoft           | 1522                    | <b>TCP</b>             | Не активно                      |                             |  |
| Управление источниками                                                 | Microsoft-Windows-XP                                    | <b>XP</b>                                       | Microsoft           | 1523                    | <b>TCP</b>             | Не активно                      |                             |  |
| Состояние источников<br>Индекс                                         | Microsoft-Windows-WEC                                   | <b>WEC</b>                                      | Microsoft           | 1524                    | <b>TCP</b>             | Не активно                      |                             |  |
| Инвентарь                                                              | SearchInform-DLP                                        | <b>DLP</b>                                      | SearchInform        | 1525                    | <b>TCP</b>             | Не активно                      | $\mathcal{L}_{\mathcal{L}}$ |  |
| Список хостов<br>Очередь задач                                         | DeviceLock-DLP                                          | <b>DLP</b>                                      | <b>DeviceLock</b>   | 1527                    | <b>UDP</b>             | Не активно                      |                             |  |
| <b>102 Мониторинг</b>                                                  | NIDS-suricata                                           | <b>NIDS</b>                                     | suricata            | 15403                   | <b>TCP</b>             | Не активно                      |                             |  |
| <b>• Репутационные списки</b><br>■ База знаний                         | Cisco-NetFlow                                           | <b>NetFlow</b>                                  | Cisco               | 2162                    | <b>TCP</b>             | Не активно                      |                             |  |
|                                                                        | Checkpoint-Firewall-opsec                               | opsec                                           | Checkpoint-Firewall | 2510                    | <b>TCP</b>             | Не активно                      |                             |  |

Рисунок 3 - Управление источниками

#### <span id="page-8-0"></span>2.1. Включение/выключение пассивных источников и их синхронизация

Для включения/выключения источников необходимо выполнить следующие действия:

Выбрать источник и проверить его текущий статус работы в столбце **ВКЛЮЧЕН**: **синий фон** кнопки-переключателя и 1. надпись **Активно** показывают, что источник включен, **белый фон** и надпись **Не активно**, что выключен (см. рисунок 4).

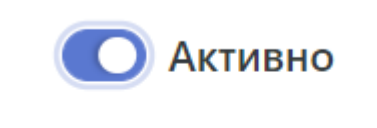

# Не активно

Рисунок 4 - Статус работы источника

- Включить/выключить все необходимые источники. Включение и выключение источника осуществляется нажатием на 1. кнопку-переключатель.
- Выполнить синхронизацию источников, чтобы внесенные изменения вступили в силу, нажав кнопку **Синхронизировать** 2. (см. рисунок 5).

**Важно!** Необходимо синхронизировать источники после каждого изменения

# Управление источниками

# Источники Правила обработки Правила разбора Правила нормализации Синхронизировать Добавить новый источник

Рисунок 5 - Кнопки для синхронизации и добавления нового источника

После выполнения вышеперечисленных действий Платформа готова к приему событий от включенных источников в пассивном режиме.

## <span id="page-9-0"></span>2.2. Заведение нового пассивного источника

Для заведения нового пассивного источника:

- 1. Нажать кнопку **Добавить новый источник** в верхней части страницы «Управление источниками» (показано на рисунке 3 и рисунке 5).
- 2. Заполнить форму (см. рисунок 6). Расшифровка полей формы дана в следующем разделе *«[Описание](#page-10-0) полей формы»*.
- 3. При необходимости проверить работу выбранных парсера и нормализатора в правой части формы, подставив сырое событие от источника и запустив проверку. Результаты проверки появятся во всплывающем окне.
- Сохранить данные, нажав кнопку **Сохранить** в нижней левой части формы. Для выхода из формы без сохранения данных 4. нажмите кнопку **Отменить**.
- Включить новый источник. 5.
- 6. Синхронизировать источники.

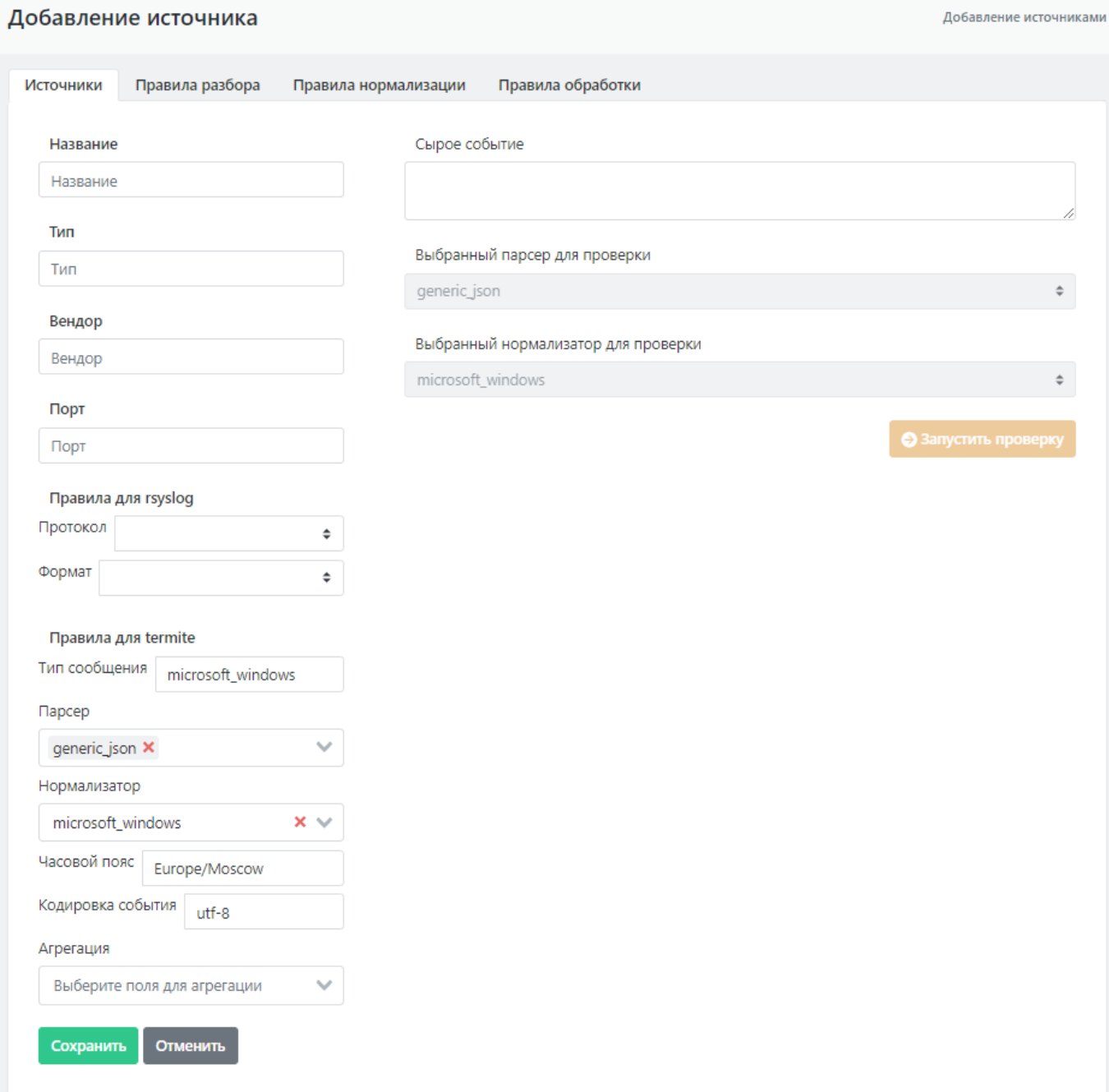

Рисунок 6 - Форма добавления нового типа источника

# <span id="page-10-0"></span>2.3. Описание полей формы создания/редактирования пассивного источника

**Название** — наименование типа источника (пример: «Linux Debian»)

**Tип** — тип источника (пример: «Linux»)

**Вендор** — производитель системы, которая выступает в качестве источника (пример: «Debian»)

**Порт** — необходимо указать один из свободных портов, который будет использоваться для отправки события с нового источника (+- диапазон 6000-8000)

#### Область **Правила для rsyslog**:

- Поле **Протокол** протокол, по которому будут приниматься события. Возможные форматы:
- **TCP**, •
- **PTCP** (Plain TCP),
- **UDP**. •
- Поле **Формат** правила приема и обработки события. Возможные форматы: •
- **RAW** не изменять входящее событие
- RAW-JSON обогатить сообщение дополнительной технической информацией и упаковать в пакет json
- JSON-JSON обогатить существующую структуру json дополнительными полями с технической информацией

#### Область **Правила для termite**:

- **Тип сообщения** указывается тип события из правила нормализации. •
- **Парсер** указывается правило разбора данного типа событий. •
- **Нормализатор** указывается правило нормализации. •
- Часовой пояс указывается необходимая временная зона (пример: «Europe/Moscow»).
- **Кодировка событий** указывается необходимая кодировка (пример: «utf-8»). •
- **Агрегация** позволяет выполнить агрегацию однотипных событий. Необходимо указать поля, которые могут меняться. Расшифровка полей для агрегации дана в разделе «Описание полей нормализации».

#### <span id="page-11-0"></span>2.4. Изменение параметров пассивного источника

Для изменения данных об источнике необходимо выполнить следующие действия:

- 1.
	- Нажать кнопку редактирования в строке выбранного источника.
- Внести необходимые изменения в форму редактирования источника (см. рисунок 7). 2.
- 3. Сохранить данные, нажав кнопку **Сохранить** в нижней левой части формы. Для выхода из формы без сохранения данных нажать кнопку **Отменить**.
- Синхронизировать источники нажав кнопку **Синхронизировать** на вкладке "Источники". 4.

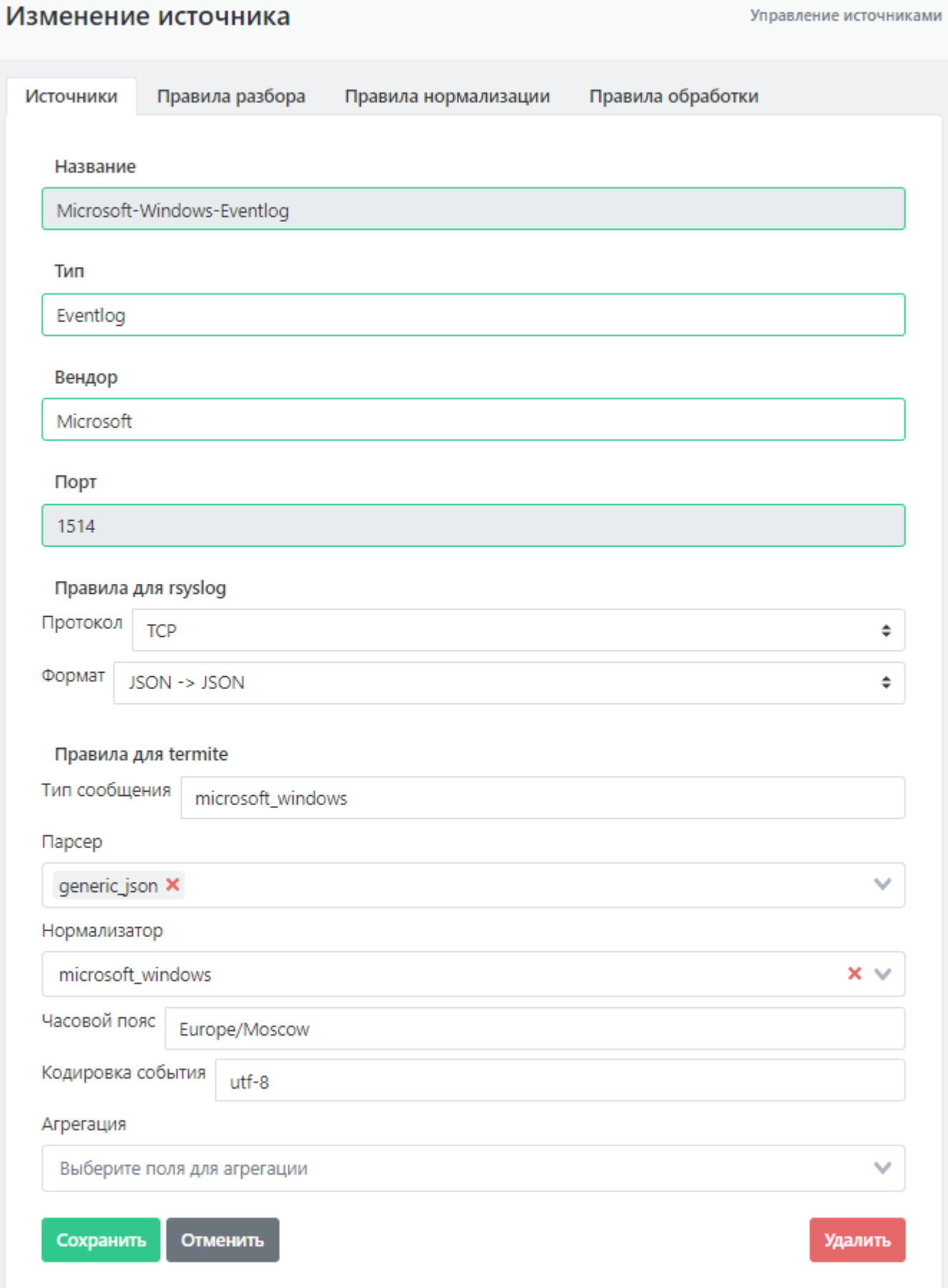

Рисунок 7 - Форма редактирования типа источника

## <span id="page-13-0"></span>2.5. Удаление пассивного источника

Для удаления пассивного источника:

1.

На вкладке "Источники" нажать кнопку редактирования в строке выбранного для удаления источника.

- В форме редактирования параметров источника нажать кнопку **Удалить** в нижней правой части формы (см. рисунок 7). 2. Подтвердить действие во всплывающем окне.
- Синхронизировать источники после удаления одного из них нажав кнопку **Синхронизировать** на вкладке "Источники". 3.

# <span id="page-13-1"></span>3. Список поддерживаемых источников

Данный раздел содержит перечень систем, которые могут быть подключены к Платформе Радар в качестве источников событий

#### 3.0.1. Операционные системы

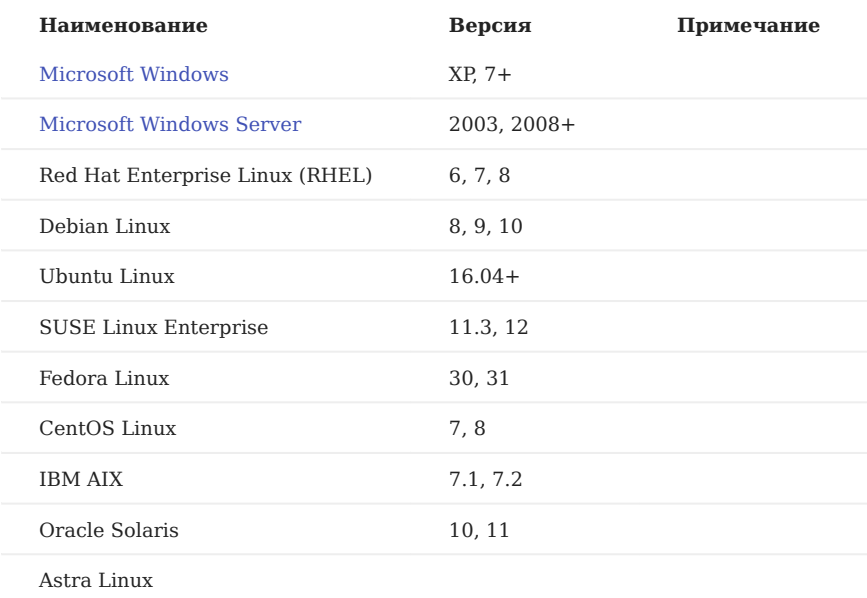

#### 3.0.2. Решения Endpoint Security

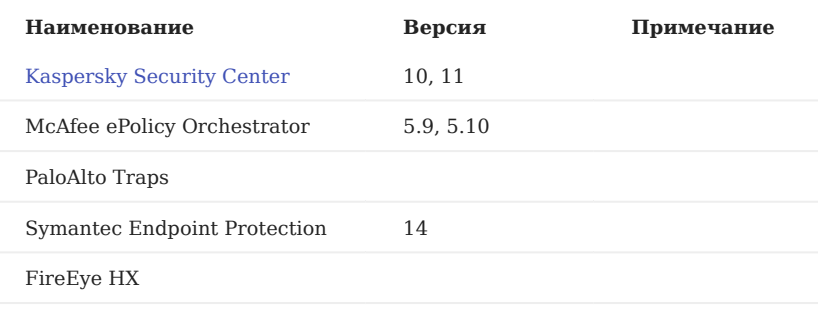

## 3.0.3. Решения Network Security

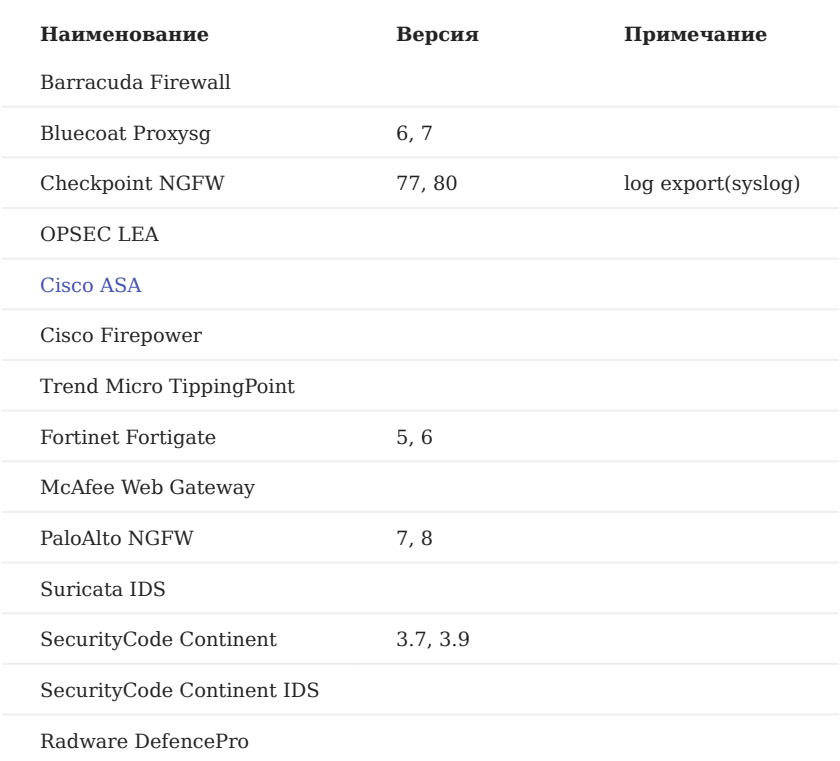

## 3.0.4. Решения Application Security

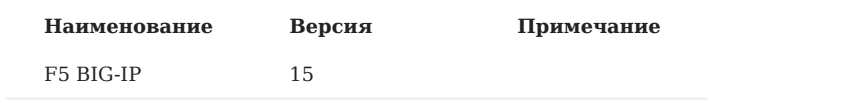

## 3.0.5. Сетевые устройства

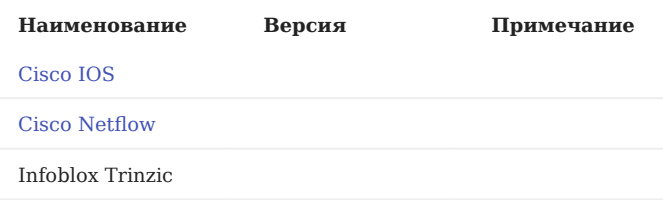

## 3.0.6. Системы управления базами данных

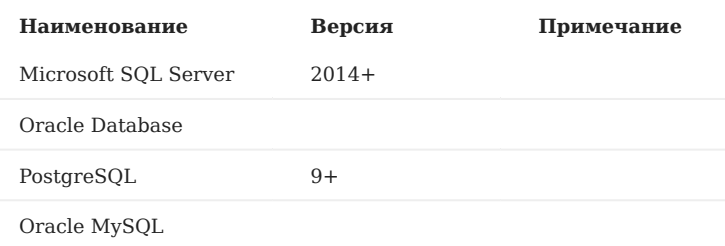

## 3.0.7. Системы защиты электронной почты

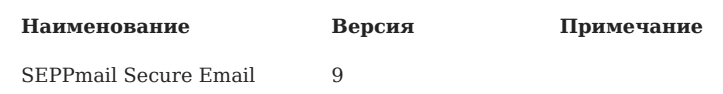

## 3.0.8. Системы контроля привилегированного доступа

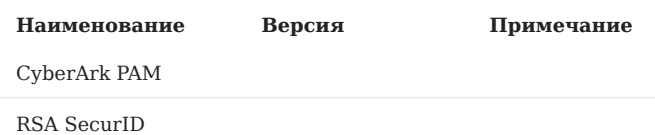

#### 3.0.9. Инфраструктурные системы

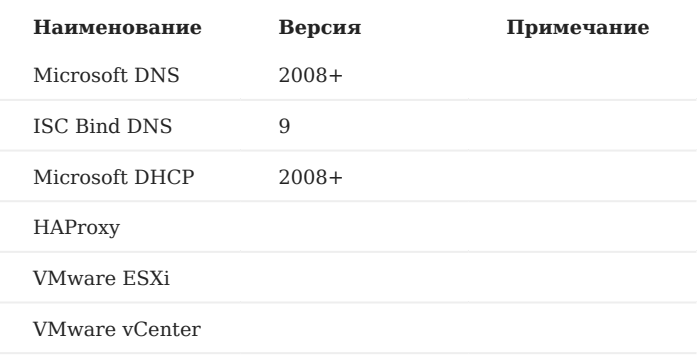

#### 3.0.10. Системы предотвращения утечек информации

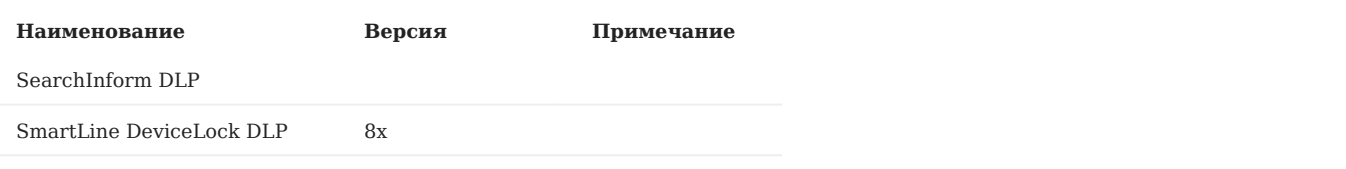

#### 3.0.11. Web-серверы

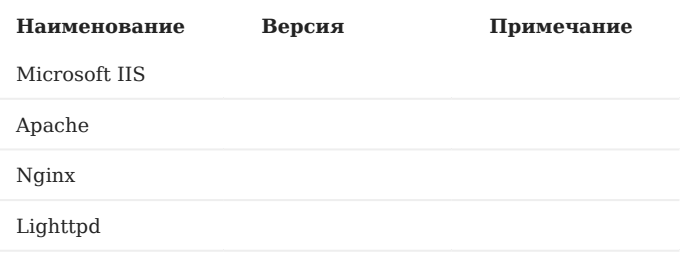

#### 3.0.12. Proxy-серверы

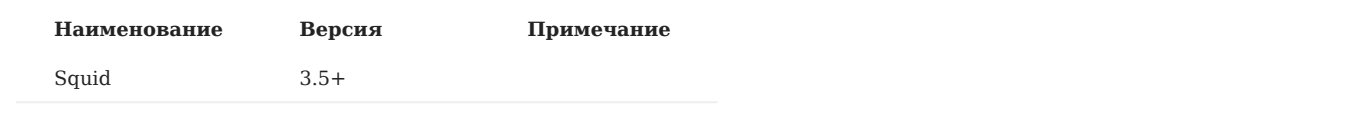

## 3.0.13. Другое

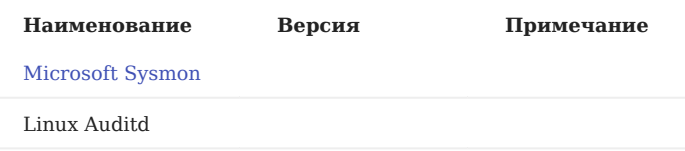

# <span id="page-16-0"></span>4. Операционные системы

# <span id="page-16-1"></span>4.1. Microsoft Windows 7+/2008+

#### <span id="page-16-2"></span>4.1.1. Настройка источника

- Создание учетной записи для сбора событий. 1.
- 2. Если источник находится в домене, то на контроллере домена необходимо создать учетную запись и добавить ее в группу Event Log Readers.
- 3. Если источник не находится в домене, то необходимо создать локальную учетную запись с аналогичным набором прав. Процесс создания учетной записи приведен в разделе Создание учетной записи [Microsoft Windows](#page-18-0).
- 4. При использовании межсетевого экрана на узле, необходимо сделать правило для входящих соединений. Настройка расширенного аудита представлена в разделе Настройка [расширенных](#page-21-0) политик аудита Windows.

#### <span id="page-16-3"></span>4.1.2. Включение источника на Платформе

Для информации! Включение источника в Платформе подробно представлено в разделе Управление источниками <sup>в</sup> Платформе — Включение/выключение источников <sup>и</sup> их синхронизация.

- Зайдите в веб-консоль Платформы, перейти в раздел «Источники» «Управление источниками». 1.
- Найдите в списке доступных источников «Microsoft-Windows-Eventlog» и включить его. 2.
- 3. Нажмите на кнопку «Синхронизировать».

#### <span id="page-17-0"></span>4.1.3. Настройка коллектора событий

Для информации! Пример конфигурационного файла с настройкой данного источника представлен в разделе Пример конфигурационного файла лог-коллектора. Более подробная информация о настройках лог-коллектора представлена в разделе Руководство по настройке лог-коллектора.

В конфигурационный файл лог-коллектора (config.yaml) необходимо добавить input компонента Eventlog. Пример настройки 1. по умолчанию можно найти в документации: Руководство по настройке лог-коллектора — Компонент Eventlog. Основные параметры, которые необходимо указать:

channel: ['<название журнала, который нужно собирать>']

#### Например:

channel: ['Security', 'System']

Заполнить вкладку remote, по следующему принципу:

```
enabled: true (включение удаленного сбора) 
user: <"username в открытом или зашифрованном виде"> (имя пользователя с правами на чтение журнала событий) 
password: <"password в открытом или зашифрованном виде"> (пароль пользователя) 
domain: <"домен пользователя"> (если машина не в домене - ".") 
remote servers: [<"ip-адрес удаленного узла">] (адрес/список адресов серверов для сбора событий)
auth_method: <"метод авторизации"> (выбрать один из доступных методов авторизации: Negotiate, Kerberos, NTLM)
```
2. После настройки компонента сбора событий (input) - необходимо настроить компонент отправки событий (output). В качестве компонента отправки событий для данного источника предусмотрено использование отправки по протоколу TCP. Пример настройки по умолчанию можно найти в документации: Руководство по настройке лог-коллектора, Компонент отправки событий по протоколу TCP.

Основные параметры, которые необходимо указать:

target host: <"ip адрес или имя удаленного узла"> (адрес Платформы) port: <"порт"> (стандартный порт для данного источника 1514)

3. Далее необходимо включить компоненты сбора (collectors) и отправки (senders). Пример настройки по умолчанию можно найти в Руководство по настройке лог-коллектора — Включение компонентов.

Основные параметры, которые нужно указать при включении компонентов сбора:

collectors: event\_log: - <<: \*<"id компонента сбора"> (ID компонента сбора, который указывали при объявлении компонента сбора)

Основные параметры, которые нужно указать при включении компонентов отправки:

```
senders: 
tcp: 
- <<: *<"id компонента отправки"> (ID компонента отправки, который указывали при объявлении компонента отправки)
```
4. После чего необходимо произвести настройку маршрутизации событий.

Пример настройки по умолчанию можно найти в Руководство по настройке лог-коллектора — Маршрутизация событий. Основные параметры, которые нужно указать при настройке маршрута:

```
route_1: &route_1
collector_id:
- <"id компонента сбора">
sender_id:
```
- <"id компонента отправки">

5. После нужно включить маршрут в разделе routers. Пример включения маршрута:

routers:

```
- <<: *<название маршрута> (например - <<: *route 1)
```
# <span id="page-18-0"></span>4.2. Создание учетной записи Microsoft Windows.

#### <span id="page-18-1"></span>4.2.1. Создание учетной записи

Для создания учетной записи необходимо выполнить следующие действия:

- В панели управления Windows открыть консоль Computer Management (Управление компьютером). 1.
- В консоли открыть раздел: 2.

System Tools (Служебные программы) → Local Users and Groups (Локальные пользователи и группы) → Users (Пользователи).

В контекстном меню раздела Users (Пользователи) выбрать функцию New User (Новый пользователь) для создания нового 3. пользователя (см. рисунок 8).

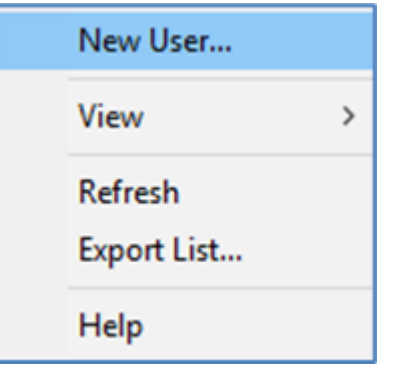

Рисунок 8 - Выбор функции создания нового пользователя.

- В открывшемся окне New User (Новый пользователь) ввести следующие денные (см. рисунок 9): 1.
- В поле Name (Имя) ввести имя нового пользователя. •
- Установить пароль в поле Password (Пароль) и подтвердить его в поле Confirm Password (Подтвердить). •
- При необходимости выставить настройки в пунктах: •
- User cannot change password (Запретить смену пароля пользователем). •
- Password never expires (Срок действия пароля неограничен). •
- Для создания пользователя с заданными параметрами нажать кнопку Create (Создать см. рисунок 9). 2.

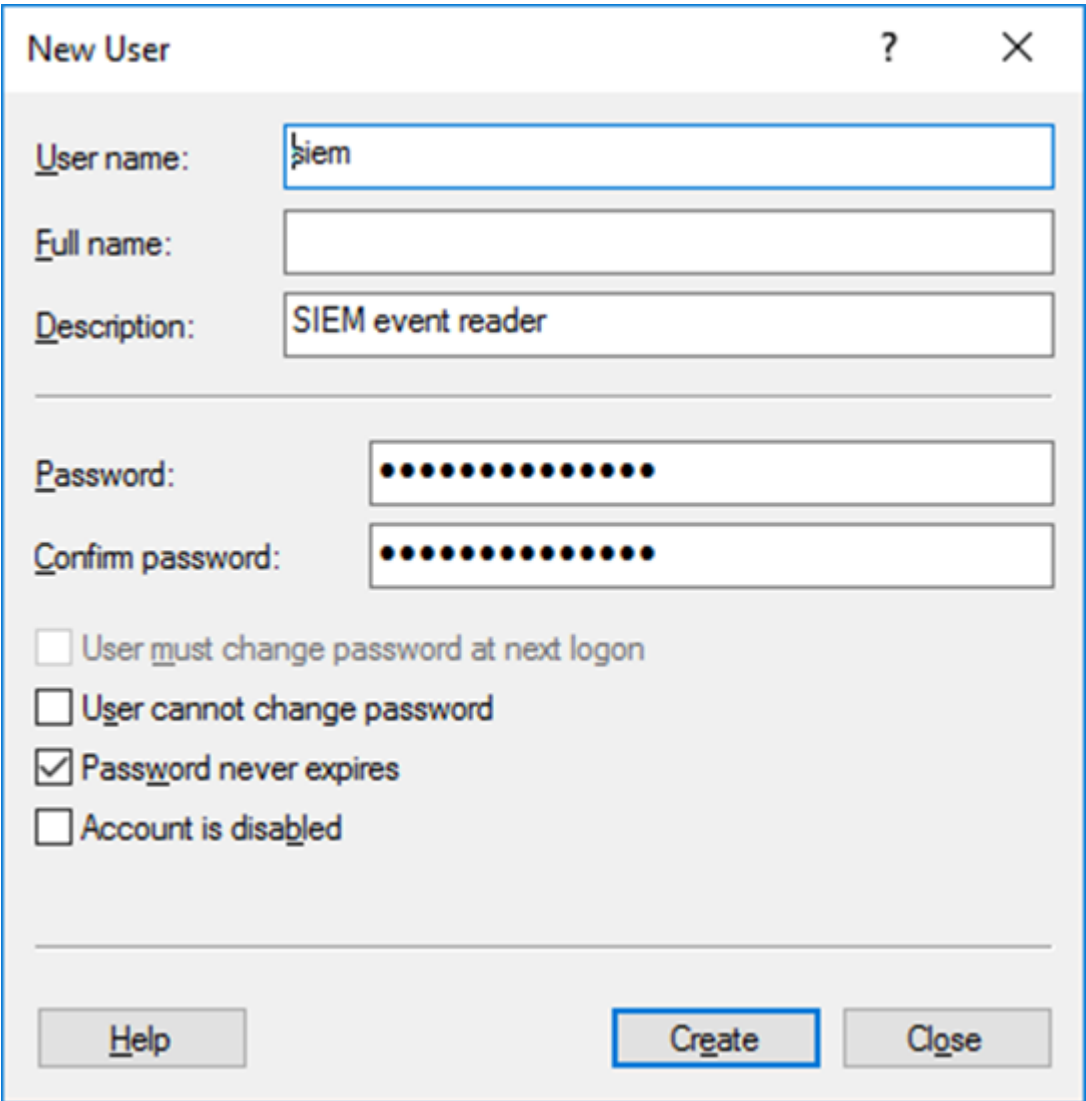

Рисунок 9 - Ввод данных нового пользователя.

#### <span id="page-19-0"></span>4.2.2. Предоставление пользователю прав доступа к журналу событий

Для добавления пользователя в группу Event Log Readers (с правом доступа к журналам событий) необходимо выполнить следующие действия:

1. В консоли Computer Management (Управление компьютером) открыть раздел:

System Tools (Служебные программы) → Local Users and Groups (Локальные пользователи и группы) → Groups (Группы)

Выбрать в списке группу Event Log Readers (Читатели журнала событий) (см. рисунок 10). 2.

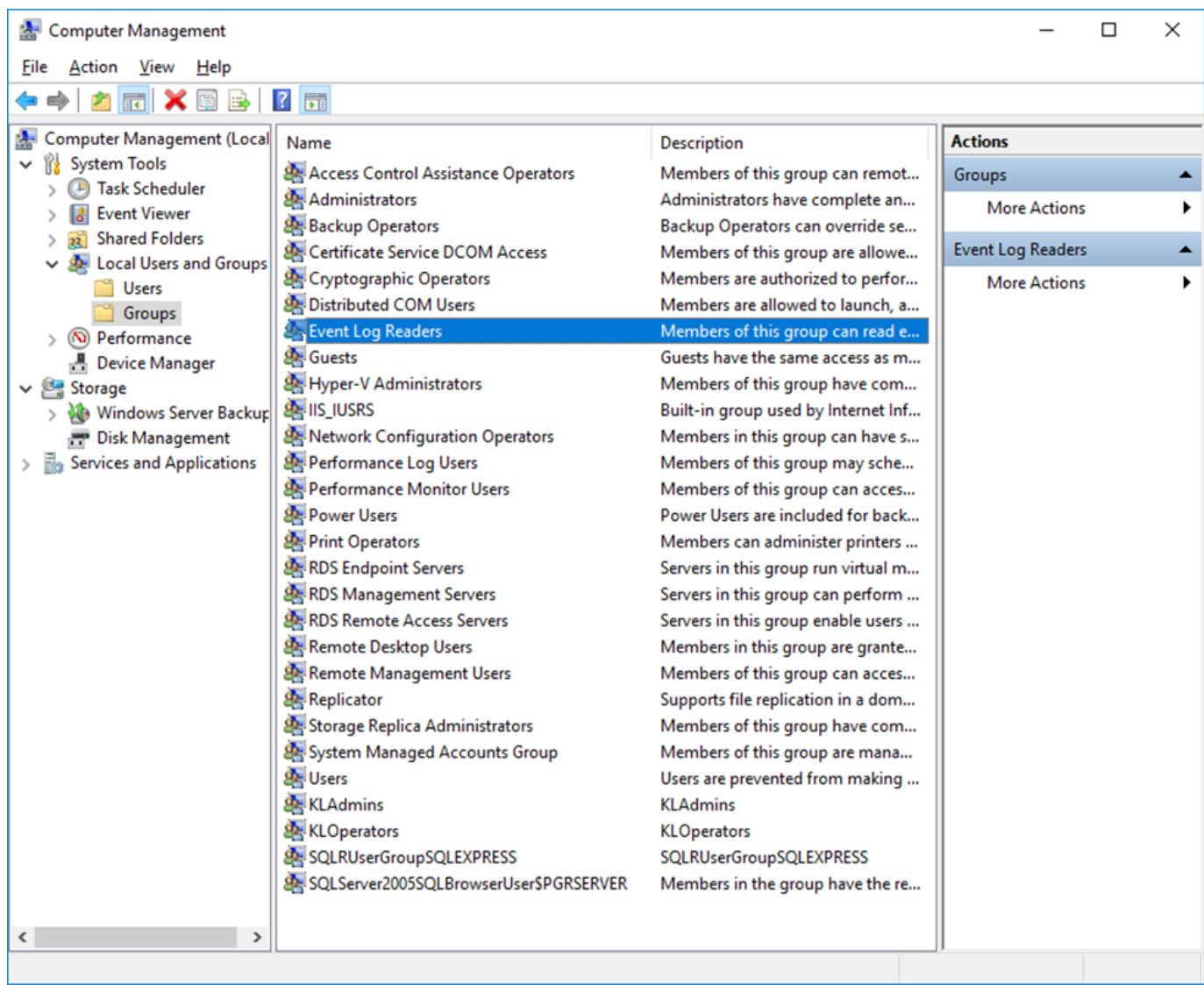

Рисунок 10 - Выбор группы Event Log Readers для включения учетной записи.

- 1. Открыть правой кнопкой мыши контекстное меню группы Event Log Readers (Читатели журнала событий) и выбрать пункт Add To Group (Добавить в группу). Откроется окно Event Log Readers Properties (Свойства: Читатели журнала событий) (см. рисунок 11).
- Для добавления пользователя в группу: 2.
- Нажать кнопку Add (Добавить). •
- В открывшемся окне Select Users (Выбор: Пользователи) выбрать в списке пользователя, созданного в п.3.1.1, и добавить его в группу, нажав кнопку ОК.
- 3. Для сохранения введенных настроек в окне Event Log Readers Properties (Свойства: Читатели журнала событий) нажать кнопку OK (см. рисунок 11).

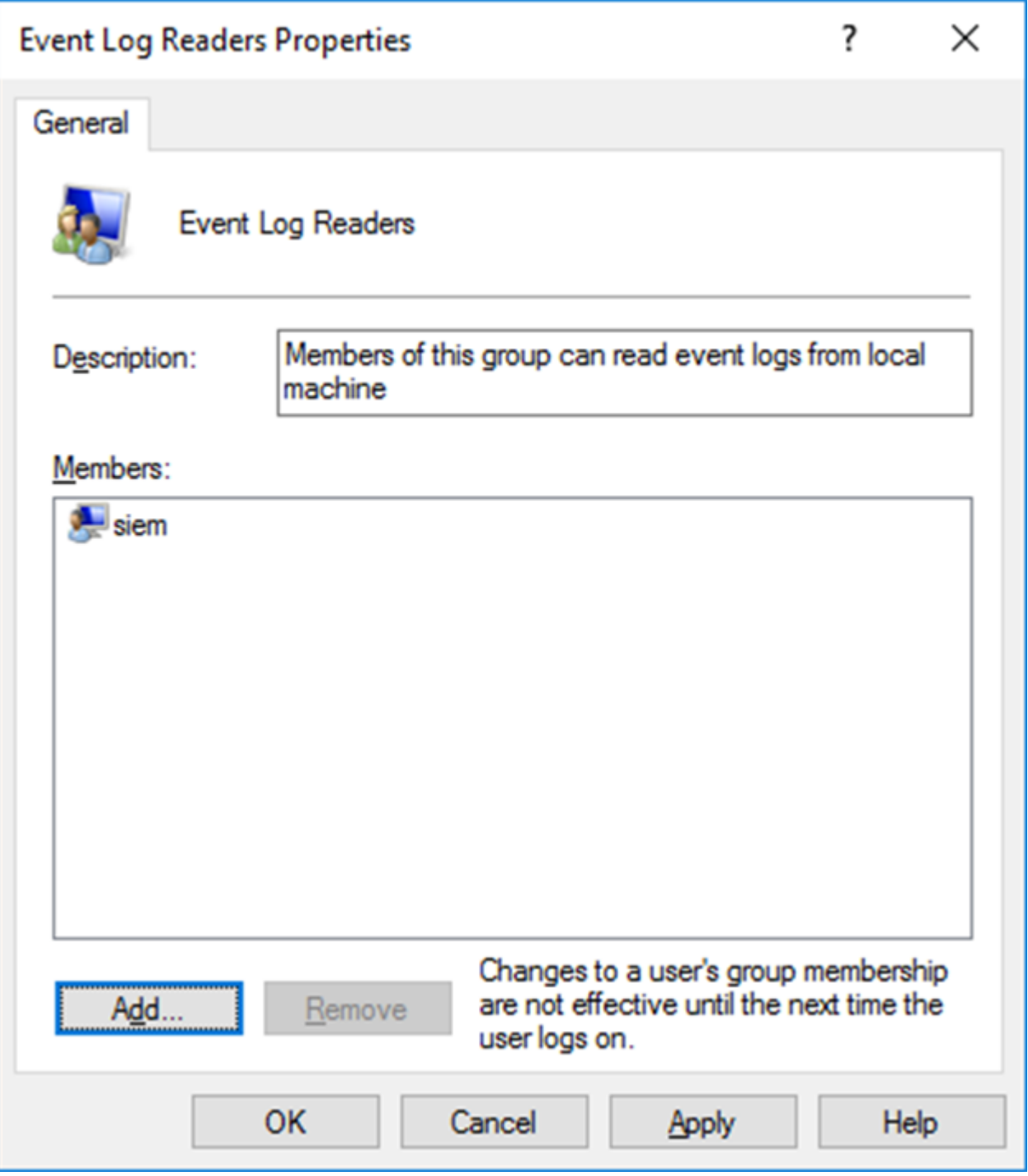

Рисунок 11 - Добавление пользователя в группу Event Log Readers.

Внесенные изменения вступают в действие при следующем входе нового пользователя в систему.

## <span id="page-21-0"></span>4.3. Настройка расширенных политик аудита Windows

Для настройки политик аудита на контроллерах домена используются групповые политики домена, которые необходимо сконфигурировать в соответствии с представленной инструкцией:

В групповой политике, применяемой для контроллеров домена, необходимо включить политику использования расширенной конфигурации политики аудита «Audit: Force audit policy subcategory settings (Windows Vista or later) (Аудит: принудительно переопределяет параметры категории политики аудита параметрами подкатегории политики аудита (Windows Visa или следующие версии))».

Данную политику необходимо включить в разделе «Computer Configuration (Конфигурация компьютера)» → «Windows Settings (Конфигурация Windows)» → «Security Settings (Параметры безопасности)» → «Local Policies (Локальные политики)» → «Security Options (Параметры безопасности)» (см. рисунок 12).

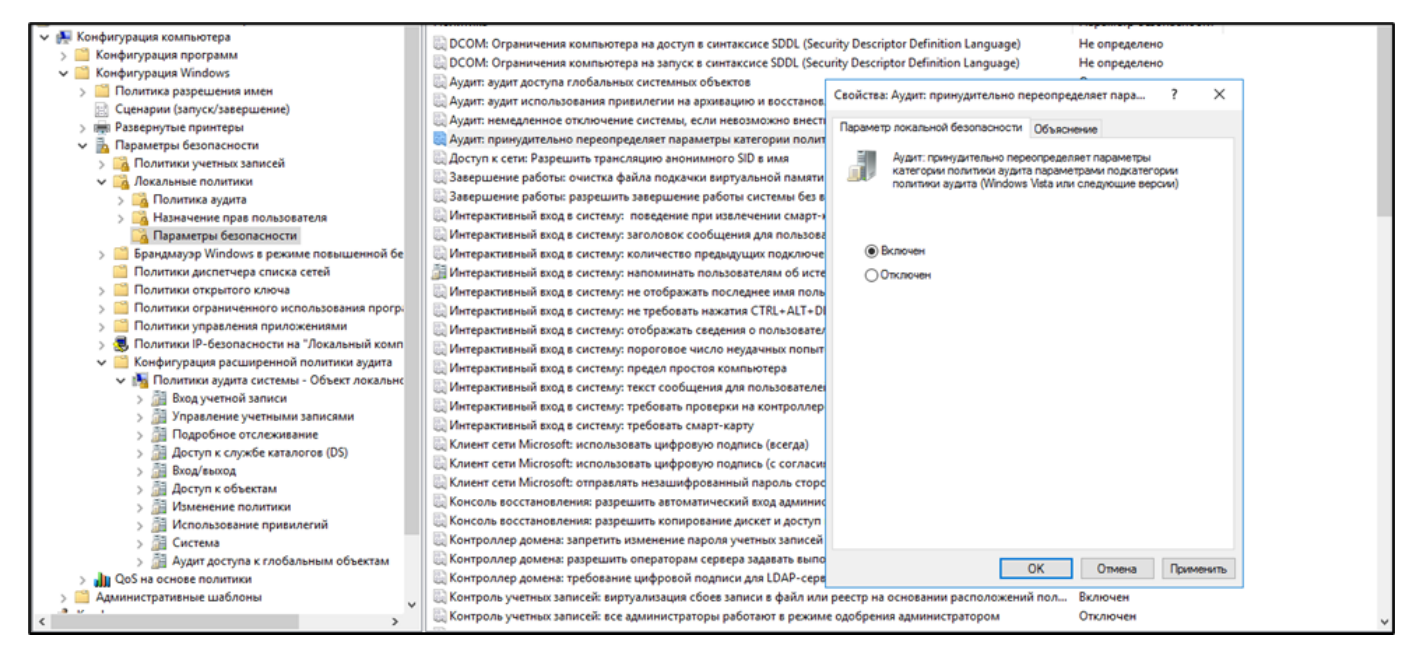

Рисунок 12 - Добавление Audit: Force audit policy subcategory settings

Для активации аудита для контроллеров домена необходимо настроить групповую политику, которая распространяется на контейнер содержащий DC (Контроллеры домена), в соответствии с таблицей 1. (см. рисунок 13).

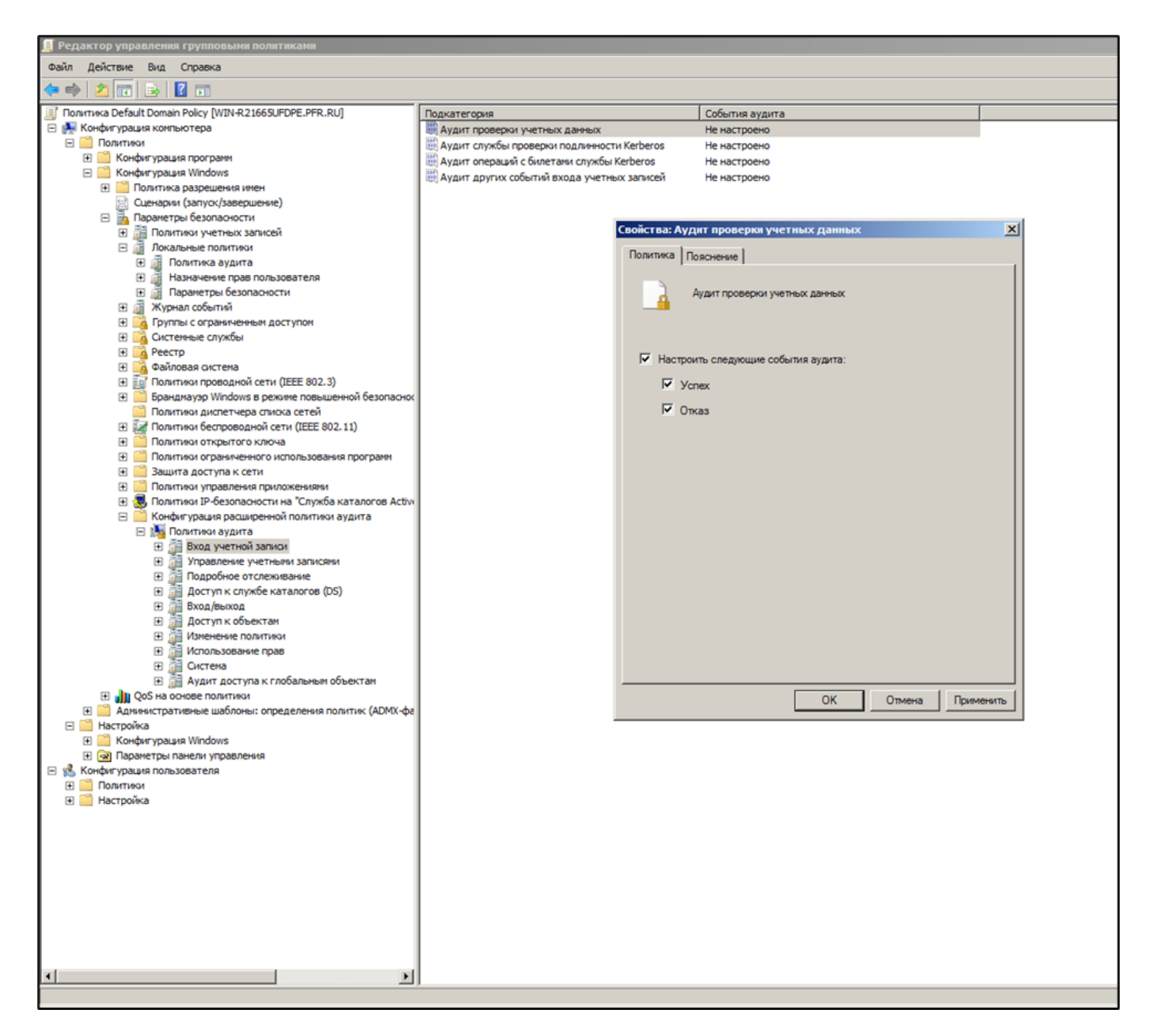

Рисунок 13 - Изменение политик аудита.

## Таблица 1 -- Политики аудита ОС Windows 2008/2012

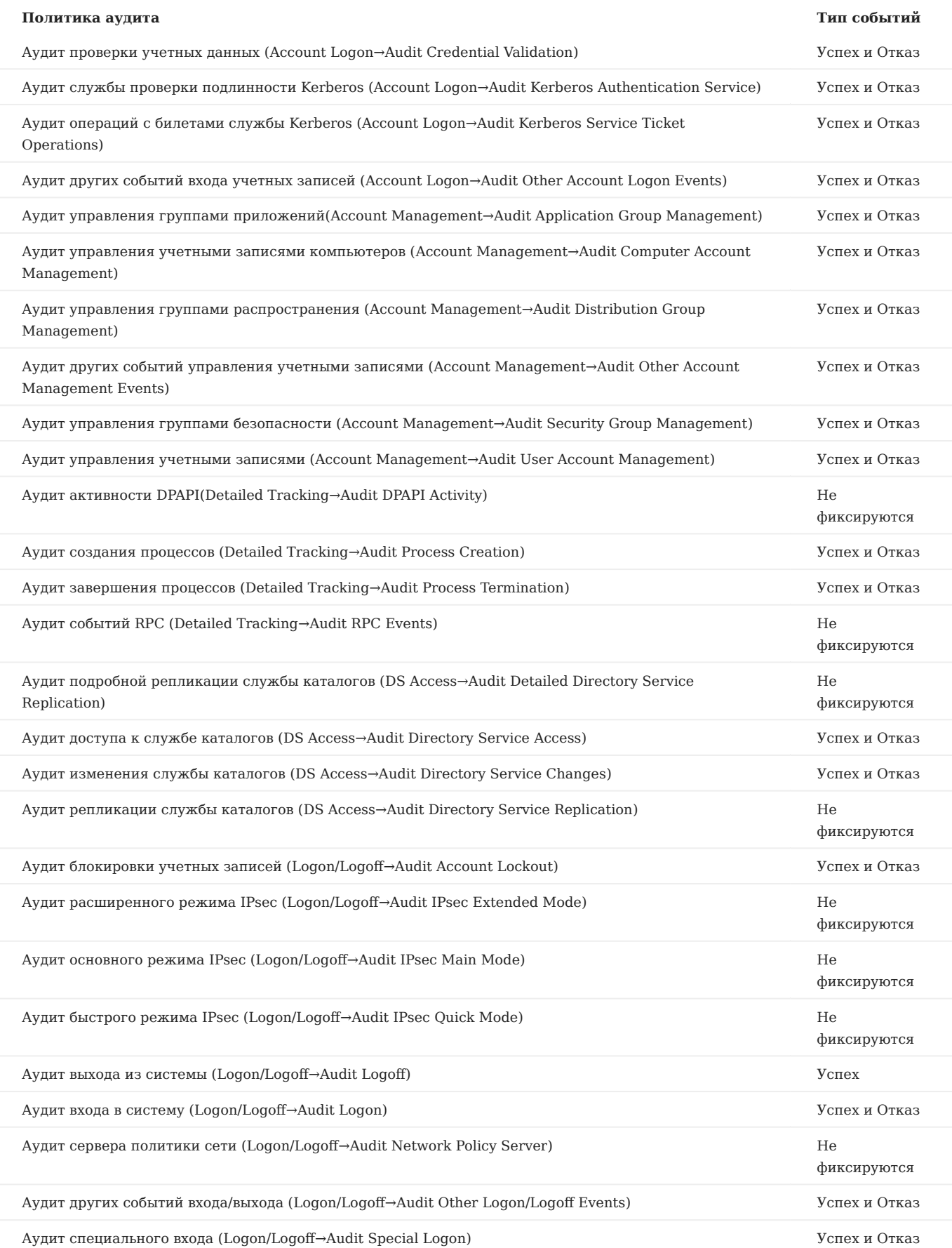

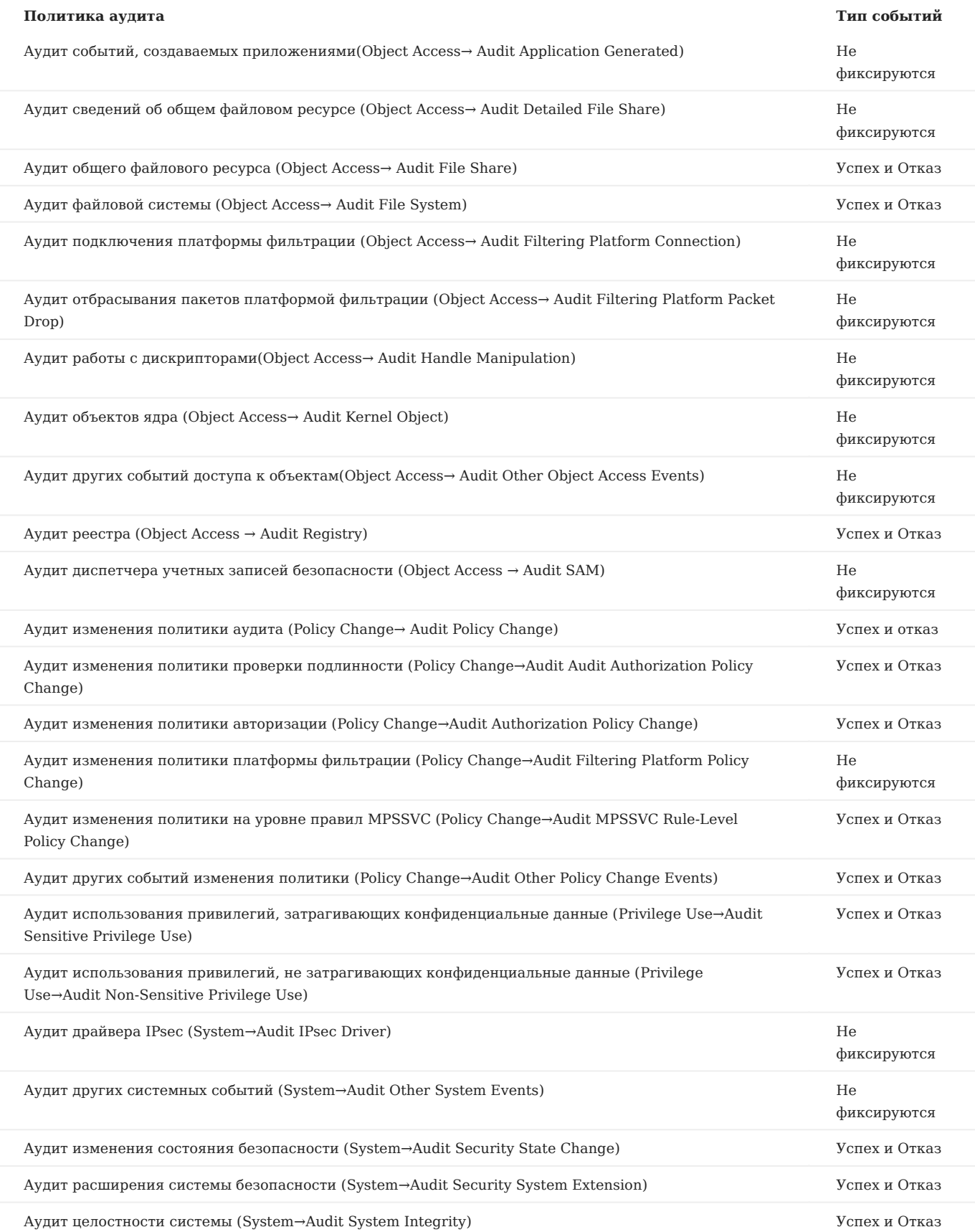

# <span id="page-27-0"></span>5. Решения Network Security

# <span id="page-27-1"></span>5.1. Межсетевой экран Cisco ASA

#### <span id="page-27-2"></span>5.1.1. Настройка источника

#### Подключиться к консоли устройства; 1.

#### Для включения журналирования и экспорта событий с устройства, введите команды: 2.

(config)# logging enable

(config)# logging host <имя интерфейса> <IP-адрес коллектора>

(config)# logging trap <уровень логирования> (указать один из уровней важности событий: alerts, critical, debugging, emergencies, errors, informational, notifications, warnings)

(config)# logging console <уровень логирования> (указать один из уровней важности событий: alerts, critical, debugging, emergencies, errors, informational, notifications, warnings)

(config)# logging asdm <уровень логирования> (указать один из уровней важности событий: alerts, critical, debugging, emergencies, errors, informational, notifications, warnings)

(config)# logging device-id ipaddress <id устройства>

(config)# logging timestamp

#### <span id="page-27-3"></span>5.1.2. Включение источника на Платформе

Для информации! Включение источника в Платформе представлено в разделе Управление источниками <sup>в</sup> Платформе, Включение/выключение поддерживаемых источников <sup>и</sup> их синхронизация

Зайти в веб-консоль Платформы, перейти в раздел «Источники» - «Управление источниками»; 1.

2. Найти в списке доступных источников (Cisco-ASA) и включить его;

3. Кликнуть на кнопку «Синхронизировать».

#### <span id="page-28-0"></span>5.1.3. Настройка коллектора событий

Для информации! Пример конфигурационного файла с настройкой данного источника представлен в разделе Пример конфигурационного файла лог-коллектора. Более подробная информация о настройках лог-коллектора представлена в разделе Руководство по настройке лог-коллектора

В конфигурационный файл лог-коллектора (config.yaml) необходимо добавить input компонента UDP. 1.

Пример настройки по умолчанию можно найти в документации: Руководство по настройке лог-коллектора, Компонент UDP

Основные параметры, которые необходимо указать:

host: "<ip адрес лог-коллектора>" (адрес, на котором запущен коллектор)

port: <порт для приема соединений> (порт, на который будут приниматься события, если при настройке источника оставили стандартный - 2520)

2. После настройки компонента сбора событий (input) необходимо настроить компонент отправки событий (output).

В качестве компонента отправки событий для данного источника предусмотрено использование отправки по протоколу TCP. Пример настройки по умолчанию можно найти в документации: Руководство по настройке лог-коллектора, Компонент отправки событий по протоколу TCP

Основные параметры, которые необходимо указать:

target\_host: <"ip адрес или имя удаленного узла"> (адрес Платформы)

port: <"порт"> (стандартный порт для данного источника 2520)

Далее необходимо включить компоненты сбора (collectors) и отправки (senders). 3.

Пример настройки по умолчанию можно найти в документации: Руководство по настройке лог-коллектора, Включение компонентов

Основные параметры, которые нужно указать при включении компонентов сбора:

collectors:

udp\_reciever:

- <<: \*<"id компонента сбора"> (ID компонента сбора, который указывали при объявлении компонента сбора)

Основные параметры, которые нужно указать при включении компонентов отправки:

senders:

tcp:

- <<: \*<"id компонента отправки"> (ID компонента отправки, который указывали при объявлении компонента отправки)

4. После чего необходимо произвести настройку маршрутизации событий.

Пример настройки по умолчанию можно найти в документации: Руководство по настройке лог-коллектора, Маршрутизация событий

Основные параметры, которые нужно указать при настройке маршрута:

route\_1: &route\_1

collector\_id:

- <"id компонента сбора">

sender id:

- <"id компонента отправки">

5. После нужно включить маршрут в разделе routers. Пример включения маршрута:

routers:

- <<: \*<название маршрута> (например - <<: \*route\_1)

# <span id="page-29-0"></span>6. Системы антивирусной защиты

# <span id="page-29-1"></span>6.1. О событиях в Kaspersky Security Center

В Kaspersky Security Center существуют следующие типы уведомлений:

- Общие события. Эти события возникают во всех управляемых программах "Лаборатории Касперского". Например, общее событие Вирусная атака. Общие события имеют строго определенные синтаксис и семантику. Общие события используются, например, в отчетах и панели мониторинга.
- Специфические события управляемых программ "Лаборатории Касперского". Каждая управляемая программа "Лаборатории Касперского" имеет собственный набор событий.

Каждое событие имеет собственный уровень важности. В зависимости от условий возникновения, событию могут быть присвоены различные уровни важности.

Существует четыре уровня важности событий:

- Критическое событие событие, указывающее на возникновение критической проблемы, которая может привести к потере данных, сбою в работе или критической ошибке.
- Отказ функционирования событие, указывающее на возникновение серьезной проблемы, ошибки или сбоя, произошедшего во время работы программы или выполнения процедуры.
- Предупреждение событие, не обязательно являющееся серьезным, однако указывающее на возможное возникновение проблемы в будущем. Чаще всего события относятся к Предупреждениям, если после их возникновения работа программы может быть восстановлена без потери данных или функциональных возможностей.
- Информационное сообщение событие, возникающее с целью информирования об успешном выполнении операции, корректной работе программы или завершении процедуры.

Для каждого события задано время хранения, которое можно посмотреть или изменить в Kaspersky Security Center. Некоторые события не сохраняются в базе данных Сервера администрирования по умолчанию, поскольку для них установленное время хранения равно нулю. Во внешние системы можно экспортировать только те события, которые хранятся в базе данных Сервера администрирования не менее одного дня.

# <span id="page-29-2"></span>6.2. Kaspersky Security Center через Microsoft SQL Server.

#### <span id="page-29-3"></span>6.2.1. Настройка источника

Создание учетной записи для сбора событий. 1.

Для сбора событий с базы данных Kaspersky Security Center необходимо создать учетную запись с членством в роли db\_datareader для базы KAV.

Процесс создания учетной записи приведен в разделе Создание учетной записи [Microsoft SQL Server.](#page-18-0)

2. При использовании межсетевого экрана на узле необходимо сделать правило для входящих соединений.

#### <span id="page-29-4"></span>6.2.2. Включение источника на Платформе

Включение источника в Платформе представлено в разделе Управление источниками <sup>в</sup> Платформе, Включение/ выключение поддерживаемых источников и их синхронизация

- Зайти в веб-консоль Платформы, перейти в раздел «Источники», «Управление источниками»; 1.
- 2. Найти в списке доступных источников «Kaspersky-SecurityCenter-db» и включить его;
- 3. Кликнуть на кнопку «Синхронизировать».

#### <span id="page-30-0"></span>6.2.3. Настройка коллектора событий

Пример конфигурационного файла с настройкой данного источника представлен в разделе Пример конфигурационного файла лог-коллектора. Более подробная информация о настройках лог-коллектора представлена в разделе Руководство по настройке лог-коллектора

#### В конфигурационный файл лог-коллектора (config.yaml) необходимо добавить input компонента ODBC. 1.

Пример настройки по умолчанию можно найти в документации: Руководство по настройке лог-коллектора, Компонент ODBC

Основные параметры, которые необходимо указать:

connection\_string: "Driver={ODBC Driver 17 for SQL Server};Server=<ipадрес>;Port=1433;Database=KAV;UID=<username>;PWD=<password>;"

Строка с sql запросом к базе представлена в разделе SQL [запрос](#page-41-0) для KSC.

2. После настройки компонента сбора событий (input) - необходимо настроить компонент отправки событий (output).

В качестве компонента отправки событий для данного источника предусмотрено использование отправки по протоколу TCP.

Пример настройки по умолчанию можно найти в документации: Руководство по настройке лог-коллектора, Компонент отправки событий по протоколу TCP

Основные параметры, которые необходимо указать:

target\_host: <"ip адрес или имя удаленного узла"> (адрес Платформы)

port: <"порт"> (стандартный порт для данного источника 2604)

Далее необходимо включить компоненты сбора (collectors) и отправки (senders). 3.

Пример настройки по умолчанию можно найти в документации: Руководство по настройке лог-коллектора, Включение компонентов

Основные параметры, которые нужно указать при включении компонентов сбора:

collectors:

odbc:

- <<: \*<"id компонента сбора"> (ID компонента сбора, который указывали при объявлении компонента сбора)

Основные параметры, которые нужно указать при включении компонентов отправки:

senders:

tcp:

- <<: \*<"id компонента отправки"> (ID компонента отправки, который указывали при объявлении компонента отправки)

4. После чего необходимо произвести настройку маршрутизации событий.

Пример настройки по умолчанию можно найти в документации: Руководство по настройке лог-коллектора, Маршрутизация событий

Основные параметры, которые нужно указать при настройке маршрута:

route\_1: &route\_1

collector\_id:

- <"id компонента сбора">

sender id:

- <"id компонента отправки">

После нужно включить маршрут в разделе routers. Пример включения маршрута: 5.

routers:

- <<: \*<название маршрута> (например - <<: \*route\_1)

#### 6.2.4. Создание учетной записи Microsoft SQL Server

**Создание имени входа на сервер**

Настройку сервера необходимо выполнять от имени учетной записи, имеющей права локального администратора ОС Windows. Для создания данной учётной записи необходимо выполнить следующие действия:

- В меню Пуск открыть среду разработки MS SQL Management Studio (Диспетчер конфигурации SQL Server). 1.
- В окне Connect to Server (Соединение с сервером) подключится к экземпляру необходимой базы данных (БД) с правами 2. администратора sa (см. рисунок 14).

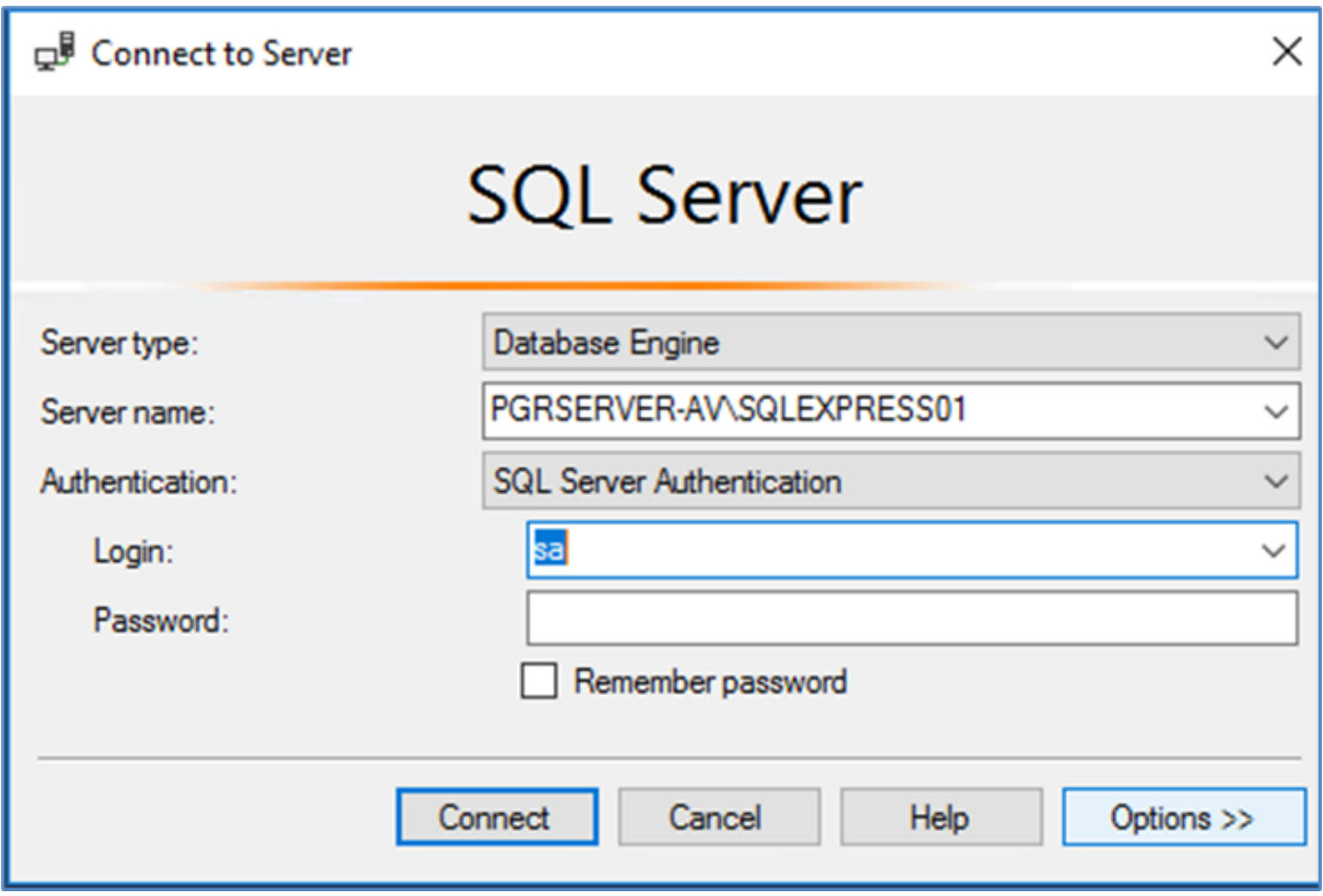

Рисунок 14 - Подключение к экземпляру БД

- 1. Подключится к экземпляру БД. Для предоставления доступа к экземпляру БД выполнить следующие действия:
- В окне Object Explorer (Обозреватель объектов) выбранного экземпляра БД (SQLEXPRESS) открыть контекстное меню раздела Logins (Имена для входа):

Security  $\rightarrow$  Logins (Безопасность  $\rightarrow$  Имена для входа)

В контекстном меню выбрать команду New Login (Создать имя для входа - см. рисунок 15). •

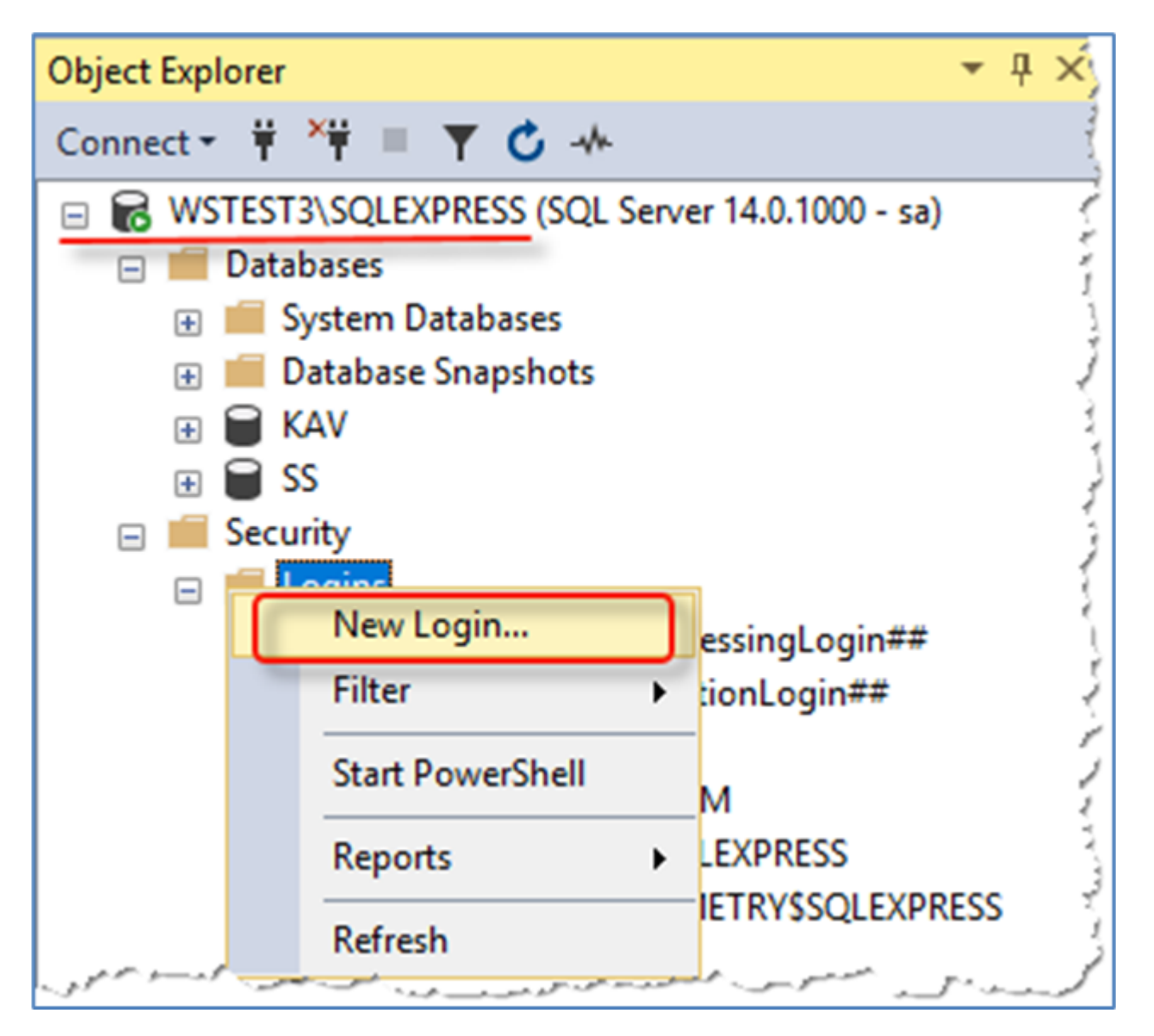

#### Рисунок 15 - Дерево каталогов экземпляра БД

- В открывшемся окне Login--New (Создание имени для входа) в разделе General (Общие) выполнить следующие настройки (см. рисунок 16):
- Ввести имя пользователя (\*radaruser\*) в поле Login Name (Имя для входа).
- Установить пароль в полях Password и Confirm Password (Пароль, Подтверждение пароля).
- При необходимости выставить настройки в пунктах:
	- Enforce password policy (Требовать использование политики паролей);
	- Enforce password expiration (Задать срок окончания действия пароля).
- Выбрать режим SQL Server authentication (Проверка подлинности SQL Server).
- Выбрать \*KAV\* в качестве БД по умолчанию в раскрывающемся списке Default Database (База данных по умолчанию).

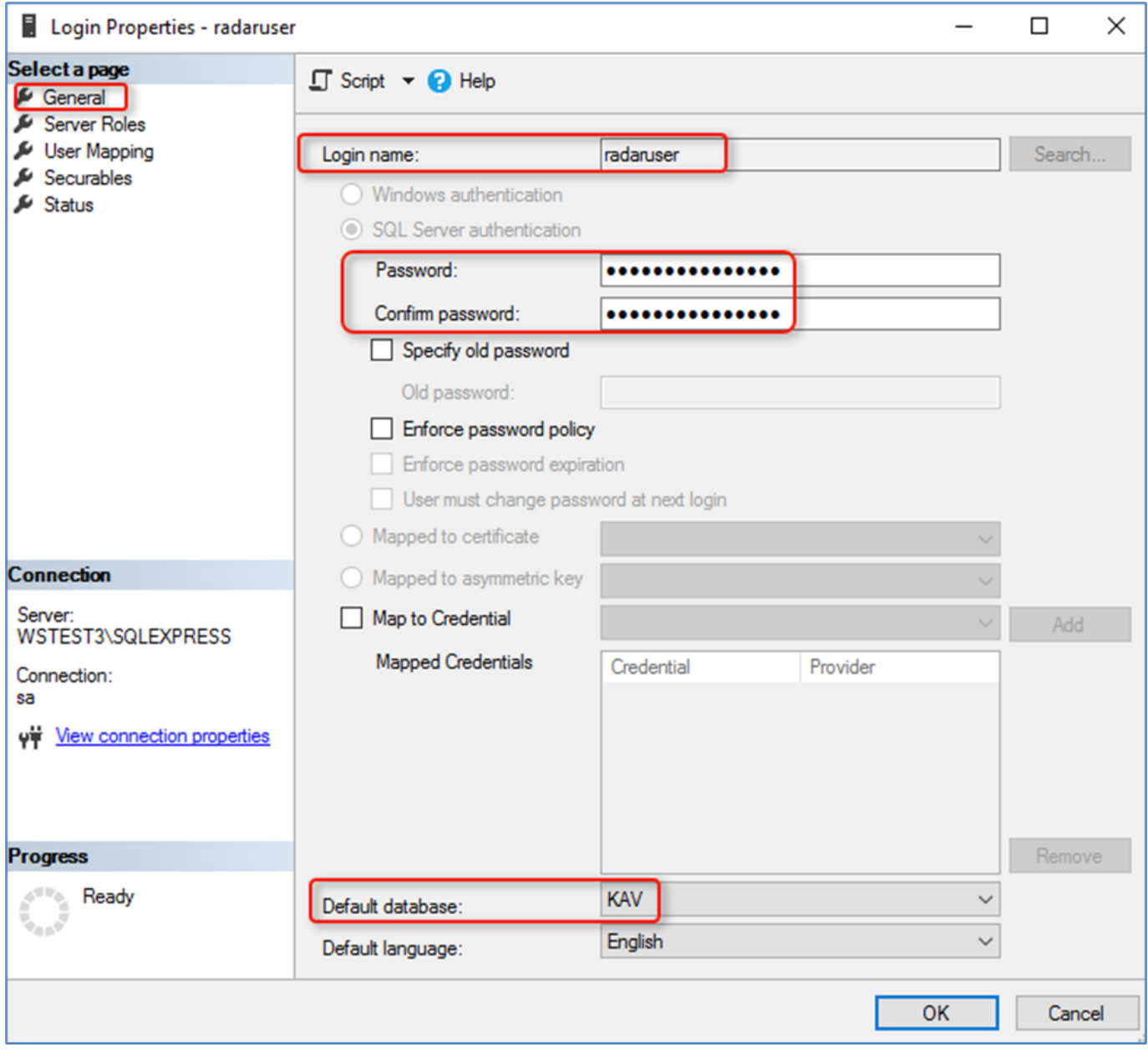

Рисунок 16 - Создание нового пользователя экземпляра БД

1. В разделе Server Roles (Роли сервера) проверить что пользователю предоставлена роль *public* (см. рисунок 17).

Если она не предоставлена, то предоставить пользователю роль public.

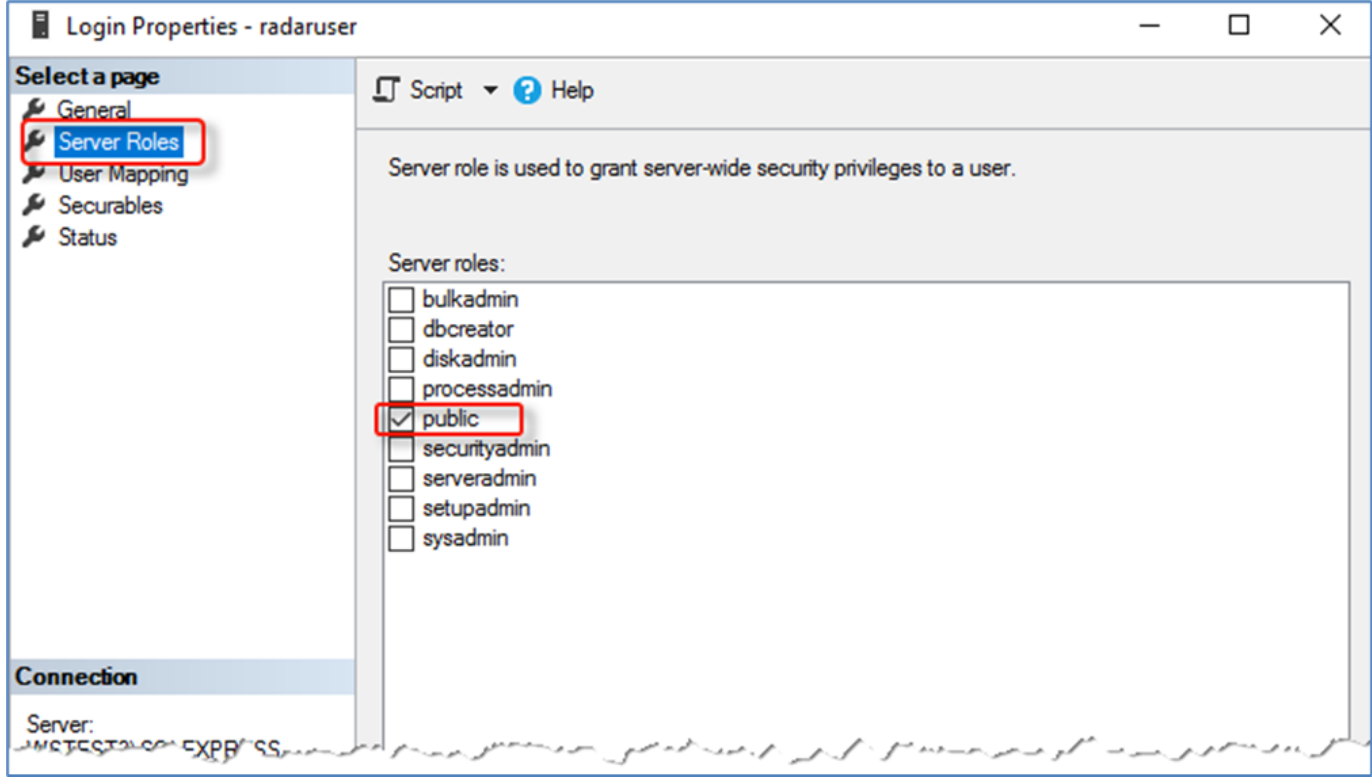

Рисунок 17 - Предоставление роли для создаваемого пользователя

- В разделе User Mapping (Сопоставления пользователей) для созданного пользователя (radaruser) выполнить следующие 1. настройки:
- В поле User mapped to this login: (Пользователи, сопоставленные с этим именем для входа:) предоставить разрешение на подключение и чтение к БД KAV.
- В поле Database role membership for: <имя БД> (Членство в роли базы данных для: <имя БД>) установить для выбранной БД роль db\_datareader (см. рисунок 18).

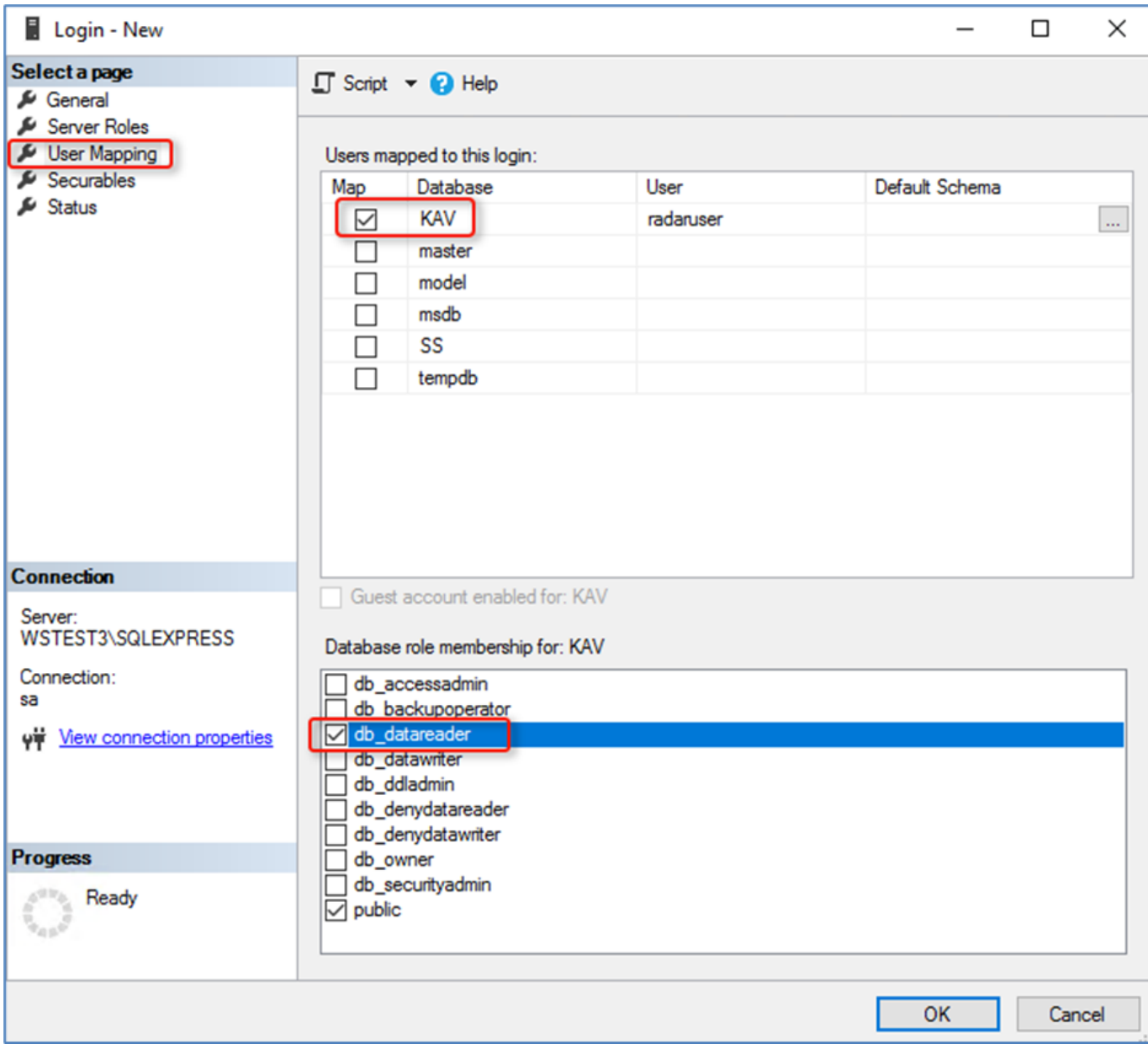

Рисунок 18 - Настройка прав доступа к БД KAV

- В разделе Securables (Защищаемые объекты) для созданного пользователя (radaruser) установить для выбранного сервера 1. СУБД следующие разрешения в области Permission for: <имя сервера СУБД> (Разрешения для: \<имя сервера СУБД>):
- Connect SQL (подключение SQL) (см. рисунок 19).
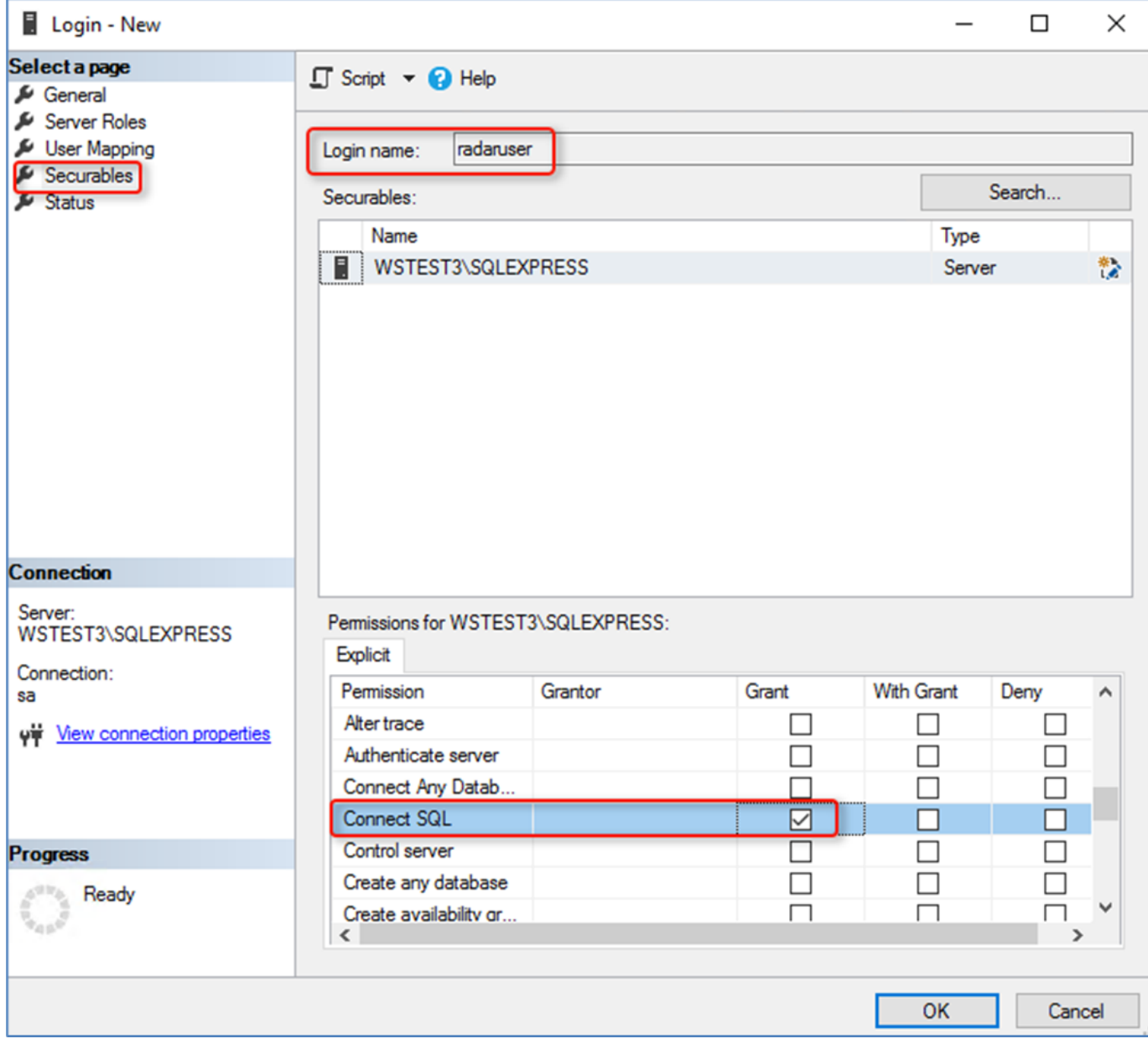

Рисунок 19 - Установка разрешения на подключение к БД

Для сохранения введенных настроек для подключения к экземпляру БД нажать кнопку ОК. 1.

**Создание пользователя в БД KAV. Для предоставления доступа к БД KAV выполнить следующие действия:**

В окне Object Explorer (Обозреватель объектов) выбранного экземпляра БД (SQLEXPRESS) выбрать раздел (см. рисунок 20): 1. Database → <Имя БД> → Security → Users

(База данных → <Имя БД> → Безопасность → Пользователи).

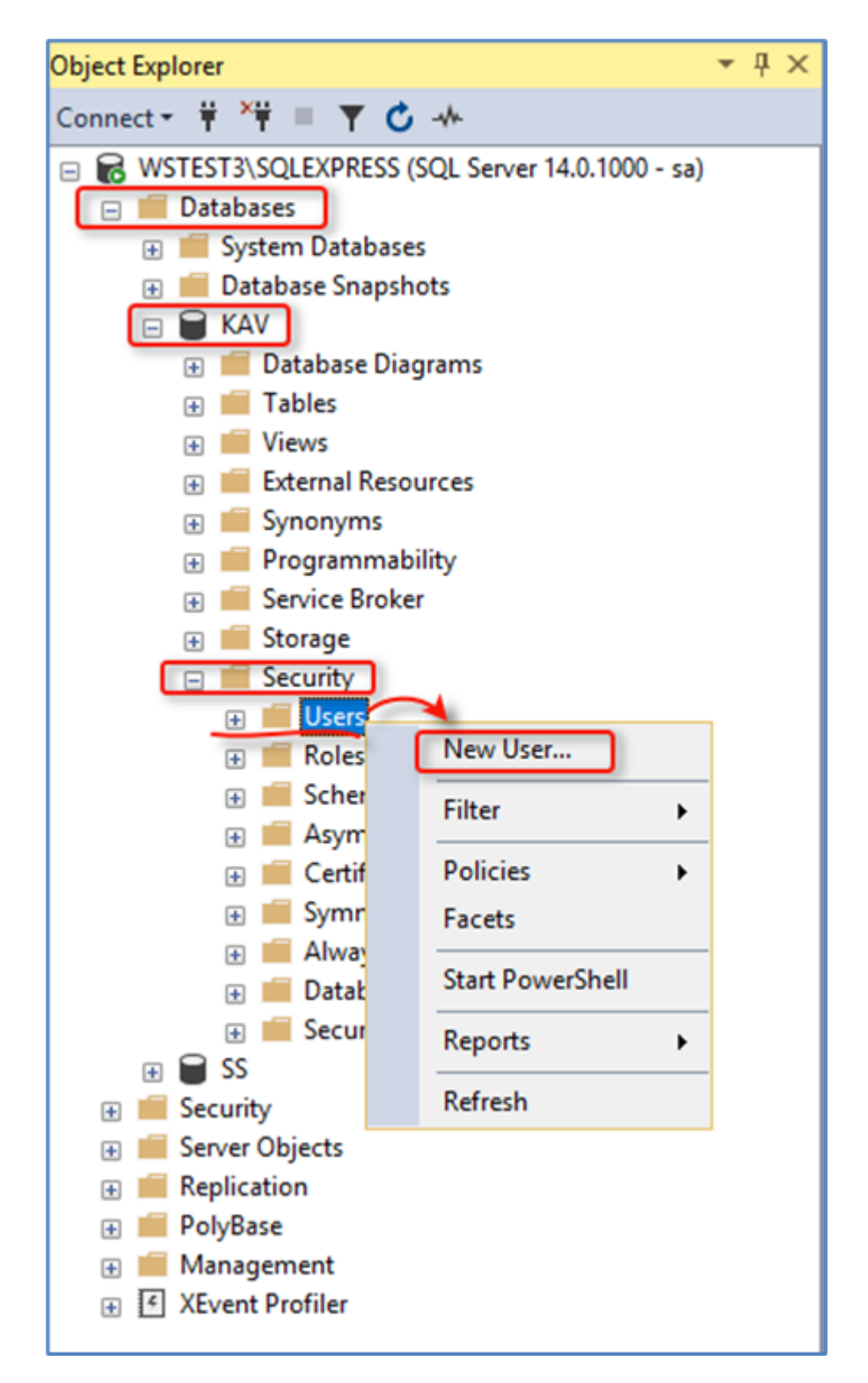

Рисунок 20 - Функция создания пользователя в БД KAV

- 1. Открыть контекстное меню раздела Users (Пользователи) и выбрать функцию New User (Создать пользователя см. рисунок 20).
- В открывшемся окне Database User New (Пользователь базы данных Создать) в разделе General (Общие) установить 2. следующие параметры (см. рисунок 21):
- в поле User name (Имя пользователя) установить имя пользователя (dbuser); •
- в поле Login name (Имя для входа) указать созданного выше (см. шаг 3) пользователя экземпляра БД (radaruser).

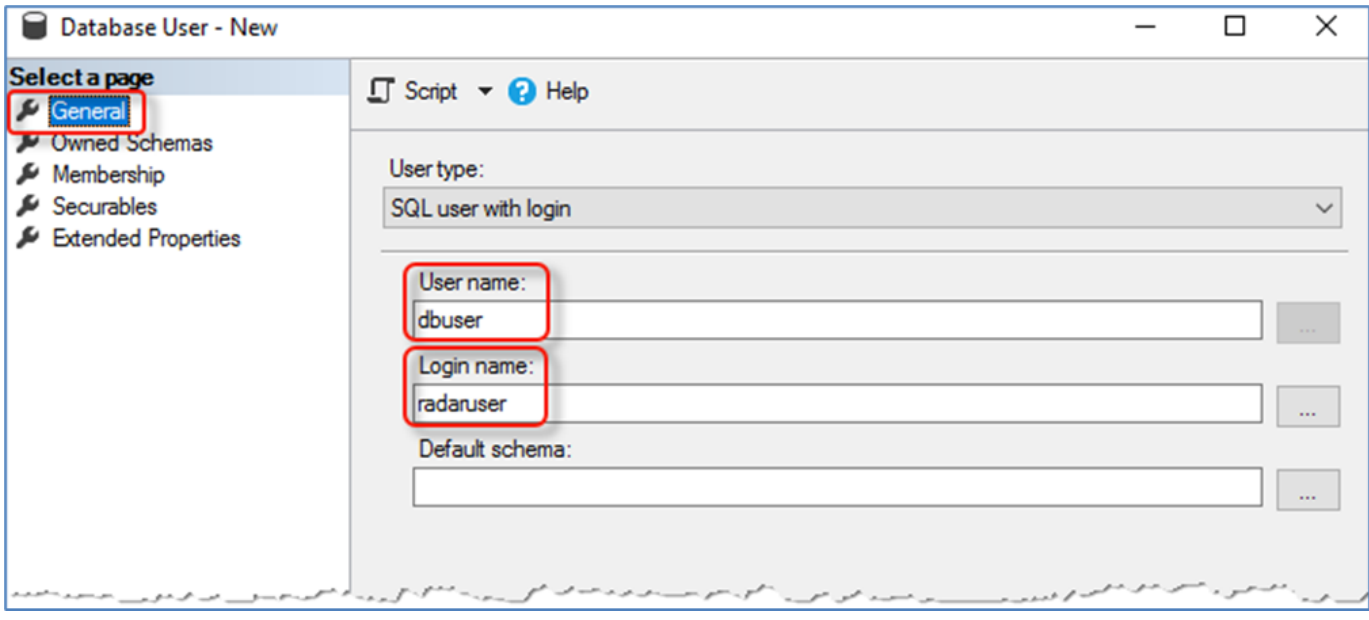

Рисунок 21 - Регистрация пользователя в БД KAV

1. В разделе Membership (Членство) установить для пользователя роль db\_datareader (см. рисунок 22).

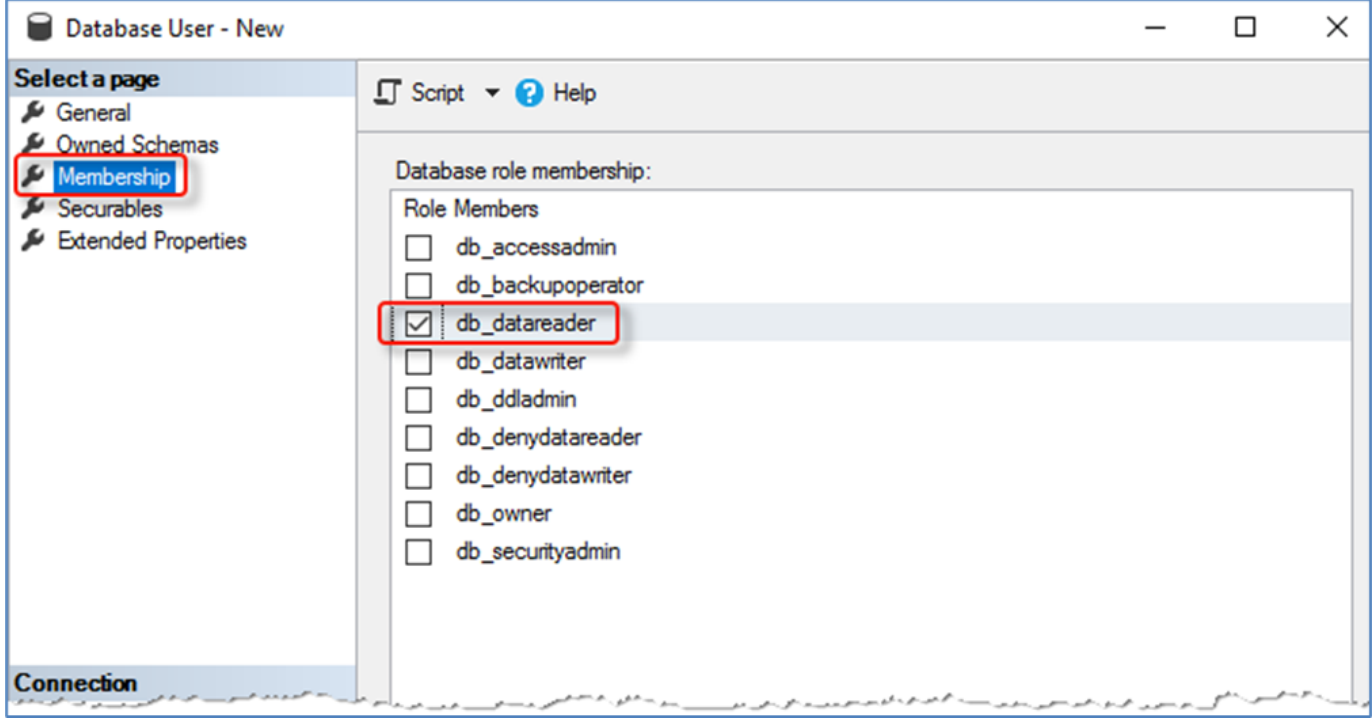

Рисунок 22 - Назначение роли

Для сохранения всех введенных настроек при создании пользователя в БД KAV нажать кнопку ОК. 1.

# **Предоставление удаленного сетевого доступа. Для удаленного доступа к данным, необходимо настроить доступность для выбранного экземпляра БД (SQLEXPRESS):**

- В меню Пуск необходимо запустить SQL Server Configuration Manager (Диспетчер конфигурации SQL Server). 1.
- 2. В панели диспетчера конфигурации выбрать службу (см. рисунок 23):

SQL Server Network Configuration → Protocols for SQLEXPRESS (Сетевая конфигурация SQL Server → Протоколы для SQLEXPRESS).

В открывшемся справа списке протоколов выбрать протокол TCP/IP и в контекстном меню протокола перевести 3. подключение по данному протоколу в режим «Включено», установив статус Enabled (Включено - см. рисунок 23).

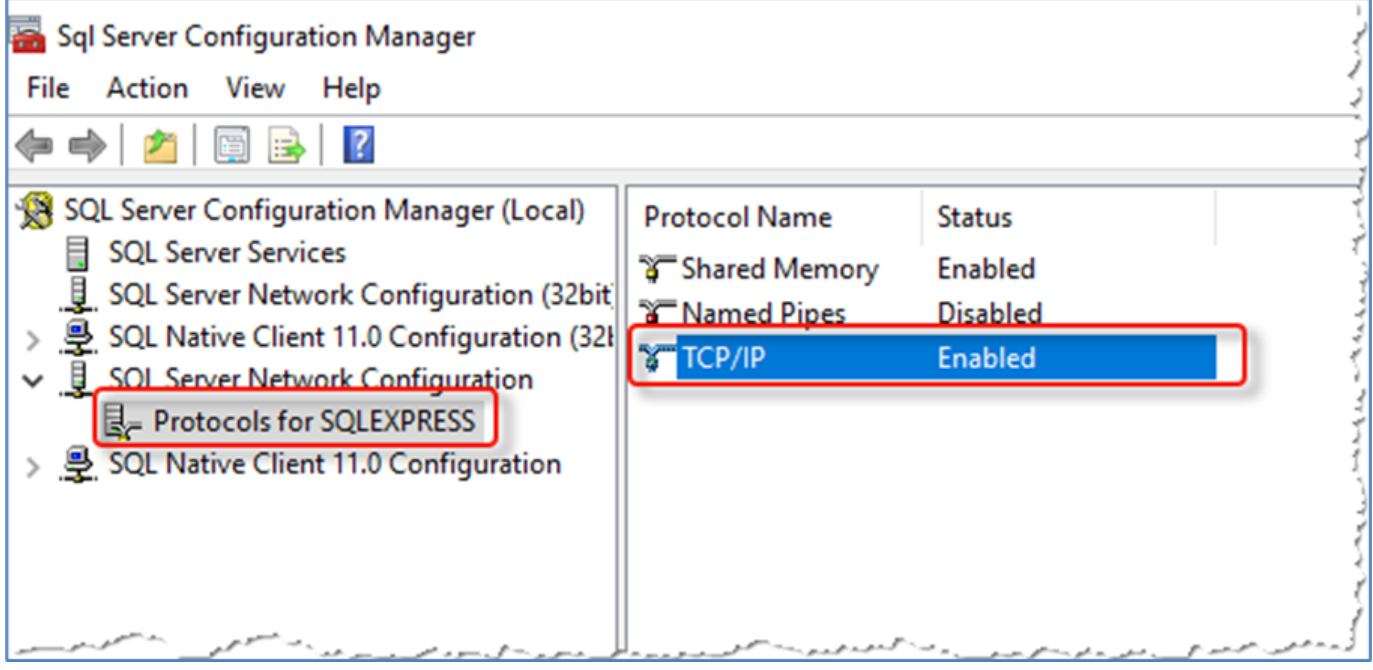

Рисунок 23 - Подключение по протоколу TCP/IP

- В контекстном меню протокола TCP/IP выбрать функцию Properties (Свойства). 1.
- 2. В открывшемся окне TCP/IP Properties (Свойства TCP/IP) на вкладке IP Adresses (IP-адреса) выбрать блок параметров *IPAll и* ввести значение порта в поле TCP Port. Например: 1433 (см. рисунок 24).
- 3. Нажать кнопку ОК для сохранения настроек доступа по протоколу TCP/IP.

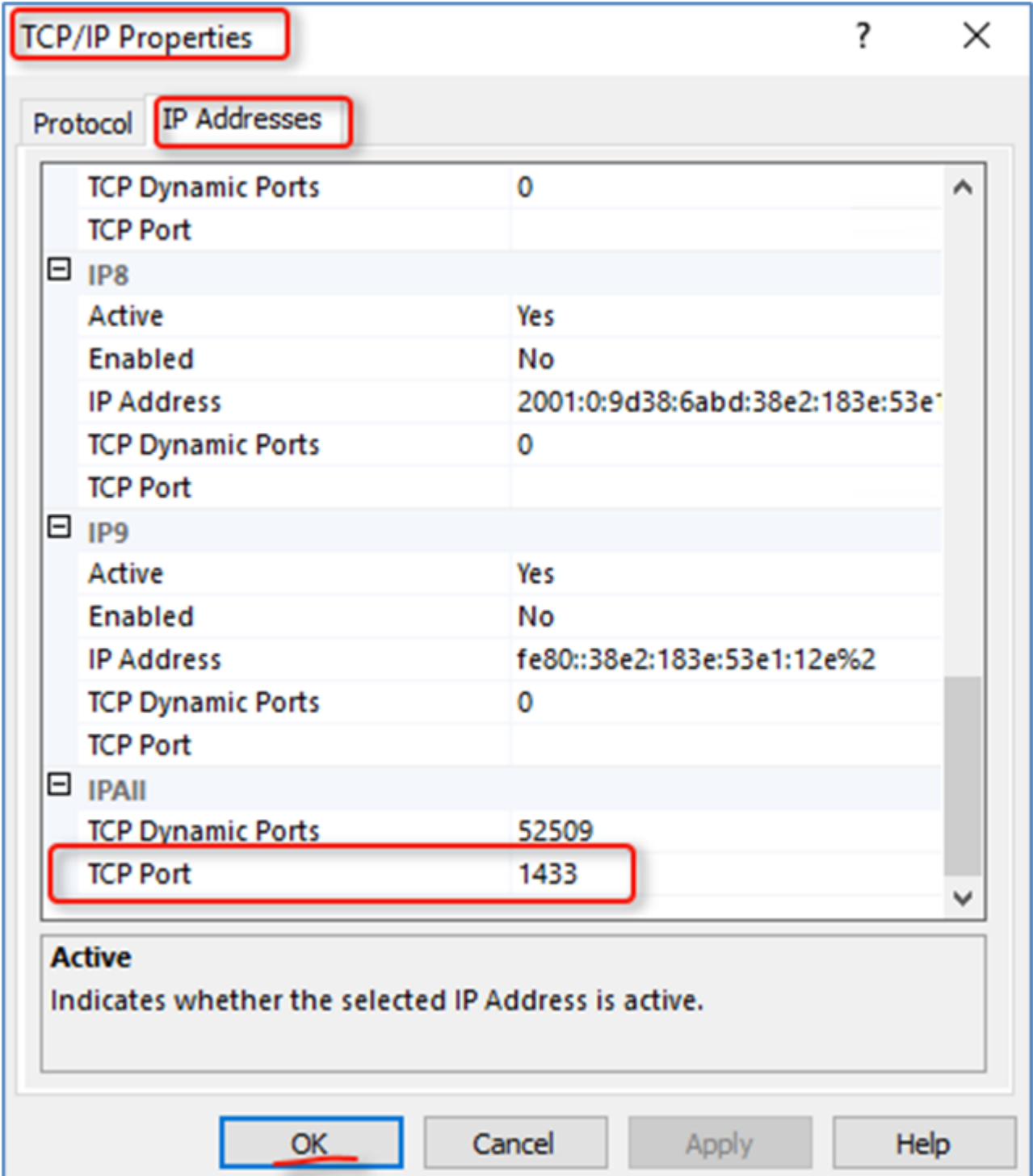

Рисунок 24 - Пример настройки протокола для удаленного доступа к БД

Для применения сетевых настроек необходимо перезапустить службу MS SQL Server: 1.

- В меню Пуск выбрать раздел Servise (Службы). •
- В открывшемся окне Службы (Службы) выбрать службу SQL Server c запущенным экземпляром БД (SQLEXPRESS). •
- Выбрать функцию Restart the servise (Перезапустить службу) (см. рисунок 25). •

| <b>СА</b> Службы                                                                                                    |                                                                                                    |                                      | $\times$<br>□        |
|----------------------------------------------------------------------------------------------------|----------------------------------------------------------------------------------------------------|--------------------------------------|----------------------|
| Действие<br>Вид<br>Справка<br>Файл                                                                                                    |                                                                                                    |                                      |                      |
| IÞ                                                                                                    |                                                                                                    |                                      |                      |
| Службы (локалы<br>Службы (локальные)                                                                                                    |                                                                                                    |                                      |                      |
| <b>SQL Server (SQLEXPRESS)</b><br>Остановить службу<br>Приостановить службу<br>Перезапустить службу<br>Описание:<br>Осуществляет хранение и<br>обработку данных, управляет<br>доступом к ним и обеспечивает<br>быструю транзакционную<br>обработку. | Имя<br>KtmRm для координатора распределенных тран<br>MessagingService_41bf3                               | Описание<br>Координи<br>Служба, о    | Состояние            |
|                                                                                                    | Microsoft App-V Client<br>OpenSSH Authentication Agent<br>Plug and Play                                   | Manages A<br>Agent to h<br>Позволяет | Выполняе             |
|                                                                                                    | PrintWorkflow_41bf3<br>Q. Quality Windows Audio Video Experience                                          | Рабочий п<br>Quality Wi              |                      |
|                                                                                                    | Security Code CSP Service<br>Shared PC Account Manager<br><b>2. SMP дисковых пространств (Майкрософт)</b> | The descri<br>Manages p<br>Служба уз | Выполняе             |
|                                                                                                    | SQL Server (SQLEXPRESS)                                                                                   | Осуществ                             | Выполняе             |
|                                                                                                    | SQL Server CEIP service (SQLEXPRESS)                                                                      | CEIP servic                          | Выполняе             |
|                                                                                                    | SQL Server, службы синхронизации контроля ве<br>Superfetch                                                | Предостав<br>Поддержи                | Выполняе<br>Выполняе |
|                                                                                                    | <b>C. Update Orchestrator Service</b>                                                                     | Управляет                            | Выполняе             |
|                                                                                                    | WMware Alias Manager and Ticket Service                                                                   | Alias Mana                           | Выполняе             |
|                                                                                                    | WMware CAF AMQP Communication Service                                                                     | <b>VMware C</b>                      |                      |
|                                                                                                    | WMware CAF Management Agent Service                                                                       | <b>VMware C</b>                      |                      |
|                                                                                                    | Whware Snapshot Provider                                                                                  | <b>VMware Sn</b>                     |                      |
|                                                                                                    | <b>WWare Tools</b>                                                                                        | Provides s                           | Выполняе             |
|                                                                                                    | <b>WarpJITSvc</b>                                                                                         | Provides a                           |                      |
|                                                                                                    |                                                                                                    |                                      |                      |

Рисунок 25 - Рисунок 12. Перезапуск службы MS SQL Server

# 6.2.5. SQL запрос для KSC

```
sql: >
      SELECT
  events.event_id AS event_id,
 events.nHostId AS host_id,
           events.severity AS severity,
 events.group_name AS group_name, event_type,<br>events.event_type_display_name AS event_name,<br>rise_time AS event_time,<br>events.descr AS description,
  events.task_display_name AS task_name,
 events.task_id AS task_id,
           events.product_displ_version AS product_version,
           events.par1,
           events.par2,
          events.par3,
          events.par4,
           events.par5,
          events.par6,
           events.par7,
  events.par8,
 events.product_name,
           hosts_view.strDisplayName AS hostname,
  dnsdomains.strName AS domain,
 fqdns.wstrfqdn AS fqdn,
 CAST(((hosts.nIpAddress / 16777216) & 255) AS varchar(4)) + '.' +<br>CAST(((hosts.nIpAddress / 65536) & 255) AS varchar(4)) + '.' +<br>CAST(((hosts.nIpAddress / 256) & 255) AS varchar(4)) + '.' +<br>CAST(((hosts.nIpAddress) & 255) 
  hosts_view.nPlatformType AS platform_id,
 hosts_view.tmLastInfoUpdate AS last_update,
 hosts_view.nVirusCount AS virus_count
        FROM KAV.dbo.ev_event AS events
 JOIN KAV.dbo.Hosts AS hosts ON hosts.nId = events.nHostId<br>JOIN KAV.dbo.v_hosts AS hosts_view ON hosts_view.nId = hosts.nId<br>JOIN KAV.dbo.v hst fqdns AS fqdns ON fqdns.nId = hosts.nId
       RIGHT JOIN KAV.dbo.DnsDomains AS dnsdomains ON dnsdomains.nId = hosts.nDnsDomain
       WHERE events.event_type IN (
```
 'FSEE\_AKPLUGIN\_CRITICAL\_PATCHES\_AVAILABLE', 'FSEE\_AKPLUGIN\_PEP\_APPLICATION\_AUDIT\_DENIED', 'GNRL\_EV\_APP\_LAUNCH\_TESTED\_DENIED', 'GNRL\_EV\_APPLICATION\_LAUNCH\_DENIED', 'GNRL\_EV\_ATTACK\_DETECTED', 'GNRL\_EV\_DEVCTRL\_DEV\_PLUGGED', 'GNRL\_EV\_OBJECT\_BLOCKED', 'GNRL\_EV\_OBJECT\_CURED', 'GNRL\_EV\_OBJECT\_DELETED', 'GNRL\_EV\_OBJECT\_NOTCURED', 'GNRL\_EV\_OBJECT\_QUARANTINED', 'GNRL\_EV\_PTOTECTION\_LEVEL\_CHANGED', 'GNRL\_EV\_SUSPICIOUS\_OBJECT\_FOUND', 'GNRL\_EV\_VIRUS\_FOUND', 'GNRL\_EV\_VIRUS\_OUTBREAK', 'KLAUD\_EV\_ADMGROUP\_CHANGED',<br>'KLAUD\_EV\_SERVERCONNECT',<br>'KLNAG\_EV\_INV\_APP\_INSTALLED', 'KLNAG\_EV\_INV\_APP\_UNINSTALLED', 'KLNAG\_EV\_INV\_CMPTR\_APP\_INSTALLED', 'KLPRCI\_TaskState', 'KLSRV\_EVENT\_HOSTS\_CONFLICT', 'KLSRV\_EVENT\_HOSTS\_NEW\_DETECTED',<br>'KLSRV\_HOST\_STATUS\_CRITICAL', 'KLSRV\_HOST\_STATUS\_WARNING', 'KLSRV\_SEAMLESS\_UPDATE\_REGISTERED', 'KLSRV\_UPD\_BASES\_UPDATED', '000000d1', '000000d3', '000000d4', '000000d5', '000000d6', '000000dd', '000000de', '000000df', '0000012f', '0000014d', '0000014e', '0000014f', '00000192', '00000193', '000000cf'

```
\qquad \qquadAND event id > ?;
```
# 6.3. Kaspersky Security Center через Syslog

# 6.3.1. Настройка Kaspersky Security Center для экспорта событий в Платформу Радар

Вы можете включить автоматический экспорт событий в Kaspersky Security Center.

Только общие события могут быть экспортированы от управляемых программ в форматах CEF и LEEF. Специфические события программ не могут быть экспортированы от управляемых программ в форматах CEF и LEEF. Если необходимо экспортировать события управляемых программ или пользовательский набор событий, который настроен с помощью политик управляемых программ, используйте экспорт событий в формате Syslog.

Чтобы включить автоматический экспорт общих событий:

- В дереве консоли Kaspersky Security Center выберите узел с именем Сервера администрирования, события которого 1. необходимо экспортировать.
- В рабочей области выбранного Сервера администрирования перейдите на закладку События. 2.
- 3. Нажмите на стрелку рядом со ссылкой Настроить параметры уведомлений и экспорта событий и в раскрывающемся списке выберите пункт Настроить экспорт в SIEM-систему. Откроется окно свойств событий на разделе Экспорт событий.
- В разделе Экспорт событий укажите следующие параметры экспорта: 4.
- Автоматически экспортировать события в базу SIEM-системы •
- SIEM-система
- Адрес сервера SIEM-системы •
- Порт сервера SIEM-системы
- Протокол
- Если вы выбрали формат Syslog, вы должны указать: 5.
- Максимальный размер сообщения в байтах

Если требуется выполнить экспорт в Платформу Радар событий, произошедших после определенной даты в прошлом, нажмите на кнопку Экспортировать архив и укажите дату, начиная с которой будет выполнен экспорт событий. По умолчанию экспорт событий начинается сразу после включения.

Нажмите на кнопку ОК.

Автоматический экспорт событий включен.

После включения автоматического экспорта событий необходимо выбрать, какие события будут экспортироваться в Платформу Радар.

# 6.3.2. Выбор событий для экспорта в Платформу Радар в формате Syslog

После включения автоматического экспорта событий необходимо выбрать, какие события будут экспортироваться в Платформу Радар.

Вы можете настроить экспорт событий в формате Syslog в Платформу Радар на основе одного из следующих условий:

- Выбор общих событий. Если вы выберите экспортируемые события в политике, в свойствах события или в свойствах Сервера администрирования, то в Платформу Радар будут переданы выбранные события, которые произошли во всех программах, управляемых данной политикой. Если экспортируемые события были выбраны в политике, вам не удастся их переопределить для отдельной программы, управляемой этой политикой.
- Выбор событий для управляемой программы. Если вы выбираете экспортируемые события для управляемой программы, установленной на управляемых устройствах, то в Платформу Радар будут переданы только события, которые произошли в этой программе.

Если вы хотите выполнить экспорт событий, произошедших в отдельной управляемой программе, установленной на управляемом устройстве, выберите для программы события для экспорта. В случае, если ранее экспортируемые события были выбраны в политике, вам не удастся переопределить выбранные события для отдельной программы, управляемой этой политикой.

Чтобы выбрать события для отдельной управляемой программы:

- В дереве консоли Kaspersky Security Center выберите узел Управляемые устройства и перейдите на закладку Устройства. 1.
- 2. Откройте контекстное меню требуемого устройства по правой клавише мыши и выберите пункт Свойства.
- В открывшемся окне свойств устройства выберите раздел Программы. 3.
- В появившемся списке программ выберите программу, события которой требуется экспортировать, и нажмите на кнопку 4. Свойства.
- В окне свойств программы выберите раздел Настройка событий. 5.
- В появившемся списке событий выберите одно или несколько событий, которые требуется экспортировать в Платформу 6. Радар, и нажмите на кнопку Свойства.
- В открывшемся окне свойств событий выберите параметр Экспортировать в SIEM-систему по протоколу Syslog, чтобы 7. отметить выбранные события для экспорта в формате Syslog. Выключите параметр Экспортировать в SIEM-систему по протоколу Syslog, чтобы отменить выбор событий для экспорта в формате Syslog.
- Если свойства события заданы в политике, поля этого окна недоступны для редактирования. 8.
- 9. Нажмите на кнопку ОК, чтобы сохранить изменения.
- 10. Нажмите на кнопку ОК в окне свойств программы и в окне свойств устройства.

Если вы хотите выполнить экспорт событий, произошедших во всех программах, управляемых определенной политикой, выберите экспортируемые события в политике. В этом случае вы не можете выбрать события для отдельной управляемой программы.

Чтобы выбрать общие события для экспорта в Платформу Радар:

- В дереве консоли Kaspersky Security Center выберите узел Политики. 1.
- 2. Откройте контекстное меню требуемой политики по правой клавише мыши и выберите пункт Свойства.
- В открывшемся окне свойств политики выберите раздел Настройка событий. 3.
- В появившемся списке событий выберите одно или несколько событий, которые требуется экспортировать в Платформу 4. Радар, и нажмите на кнопку Свойства.
- Если требуется выбрать все события, нажмите на кнопку Выделить все. 5.
- В открывшемся окне свойств событий выберите параметр Экспортировать в SIEM-систему по протоколу Syslog, чтобы 6. отметить выбранные события для экспорта в формате Syslog. Снимите флажок Экспортировать в SIEM-систему по протоколу Syslog, чтобы отменить выбор событий для экспорта в формате Syslog.
- 7. Нажмите на кнопку ОК, чтобы сохранить изменения.
- В окне свойств политики нажмите на кнопку ОК. 8.

# 7. Сетевые устройства.

# 7.1. Cisco IOS. System logging.

## 7.1.1. Настройка источника

- Подключиться к консоли устройства; 1.
- Для включения логирования всех попыток подключения к устройству, введите команды: 2.

(config)# service timestamps log datetime localtime show-timezone year

(config)# logging userinfo

(config)# login on-failure log

(config)# login on-success log

3. Для включения логирования изменений конфигурации, введите команды:

(config)# archive

(config-archive)# log config

(config-archive-log-cfg)# logging enable

(config-archive-log-cfg)# notify syslog

(config-archive-log-cfg)# hidekeys

#### Для отправки событий на коллектор, введите команды: 4.

(config)# logging facility local5

(config)# logging host <IP-адрес коллектора> transport tcp port <порт коллектора> (порт по умолчанию 2523)

## 7.1.2. Включение источника на Платформе

Включение источника в Платформе представлено в разделе Управление источниками <sup>в</sup> Платформе, Включение/ выключение поддерживаемых источников и их синхронизация

- Зайти в веб-консоль Платформы, перейти в раздел «Источники», «Управление источниками»; 1.
- Найти в списке доступных источников (Cisco-IOSswitch) и включить его; 2.
- 3. Кликнуть на кнопку «Синхронизировать».

## 7.1.3. Настройка коллектора событий

Пример конфигурационного файла с настройкой данного источника представлен в разделе Пример конфигурационного файла лог-коллектора. Более подробная информация о настройках лог-коллектора представлена в разделе Руководство по настройке лог-коллектора

### В конфигурационный файл лог-коллектора (config.yaml) необходимо добавить input компонента TCP. 1.

Пример настройки по умолчанию можно найти в документации: Руководство по настройке лог-коллектора, Компонент TCP

Основные параметры, которые необходимо указать:

target host: <"ip адрес или имя удаленного узла"> (адрес Платформы)

port: <"порт"> (стандартный порт для данного источника 2523)

2. После настройки компонента сбора событий (input) - необходимо настроить компонент отправки событий (output).

В качестве компонента отправки событий для данного источника предусмотрено использование отправки по протоколу TCP.

Пример настройки по умолчанию можно найти в документации: Руководство по настройке лог-коллектора, Компонент отправки событий по протоколу TCP

Основные параметры, которые необходимо указать:

target\_host: <"ip адрес или имя удаленного узла"> (адрес Платформы)

port: <"порт"> (стандартный порт для данного источника 2523)

Далее необходимо включить компоненты сбора (collectors) и отправки (senders). 3.

Пример настройки по умолчанию можно найти в документации: Руководство по настройке лог-коллектора, Включение компонентов

Основные параметры, которые нужно указать при включении компонентов сбора:

collectors:

tcp\_receiver:

- <<: \*<"id компонента сбора"> (ID компонента сбора, который указывали при объявлении компонента сбора)

Основные параметры, которые нужно указать при включении компонентов отправки:

senders:

tcp:

- <<: \*<"id компонента отправки"> (ID компонента отправки, который указывали при объявлении компонента отправки)

4. После чего необходимо произвести настройку маршрутизации событий.

Пример настройки по умолчанию можно найти в документации: Руководство по настройке лог-коллектора, Маршрутизация событий

Основные параметры, которые нужно указать при настройке маршрута:

route\_1: &route\_1

collector\_id:

- <"id компонента сбора">

sender id:

- <"id компонента отправки">

5. После нужно включить маршрут в разделе routers. Пример включения маршрута:

routers:

```
- <<: *<название маршрута> (например - <<: *route_1)
```
# 7.2. Cisco IOS. Netflow v5.

# 7.2.1. Настройка источника

- Подключиться к консоли устройства; 1.
- Для включения экспорта статистики сетевого трафика по протоколу NetFlow введите команды: 2.

(config)# ip-flow-export destination <IP-адрес коллектора> <порт коллектора> (по умолчанию 2162)

(config)# ip flow-export version 5

(config)# interface <интерфейс, с которого необходимо собирать статистику>

(config)# ip flow ingress

(config)# ip flow egress

# 7.2.2. Включение источника на Платформе

Включение источника в Платформе представлено в разделе Управление источниками <sup>в</sup> Платформе, Включение/ выключение поддерживаемых источников и их синхронизация

- 1. Зайти в веб-консоль Платформы, перейти в раздел «Источники», «Управление источниками»;
- Найти в списке доступных источников (Cisco-NetFlow) и включить его; 2.
- 3. Кликнуть на кнопку «Синхронизировать».

## 7.2.3. Настройка коллектора событий

Пример конфигурационного файла с настройкой данного источника представлен в разделе Пример конфигурационного файла лог-коллектора. Более подробная информация о настройках лог-коллектора представлена в разделе Руководство по настройке лог-коллектора

#### В конфигурационный файл лог-коллектора (config.yaml) необходимо добавить input компонента NetFlow. 1.

Пример настройки по умолчанию можно найти в документации: Руководство по настройке лог-коллектора, Компонент **NetFlow** 

Основные параметры, которые необходимо указать:

host: "<ip адрес лог-коллектора>" (адрес на котором запущен коллектор)

port: <порт для приема соединений> (порт, на который будут приниматься события, если при настройке источника оставили стандартный - 2162)

2. После настройки компонента сбора событий (input) - необходимо настроить компонент отправки событий (output).

В качестве компонента отправки событий для данного источника предусмотрено использование отправки по протоколу TCP.

Пример настройки по умолчанию можно найти в документации: Руководство по настройке лог-коллектора, Компонент отправки событий по протоколу TCP

Основные параметры, которые необходимо указать:

target\_host: <"ip адрес или имя удаленного узла"> (адрес Платформы)

port: <"порт"> (стандартный порт для данного источника 2162)

Далее необходимо включить компоненты сбора (collectors) и отправки (senders). 3.

Пример настройки по умолчанию можно найти в документации: Руководство по настройке лог-коллектора, Включение компонентов

Основные параметры, которые нужно указать при включении компонентов сбора:

collectors:

nf\_receiver:

- <<: \*<"id компонента сбора"> (ID компонента сбора, который указывали при объявлении компонента сбора)

Основные параметры, которые нужно указать при включении компонентов отправки:

senders:

tcp:

- <<: \*<"id компонента отправки"> (ID компонента отправки, который указывали при объявлении компонента отправки)

4. После чего необходимо произвести настройку маршрутизации событий.

Пример настройки по умолчанию можно найти в документации: Руководство по настройке лог-коллектора, Маршрутизация событий

Основные параметры, которые нужно указать при настройке маршрута:

route\_1: &route\_1

collector\_id:

- <"id компонента сбора">

sender id:

- <"id компонента отправки">

После нужно включить маршрут в разделе routers. Пример включения маршрута: 5.

routers:

```
- <<: *<название маршрута> (например - <<: *route_1)
```
# 8. Другое

# 8.1. ОС Windows. Утилита Sysmon

## **Об утилите**

Sysmon (System Monitor) - утилита, которая позволяет получить более полные сведения о событиях Windows.

Ссылка на ресурс [Microsoft](https://docs.microsoft.com/en-us/sysinternals/downloads/sysmon#overview-of-sysmon-capabilities) для подробного изучения.

Для запуска утилиты необходимо, чтобы на машине, на которой планируется сбор событий, было расположено два файла: файл-установщик с расширением .bat или .exe и файл конфигурации с расширением .xml. Для удобства работы рекомендуется расположить эти файлы в одной папке.

Актуальную версию утилиты можно скачать с [официального](https://docs.microsoft.com/en-us/sysinternals/downloads/sysmon) ресурса Microsoft

# 8.1.1. Настройка источника

Установите и настройте утилиту Sysmon: 1.

- Нажмите **Пуск+S** на клавиатуре •
- Введите в строке поиска **cmd** и нажмите **Enter** •
- Перейдите в папку, где лежат файл-установщик и файл конфигурации с помощью команды •

cd <directory>

Пример: C:\Windows\system32> cd с:\Sysmon

Установите утилиту Sysmon с помощью команды sysmon.exe -i <configfile> •

Пример: C:\Windows>sysmon.exe -i sysmon.xml

После успешной установки в **Просмотре событий Windows** (Event Viewer) появится новый журнал (Channel) **Microsoft-**2. **Windows-Sysmon/Operational**.

## 8.1.2. Включение источника на Платформе

Процесс включения источника на Платформе не отличается от включения источника на Платформе для Microsoft Windows

## 8.1.3. Настройка коллектора событий

Процесс настройки лог-коллектора отличается от настройки коллектора событий для Microsoft Windows только настройкой журналов для сбора событий.

Для отправки событий журнала Sysmon на Платформу необходимо внести изменение в файл конфигурации логколлектора. В разделе **eventlog\_collector** необходимо указать в строке **channel** имена всех журналов, события которых нужно отправить на Платформу, через запятую.

Пример: channel: ['Security','Microsoft-Windows-Sysmon/Operational']

# 8.2. Инструкция по настройке vipnet для отправки событий в платформу

# 8.2.1. Отправка событий в формате syslog + CEF

Чтобы настроить передачу данных в платформу Пангеорадар в формате CEF, выполните следующие действия:

Подключитесь к консоли Координатора и пройдите авторизацию с полномочиями администратора. 1.

user: user<br>password: 11111111

Вход в режим администратора enabled (или en) password: 11111111

2. Определите идентификатор МСЭ, который содержится в приглашении командной строки в составе имени узла (например, xF1000-270E033A, где 270E033A — идентификатор МСЭ).

 $3.$  Данная настройка работает только в демоне iplircfg.

Остановите работу демона iplircfg командой: iplir stop (или ip sto ) •

- Откройте файл конфигурации iplir.conf для редактирования командой: iplir config (или ip co ) •
- Задайте параметры экспорта журнала в секции [misc]: •

```
cef_enabled= yes.
cef_ip = адрес платформы или лог-коллектора.
cef_port = 514 (или любой другой, который будет использоваться в источнике.
```
#### Дополнительный параметр:

 $c$ ef format = ips, или xf

• Задайте параметры debug в секции [debug]

[debug]: debuglevel = 3 debuglogfile = syslog:daemon.debug

Секция debuglevel может иметь параметры от -1 до 4 (в старых випнетах версии 3.х до 5-го). Чем выше уровень детализации, тем более подробная информация выводится в журнал. Значение параметра -1 выключает ведение журнала (при этом некоторые важные системные события по-прежнему будут выводиться в журнал.

Секция debuglogfile — источник информации, выводимой в журнал, в формате: syslog:<facility.level> , где: facility процесс, формирующий информацию. Возможные значения: auth, authpriv, cron, daemon, ftp, kern, lpr, mail, mark, news, security, syslog, user, uucp, local0, local1, local2, local3, local4, local5, local6, local7. level — уровень важности информации. Возможные значения: emerg, panic, alert, crit, err, error, warn, warning, notice, info, debug, none.

Значение параметра debuglogfile по умолчанию — syslog:daemon.debug

Значение параметра debuglogfile = syslog:syslog.debug при запуске перезаписывает все другие добавленные параметры debuglogfile

Сохраните изменения и закройте конфигурационном файле iplir.conf. Для этого нажмите сочетание клавиш Ctrl+O, далее • клавишу Enter и сочетание клавиш Ctrl+X.

#### • Должно появиться сообщение:

Verifying new configuration <I\_CFG> Command: iplir config – iplir.conf has been edited successfully

В случае ошибки появится сообщение типа: •

Verifying new configuration

/tmp/vipnet/user/iplir.conf/, line 151: invalid '/debuglogfile/' value error: verification of on configuration has been failed/

<I\_CFG> Command:iplir config

: incorrect configuration, please try again Roll back the changes are restore the previous version file [Yes/No]:

При вводе Yes (или Y) возвращает предыдущий успешно сохраненный конфиг.

При вводе No (или N) возвращает только что измененный конфиг (с ошибкой).

- Запустите демон iplircfg командой: iplir start (или ip sta)
- Проверить настройки сервиса iplir без его остановки: •

Iplir show config (или ip sh co)

Создайте разрешающее исходящее правило для Платформы/ лог-коллектора командой: •

firewall local add src @local dst [IP-адрес Платформы/лог-коллектора] udp dport 514 pass

### например:

firewall local add src @local dst 192.168.0.2 udp dport 514 pass

Задайте параметр отправки событий на адрес платформы или лог-коллектора командой: •

machine set loghost 192.168.200.3

Синтаксис – machine set loghost {<IP-адрес> | local | null}

— IP-адрес удаленного сетевого узла, на который должен отправляться системный журнал (удаленное протоколирование).

local — системный журнал хранится на самом ViPNet Coordinator HW (локальное протоколирование).

null — выключение протоколирования.

Проверьте результат в Платформе / Просмотр событий. Должны появиться события. •

8.2.2. Настройка win лог-коллектора на принятие событий от vipnet

```
cluster:
      url: "https://172.30.254.62:9000/cm/api/agent/"
       api_key: "99148537-fca4-6fd3-27be-bed283000389"
controller:
   port: 48000
metric_server:
   port: 48005
 license_path: "C:\\log-collector\\pgr-agent.lic"<br>secret_file: "C:\\log-collector\\secret"<br>secret storage: "C:\\log-Collector\\secret.storage"
 api_server: 
 address: "172.30.254.106"
    port: 8080
       read_timeout: 60 
  write_timeout: 60
 wait: 5
  enable_tls: false
 cert_file: "C:/log-collector/certs/agent.crt"
 key_file: "C:/log-collector/certs/agent.key"
      cert_key_pass: ''
      require_client_cert: false
  ca_file: "C:/log-collector/certs62/pgr.crt"
 log_level: "DEBUG"
journal:
    port: 48004
       log_level: "INFO"
  log_path: "C:\\log-collector\\journal.log"
 rotation_size: 30
       max_backups: 7
      max_age: 7
out_file: &out_file
  id: "out_file"
 file: "C:\\log-collector\\ouput_file.txt"
      rotation size: 10
udp_input_2: &udp_input_2
  id: "udp_input_2"
 host: "0.0.0.0"
      port: 514
  sock_buf_size: 0
 format: "raw" (изменить на JSON)
 log_level: "INFO"
    encoding:
      change_to_utf8: false
            original_encoding: "cp1251"
udp_output: &udp_output
  id: "udp_output"
 target_host: "172.30.254.62"
    port: 2211
  batch_mode_enable: false
 batch_flush_interval: 5
 batch_flush_limit: 200
 ssl_compression: false
       require_cert: false
  ssl_enable: false
 cert_file: "client-cert.pem"
 key_file: "client-key.pem"
  cert_key_pass: ""
 ca_file: "ca.pem"
 log_level: "INFO"
senders:
    port: 48002
      out_file:
        - <<: *out_file
      udp:
       - <<: *udp_output
collectors:
      log_level: "INFO"
  udp_receiver:
 - <<: *udp_input_2
route_1: &route_1
      collector_id:
      - "udp_input_2"
     sender_id:
```
 - "out\_file" - "udp<sup>\_</sup>output" routers: - <<: \*route\_1

## 8.2.3. Настройка Источника в платформе на принятие событий vipnet

Предварительно нужно создать Селектор сообщения в файле по пути

/opt/pangeoradar/termite2/venv/lib/python3.7/site-packages/termite\_spu/type\_selectors/type\_selectors.yaml)

В тестовом режиме роутинг выглядит следующим образом.

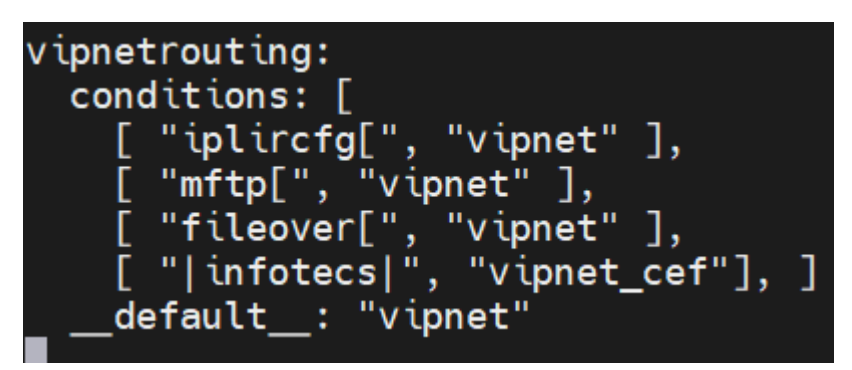

#### Рисунок 26 -

Далее необходимо добавить источник: Источник/Управление источниками/Источники/ Добавить новый источник

Название: ViPNet Тип: HW Вендор: infotecs Порт: 2211 Правила для rsyslog Протокол: UDP Формат: JSON -> JSON Правила для termite Селектор сообщения: vipnetrouting Тип сообщения: vipnet Парсер: vipnet\_сef, vipnet Нормализатор: vipnet Часовой пояс: Europe/Moscow Кодировка события: utf-8 Агрегация: пусто

# 8.3. Подключение новых источников, не поддерживаемых Платформой

- 1. Необходимо кликнуть на раздел "Источники", "Управление источниками",
- 2. В поле "Добавить новый источник" настроить новый источник:
- В поля "Название", "Тип", "Вендор" необходимо указать соответствующие значения для добавляемой системы. •
- В поле "Порт" необходимо указать один из свободных портов, куда будут отправляться события с нового источника (+- диапазон 6000-8000).
- В поле "input type" необходимо указать протокол, по которому будут отправляться события.
- В поле "template format" необходимо выбрать один из шаблонов форматов, в которых будут приходить события.
- В поле "message type" необходимо указать идентификатор сообщений новой системы.
- В поле "parsers" обязательно необходимо указать "common". •
- В поле "normalizer" обязательно необходимо указать "passthrough" •
- 3. После добавления нового источника его необходимо включить, после чего нажать на кнопку "Синхронизировать".

Если все настроено правильно, то в индексе errors должны начать появляться события с добавленного источника.

# 8.4. Добавление UFW в качестве источника

1. Проверить статус UFW:

\$ sudo ufw status Status: active

В случае его неактивности включить: 2.

\$ sudo ufw enable

Включить логирование и выбрать его уровень (можно также править в /etc/ufw/ufw.conf ): 3.

\$ sudo ufw logging on \$ sudo ufw logging low | medium | high | full

Добавить в конфигурационный файл rsyslog'a строку: 4.

:msg,contains,"[UFW " @<ip-адрес коллектора>:<порт>

## Перезапустить службу rsyslog. 5.

\$ sudo systemctl restart rsyslog.service

# 9. Описание

Раздел «Правила обработки событий» содержит описание этапов обработки событий и рекомендации по настройке правил для их обработки. Описаны поля нормализации. Описаны специальные функции для работы <sup>с</sup> полями нормализации для дополнительной обработки событий прямо в веб-интерфейсе Платформы.

Платформа Радар позволяет как создавать новые пользовательские правила разбора и нормализации событий, так и редактировать существующие

В рамках услуги по технической поддержке могут быть разработаны правила разбора событий для источников, не входящих в стандартный пакет поставки. Срок разработки от 1 рабочего дня.

Платформа гарантирует обработку и анализ событий в режиме, близком к реальному времени.

Платформа обеспечивает обработку мультиязычных событий.

# 9.1. Этапы обработки события

Событие, поступившее в Платформу, проходит следующие этапы обработки:

- **Сбор** получение события от целевой системы/лог-коллектора, сохранение на диск в raw-формате или добавление в очередь.
- **Фильтрация** выделение событий, удовлетворяющих условиям правил фильтрации. •
- **Определение типа** определение типа системы от которой поступило событие для выбора правильных правил разбора и нормализации. Определение типа может быть статическим (задается в конфигурационном файле) и динамическим (с помощью специального правила).
- **Разбор** разбиение необработанного текста события на фрагменты полезных данных. •
- **Нормализация** приведение всех данных, содержащихся в событии, к единой форме представления. На данном этапе также происходит категоризация событий.
- Обогащение добавление в нормализованное событие дополнительной информации, полезной для выявления и расследования инцидентов.
- **Корреляция** сопоставление данных из одного или нескольких событий с дополнительной информацией с целью выявления инцидента информационной безопасности.

# 10. Описание этапов разбора

# 10.1. Проверка этапов парсинга

В основном, все источники посылают события в формате RAW-JSON. При разборе событий в этом формате необходимо в качестве первого этапа использовать парсер JSON, а потом один из доступных в системе, в зависимости от типа данных в исходном событии. Платформа Радар позволяет без ручной настройки разбирать следующие структурированные типы данных:

- XML •
- Syslog
- $\cdot$  CEF
- JSON •
- CSV

При использовании нескольких этапов разбора событий в каждом дополнительно создаваемом парсере необходимо указывать в поле «Цель» ту переменную, значение которой необходимо разобрать.

## 10.1.1. JSON

#### Сырое событие:

{"rs\_collector\_hostname":"vstand-09","rs\_relay\_fqdn":"172.30.254.106","rs\_relay\_ip":"172.30.254.106","rs\_collector\_ts":"2021-11-18T11:52:54.446148+03:00","\_\_rs\_module":"2613-Kaspersky-SecurityCenter-db-hostactivity","fqdn":"WINSRV02.demo.local","ip\_address":"192.168.100.100","last\_info\_update":"2021-11-18T08:18:49.000000+00:00","last\_net\_agent\_connected":null,"last\_update" 43,"nLastRtpState":0,"nStatus":0,"rs\_agent\_fqdn":"log-<br>collector","rs\_agent\_ip":"172.30.254.106","rs\_agent\_ts":"2021-11-18T11:52:54.4389503+03:00","wstrDisplayName":"WINSRV02","wstrDnsDomain":"demo.local"}

### Результат обработки представлен на рисунке 27.

### test\_the\_stages

Tur

iso

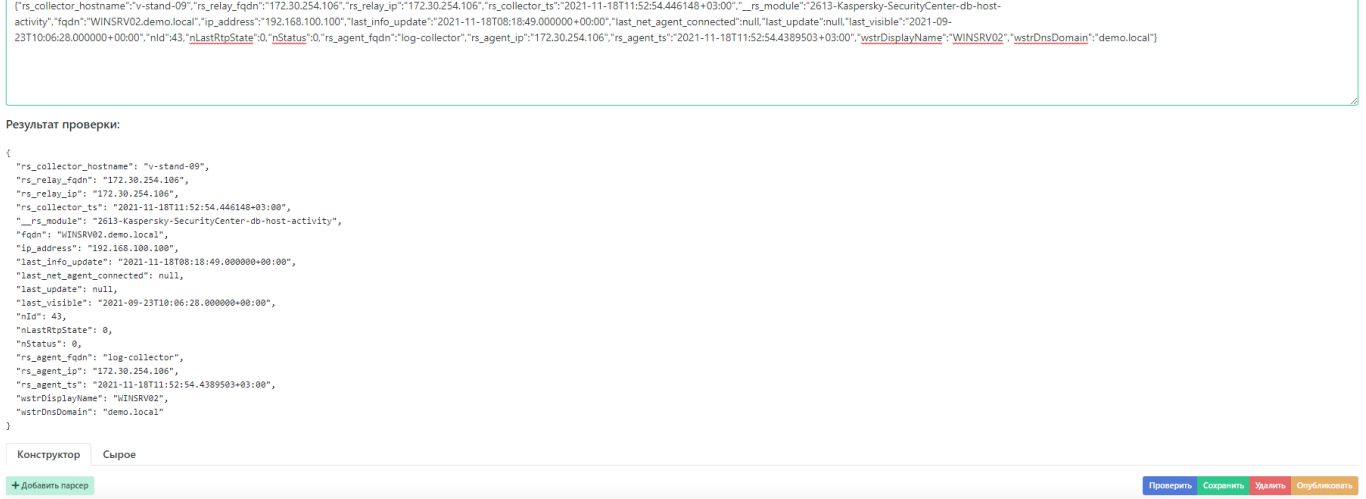

# Рисунок 27 - Результат обработки этапа JSON

Результат обработки в текстовом виде:

```
{
    "rs_collector_hostname": "v-stand-09",
 "rs_relay_fqdn": "172.30.254.106",
 "rs_relay_ip": "172.30.254.106",
 "rs_collector_ts": "2021-11-18T11:52:54.446148+03:00",
```
 $\bullet$   $\bullet$ 

```
 "__rs_module": "2613-Kaspersky-SecurityCenter-db-host-activity",
    "fqdn": "WINSRV02.demo.local",
    "ip_address": "192.168.100.100",
  "last_info_update": "2021-11-18T08:18:49.000000+00:00",
 "last_net_agent_connected": null,
  "last_update": null,
 "last_visible": "2021-09-23T10:06:28.000000+00:00",
    "nId": 43,
    "nLastRtpState": 0,
  "nStatus": 0,
 "rs_agent_fqdn": "log-collector",
  "rs_agent_ip": "172.30.254.106",
 "rs_agent_ts": "2021-11-18T11:52:54.4389503+03:00",
  "wstrDisplayName": "WINSRV02",
 "wstrDnsDomain": "demo.local"
}
```
# 10.1.2. CEF\_NONSTRICT

#### Сырое событие:

{

CEF:1|IP Flow|IP Flow|9|flow|NetFlow Event|Unknown| eventId=13252253246 start=1623223861208 end=1623223861272 proto=TCP in=1098 categoryBehavior=/ Communicate categoryDeviceGroup=/Network Equipment catdt=Network Monitoring categoryOutcome=/Attempt categoryObject=/Host art=1623224462176 rt=1623223873000 deviceDirection=0 src=172.0.218.2 sourceZoneURI=/All Zones/ArcSight System/Private Address Space Zones/RFC1918: 10.0.0.0-10.255.255.255 spt=8787<br>dst=172.0.18.108 destinationZoneURI=/All Zones/ArcSight System/Private Addres cn3=0 cs1Label=nexthop cs2Label=src\_as cs3Label=dst\_as cs4Label=src\_mask cs5Label=dst\_mask cs6Label=tcp\_flags descr cn1Label=in\_pkts cn2Label=out\_pkts cn3Label=tcp\_flags ahost=arcsight-test agt=172.0.6.96 agentZoneURI=/All Zones/ArcSight System/Private Address Space Zones/RFC1918: 10.0.0.0-10.255.255.255 amac=34-B3-54-BC-66-C6 av=7.14.0.8241.0 atz=Europe/Moscow at=cisco\_netflow dvchost=arcsight-test dvc=172.0.255.245 deviceZoneURI=/All Zones/ArcSight System/ Private Address Space Zones/RFC1918: 10.0.0.0-10.255.255.255 dtz=Europe/Moscow geid=0 \_cefVer=1.0 ad.flow\_\_sampler\_\_id=0 ad.vendor\_\_51=0 ad.DevicePort=61673<br>ad.interface output snmp=312 ad.src tos=0 ad.pkthdr uptime=4 ad.interface\_\_input\_\_snmp=153 aid=3hughqHkBABCBSulnxz6OxA\\=\\=

Результат обработки в текстовом виде:

```
 "rs_collector_hostname": "radar-balancer-01",
 "rs_relay_fqdn": "arcsight-test",
 "rs_relay_ip": "172.0.0.96",
 "rs_collector_ts": "2021-06-09T10:41:02.253872+03:00",
 "__rs_module": "3500-Arcsight-Smartconnector-Netflow-cef",
 "cef_version": 1,
 "vendor": "IP Flow",
 "product": "IP Flow",
 "version": "9",
 "signature": "flow",
    "name": "NetFlow Event",
 "severity": "Unknown",
 "eventId": "13252253246",
 "start": "1623223861208",
 "end": "1623223861272",
   "proto": "TCP",
   "in": "1098",
   "categoryBehavior": "/Communicate",
    "categoryDeviceGroup": "/Network Equipment",
   "catdt": "Network Monitoring",
 "categoryOutcome": "/Attempt",
 "categoryObject": "/Host",
 "art": "1623224462176",
 "rt": "1623223873000",
 "deviceDirection": "0",
 "src": "172.0.218.2",
    "sourceZoneURI": "/All Zones/ArcSight System/Private Address Space Zones/RFC1918: 10.0.0.0-10.255.255.255",
   "spt": "8787",
   "dst": "172.0.18.108",
    "destinationZoneURI": "/All Zones/ArcSight System/Private Address Space Zones/RFC1918: 10.0.0.0-10.255.255.255",
   "dpt": "53445",
 "fileType": "NAT Source IPv4 Address:",
 "fileHash": "NAT Source Port:",
 "oldFileType": "NAT Destination IPv4 Address:",
 "oldFileHash": "NAT Destination Port:",
   "ahost": "arcsight-test",
   "agt": "172.0.6.96",
    "agentZoneURI": "/All Zones/ArcSight System/Private Address Space Zones/RFC1918: 10.0.0.0-10.255.255.255",
 "amac": "34-B3-54-BC-66-C6",
 "av": "7.14.0.8241.0",
  "atz": "Europe/Moscow
   "at": "cisco_netflow",
   "dvchost": "arcsight-test",
  "dvc": "172.0.255.245"
"deviceZoneURI": "/All Zones/ArcSight System/Private Address Space Zones/RFC1918: 10.0.0.0-10.255.255.255",<br>"dtz": "Europe/Moscow",<br>"geid": "Ü",<br>"_cefVer": "1.0",
    "ad.flow__sampler__id": "0",
 "ad.vendor__51": "0",
 "ad.DevicePort": "61673",
    "ad.interface__output__snmp": "312",
```

```
 "ad.src__tos": "0",
 "ad.pkthdr__uptime": "444691076",
 "ad.pkthdr__seq": "787165105",
 "ad.pkthdr__source__id": "517",
 "ad.pkthdr__count": "32",
   "ad.interface__input__snmp": "153",
 "aid": "3hughqHkBABCBSulnxz6OxA==",
  "nexthop": "172.0.245.1",<br>"src_mask": "13",<br>"dst_mask": "26",<br>"in_pkts": "9",<br>"tcp_flags": "0"
}
```
## 10.1.3. CEF

#### Сырое событие:

CEF:0|InfoTeCS|IDS|2.4.3-371989|1:2023753:2|ET SCAN MS Terminal Server Traffic on Non-standard Port|2|cat=1 cn1=348158796 cn1Label=EventID cnt=1<br>cs1=attempted-recon cs1Label=IDSClass cs2=emerging-scan cs2Label=IDSGroup cs deviceExternalId=341000778 deviceFacility=Signature dmac=00:1c:58:8b:46:00 dpt=54321 dst=62.33.180.235 proto=TCP rt=May 31 2021 19:36:57.181 YEKT smac=84:78:ac:34:5e:a2 spt=2324 src=95.142.121.19

#### Результат обработки представлен на рисунке 28:

## test the stages

CEFO|<u>Information</u> 2012/2023/2023/2023/2023/2023 SCAN MS Terminal Server Traffic on Non-standard Port|2|cat=1 cn1=348158796 <u>on liabe</u>l=Devertible ont=1 cs1=attempted-recon <u>cs1.abel=DSCass</u> cs2=emerging-scan <u>cs2.abel=DSG</u>

#### Результат проверки:

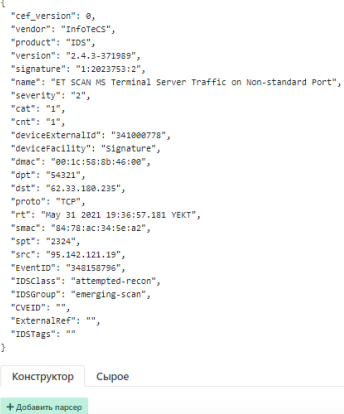

Проверить Сохранить Удалить Tun cef

## Рисунок 28 - Результат обработки этапа CEF

Результат обработки в текстовом виде:

```
{
    "cef_version": 0,
 "vendor": "InfoTeCS",
 "product": "IDS",
 "version": "2.4.3-371989",
 "signature": "1:2023753:2",
 "name": "ET SCAN MS Terminal Server Traffic on Non-standard Port",
 "severity": "2",
 "cat": "1",
 "cnt": "1",
 "deviceExternalId": "341000778",
 "deviceFacility": "Signature",
 "dmac": "00:1c:58:8b:46:00",
 "dpt": "54321",
    "dst": "62.33.180.235",
 "proto": "TCP",
 "rt": "May 31 2021 19:36:57.181 YEKT",
    "smac": "84:78:ac:34:5e:a2",
 "spt": "2324",
 "src": "95.142.121.19",
 "EventID": "348158796",
 "IDSClass": "attempted-recon",
```
 $\bullet$   $\blacksquare$ 

```
 "IDSGroup": "emerging-scan",
 "CVEID": "",
   "ExternalRef": "",
   "IDSTags": ""
}
```
## 10.1.4. XML

## Сырое событие:

<AuditRecord><Audit\_Type>1</Audit\_Type><Session\_Id>250388</Session\_Id><StatementId>1</StatementId><EntryId>1</ EntryId><Extended\_Timestamp>2020-08-25T19:57:32.604660Z</Extended\_Timestamp><DB\_User>RADAR</DB\_User><O5\_User>oracle</O5\_User><US\_User>+Userhost>805cd2dc9016</<br>Userhost><O5\_Process>1313</O5\_Process><Terminal>pts/0</Terminal DBID><Current\_User>RADAR</Current\_User>\\n</AuditRecord>

Результат обработки представлен на рисунке 29:

# test\_the\_stages

<AuditRecord><Audit\_Type>1</Audit\_Type><Session\_Id>250388</Session\_Id><StatementId>1</StatementId>1</EntryId>1</EntryId><Extended\_Timestamp>2020-08-25T19:57:32.604660Z</Extended\_Timestamp><DB\_User>RADAR</DB\_User><OS\_User>oracle</OS\_User><Userhost>805cd2dc9016</Userhost><OS\_Process>1313</OS\_Process>1313</OS\_Process> <Terminal>pts/0</Terminal><Instance\_Number>0</Instance\_Number><Action>100</Action><TransactionId>12001300EE070000</TransactionId><Returncode>0</Ferminal><Instance\_Number>0</Instance\_Number><Action>100</Action><TransactionI <Comment\_Text>Authenticated by:DATABASE</Comment\_Text><Priv\_Used>5</Priv\_Used><DBID>2722566360</DBID><Current\_User>RADAR</Current\_User>\\n</AuditRecord>

#### Результат проверки:

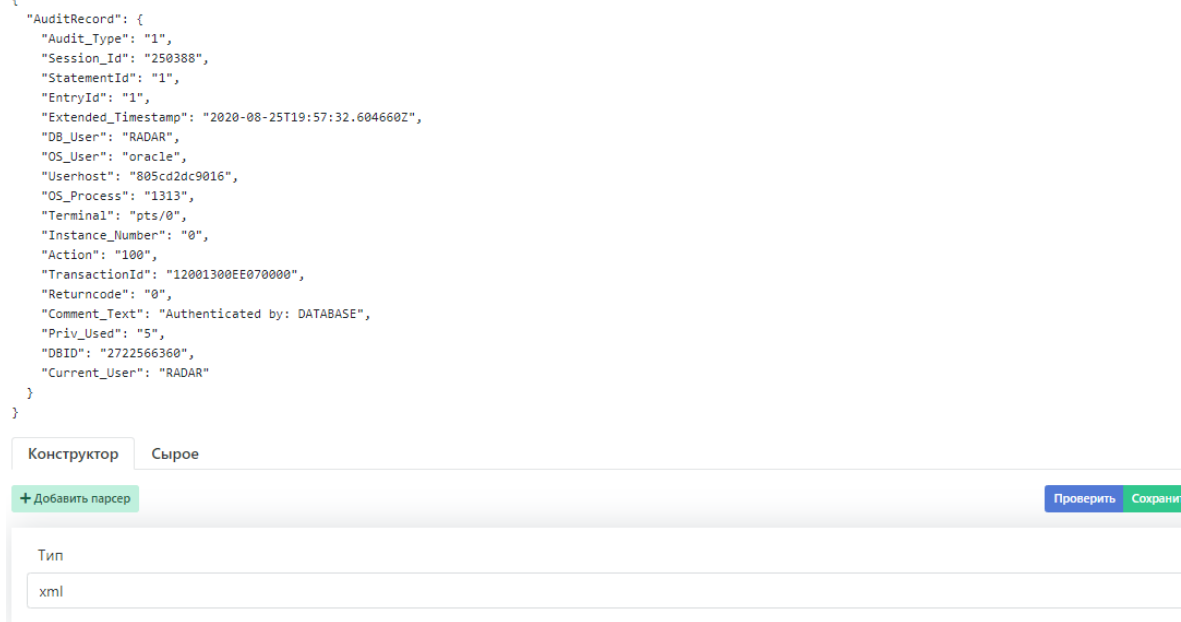

Рисунок 29 - Результат обработки этапа XML

Результат обработки в текстовом виде:

```
{
      "AuditRecord": {
 "Audit_Type": "1",<br>"Session_Id": "250388",<br>"StatementId": "1",<br>"EntryId": "1",<br>"Extended_Timestamp": "2020-08-25T19:57:32.604660Z",<br>"DB_User": "RADAR",<br>"DS_Process": "1313",<br>"So_Frocess": "1313",<br>"Terminal": "pts/0",<br>"Inst
           "Comment_Text": "Authenticated by: DATABASE",
```
Удалить Опублико

 $\div$   $\blacksquare$ 

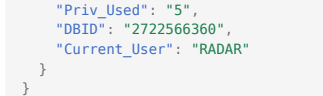

# 10.1.5. CSV

## Сырое событие:

"-1","domain618\\user286","10.10.200.10","POST","2619","500","host333.domain66.net","/path5","DENIED","","1557410124","2019-05-09<br>13:55:24","https","Streaming Media","","","Minimal Risk","Block URLs Whose Category Is in Ca

Настройка этапа разбора представлена на рисунке 30 и рисунке 31:

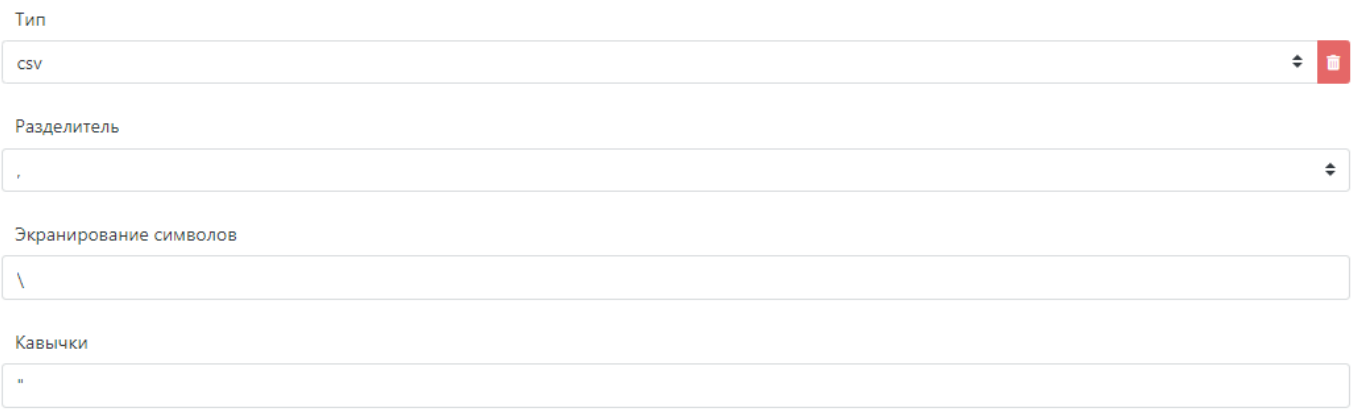

Пропускать первую строку

 $\Box$ 

# Рисунок 30 - Настройка этапа разбора CSV

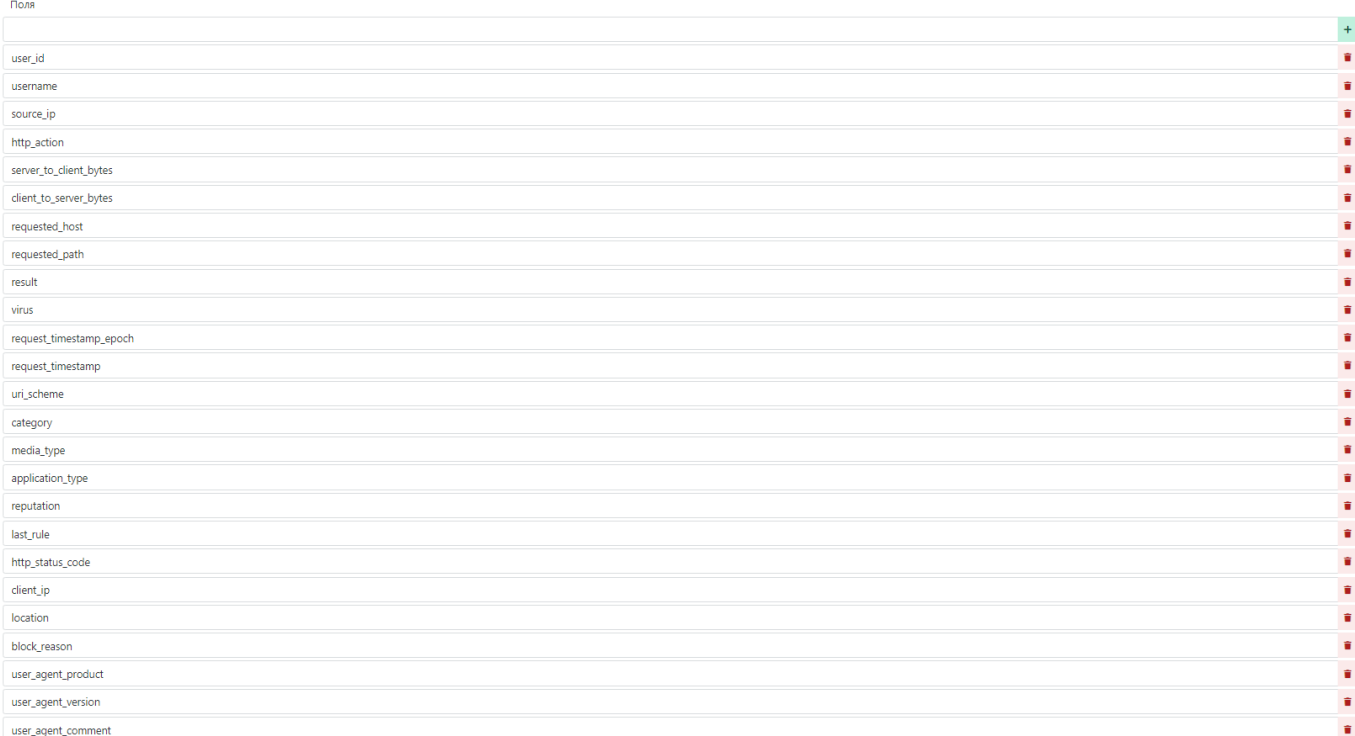

Рисунок 31 - Настройка этапа разбора CSV

Результат разбора представлен на рисунке 32:

### Результат проверки:

```
-6
  "user_id": "-1",
  "username": "domain618\\user286",
  "source_ip": "10.10.200.10",
  "http_action": "POST",
  "server_to_client_bytes": "2619",
  "client_to_server_bytes": "500",
  "requested_host": "host333.domain66.net",
  "requested_path": "/path5",
  "result": "DENIED",
  "virus": "","request_timestamp_epoch": "1557410124",
  "request_timestamp": "2019-05-09 13:55:24",
  "uri_scheme": "https",
  "category": "Streaming Media",
  "media_type": "",
  "application_type": "",
  "reputation": "Minimal Risk",
  "last_rule": "Block URLs Whose Category Is in Category Blocklist for Default Groups",
  "http status code": "403",
  "client_ip": "10.10.23.19",
  "location": "",
  "block_reason": "Blocked by URL filtering",
  "user_agent_product": "Other",
  "user_agent_version": "",
  "user_agent_comment": "Google Update/1.3.33.23;winhttp\n"
\rightarrow
```
Рисунок 32 - Результат обработки этапа CSV

Результат разбора в текстовом виде:

```
{
    "user_id": "-1",
 "username": "domain618\\user286",
 "source_ip": "10.10.200.10",
 "http_action": "POST",
    "server_to_client_bytes": "2619",
    "client_to_server_bytes": "500",
 "requested_host": "host333.domain66.net",
 "requested_path": "/path5",
 "result": "DENIED",
 "virus": "",
 "request_timestamp_epoch": "1557410124",
 "request_timestamp": "2019-05-09 13:55:24",
 "uri_scheme": "https",
 "category": "Streaming Media",
    "media_type": "",
"application_type": "",<br>"reputation": "Minimal Risk",<br>"last rule": "Block URLs Whose Category Is in Category Blocklist for Default Groups",
 "http_status_code": "403",
 "client_ip": "10.10.23.19",
 "location": "",
 "block_reason": "Blocked by URL filtering",
 "user_agent_product": "Other",
 "user_agent_version": "",
     "user_agent_comment": "Google Update/1.3.33.23;winhttp\n"
}
```
# 10.1.6. GROK

Для работы парсера необходимо завалидировать (проверить) паттерн и в случае успеха добавить его для использования, нажав на зеленый плюсик рядом с синей кнопкой «Валидировать».

### Сырое событие:

<86>v-demo-checkpoint sshd[13236]: Accepted password for admin from 192.168.200.2 port 1091 ssh2

## GROK-паттерн:

<?>%{DATA:application\_name}\s+%{WORD:service}.\*?\s+%{DATA:attempt}\s+for\s+%{USERNAME:username}\s+from\s+%{IPORHOST:from\_host}\s+port\s+% {BASE10NUM:source\_port}\s+%{DATA:transport}\$

## Результат обработки представлен на рисунке 33:

## test\_the\_stages

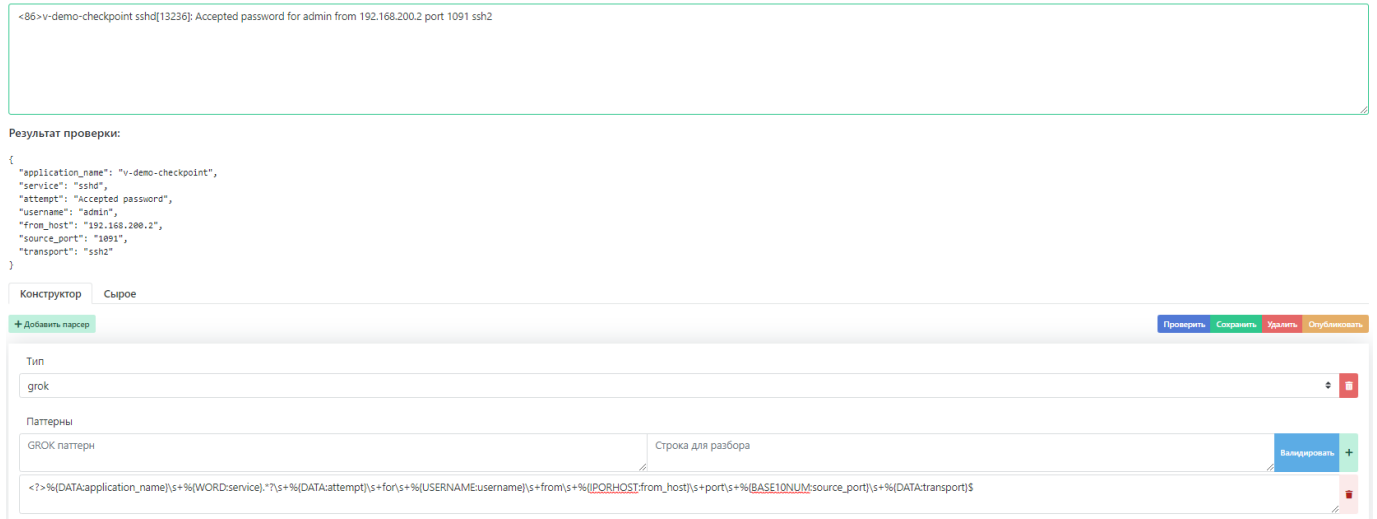

## Рисунок 33 - Результат обработки этапа GROK

Результат обработки в текстовом виде:

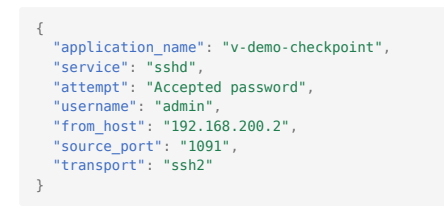

# 11. Разработка правил разбора и нормализации

# <span id="page-62-0"></span>11.1. Создание правил разбора

Для создания правил разбора необходимо перейти в раздел «Источники» → «Управление источниками». Далее выбрать 1. вкладку «Правила разбора», после чего откроется страница создания, редактирования и просмотра парсеров (см. рисунок 34).

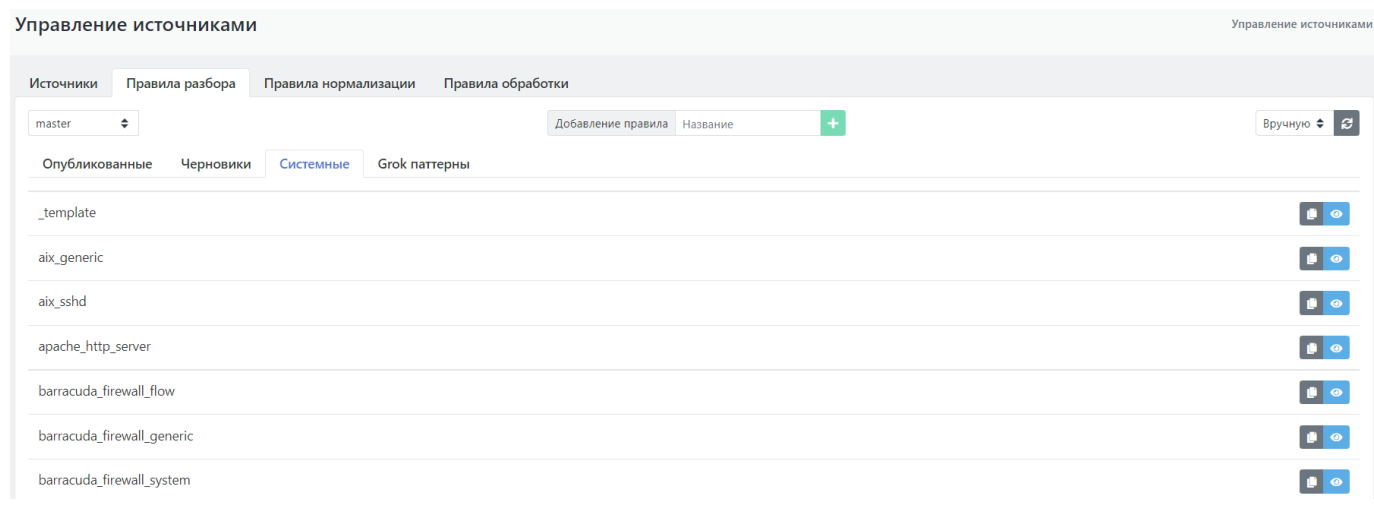

Рисунок 34 - Страница создания, редактирования и просмотра правил разбора

Для создания нового правила разбора необходимо указать название в поле «Добавление правила» и нажать на «+», после 1. чего откроется форма создания правила разбора (см. рисунок 35).

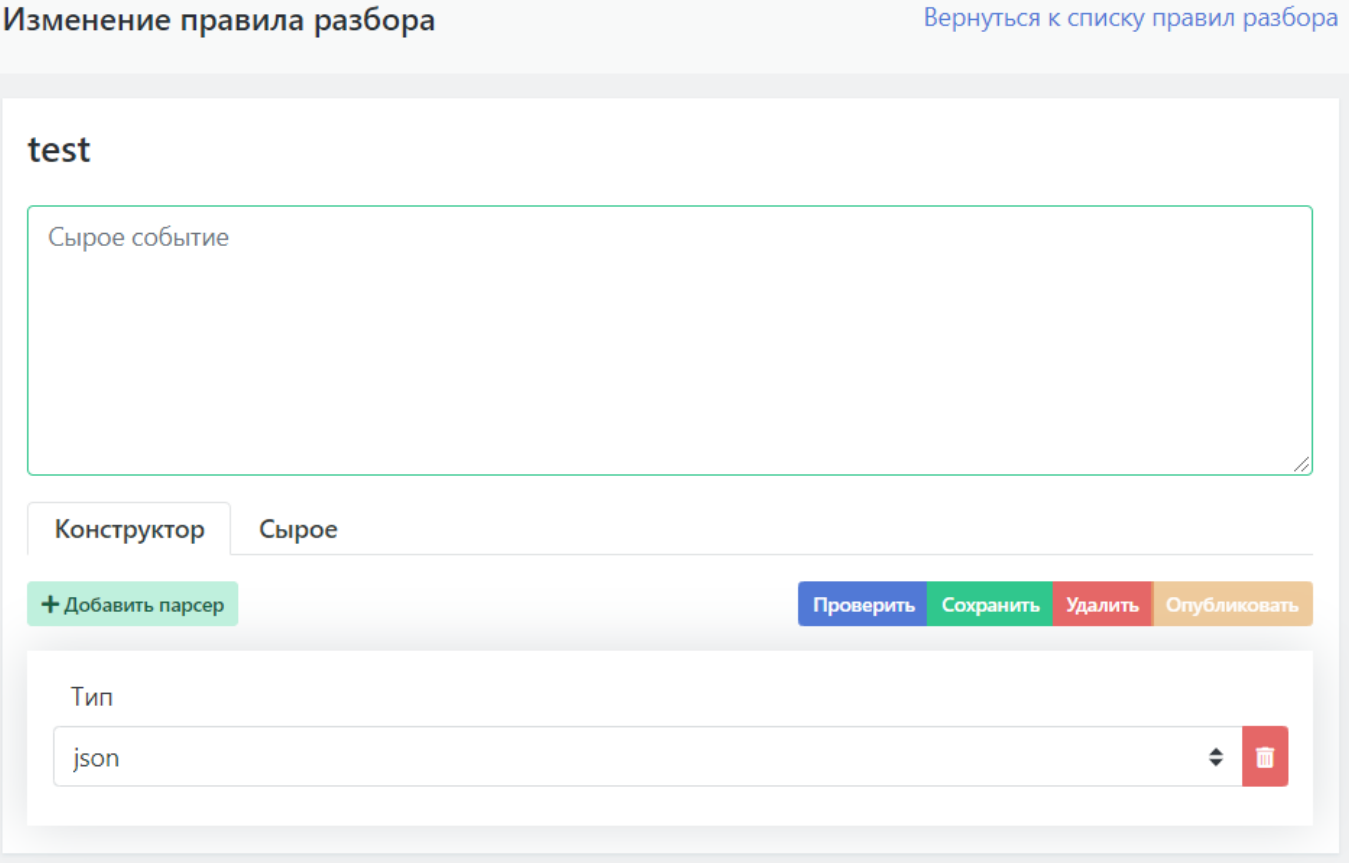

## Рисунок 35 - Окно создания правила разбора

1. Рассмотрим процесс создания парсера на примере событий от продукта Micro Focus ArcSight SmartConnector.

### Тип продукта: сетевое оборудование

## Сырое событие:

{"rs\_collector\_hostname":"radar-balancer-01","rs\_relay\_fqdn":"arcsighttest","rs\_relay\_ip":"172.0.0.96","rs\_collector\_ts":"2021-06-09T10:41:02.253872+03:00","\_\_rs\_module":"3500-Arcsight-Smartconnector-Netflow-cef","message":"CEF:1|<br>IP Flow|IP Flow|9|flow|NetFlow Event|Unknown| eventId=1325225 deviceDirection=0 src=172.0.218.2 sourceZoneURI=\/All Zones\/ArcSight System\/Private Address Space Zones\/RFC1918: 10.0.0.0-10.255.255.255 spt=8787 dst=172.0.18.108 destinationZoneURI=\/All Zones\/ArcSight System\/Private Address Space Zones\/RFC1918: 10.0.0.0-10.255.255.255 dpt=53445 fileType=NAT Source<br>IPv4 Address: fileHash=NAT Source Port: oldFileType=NAT Destinat Private Address Space Zones\/RFC1918: 10.0.0.0-10.255.255.255 dtz=Europe\/Moscow geid=0 \_cefVer=1.0 ad.flow\_\_sampler\_id=0 ad.vendor\_51=0 ad.DevicePort=61673<br>ad.interface\_\_output\_snmp=312 ad.src\_\_tos=0 ad.pkthdr\_\_uptime=44

Обратите внимание, что сырое событие представлено в формате JSON. Платформа Радар поддерживает работу с событиями, содержащими кириллицу.

- Сырое событие необходимо вставить в соответствующее поле. 2.
- Во вкладке «Тип» нужно указать «json». 3.
- После нажатия кнопки «Проверить» получаем результат разобранного JSON события (см. рисунок 36). 4.

# test

{"rs\_collector\_hostname":"radar-balancer-01","rs\_relay\_fqdn":"arcsight-test","rs\_relay\_ip":"172.0.0.96","rs\_collector\_ts":"2021-06-09T10:41:02.253872+03:00","\_rs\_module":"3500-Arcsight-Smartconnector-Netflow-cef","message":"CEF:1|IP Flow|IP Flow|9|flow|NetFlow Event|Unknown| event|d=13252253246 start=1623223861208 end=1623223861272 proto=TCP in=1098 categoryBehavior=\/Communicate categoryDeviceGroup=\/Network Equipment catdt=Network Monitoring categoryOutcome=\/Attempt categoryObject=\/Host art=1623224462176 rt=1623223873000 deviceDirection=0 src=172.0.218.2 sourceZoneURI=VAII ZonesVArcSight SystemVPrivate Address Space Zones\/RFC1918: 10.0.0.0-10.255.255.255 spt=8787 dst=172.0.18.108 destinationZoneURI=\/All Zones\/ArcSight System\/Private Address Space Zones\/RFC1918: 10.0.0.0-10.255.255.255 dpt=53445 fileType=NAT Source IPv4 Address: fileHash=NAT Source Port: oldFileType=NAT Destination IPv4 Address: oldFileHash=NAT Destination Port: cs1=172.0.245.1 cs4=13 cs5=26 cn1=9 cn3=0 cs1Label=nexthop cs2Label=src\_as cs3Label=dst\_as cs4Label=src\_mask cs5Label=dst\_mask cs6Label=tcp\_flags descr cn1Label=in\_pkts cn2Label=out\_pkts cn3Label=tcp\_flags ahost=arcsight-test agt=172.0.6.96 agentZoneURI=\/All Zones\/ArcSight System\/Private Address Space Zones\/RFC1918: 10.0.0.0-10.255.255.255 amac=34-B3-54-BC-66-C6 av=7.14.0.8241.0 atz=Europe\/Moscow at=cisco\_netflow dvchost=arcsight-test dvc=172.0.255.245 deviceZoneURI=\/All Zones\/ArcSight System\/Private Address Space Zones\/RFC1918: 10.0.0.0-10.255.255.255 dtz=Europe\/Moscow geid=0\_cefVer=1.0 ad.flow\_sampler\_id=0 ad.vendor\_51=0 ad.DevicePort=61673 ad.interface\_output\_snmp=312 ad.src\_tos=0 ad.pkthdr\_uptime=444691076 ad.pkthdr\_seq=787165105 ad.pkthdr\_source\_id=517 ad.pkthdr\_\_count=32 ad.interface\_input\_snmp=153 aid=3hughqHkBABCBSulnxz6OxA\\=\\="}

# Результат проверки:

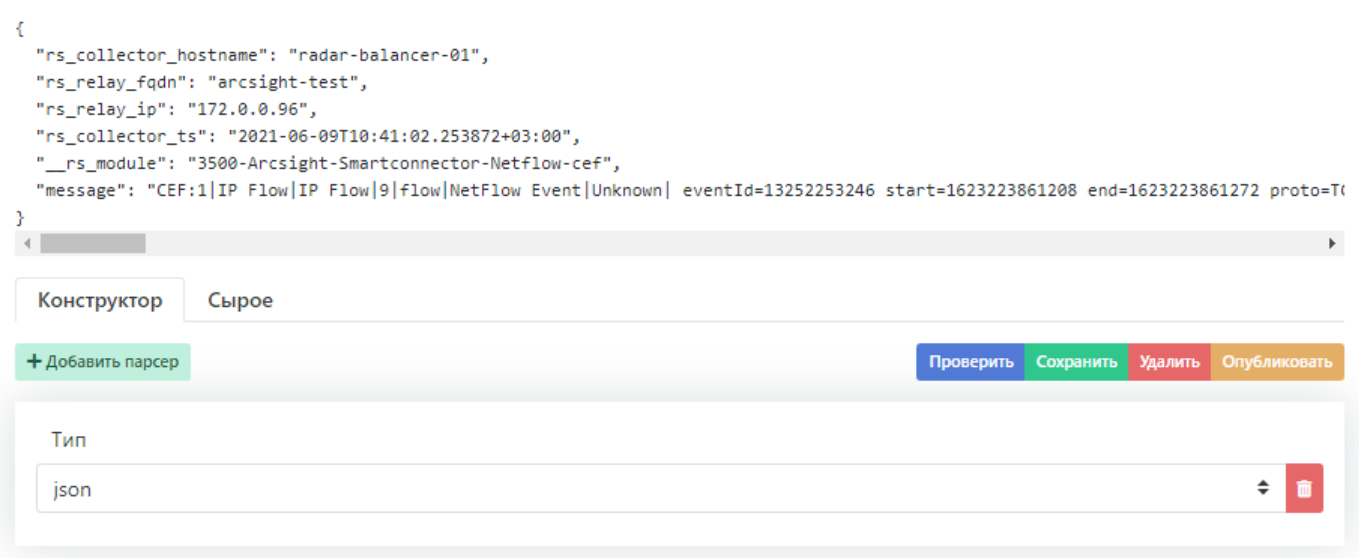

## Рисунок 36 - Результат разобранного события

- 1. Как видно из результата, одного этапа разбора недостаточно, потому что основная информация данного события находится в поле «message».
- В качестве второго этапа разбора необходимо использовать этап CEF. Для этого следует нажать на кнопку «Добавить 2. парсер» и выбрать «cef\_nonstrict» (этот этап используется для разбора формата CEF версии 1).
- 3. Далее в поле «Цель» второго этапа разбора нужно указать название поля, которое необходимо разобрать, в случае рассматриваемого примера - это поле «message» (см. рисунок 37).

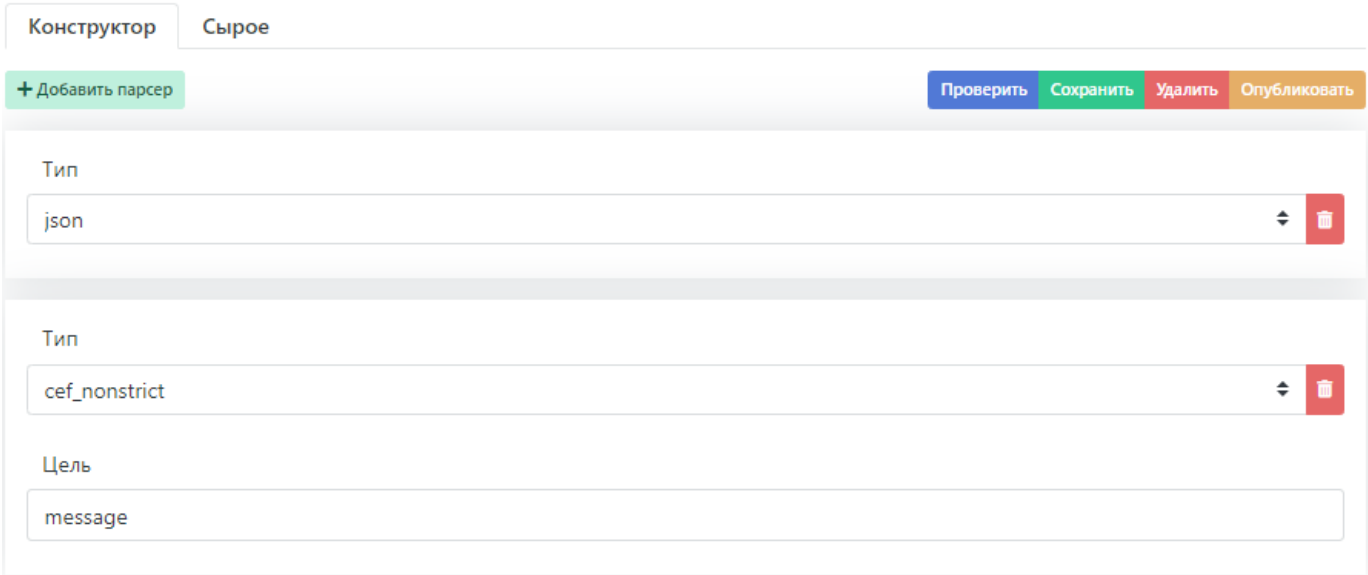

Рисунок 37 - Добавление второго этапа разбора

- Проверяем работоспособность этапов правила разбора нажатием на кнопку «Проверить». 1.
- Результатом проверки правила должен быть вывод полностью разобранного события: 2.

```
{
 .<br>"rs collector hostname": "radar-balancer-01",
"rs_relay_fqdn": "arcsight-test",<br>"rs_relay_ip": "172.0.0.96",<br>"rs_collector_ts": "2021-06-09T10:41:02.253872+03:00",<br>"__rs_module": "3500-Arcsight-Smartconnector-Netflow-cef",<br>"cef_version": 1,
     vendor": "IP Flow
 "product": "IP Flow",
 "version": "9",
 "signature": "flow",
    "name": "NetFlow Event",
 "severity": "Unknown",
 "eventId": "13252253246",
 "start": "1623223861208",
 "end": "1623223861272",
 "proto": "TCP",
 "in": "1098",
    "categoryBehavior": "/Communicate",
    "categoryDeviceGroup": "/Network Equipment",
    "catdt": "Network Monitoring",
 "categoryOutcome": "/Attempt",
 "categoryObject": "/Host",
 "art": "1623224462176",
 "rt": "1623223873000",
    "deviceDirection": "0",
    "src": "172.0.218.2",
    "sourceZoneURI": "/All Zones/ArcSight System/Private Address Space Zones/RFC1918: 10.0.0.0-10.255.255.255",
    "spt": "8787",
    "dst": "172.0.18.108",
    "destinationZoneURI": "/All Zones/ArcSight System/Private Address Space Zones/RFC1918: 10.0.0.0-10.255.255.255",
    "dpt": "53445",
 "fileType": "NAT Source IPv4 Address:",
 "fileHash": "NAT Source Port:",
 "oldFileType": "NAT Destination IPv4 Address:",
 "oldFileHash": "NAT Destination Port:",
    "ahost": "arcsight-test",
    "agt": "172.0.6.96",
    "agentZoneURI": "/All Zones/ArcSight System/Private Address Space Zones/RFC1918: 10.0.0.0-10.255.255.255",
 "amac": "34-B3-54-BC-66-C6",
 "av": "7.14.0.8241.0",
    "atz": "Europe/Moscow",
     "at": "cisco_netflow",
 "dvchost": "arcsight-test",
 "dvc": "172.0.255.245",
    "deviceZoneURI": "/All Zones/ArcSight System/Private Address Space Zones/RFC1918: 10.0.0.0-10.255.255.255",
 "dtz": "Europe/Moscow",
 "geid": "0",
 "_cefVer": "1.0",
 "ad.flow__sampler__id": "0",
 "ad.vendor__51": "0",
    "ad.DevicePort": "61673",
 "ad.interface__output__snmp": "312",
 "ad.src__tos": "0",
 "ad.pkthdr__uptime": "444691076",
 "ad.pkthdr__seq": "787165105",
 "ad.pkthdr__source__id": "517",
 "ad.pkthdr__count": "32",
 "ad.interface__input__snmp": "153",
 "aid": "3hughqHkBABCBSulnxz6OxA==",
 "nexthop": "172.0.245.1",
 "src_mask": "13",
 "dst_mask": "26",
 "in_pkts": "9",
    "tcp_flags": "0"
}
```
3. После успешной проверки этапов разбора необходимо нажать кнопку «Сохранить» для сохранения правила и следом нажать кнопку «Опубликовать» для последующего его использования.

Описание и примеры использования возможных этапов разбора событий представлены в документации по описанию этапов разбора

# 11.2. Создание правил нормализации

1. Для создания правила нормализации необходимо перейти в раздел "Источники" → "Управление источниками", выбрать вкладку "Правила нормализации", после чего откроется страница создания, редактирования и просмотра правил нормализации.

2. Для создания нового правила нормализации необходимо указать название в поле "Добавление правила" и нажать на "+", после чего откроется окно создания правила нормализации, изображенное на рисунке 38;

# arcsight for test

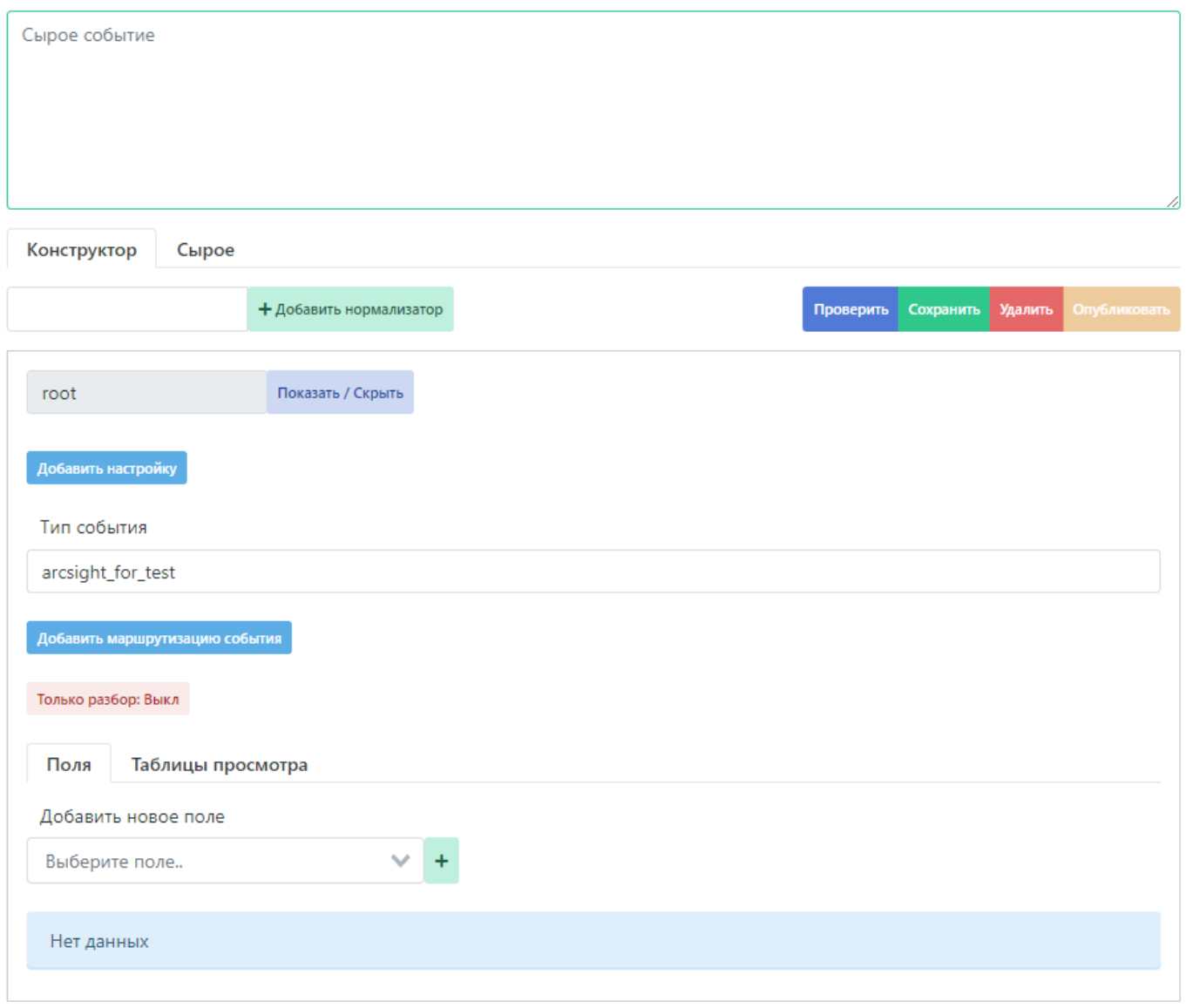

## Рисунок 38 - Окно создания правила нормализации

> В качестве названия правила нормализации нужно указывать уникальный идентификатор сообщения для данного источника, в случае с примером: \*\*arcsight\_for\_test\*\*

#### В поле для сырого события необходимо вставить разобранное событие (см. раздел [результат](#page-62-0) создания правила разбора). 1.

## 2. После создания правила, внутри него автоматически создается нормализатор root.yaml

root.yaml – файл содержит декларации преобразований, общих для всех событий данной системы. Преобразования, указанные в этом файле применяются ко всем событиям системы, прошедшим стадию парсинга. Как правило они содержат классификатор источника и данные, содержащиеся в заголовке события Данный нормализатор разрабатывается один на систему.

3. Для добавления поля нормализации нужно во вкладке "Добавить новое поле" выбрать необходимое поле и нажать на "+", в результате чего в нормализатор добавится выбранное поле, как изображено на рисунке 39. Можно использовать как преднастроенные системные поля нормализации, так и добавлять пользовательские поля;

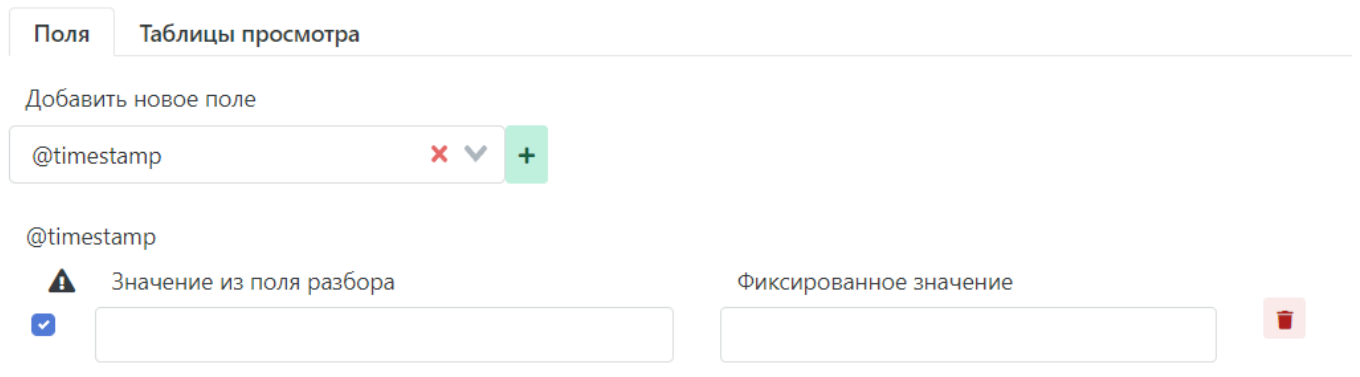

## Рисунок 39 - Добавление поля нормализации

> В поле \*\*"Значение из поля разбора"\*\* нужно указывать одно из разобранных полей, таким образом в поле нормализации будет записано значение поля из<br>разбора. Также в данное поле можно записывать специальные функции для ра > > В поле \*\*"Фиксированное значение"\*\* нужно указывать произвольный набор символов соответствующий типу данного поля нормализации. > > Описание и типы полей нормализации представлены в разделе [Описание полей нормализации](scheme.md)

1. Исходя из этого, в данном файле нормализации можно использовать поля, изображенные на рисунке 40 и рисунке 41;

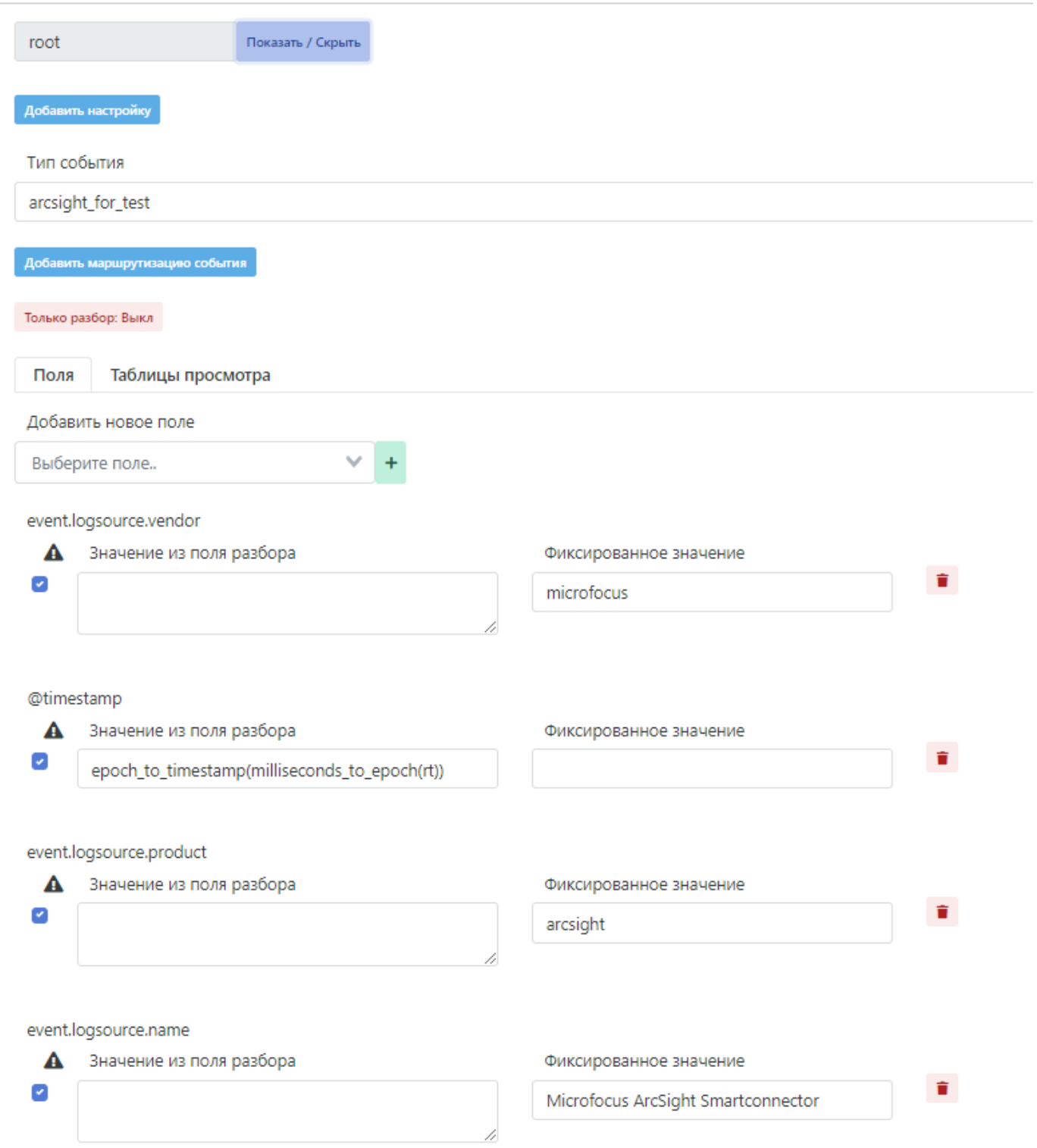

Рисунок 40 - Поля нормализации для "root.yaml"

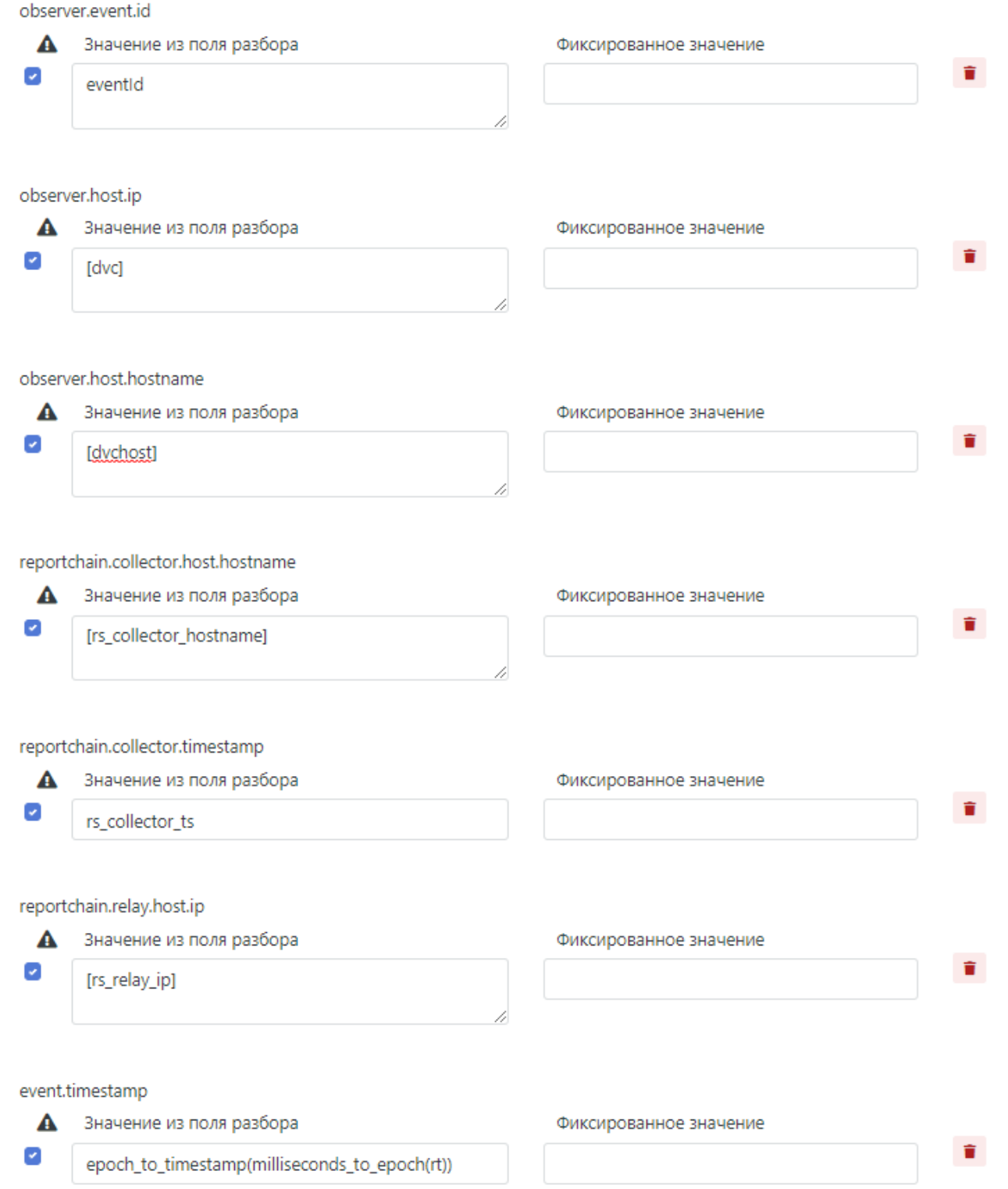

Рисунок 41 - Поля нормализации для "root.yaml"

1. После добавления необходимых для нормализации полей - нужно нажать на кнопку "Проверить" для проверки, что во все поля нормализации записались нужные данные. Результат проверки изображен на рисунке 42;
# Результат проверки:

```
\overline{A}"event": {
    "uuid": "297acb480ed2433ca67daa1a67fb63ef",
    "logsource": {
      "name": "Microfocus ArcSight Smartconnector",
      "product": "arcsight",
      "vendor": "microfocus"
    Υ,
    "timestamp": "2021-06-09T07:31:13+00:00"
  Ъ,
  "raw": null,
  "@timestamp": "2021-06-09T07:31:13+00:00",
  "observer": {
    "event": {
      "id": "13252253246"
    Ъ.
    "host": \ell"hostname": [
        "arcsight-test"
      \mathbf{1}"ip": [
         "172.0.255.245"
      \overline{1}<sup>3</sup>
  Ъ,
  "reportchain": {
    "collector": {
      "host": {
         "hostname": [
           "radar-balancer-01"
        \mathbf{I}Ъ,
      "timestamp": "2021-06-09T10:41:02.253872+03:00"
    Ъ,
    "relay": {
      "host": {
         "ip": [
           "172.0.0.96"1
      -}
    \mathcal{Y}\mathcal{Y}þ
```
Рисунок 42 - Результат проверки нормализации

- После настройки нормализатора root.yaml, необходимо перейти к созданию нормализатора для определенного типа 1. событий от данного источника, в случае с примером - это Netflow;
- 2. Для этого в поле рядом с кнопкой "Добавить нормализатор" нужно ввести имя нормализатора и нажать на кнопку "+ Добавить нормализатор", как изображено на рисунке 43;

+ Добавить нормализатор arcsight\_test\_flow

Рисунок 43 - Побавление нового нормализатора

- 1. Далее необходимо добавить маршрутизацию для данного нормализатора. Это делается для того, чтобы не все события от данного источника нормализовались по данному "сценарию нормализации", а только те, которые нужны;
- 2. Для этого необходимо в поле "Маршрутизация события" ввести условия нормализации по данному сценарию. В качестве переменных в условии нужно использовать поля разобранного события. Заполненное поле маршрутизации изображено на рисунке 44;

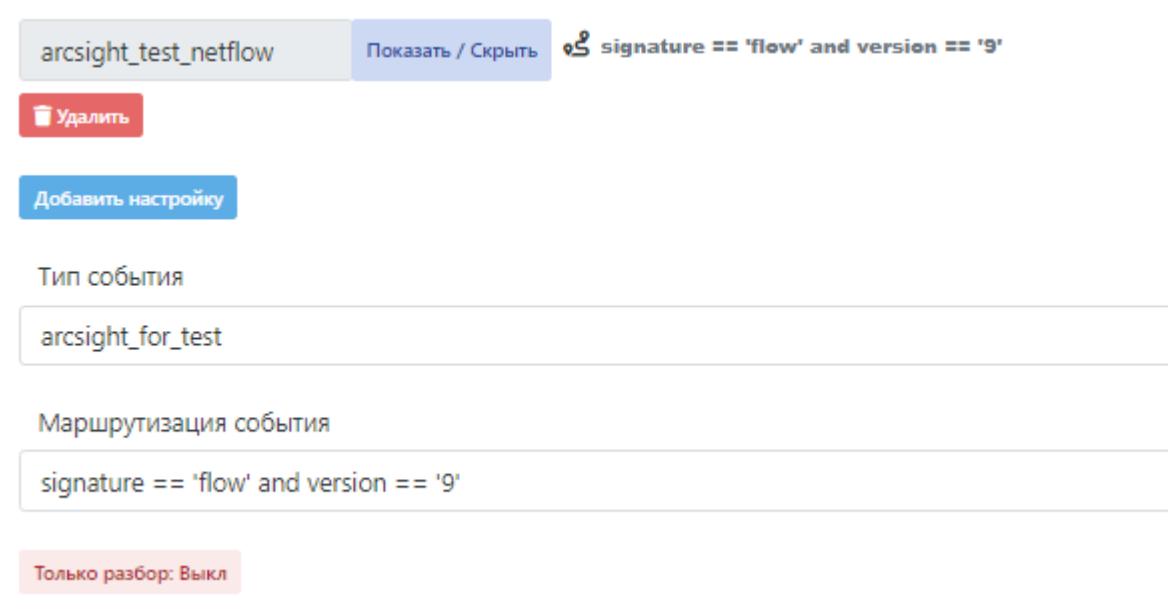

#### Рисунок 44 - Маршрутизация события

```
> Таким образом, все события, которые подходят под условие:<br>
__signature == 'flow' and version == '9'__
будут нормализованы по данному файлу нормализации
```
- 1. Для более гибкой, понятной и правильной нормализации в данном файле нормализации используются специальные функции, которые подробно описаны в разделе Слециальные функции для работы с полями нормализации.
- 2. Также в данном файле нормализации используются дополнительные настройки, описание которых представлены ниже;

### Функция Tapping (Поле "Настройка")

К сожалению, логлайны, поступающие от клиентов, иногда могут быть непредсказуемыми. Таким образом, существует возможность выполнения кода Python в качестве этапа предварительной обработки. Событие доступно с помощью переменной line.

Пример использования:

```
tcp_flags = line.parsed['tcp']<br>line.parsed['flow_tags'] =
        \mathbb{L}f"tcp {flaq}"
              r cup_tucay<br>for flag in<br>("syn", "fin", "rst", "psh", "ack", "cwr", "ecn", "urg")
              if tcp_flags.get(flag, False)
```
В результате выполнения данной настройки, в нормализации можно использовать поле "flow tags"

ПРЕДУПРЕЖДЕНИЕ! Использование данного механизма может сказаться на производительности и скорости работы обработчиков событий.

3. Таким образом, таблица просмотра (функция lookup) для данного файла нормализации представлена на рисунке 45;

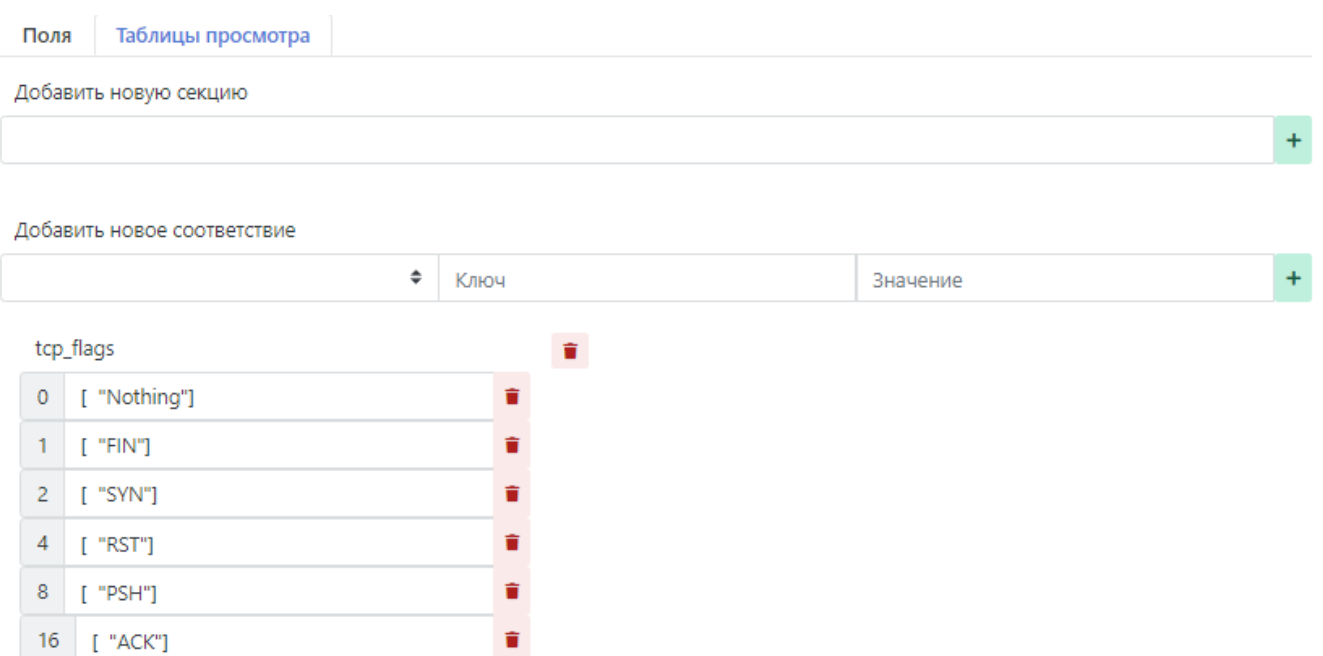

 $\hat{\mathbf{u}}$ 

Ê

Ê

# Рисунок 45 - Таблицы просмотра

connection\_inbound

connection\_outbound

[ "ACK", "PSH"]

[ "URG"]

direction\_id

 $24$  $32<sub>2</sub>$ 

 $\circ$ 

 $\overline{1}$ 

1. Дополнительная настройка нормализатора изображена на рисунке 46;

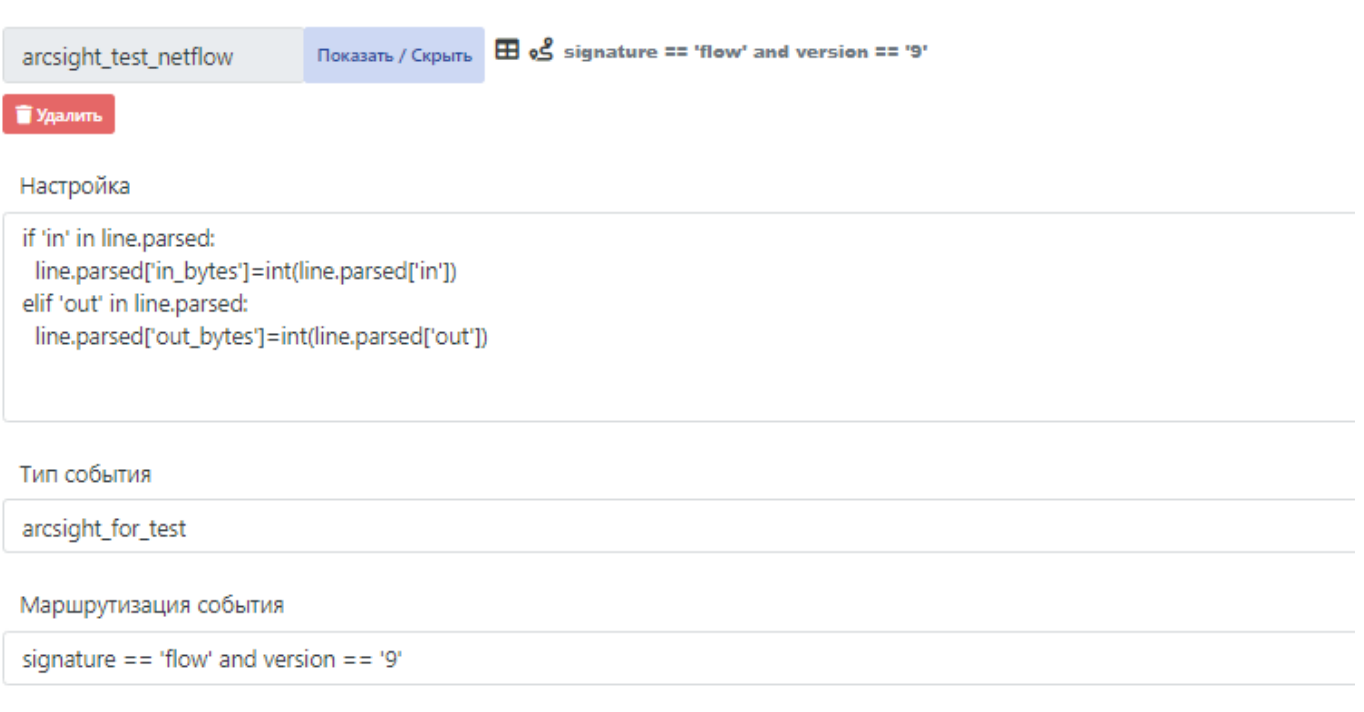

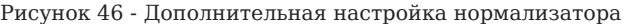

> Данная настройка необходима для того чтобы в разобранном событии найти поле "in" и/или "out" и присвоить их в новые поля "in\out\_bytes" в формате целых чисел.

1. Поля нормализации используемые в данном файле нормализации представлены на рисунке 47, рисунке 48, рисунке 49, рисунке 50;

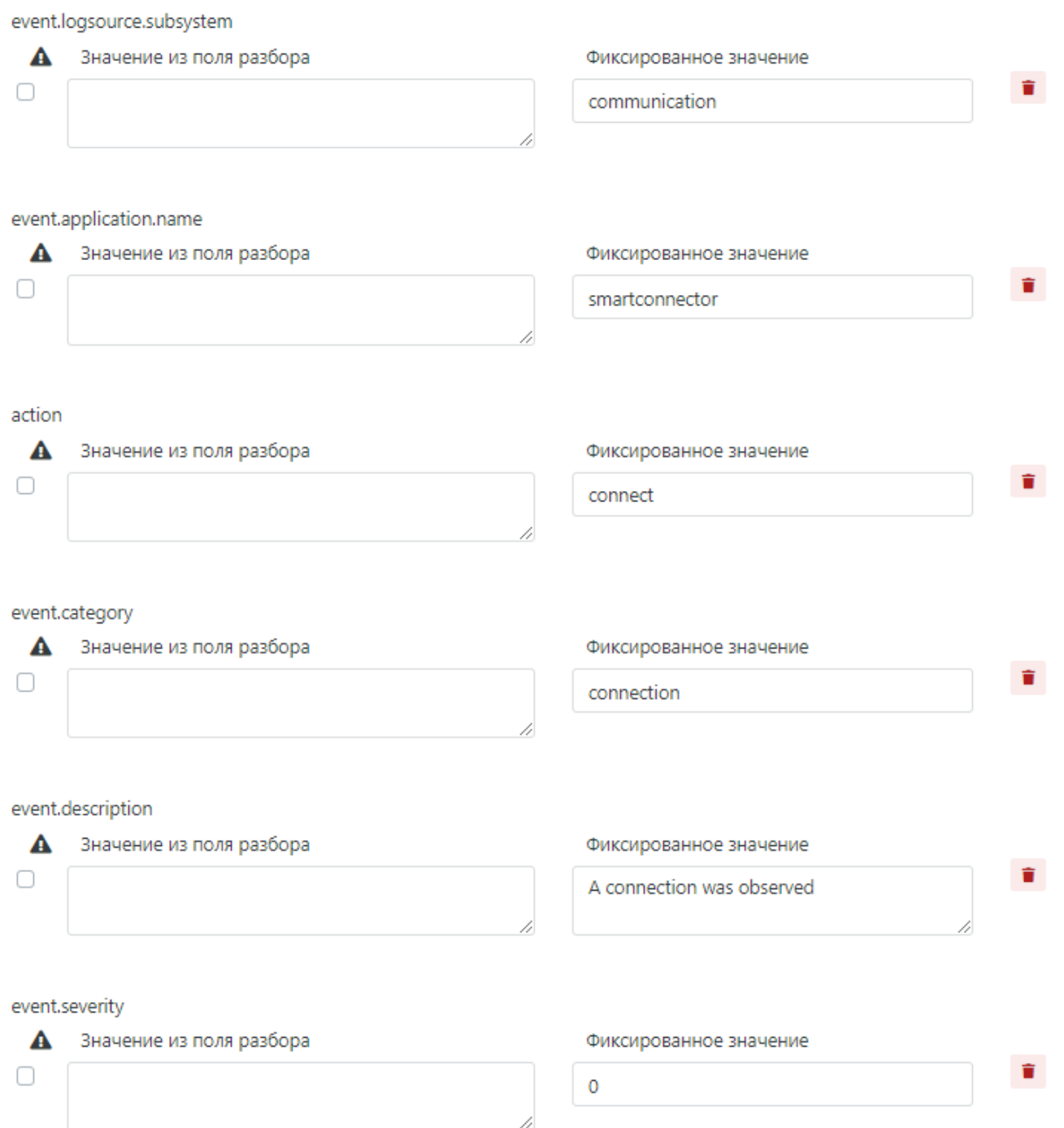

Рисунок 47 - Поля нормализации для нормализатора "arcsight\_test\_flow.yaml"

# event.session.flags

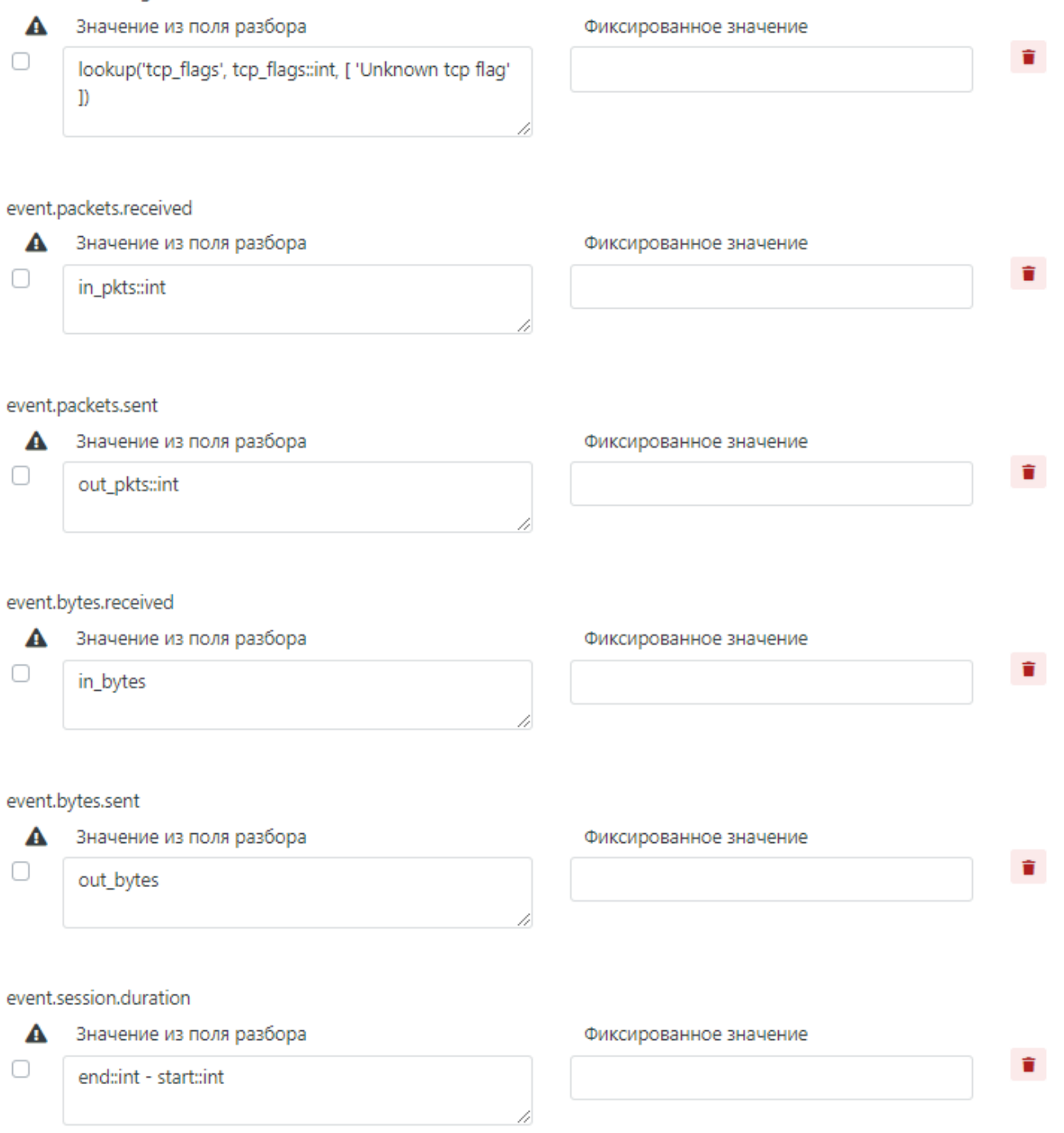

Рисунок 48 - Поля нормализации для нормализатора "arcsight\_test\_flow.yaml"

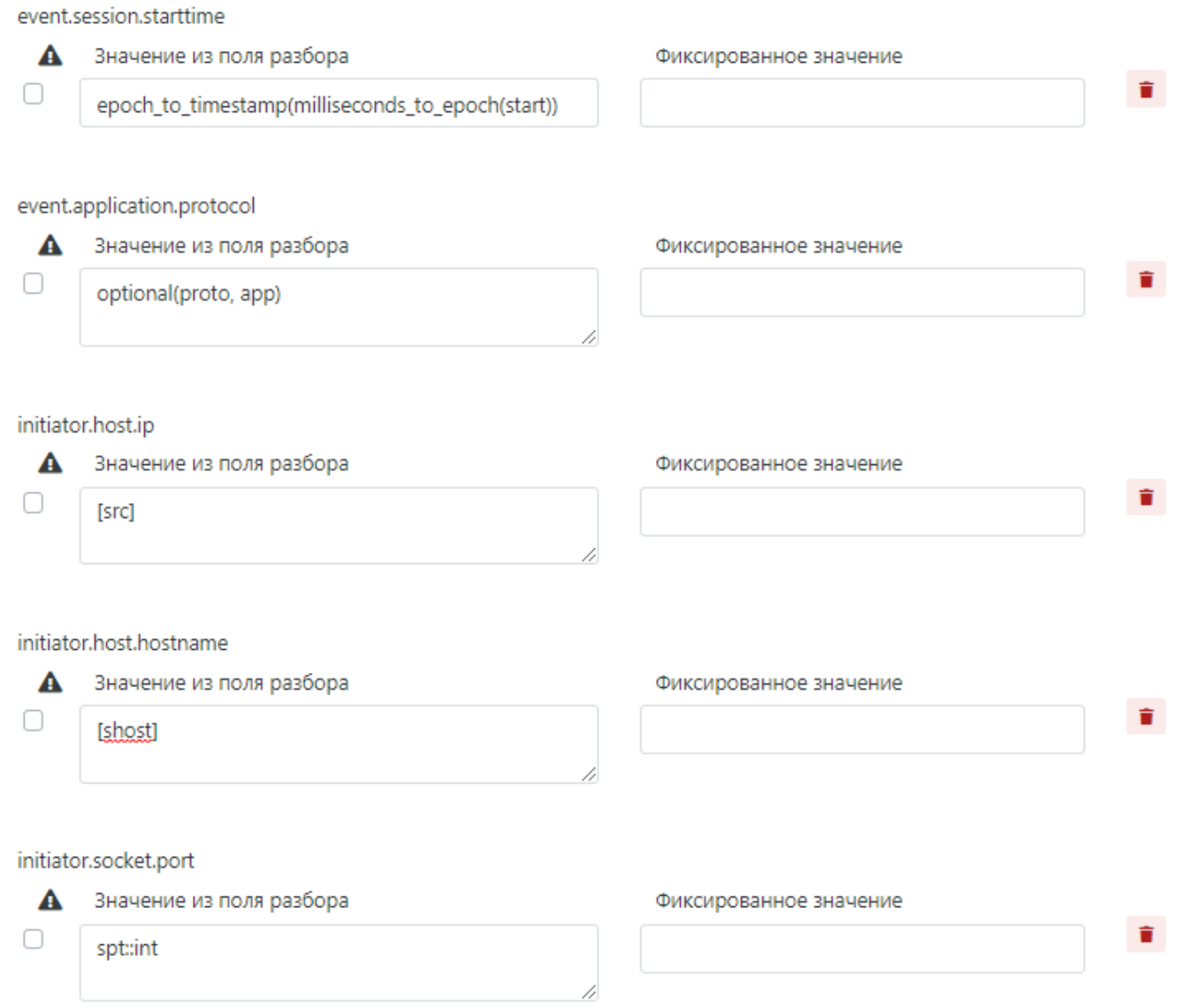

Рисунок 49 - Поля нормализации для нормализатора "arcsight\_test\_flow.yaml"

# target.host.in

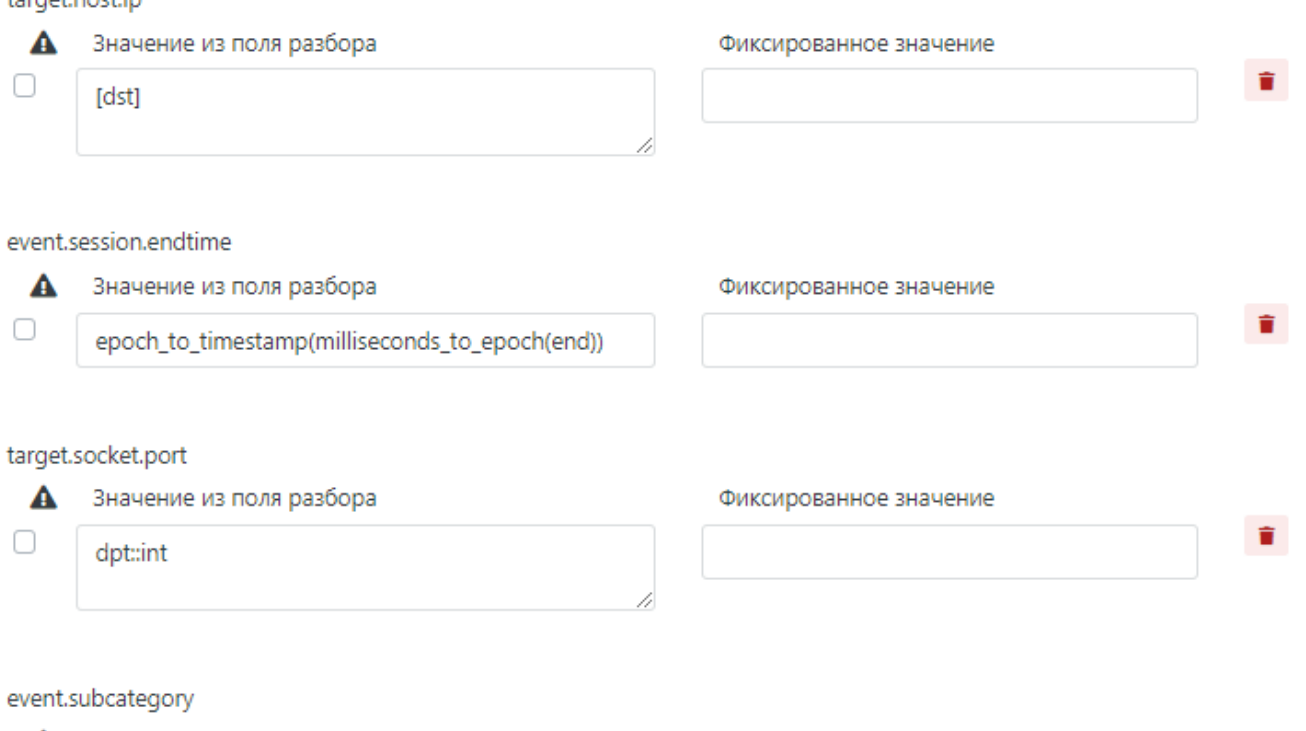

Значение из поля разбора  $\blacktriangle$  $\Box$ 

cond(deviceDirection in ['0', '1'], lookup('direction\_id', <u>deviceDirection</u>), deviceDirection)

# Фиксированное значение

 $\hat{\mathbf{u}}$ 

Рисунок 50 - Поля нормализации для нормализатора "arcsight\_test\_flow.yaml"

1. После добавления необходимых для нормализации полей, настроек и таблиц просмотра - нужно нажать на кнопку "Проверить" для проверки, что во все поля нормализации записались нужные данные;

Результат проверки:

```
{
  "event": {
 "uuid": "283f402ba7a04a3786ca8a52e19be872",
  "application": {
 "name": "smartconnector",
         "protocol": "TCP"
       },
        "bytes": {
          "received": 1098
  },
 "category": "connection",
  "description": "A connection was observed",
 "logsource": {
 "application": "flow",
  "name": "Microfocus ArcSight Smartconnector",
 "product": "arcsight",
 "subsystem": "communication",
         "vendor": "microfocus"
  },
 "packets": {
 "received": 9
       },
  "session": {
 "duration": 64,
 "endtime": "2021-06-09T07:31:01.272000+00:00",
  "flags": [
 "Unknown tcp flag"
         ],
          "starttime": "2021-06-09T07:31:01.208000+00:00"
  },
 "severity": 0,
 "subcategory": "connection_inbound",
 "timestamp": "2021-06-09T07:31:13+00:00"
  },
 "raw": null,
 "@timestamp": "2021-06-09T07:31:13+00:00",
 "action": "connect",
     "initiator": {
  "host": {
 "ip": [
             "172.0.218.2"
         ]
       },
        "socket": {
          "port": 8787
       }
    },
     "observer": {
  "event": {
 "id": "13252253246"
       },
        "host": {
          "hostname": [
            "arcsight-test"
          ],
  "ip": [
 "172.0.255.245"
         ]
      }
    },
  "reportchain": {
 "collector": {
          "timestamp": "2021-06-09T10:41:02.253872+03:00"
 },<br>"relay": {<br>"host": {<br>"ip": [<br>"172.0.0.96"<br>}
       }
  },
 "target": {
  "host": {
 "ip": [
 "172.0.18.108"
         ]
  },
 "socket": {
          "port": 53445
      }
    }
}
```
 $_{\rm 2.}$  После настройки основного нормализатора arcsight\_test\_netflow.yaml, необходимо перейти к созданию нормализатора по умолчанию parsed\_only.yaml;

parsed\_only.yaml - файл используется как «нормализатор по умолчанию». Для событий прошедших через этот нормализатор создается специализированных индекс в ElasticSearch, содержащий нормализованные данные. Данный нормализатор разрабатывается один на систему. В него попадают события, которые не прошли ни по одной из маршрутизаций в других нормализаторах

- 3. Для его создания, в поле названия нормализатора нужно ввести "parsed\_only" и нажать на кнопку "+ Добавить нормализатор";
- После чего, в маршрутизации события указать "fallback" и кликнуть на кнопку "Только разбор" чтобы она перешла в статус 4. "Вкл", как изображено на рисунке 51;

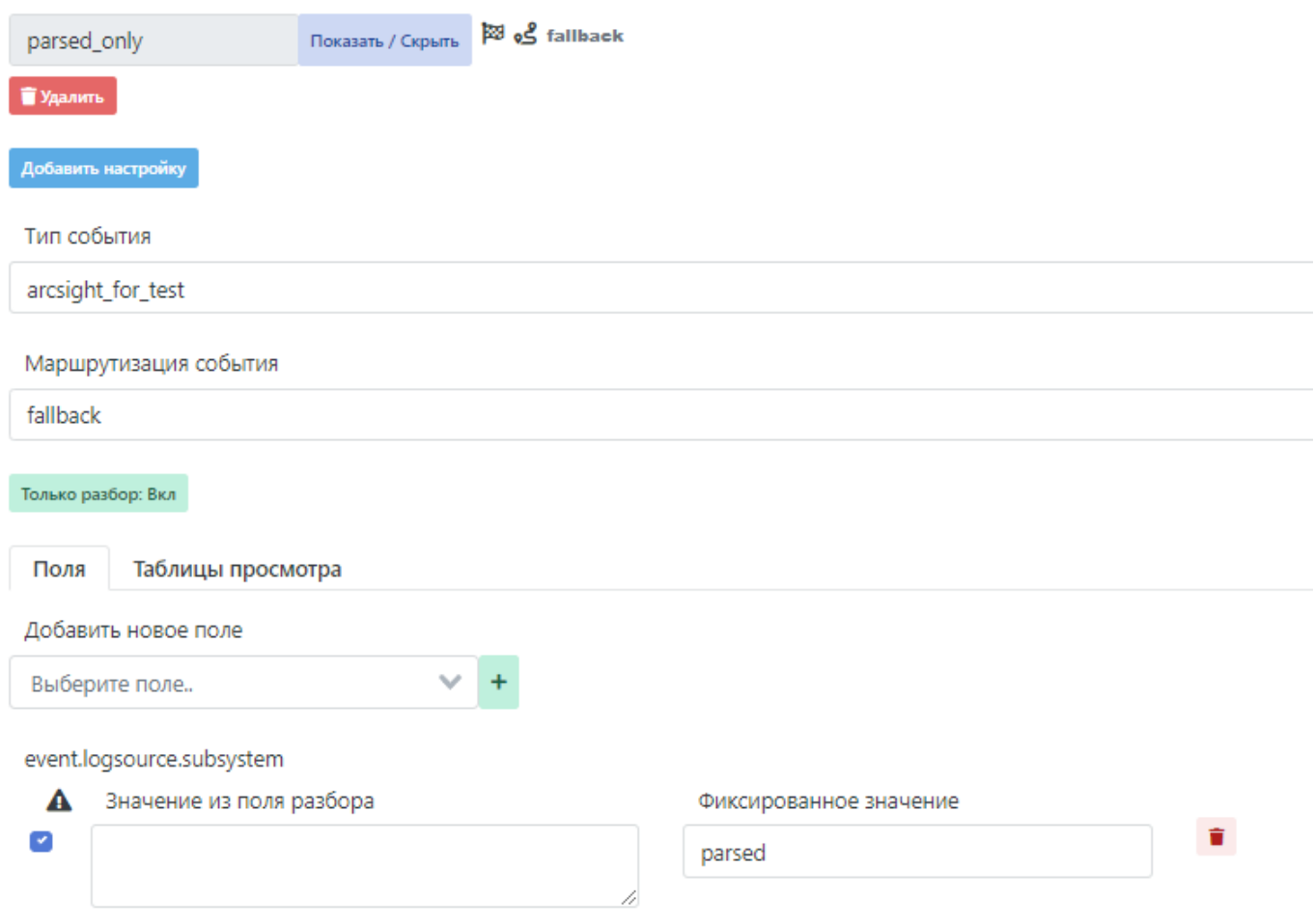

Рисунок 51 - Добавление нормализатора "parsed\_only.yaml"

- 1. В данном нормализаторе не требуется добавления полей нормализации. В автоматически созданные поля необходимо указать "parsed" в поле "Фиксированное значение";
- 2. После нужно еще раз провести проверку нормализации, нажав на кнопку "Проверить", если ошибки отсутствуют и в результате проверки ожидаемый результат можно перейти к сохранению нормализатора;
- 3. Для этого необходимо нажать кнопку "Сохранить" и следом кнопку "Опубликровать";
- 4. После чего в разделе "Правила нормализации" во вкладке "Опубликованные" должен появиться разработанный нормализатор. Это значит, что теперь его можно использовать.

12. Описание полей нормализации

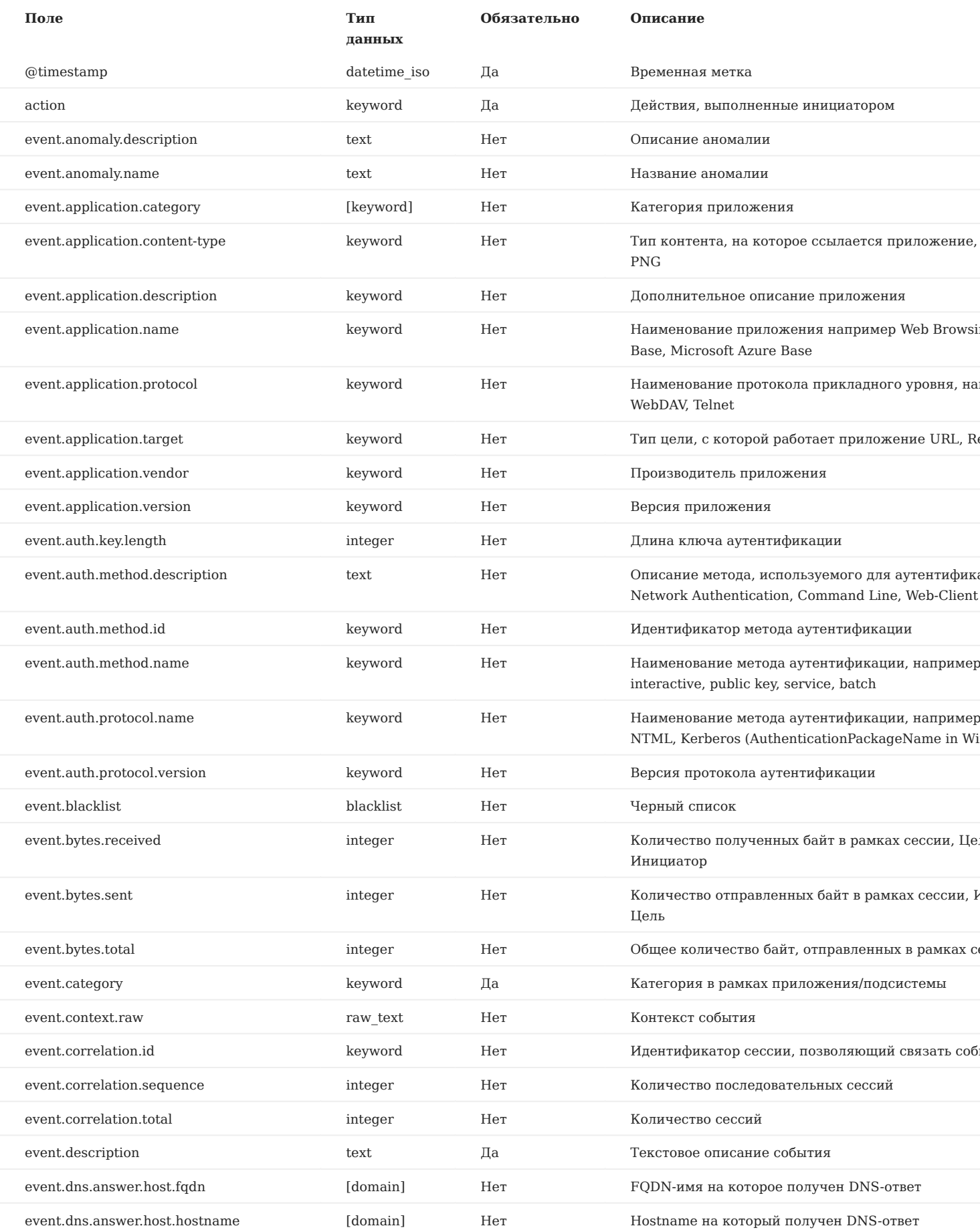

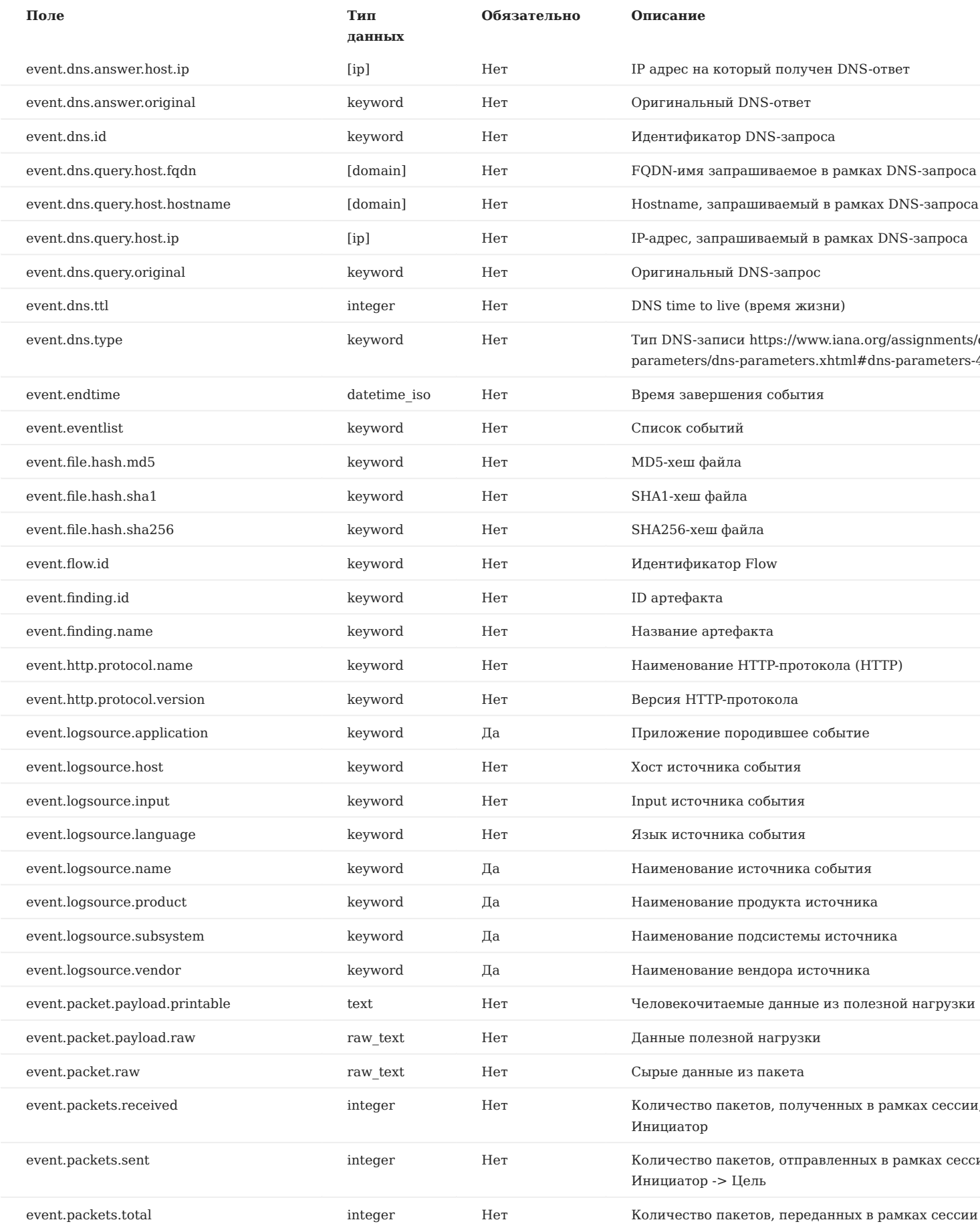

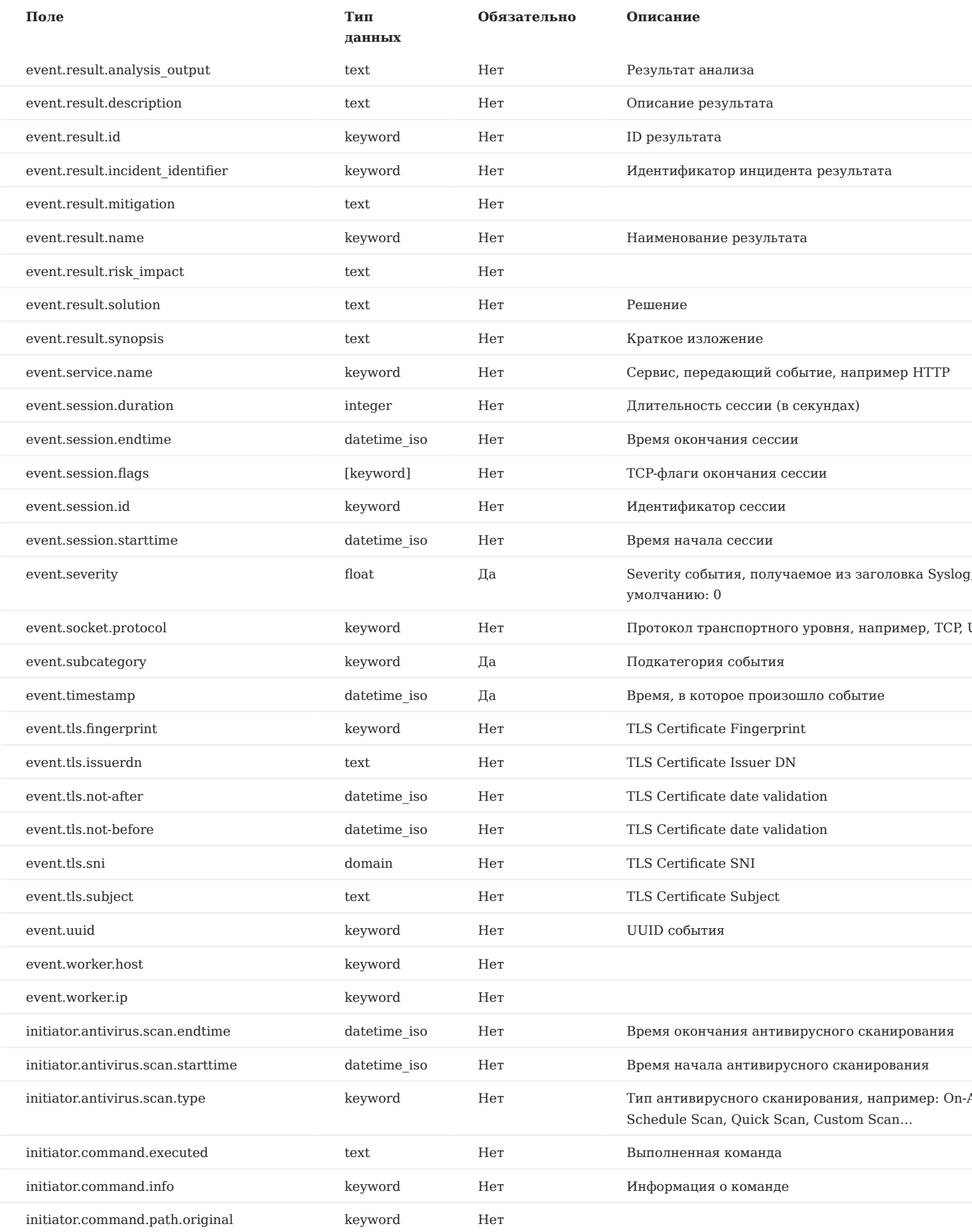

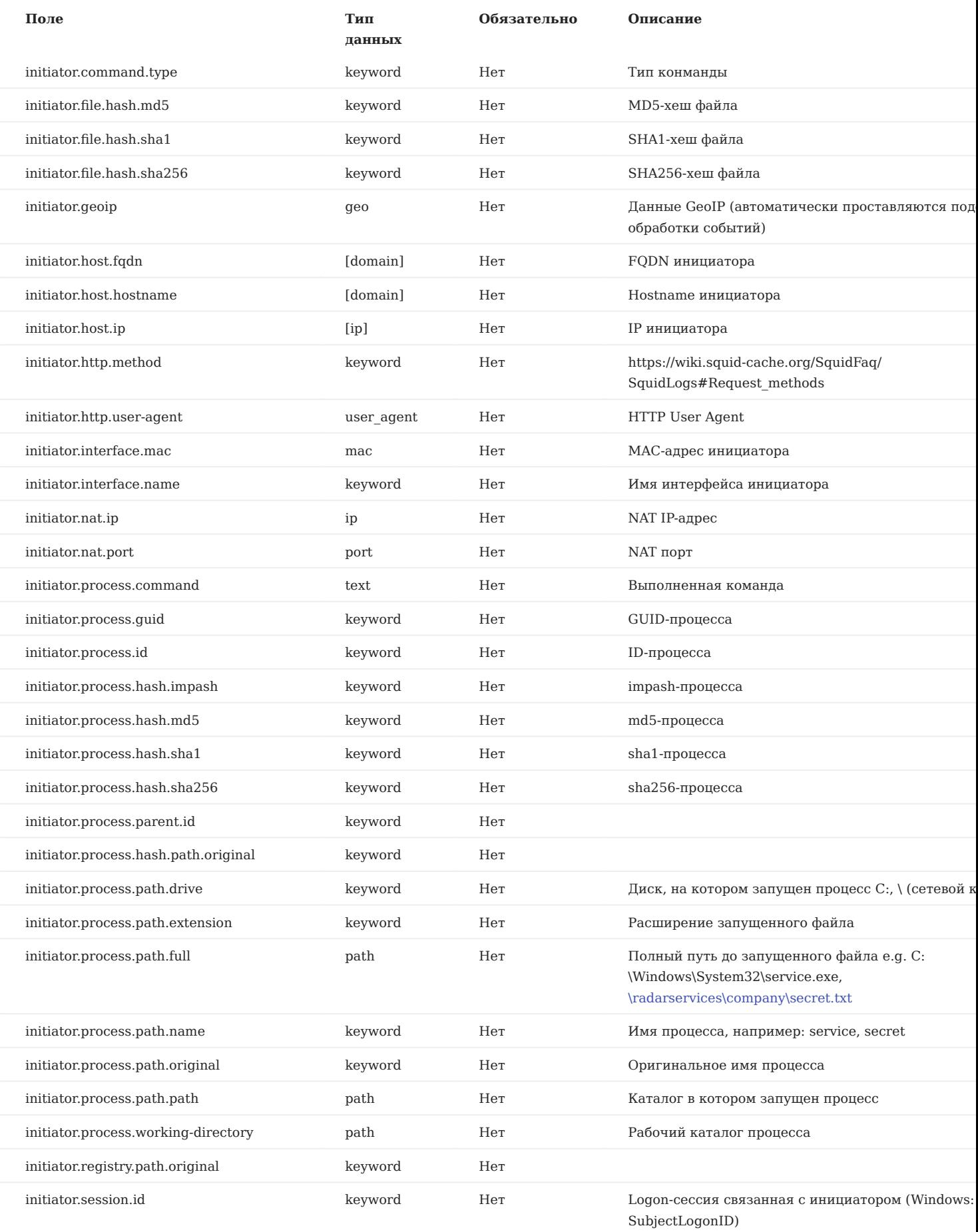

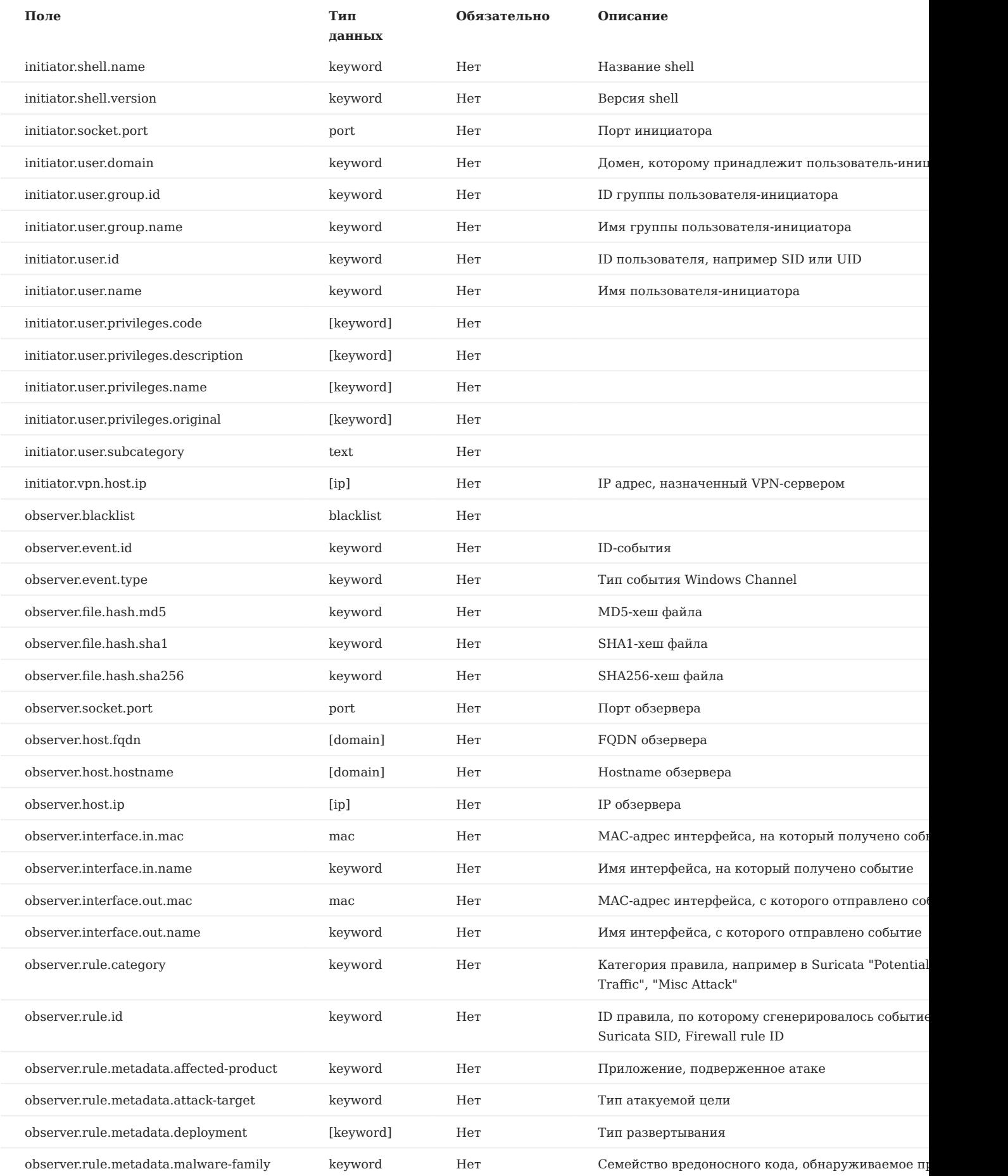

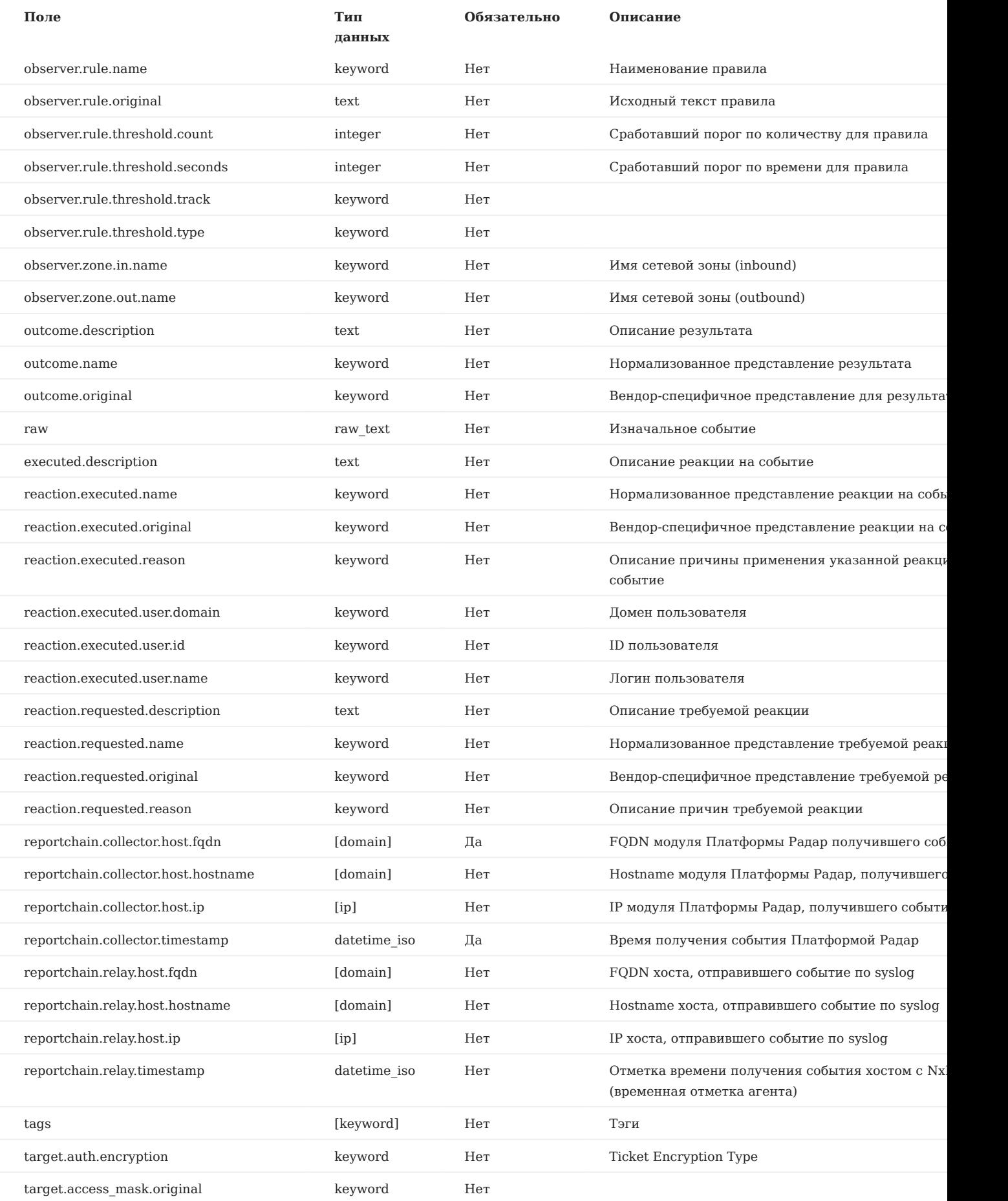

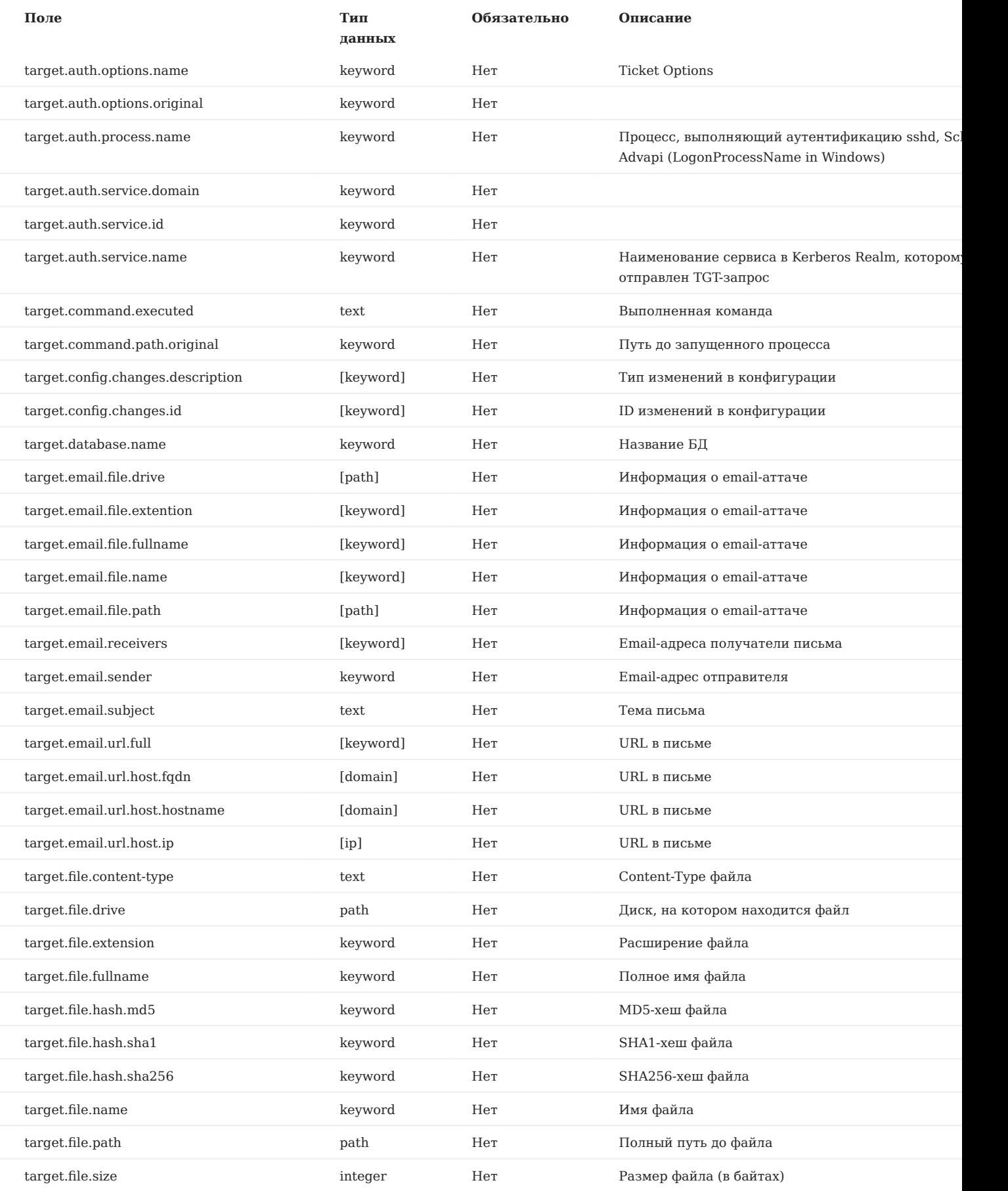

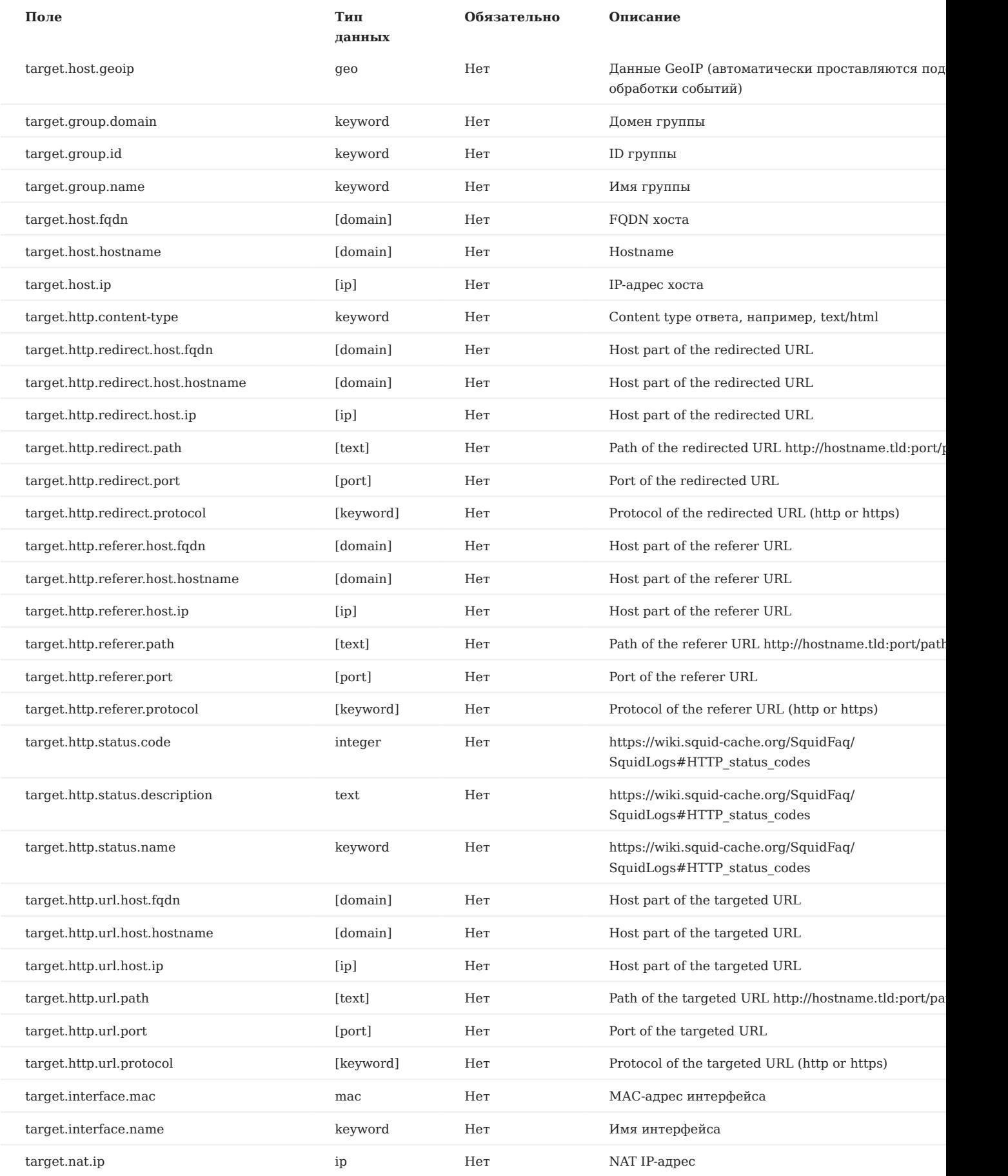

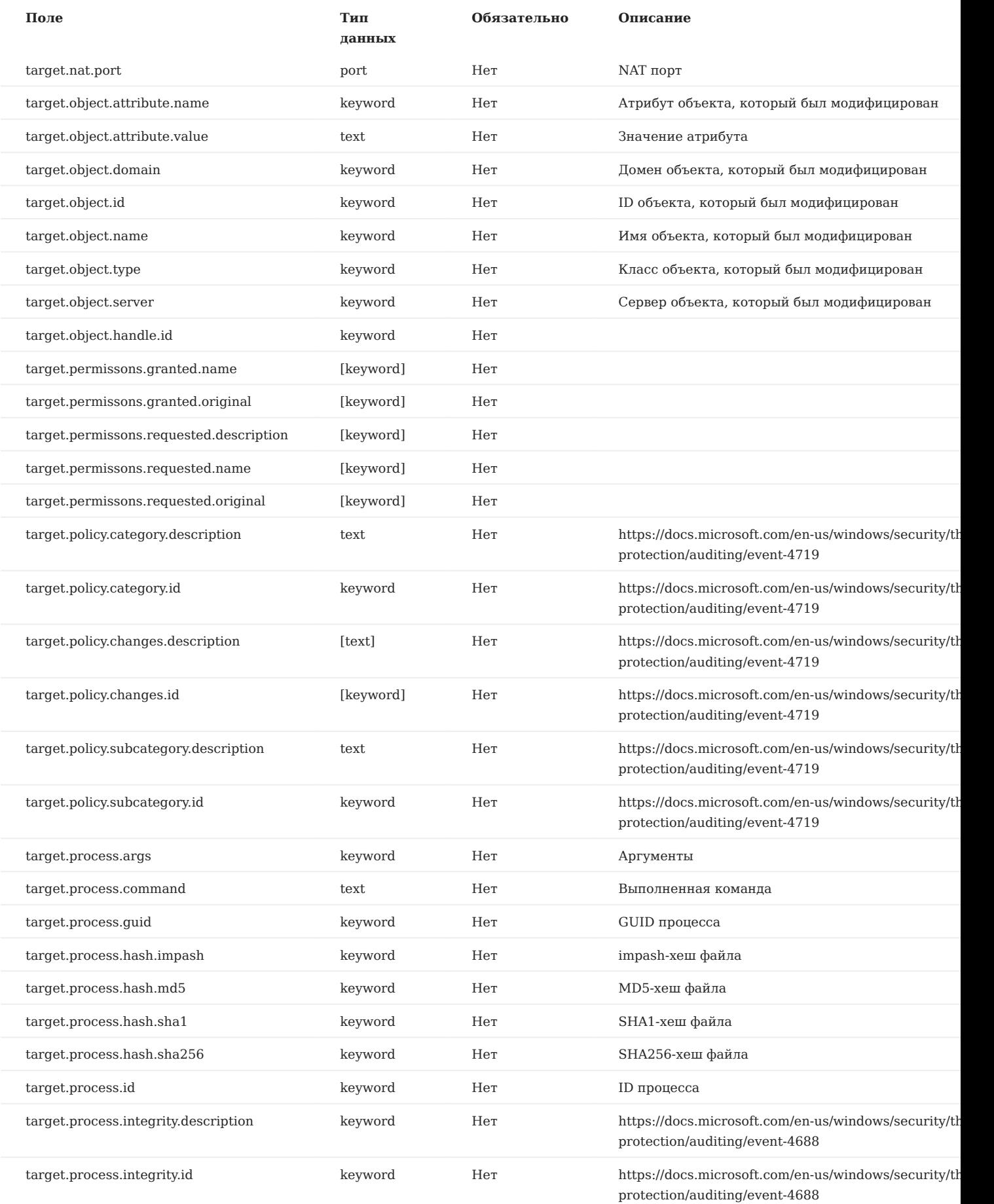

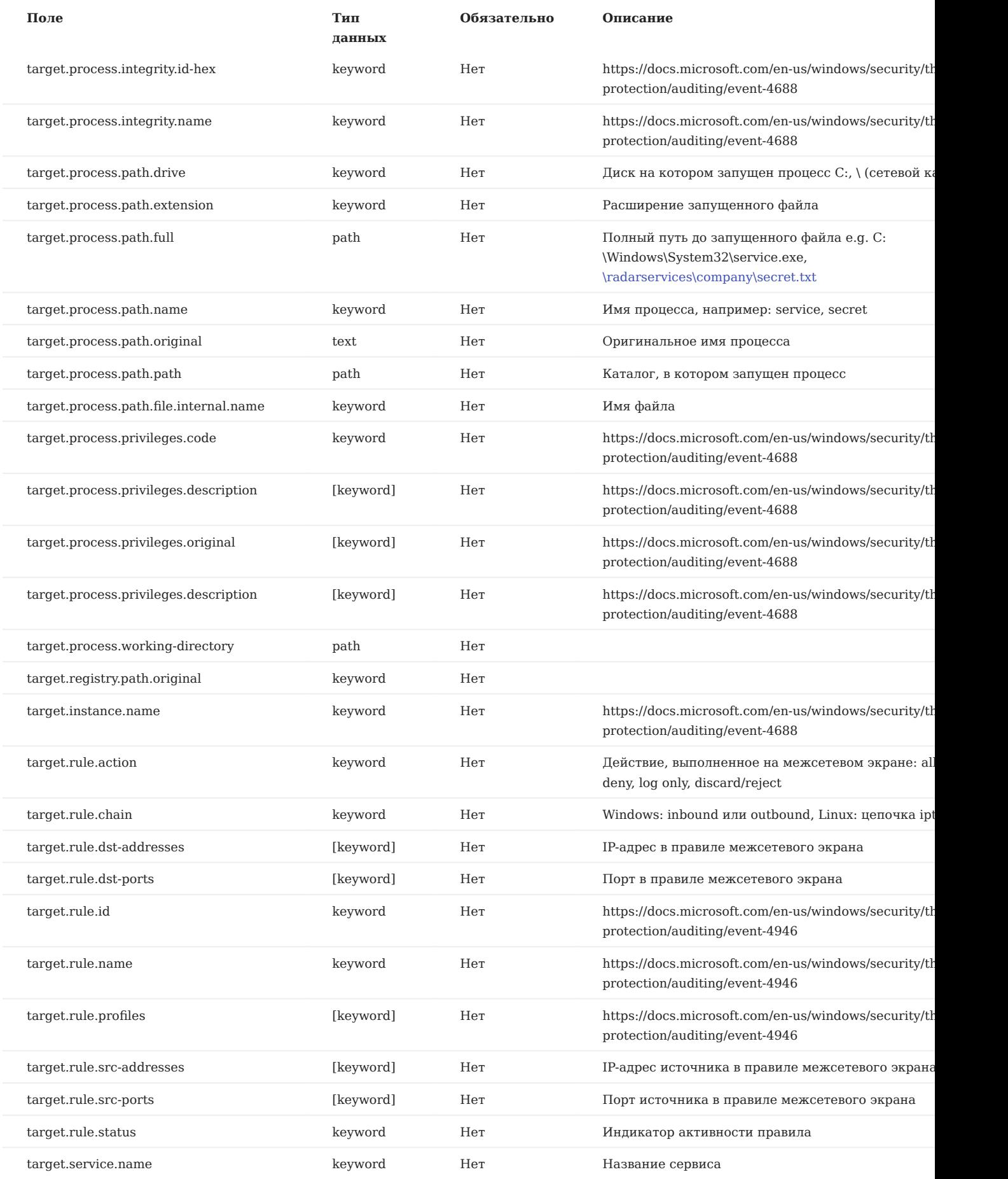

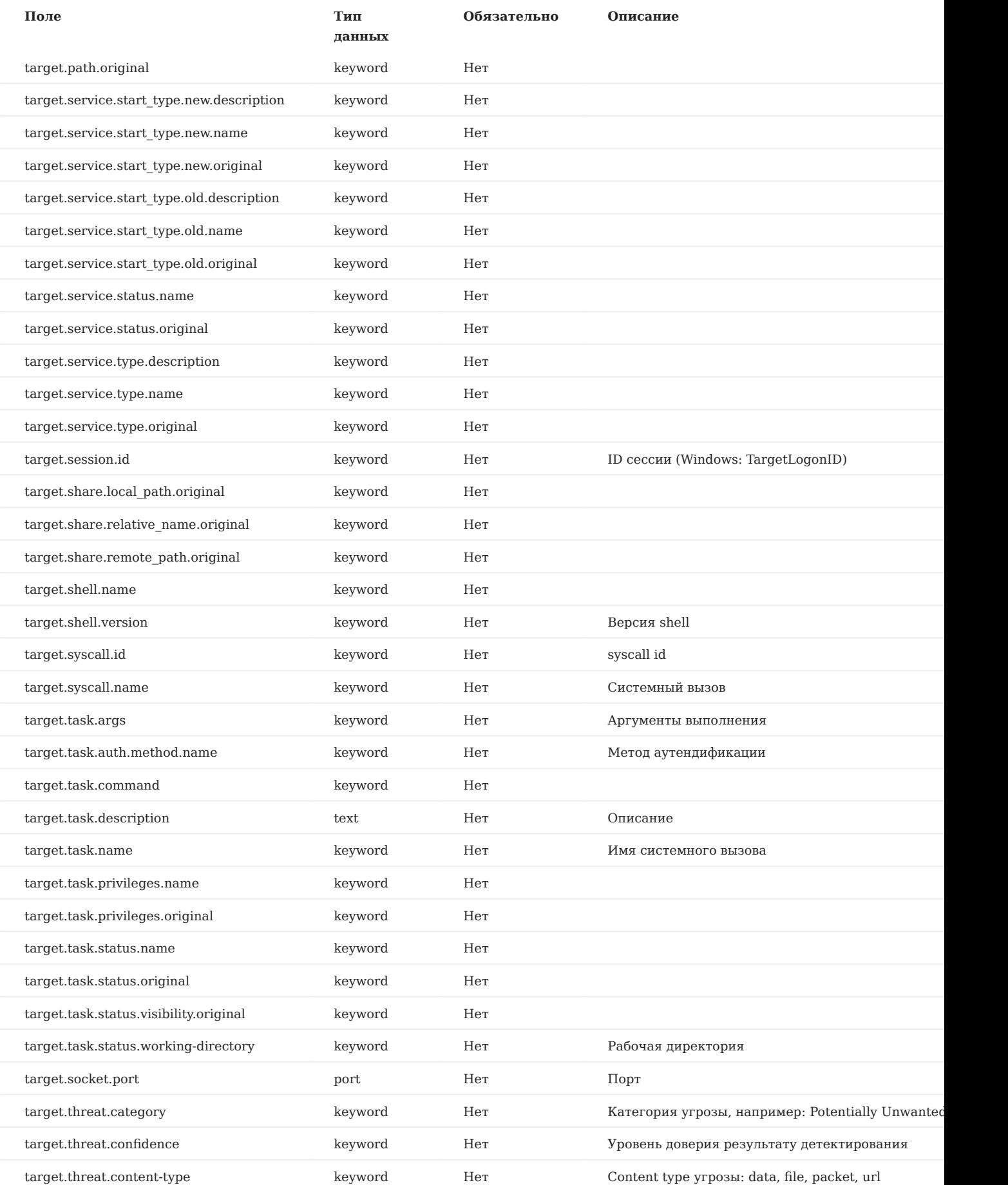

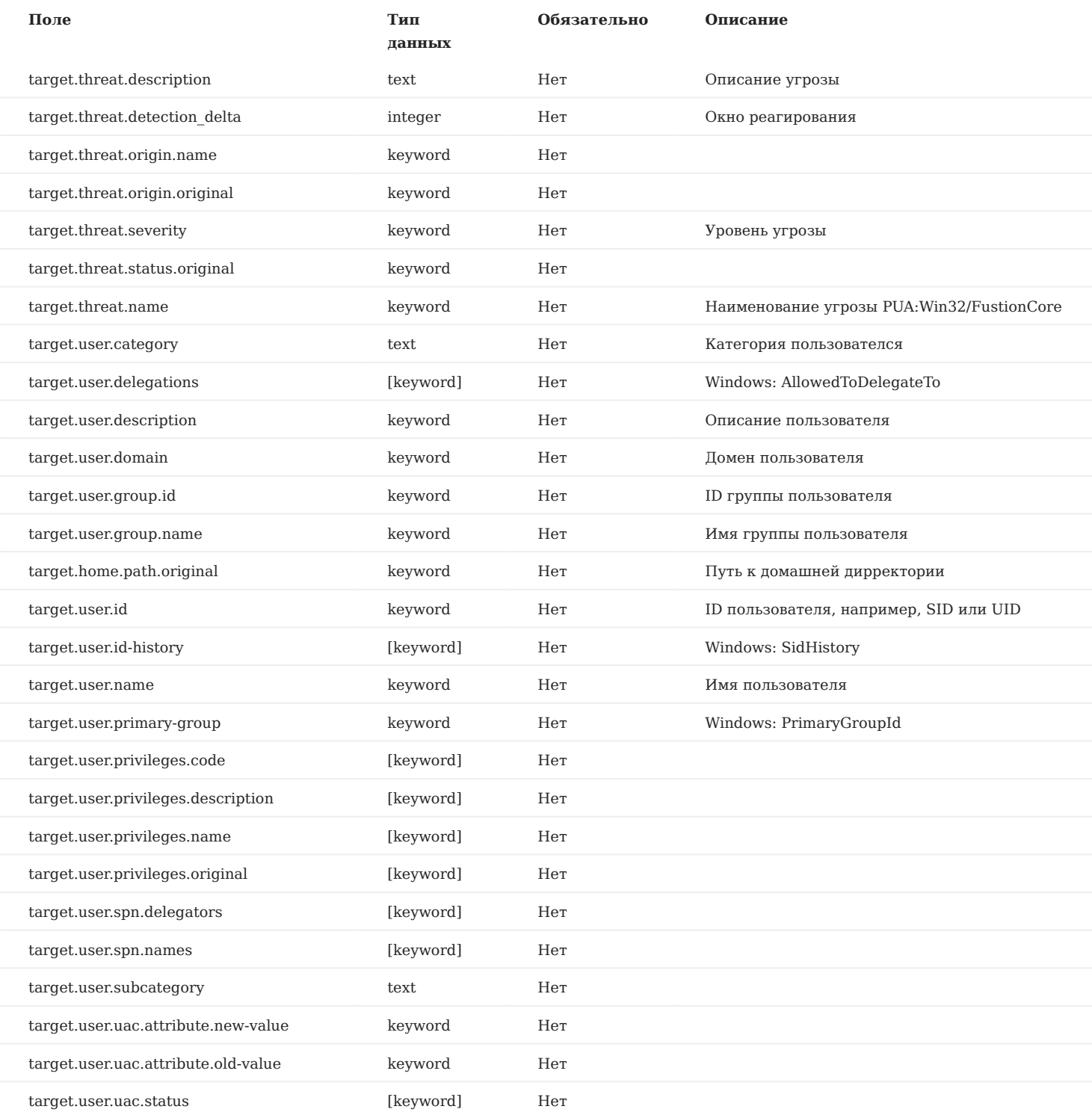

# 13. Описание специальных функций

В случае необходимости дополнительной обработки данных перед процессом нормализации можно воспользоваться функциями и операторами, позволяющими выполнять сложные операции прямо на странице настройки правила нормализации. Эти операции компилируются непосредственно в байт-коде Python.

Для корректного распознавания логического выражения используйте перенос | и описывайте выражение с новой строки.

По умолчанию все поля, которые указывают при работе с функциями и операторами в рамках дополнительной обработки данных, являются обязательными. Однако в поступающих данных указанные поля иногда могут не присутствовать. И чтобы не возникало ошибки, можно пометить эти поля как необязательные, отметив это в настройке правила нормализации или добавив в описание функции строку "required: false". В таком случае, поле будет обработано и выведено далее, если оно присутствует во входящих данных.

# 13.1. Строковые функции

#### 13.1.1. Преобразование к нижнему регистру (lower)

Преобразование поля или определенной строки к нижнему регистру.

Использование функции: lower(string), где string - строка, преобразуемая к нижнему регистру. Пример:

my\_section.my\_field:  $\overline{f}$ ield: lower(bostname)

## 13.1.2. Преобразование к верхнему регистру (upper)

Преобразование поля или определенной строки к верхнему регистру.

Использование функции: upper(string), где string - строка, преобразуемая к верхнему регистру. Пример:

my section.my field: field: upper(software\_name)

#### 13.1.3. Удаление элементов из строки (strip)

Функция убирает из строки все элементы, указанные перечислением в необязательном первом аргументе. Если указан только один (второй) аргумент, то будут удалены только пробелы.

Использование функции: strip("strip\_chars", string), где string — строка, из которой необходимо убрать перечисленные символы strip chars.

Пример использования функции для удаления пробелов:

```
section.stripped field:
 field: strip(messy_string)
```
Пример использования функции для удаления запятой:

```
section.stripped_field_comma:
  field: strip(",", messy comma string)
```
Пример использования функции для удаления различных знаков препинания:

```
section.stripped field multiple possible:
  field: strip(",\'.", messy_multiple_possible_string)
```
# 13.1.4. Разбиение строки (split)

Функция разделяет строку по указанному разделителю и возвращает её в виде списка.

Использование функции: split(string, separator)[index], где string - строка, которую необходимо преобразовать, separator - разделитель, а index - индекс требуемого элемента (допускается использование отрицательного индекса как в Python). [0], [1] и т.д. — первый, второй и т.д. элементы с начала строки, [-1] — первый элемент с конца строки. Пример:

```
section.proto_name:
 field: split(http.protocol, '/')[0]
```
Пример использования функции для вывода элемента первого с конца:

section.other\_proto\_name: field: split(http.other\_name, ',')[-1]

#### 13.1.5. Проверка по регулярному выражению (match)

Функция возвращает **true**, если строка соответствует заданному регулярному выражению.

Использование функции: **match**('**regular\_expression**', **string**), где **string** — строка, которую необходимо проверить на соответствие, **regular\_expression** — регулярное выражение. Пример:

```
section.is expected code:
 required: false
 field: match('(1..|2..|418)', str(http.status))
```
Подробнее про **required: false** можно прочитать в начале раздела.

#### 13.1.6. Замена строки (replace)

Функция выполняет замену в строке, возвращая новую строку с проведенной заменой.

Использование функции: **replace**(**string**, **old\_value**, **new\_value**), где **string** — строка, в которой необходимо произвести замену, **old\_value** — заменяемое значение, **new\_value** — новое значение. Пример замены немецкого написания слова "benutzer" на английский "user":

```
section.user_info:
   field: replace(line.full_user_name, 'benutzer', 'user')
```
# 13.2. Логические операторы

Инфиксные операторы также доступны внутри нормализаторов YAML. В этом разделе доступны почти все операторы Python.

Логические операторы возвращают **true** или **false** в зависимости от выражения.

### 13.2.1. Логическое НЕ (not)

Оператор **not** возвращает **true**, если поле не соответствует заданному значению, иначе **false**.

#### Пример:

```
section.is_not_using_firefox:
   field: not browser_name == 'Firefox'
```
# 13.2.2. Равенство (==)

Оператор **==** возвращает **true**, если оба операнда равны, иначе **false**.

# Пример:

```
section.is_using_firefox:
   field: software_name == 'Firefox'
```
# 13.2.3. Неравенство (!=)

Оператор **!=** возвращает **true**, если оба операнда различны, иначе **false**.

# Пример:

```
section.is\_not_1_3:
 field: version != 1.3
```
# 13.2.4. Больше (>)

Оператор > возвращает true, если один операнд больше другого, иначе false.

#### Пример:

```
section.is_newer_than_1_0:<br>field: version > 1.0
```
#### 13.2.5. Больше или равно (>=)

Оператор >= возвращает true, если один операнд больше или равен другому, иначе false.

Пример:

section.is at least 10:  $field: version \ge 1.0$ 

### 13.2.6. Меньше (<)

Оператор < возвращает true, если один операнд меньше другого, иначе false.

Пример:

section.is\_prior\_to\_1\_0:<br>field: version <  $1.0$ 

### 13.2.7. Меньше или равно ( <= )

Оператор <= возвращает true, если один операнд меньше или равен другому, иначе false.

Пример:

```
section.is_prior_or_1_0:<br>field: version <= 1.0
```
## 13.2.8. Логическое И (and)

Оператор and объединяет условия между собой. Если все выражения оцениваются как true, то возвращается true, если хотя бы одно - false, то возвращается false.

Использование оператора: bool\_expr\_1 and bool\_expr\_2, где bool\_expr - логическое выражение. Допускается использование более двух логических выражений. Пример:

```
section.is_firefox_and_windows:
  \overline{\phantom{a}} field: browser_name == 'Firefox' and os_name == 'Windows'
```
### 13.2.9. Логическое ИЛИ (or)

Оператор ог возвращает значение true, если хотя бы одно из выражений оценивается как true, в ином случае - false.

Использование оператора: bool\_expr\_1 or bool\_expr\_2, где bool\_expr - логическое выражение. Допускается использование более двух логических выражений. Пример:

```
section.is_firefox_or_windows:
  field: browser_name == 'Firefox' or os_name == 'Windows'
```
#### 13.2.10. Проверка наличия элемента (in)

Оператор **in** проверяет вхождение элемента в массив значений. Функция также работает для проверки вхождения подстроки в строку.

Использование оператора: **variable in (value\_1, value\_2, value\_3)**, где **variable** — переменная, **value** — значение. Пример:

```
section.is_firefox:
   field: |
      'Firefox' in http.user_agent
```
**Важно!** Используйте перенос | для корректного распознавания логического выражения

# 13.3. Арифметические операторы

# 13.3.1. Умножение (\*)

Оператор \* умножает два операнда.

### Пример:

```
section.total_cpu_freq:
   field: cpu_number * frequency
```
# 13.3.2. Деление (/)

Оператор **/** делит первый операнд на второй.

### Пример:

```
section.division:
   field: first_value / second_value
```
#### 13.3.3. Сложение (+)

Оператор **+** суммирует два операнда.

#### Пример:

```
section.sum:
   field: first_value + second_value
```
# 13.3.4. Вычитание (-)

Оператор **-** вычитает из первого операнда второй операнд.

#### Пример:

```
section.difference:
   field: first_value - second_value
```
# 13.4. Условные конструкции

# 13.4.1. cond

Функция **cond** работает как оператор **if/else**. Если указанное в первом аргументе логическое выражение оценивается как **true**, то выводится второй аргумент; если **false** - третий.

Использование функции: **cond**(**bool\_expr**, '**Значение, если истина**', '**Значение, если ложь**'), где **bool\_expr** логическое выражение.

### Пример:

```
section.browser_hint:
   field: |
     cond(browser_name == 'Firefox', 'Firefox detected',
           'Other browser detected')
```
**Важно!** Используйте перенос | для корректного распознавания логического выражения

Функцию **cond** можно использовать как переключатель и описывать более сложные случаи.

Использование функции: **cond**(**bool\_expr**, '**Значение, если истина**', **another\_bool\_expr**, '**Значение, если истина**', '**Значение по умолчанию**'), где **bool\_expr** — логическое выражение. Пример:

```
section.firewall_status: |
   cond(type == 'utm', 'Suspicious activity was detected',
 action == 'close', 'A connection was closed',
 action == 'start', 'A connection was started',
          'A connection was allowed')
```
**Важно!** Используйте перенос | для корректного распознавания логического выражения

#### Пример без указания значения по умолчанию:

```
reason.type: |
 cond(action == 'reset', 'flow/reset',
 action == 'deny', 'flow/deny')
   required: false
```
**Важно!** Используйте перенос | для корректного распознавания логического выражения

Если значение по умолчанию отсутствует, поле пропускается. В этом случае необходимо отметить в форме настройки правила нормализации рядом с соответствующим полем, что оно необязательное или добавить в поле ввода "**required: false**", иначе будет ошибка. Если поле является необязательным, а условие ссылается на входную переменную, которая отсутствует, условие будет считаться ложным. Если условие истинно, но в значении отсутствует поле ввода, это поле будет удалено из вывода.

Подробнее про используемый в примере **required: false** можно прочитать в начале раздела.

#### 13.4.2. optional

Функция проверяет, присутствуют ли все указанные поля, если нет — возвращает значение по умолчанию (или **false**).

#### Пример:

```
outcome:
   field: |
     cond(optional(tcp.rst, false), 'failed',
          optional(tcp.fin, false), 'success',
           'pending')
```
**Важно!** Используйте перенос | для корректного распознавания логического выражения

Если выражения относятся к нескольким полям, все они должны присутствовать. Следующий пример вернёт **NaN**, если a, b или c не присутствуют в проанализированных данных. "**NaN**" указывается, если данные отсутствуют, не существуют. Пример:

```
sum:
  field: optional(a + b + c, float('nan'))
```
# 13.5. Поиск данных

Массивы, которые используются в нескольких нормализаторах, размещаются в lookups.yaml. Это специальный файл, содержащий только глобальные поисковые запросы, доступные в каждом нормализаторе.

Необходимо убедиться, что каждый массив имеет уникальное имя.

### 13.5.1. lookup

Функция lookup работает как поиск значений по ключу. Значения, содержащиеся в массивах, доступны только с помощью этой функции. Допустим, в "Таблицах просмотра" определен следующий массив с названием "protos":

lookup: protos: 0: NotSecureProtocol 1: SecureProtocol 2: VerySecureProtocol 3: Telnet

Тогда есть возможность получить доступ к этим значениям следующим образом, где protocol id является полем события:

```
section.field:
 field: lookup('protos', proto_id)
```
Если ключ не содержится в словаре, анализ завершится неудачей. Чтобы избежать этого, можно указать возвращаемое значение по умолчанию на случай, если ключ не найден. В примере, если **proto id** не является допустимым ключом в protos, будет возвращено значение "Unknown protocol":

```
section.field:
  field: lookup('protos', proto_id, 'Unknown protocol')
```
#### 13.5.2. exists

Функция exists проверяет, имеет ли поле полезное значение: не null, не пустую строку и не "-".

#### Возвращает true или false.

#### Пример:

```
section.user_data.is_user_set:
 field: exists(line.app.data.user)
```
Пример использования функции exists в сочетании с функцией cond:

section.system.app\_name: field: cond(exists(line.app.name), line.app.name, "unknown application")

# 13.6. Преобразование типа данных

### 13.6.1. Строковый формат (str)

Преобразование значения поля в строковый формат.

```
Использование функции: variable::str, где variable - переменная.
Пример:
```

```
section.field_that_is_a_string:
  field: field_that_is_a_int::str
```
# 13.6.2. Формат целого числа (int)

Преобразование значения поля в формат целого числа.

# Использование функции: **variable::int**, где **variable** — переменная. Пример:

section.field\_that\_is\_a\_int: field: field\_that\_is\_a\_string::int

### 13.6.3. Формат числа с плавающей точкой (float)

Преобразование значения поля в формат числа с плавающей точкой.

Использование функции: **variable::float**, где **variable** — переменная. Пример:

section.field that is a float: field: field\_that\_is\_a\_int::float

# 13.7. Функции проверки корректного представления данных

### 13.7.1. Проверка IP-адреса (is\_ip)

Функция для определения, является ли предоставленная строка допустимым адресом IPv4 или IPv6.

#### Пример:

section.is\_valid\_ip: field: is\_ip(string)

### 13.7.2. Проверка имени хоста (is\_hostname)

Функция для определения, является ли предоставленная строка допустимым именем хоста. Она не должна быть пустой и содержать точки.

#### Пример:

section.is valid hostname: field: is\_hostname(string)

#### 13.7.3. Проверка доменного имени (is\_fqdn)

Функция для определения, является ли предоставленная строка корректным доменным именем. Доменное имя должно содержать хотя бы одну точку, метки между точками не должны быть пустыми. Это не должен быть IP-адрес. Доменное имя может заканчиваться точкой.

Пример:

section.is\_valid\_fodn: field: is\_fqdn(string)

# 13.8. Функции для работы со временными отметками

# 13.8.1. Приведение к ISO 8601 (parse\_timestamp)

Функция выполняет перебор всех указанных в качестве аргументов форматов временной отметки и пытается разобрать строку **my\_ts**. Функция перебирает форматы временной отметки до тех пор, пока метка времени не будет проанализирована и возвращена в виде строки в формате ISO 8601.

Форматы должны быть строковыми константами. Допустимые форматы: «iso8601» и все директивы синтаксического анализа, поддерживаемые функцией Python strptime.

Использование функции: parse timestamp(my ts, format1[, format2, format3...]), где my ts — отметка времени, format - формат временной отметки.

### Пример:

```
"@timestamp":
  field: parse_timestamp(
                            )、<br>date + ' ' + time,
                             ----<br>'%m/%d/%Y %I:%M:%S %p',
                            '%Y/%m/%d'
                             'iso8601
```
Важно! Синтаксический анализ временных меток с помощью функции parse\_timestamp довольно медленный. Рекомендуется для создания временной метки ISO 8601 в первую очередь использовать простые строковые операции, и, только в случае невозможности этого, использовать функцию parse\_timestamp.

#### 13.8.2. Приведение к Unix time (timestamp\_to\_epoch)

Функция принимает временную метку ISO и преобразует ее в секунды, начиная с временной метки эпохи, в виде числа с плавающей точкой. Если в необработанной строке журнала присутствует tzinfo (информация о смещении времени от времени UTC, о переходе на летнее время и проч), то это значение будет использоваться для локализации отметки времени перед преобразованием.

Использование функции: timestamp to epoch(my ts), где my ts — отметка времени. Пример:

```
section.since_epoch:
 field: timestamp_to_epoch(ts)
```
### 13.8.3. Приведение к UTC (epoch\_to\_timestamp)

Функция принимает временную метку эпохи в секундах и преобразует ее во временную метку UTC.

```
Использование функции: epoch_to_timestamp(my_epoch)
```
Пример:

section.date: field: epoch to timestamp(epoch)

# 13.9. Функции для дополнительной нормализации

#### 13.9.1. Нормализация User Agent (normalize\_http\_user\_agent)

Функция обращается к строке User agent и производит её дополнительный разбор по следующим полям:

- full содержимое строки User Agent
- name название браузера
- os семейство и версия операционной системы
- device устройство
- major мажорная версия браузера
- minor минорная версия браузера

Использование функции: normalize http user agent(string), где string — строка, которую необходимо преобразовать. Пример использования функции.

Событие:

{"src\_ip":"10.10.10.10", "dst\_ip":"20.20.20.20", "cs\_user\_agent":"Mozilla/5.0 (X11; Linux x86\_64;rv:60.0) Gecko/20100101 Firefox/60.0"}

#### Нормализатор:

```
section.user agent:
  field: normalize_http_user_agent(cs_user_agent)
```
#### Результат:

```
"section": {
"user-agent": {
"device": "Other",
"full": "Mozilla/5.0 (X11; Linux x86_64;rv:60.0) Gecko/20100101 Firefox/60.0",
"major": 60,
"minor": 0,
"name": "Firefox",
"os": "Linux"
}
```
# 13.9.2. Нормализация MAC-адреса (normalize\_mac\_address)

Функция имеет один обязательный аргумент (MAC-адрес) и необязательный — второй — аргумент. Второй аргумент имеет логический тип данных и по умолчанию **true**. Этот аргумент определяет поведение в случае неверного MAC-адреса (по умолчанию строка журнала отправляется в Index Error).

Поддерживаются следующие форматы:

- AA-BB-CC-DD-EE-FF - AAA.BBB.CCC.DDD - AAA:BBB:CCC:DDD - AAA-BBB-CCC-DDD - AAABBBCCCDDD

Если MAC-адрес действителен, функция преобразует его в стандартный формат **AA:BB:CC:DD:11:22**. Например, MACадрес формата **FF-BA-CD-1D-32-11** функция преобразует в формат **FF:BA:CD:1D:32:11**.

Если MAC-адрес недействителен, а второй аргумент **true** (по умолчанию), строка будет отправлена в Index Error. Если второй аргумент **False**, то будет возвращена пустая строка, а для события **event.anomaly.malformed\_mac\_address** будет задана нормализованная строка журнала.

# Использование функции: **normalize\_mac\_address**(**mac\_address**)

Пример обработки события с действительным MAC-адресом и без указания второго аргумента. Событие:

```
{"src_ip":"10.10.10.10", "mac_address":"AA-BB-CC-DD-EE-FF"}
```
#### Нормализатор:

```
section.client_mac:
   field: normalize_mac_address(mac_address)
```
#### Результат:

```
"section": {
    "client_mac": "AA:BB:CC:DD:EE:FF"
}
```
Пример обработки события с недействительным MAC-адресом и **false** в качестве второго аргумента.

```
section.client_mac:
 field: normalize_mac_address("AA:BB:CC", false)
```
#### Результат:

```
{
      "event": {
           "anomaly": {
                "malformed_mac_address": [
                     "AA:BB:CC"
                ]
         \overline{1} },
       "section": {
           "client_mac": ""
      }
}
```
#### 13.9.3. Нормализация данных по хосту (normalize\_host)

Функция предназначена для корректного формирования информации о хосте. Принимает на вход ряд полей и возвращает в виде словаря с тремя ключами: IP, FQDN, Hostname, где IP - массив IP-адресов, FQDN - массив доменных имен, **Hostname** - массив имен хостов.

Использование функции: normalize\_host(field1 [, field2, field3, ..., fieldN]), где field - поле. Пример:

```
target.host:
  field: normalize_host('127.0.0.1','lt-mail','lt-mail.domain','','10.0.0.2')
```
#### Результат:

```
"target": {
"host": {<br>"fqdn": ["lt-mail.domain"],
"hostname": ["lt-mail"],<br>"ip": ["10.0.0.2", "127.0.0.1"]
\overline{1}
```
### 13.9.4. Нормализация данных URL (normalize\_url)

Функция разбивает URL-адрес на составляющие и возвращает в виде словаря. Второй аргумент является необязательным, в случае его отсутствия значением по умолчанию является пустая строка.

#### Пример использования функции:

url: field: normalize\_url(field, type)

#### Пример результата:

```
"url": \{!": {<br>'protocol': 'http',<br>'host': {'hostname': ['pangeoradar.ru'], 'ip': [], 'fqdn': []},<br>'path': '/',<br>'params': '',
      'username': '',
      'password': '',
      'port': 80.'query': '',<br>'fragment': ''
      'original': 'https://pangeoradar.ru/',
      'source-type': 'something',
\rightarrow
```
Где:

- $\cdot$  protocol протокол
- host структура {'hostname': [], 'ip': [], 'fqdn': []}, в которую передается Hostname, IP или FQDN
- $\cdot$  path  $-$  путь
- $\cdot$  params параметры
- username имя пользователя
- $\cdot$  password  $-$  пароль
- $\cdot$  port  $-$  порт
- $\cdot$  query  $-$  запрос
- $\cdot$  fragment фрагмент страницы
- original оригинальный URL, переданный в функцию
- source-type тип источника

Событие:

{"src\_ip":"10.10.10.10", "url":"http://user:pass@NetLoc:80/path;parameters?query=argument#fragment"}

#### Нормализатор:

field: normalize\_url(data['url'], 'url')

#### Результат:

```
"target": {
"http": {
"url": {
"fragment": "fragment",
"host": {"fqdn": [], "hostname": ["netloc"], "ip": []},
"original": "http://user:pass@NetLoc:80/path;parameters?query=argument#fragment",
"params": "parameters",
"password": "pass",
"path": "/path",
"port": 80,
"protocol": "http",
 "query": "query=argument",
"source-type":
"username": "user"
}
}
}
```
### 13.9.5. Нормализация данных Windows SID (normalize\_windows\_sid)

Функция принимает одно поле (Windows SID) в качестве входных данных и возвращает словарь с тремя ключами: **category**, **subcategory** и **desc**, где **category** — категория, **subcategory** — подкатегория и **desc** — описание.

#### Пример использования функции:

```
initiator.user.id_details:
    field: normalize_windows_sid(SubjectUserSid)
target.user.id_details:
   field: normalize windows sid(TargetUserSid)
```
#### Пример результата:

```
"initiator" : {
         "user" : {
  "id_details" : {
 "category" : "builtin_system_account",
 "subcategory" : "builtin_anonymous_account",
 "desc" : "ANONYMOUS LOGON"
               }
        }
}
```
Перед использованием этой функции в "Таблицах просмотра" необходимо описать массив «windows\_sids». Он должен предоставить записи для случаев: 1. **sid** равен строке, 2. **sid** начинается с подстроки, 3. **sid** начинается с подстроки и заканчивается другой подстрокой, 4. **sid** начинается с подстроки и не заканчивается другой подстрокой.

Пример lookup, который охватывает все 4 варианта случаев. Будет взято первое совпадение:

```
lookup:
    windows_sids:
          - "sid": "S-1-5-7"
 "match_type": equal
 "category": builtin_system_account
             "subcategory": builtin_anonymous_account
 "desc": ANONYMOUS LOGON
 - "sid": "S-1-5-111-"
match_type": start"<br>category": builtin system account"
             "subcategory": builtin_virtual_sshd_account
 "desc": TBD
 - "sid": "S-1-5-21-"
            "match_type": start_end
             "ends":
               - "end": "-500"
                 "category": standard_account
                 "subcategory": builtin_virtual_sshd_account
 "desc": TBD
 - "end": "-501"
 "category": standard_account
 "subcategory": builtin_guest_account
```
"desc": TRD "not\_end": "\$" "category": standard\_account<br>"subcategory": standard\_account "desc": TBD

Пример результата, если lookup без записей:

```
"initiator" : {
            "user" : \{er" : {<br>"id_details" : {<br>"category" : "undefined_account_type",<br>"subcategory" : "undefined_account_type",<br>"desc" : "undefined_account_type"
          \rightarrow\overline{\ }
```
# 13.10. Дополнительные функции

# 13.10.1. Tapping

Функция, которая помогает обрабатывать сложные непрогнозируемые данные на этапе предварительной обработки.

Пример использования функции:

```
tap: |<br>tcp_flags = line.parsed['tcp']<br>|line.parsed['flow\_tags'] = [f"tcp {flaq}'
           for frac{1}{1} for frac{1}{1}"C" ("syn", "fin", "rst", "psh", "ack", "cwr", "ecn", "urg")<br>if tcp_flags.get(flag, False)
```
# 14. Обогащение событий

В качестве источников обогащения событий в Платформе используются следующие типы обогащений:

- $\bullet$  GeoIP
- $\bullet$  DNS
- Threat Intelligence
- $\cdot$  RVS
- Lookups

# 14.1. Настройка GeolP обогащения

GeoIP обогащение работает на основе базы IP-адресов GeoLite от MaxMind's.

- 1. Для работы необходимо получить базу GeoLite2-City.mmdb и положить ее на экземпляр модуля обработки событий.(https:// dev.maxmind.com/geoip/geolite2-free-geolocation-data?lang=en)
- 2. Далее в конфигурационном файле модуля обработки событий /opt/pangeoradar/configs/termite/conf.yaml необходимо добавить следующие записи:

```
geoip:
  enabled: true
  db-path: /etc/termite/GeoLite2-City.mmdb # путь до файла с базой ip-адресов
```
3. Далее необходимо перезапустить сервис pangeoradar-termite.

В результате, события должны обогащаться GeoIP информацией, как изображено на рисунке 52.

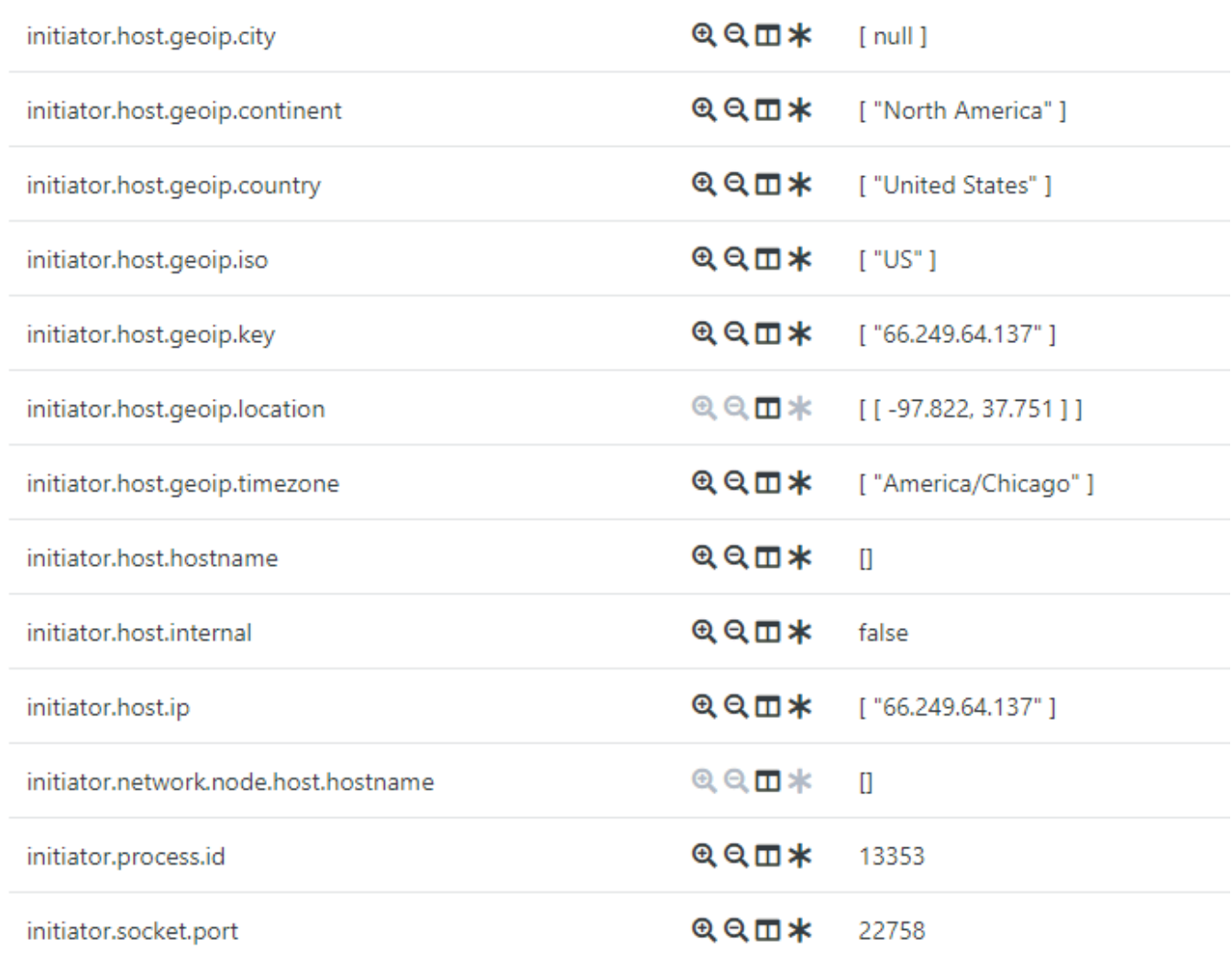

Рисунок 52 - Обогащенное GeoIP событие

# 14.2. Настройка DNS обогащения

DNS обогащение может работать как от .csv файла с базой FQDN и IP-адресов, так и получая информацию от DNS сервера. Можно использовать оба способа единовременно.

# 14.2.1. DNS обогащение по сети

Для организации работы DNS обогащения по сети необходимо произвести настройку в конфигурационном файле модуля обработки событий /opt/pangeoradar/configs/termite/conf.yaml добавив туда следующие записи:

 $dns:$ enabled: true domains: соматно.<br>- demo.local # Домены для dns обогащения nets: [192.168.0.0/16] # Сети для dns обогащения servers: [192.168.150.15] # Сервера для dns обогащения<br>port: 53 # Порт для dns обогащения port. Ээт порт для ана осогащения<br>local: false # вкл/выкл только локальное dns обогащение<br>in\_memory: # dns-кэш enabled: true # BKJ/BЫKJ dns-KЭШ expire: 10800 # время (сек) через которое записи удаляются из кеша
### 14.2.2. Локальное DNS обогащение

Для организации работы DNS обогащения из файла необходимо произвести настройку в конфигурационном файле модуля обработки событий /opt/pangeoradar/configs/termite/conf.yaml добавив туда следующие записи:

dns: enabled: true domains: - demo.local # Домены для dns обогащения nets: [192.168.0.0/16] # Сети для dns обогащения local: true # вкл/выкл только локальное dns обогащение in\_memory: # dns-кэш enabled: true # вкл/выкл dns-кэш expire: 10800 # время (сек) через которое записи удаляются из кеша preload\_from\_file: /opt/pangeoradar/configs/termite/demo.local-output.csv # Путь до файла csv

Пример представления CSV файла с перечнем FQDN и IP-адресов:

'test1.demo.local','192.168.1.1' '192.168.1.100','test3.demo.local'

В результате, события должны обогащаться DNS информацией, как изображено на рисунке 53.

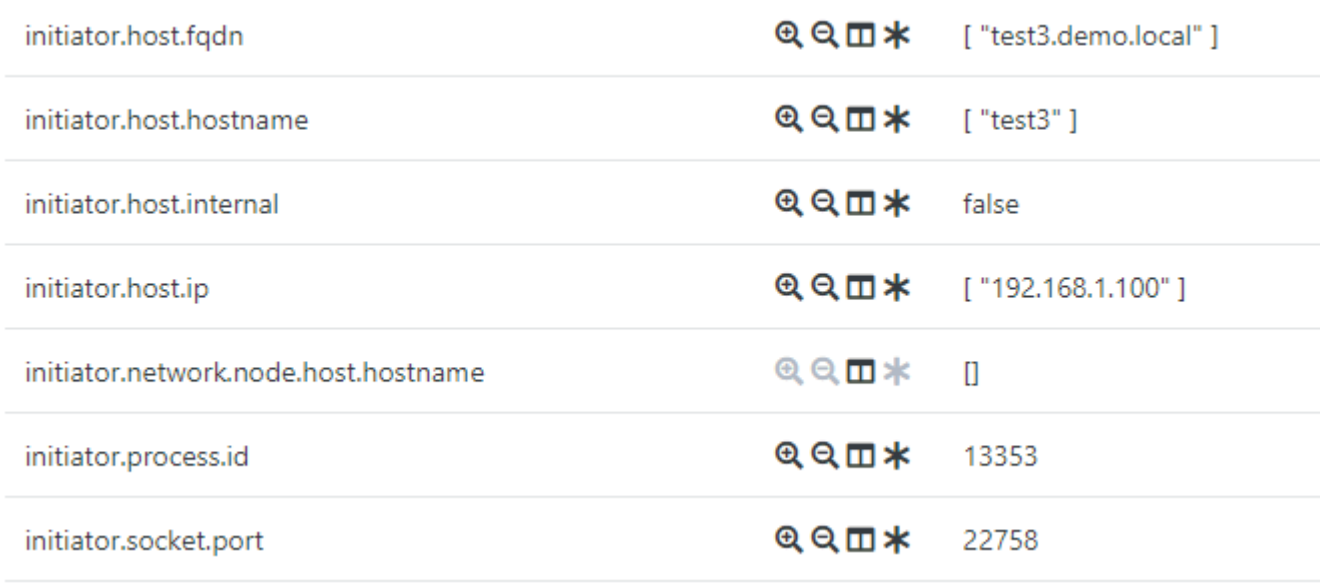

Рисунок 53 - Обогащенное DNS событие

### 14.3. Настройка Threat Intelligence обогащения

Threat Intelligence обогащение работает на основе баз угроз безопасности, получаемых Платформой различных поставщиков.

Для просмотра базы Threat Intelligence необходимо в интерфейсе Платформы перейти в раздел "Репутационные списки". Раздел изображен на рисунке 54.

| Рабочий стол                              | Репутационные списки    |                                         |                           |             |                         |                                                                                                    |                 |                         | База угроз безопасности |
|-------------------------------------------|-------------------------|-----------------------------------------|---------------------------|-------------|-------------------------|----------------------------------------------------------------------------------------------------|-----------------|-------------------------|-------------------------|
| ЦЕНТР УПРАВЛЕНИЯ                          | <b>Домен-URL</b>        | IP<br>SSL xow                           | Хэш файлов                |             |                         |                                                                                                    |                 |                         |                         |
| <b>• Инциденты</b>                        |                         |                                         |                           |             |                         |                                                                                                    |                 |                         |                         |
| $\frac{0}{0.05}$ AKTWBbI                  | $\overline{\mathbf{r}}$ |                                         |                           |             |                         |                                                                                                    |                 |                         |                         |
| Оценка соответствия ПО                    |                         |                                         |                           |             |                         |                                                                                                    |                 |                         |                         |
| Отчеты                                    | Системные               | Пользовательские                        |                           |             |                         |                                                                                                    |                 |                         |                         |
| Коррелятор                                | <b>ИЗМЕНЕНА</b>         | <b><i>MCTEKAET</i></b>                  | ДОМЕН                     | ПОСТАВШИК   | <b>УГРОЗА</b>           | URL                                                                                                   | УРОВЕНЬ ДОВЕРИЯ | <b>КАТЕГОРИЯ</b>        |                         |
| 08 Параметры                              | 2021-10-25 22:30:39     | 2021-10-26 13:30:39                     | Iddcvinskycattederifg.com | netlab      | zeus                    |                                                                                                    | 95              | dga                     | $\bullet$               |
|                                           | 2021-10-25 12:36:52     | 2021-10-26 03:36:52                     | 198.23.207.82             | vxvault     | malware                 | http://198.23.207.82/rpm/vbc.exe                                                                      | 70              | compromised-host        | $\bullet$               |
| <b>АДМИНИСТРИРОВАНИЕ</b>                  |                         | 2021-10-25 12:36:52 2021-10-26 03:36:52 | cdn.discordapp.com        | vxvault     | malware                 | https://cdn.discordapp.com/attachments/875257144847511564/876833083268149288/mine.exe                 | 70              | compromised-host        | $\bullet$               |
| <u><sup>ее</sup></u> Пользователи и права | 2021-10-25 12:36:52     | 2021-10-26 03:36:52                     | cdn.discordapp.com        | vxvault     | malware                 | https://cdn.discordapp.com/attachments/748481102397833256/874439597931782164/igxx.exe                 | 70              | compromised-host        | $\bullet$               |
| <b>В Кластер</b>                          |                         | 2021-10-25 12:36:52 2021-10-26 03:36:52 | 185.222.57.177            | vxvault     | malware                 | http://185.222.57.177/wt/vbc.exe                                                                      | 70              | compromised-host        | $\bullet$               |
| Источники                                 | 2021-10-25 12:36:52     | 2021-10-26 03:36:52                     | 198.23.207.82             | vxvault     | malware                 | http://198.23.207.82/dt/vbc.exe                                                                       | 70              | compromised-host        | $  \cdot  $             |
| Мониторинг                                |                         | 2021-10-25 12:36:52 2021-10-26 03:36:52 | bitbucket.org             | vxvault     | malware                 | https://bitbucket.org/gamethrower/kovacs/raw/6413e7f1c430019a8d7a356602bf3722ff974817/Resources/crock | 70              | compromised-host        | $\bullet$               |
| <b>• Репутационные списки</b>             | 2021-10-25 22:30:36     | 2021-10-26 13:30:36                     | napi-sumo.beeppool.org    | coinblocker | javascript-crypto-miner |                                                                                                    | 80              | javascript-crypto-miner | $\bullet$               |
| Репутационные списки                      | 2021-10-25 22:30:36     | 2021-10-26 13:30:36                     | ws03.coinnebula.com       | coinblocker | javascript-crypto-miner |                                                                                                    | 80              | javascript-crypto-miner | $\bullet$               |
| Источники ЮС                              | 2021-10-25 22:30:36     | 2021-10-26 13:30:36                     | 3d0cb547.space            | coinblocker | javascript-crypto-miner |                                                                                                    | 80              | javascript-crypto-miner | $\bullet$               |

Рисунок 54 - Репутационные списки

TI обогащение позволяет наполнять дополнительной информацией события, содержащие: Домен-URL, IP - адрес, SSL хэш, Хэш файлов из базы угроз.

Для работы TI - обогащения необходимо в конфигурационном файле модуля обработки событий /opt/pangeoradar/configs/ termite/conf.yaml добавить следующие записи:

# 15. Пример настройки при Standalone инсталляции:

```
threatintel: # threat intelligence обогащение
 enabled: true
 service-url: http://localhost:8082/
   db-path: ./threat.db
```
В результате, события должны обогащаться TI информацией, как изображено на рисунке 55.

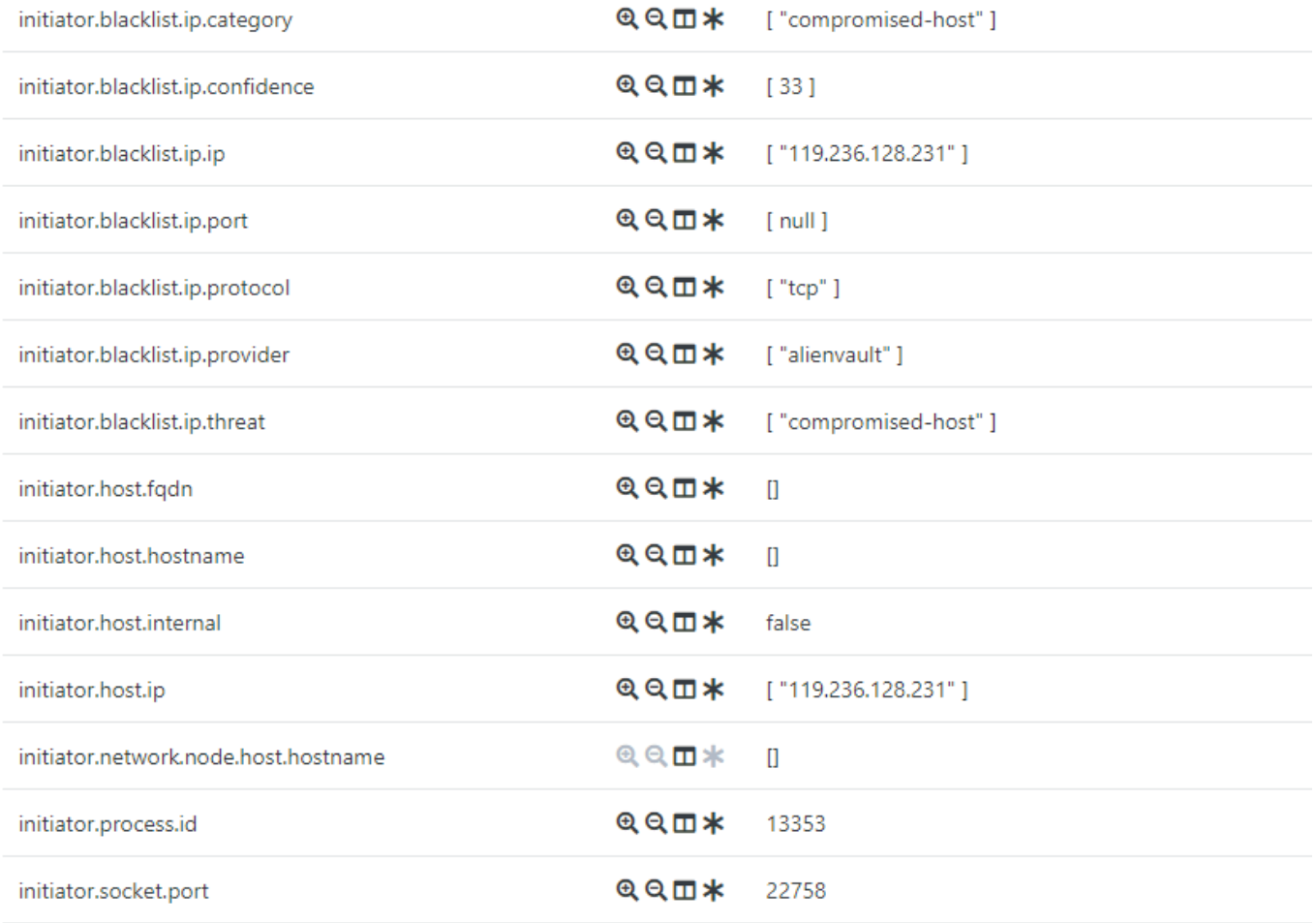

Рисунок 55 - Обогащенное TI событие

# 15.1. Настройка RVS обогащения

RVS обогащение работает на основе табличных списков.

Для настройки RVS обогащения необходимо в табличном списке создать коллекцию (вручную или специальными 1. средствами для обогащения).

Работа с интерфейсом табличных списков представлена в руководстве по работе <sup>с</sup> RVS (табличные списки) ;

Далее, в созданной коллекции, необходимо добавить документ, пример которого изображен на рисунке 56. 2.

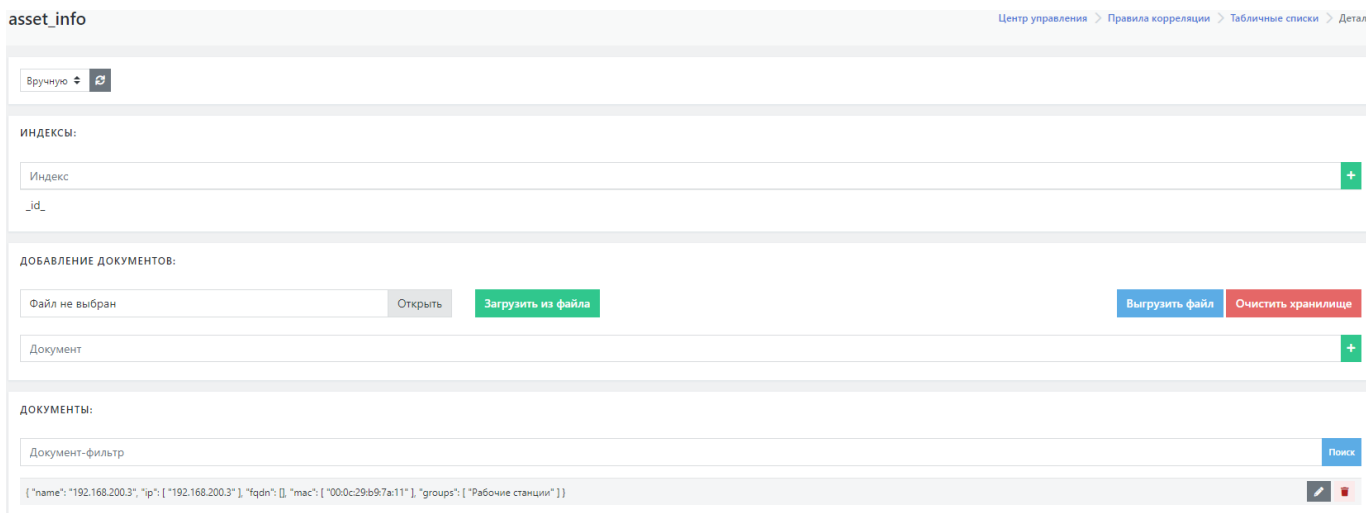

### Рисунок 56 - Табличные списки

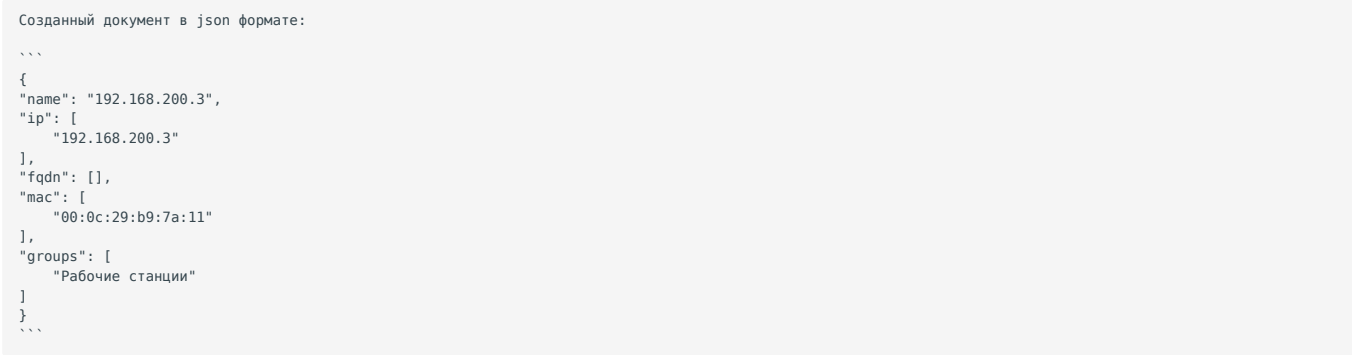

1. В конфигурационном файле модуля обработки событий /opt/pangeoradar/configs/termite/conf.yaml необходимо добавить следующие записи:

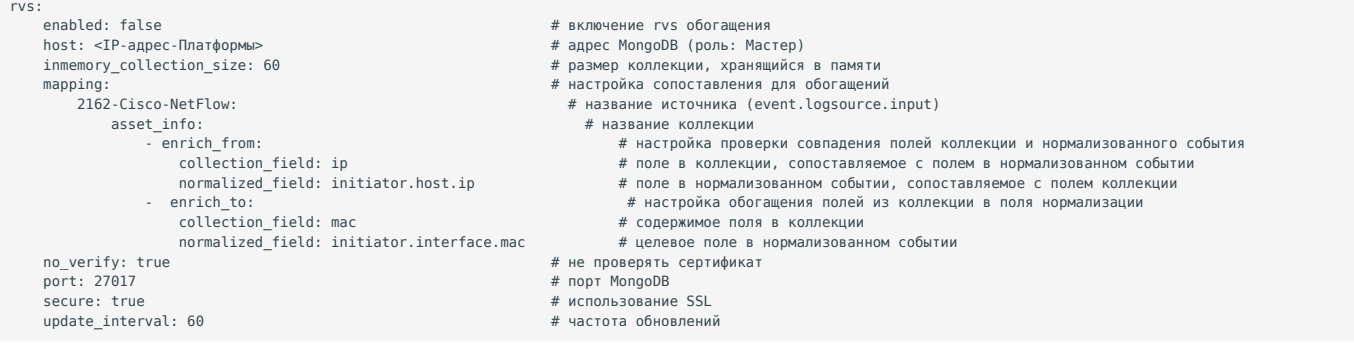

Таким образом, обогащение производится по следующему принципу: Если приходит событие, в котором значение поля нормализованного события initiator.host.ip равно значению поля ip одного из документов коллекции в RVS - заменять/добавлять в поле initiator.interface.mac нормализованного события, значение поля **mac** документа в RVS.

### Пример:

В Платформу приходит событие:

"Version":9,"SysUpTimeMilisec":<br>2549185408,"EventReceivedTime":"2022-02-17T17:31:42+03:00","MessageSourceAddress":"192.168.200.1","SourceIPv4Address":"192.168.200.3","DestIPv4Address":"172.30. 

В поле initiator.host.ip значение [192.168.200.3], что совпадает с полем ip в одной из записей в коллекции. В результате в поле initiator.interface.mac должно записаться значение поля mac из записи в коллекции, то есть значение '00:0с: 29:b9:7a:11'.

Результат обогащенного табличным списком события представлен на рисунке 57.

| initiator.host.internal | <b>QQ団*</b> | false                   |
|-------------------------|-------------|-------------------------|
| initiator.host.ip       | ⊕Q団*        | $[$ "192.168.200.3" ]   |
| initiator.interface.mac | <b>QQ団米</b> | [ "00:0c:29:b9:7a:11" ] |
| initiator.socket.port   | <b>QQ団*</b> | 50040                   |
| observer.host.fgdn      | <b>QQ団米</b> | $\Box$                  |

Рисунок 57 - Обогащенное RVS событие

### 15.2. Lookup обогащение

Lookup обогашение происходит на этапе нормализации событий.

Описание Lookup представлено в разделе Слециальные функции для работы с полями нормализации.

# 16. Фильтрация событий

Платформа поддерживает фильтрацию входящих событий на двух этапах:

- 1. Фильтрация на этапе сбора лог-коллектором;
- 2. Фильтрация на этапе принятия событий модулем обработки событий.

### 16.1. Фильтрация на этапе сбора лог-коллектором

Фильтрацию на этапе сбора лог-коллектором можно разбить на два типа:

### 16.1.1. Фильтрация структурированных данных

Применима для таких типов источников, как:

- $\cdot$  WMI
- Event log
- $\cdot$  ODBC
- $\cdot$  ETW

Фильтрация в компонентах сбора со структурированными данными работает как blacklist и настраивается при описании источника, в секции filters.

Пример фильтрации, исключающий сбор событий с уровнем Information:

```
filters:
  \frac{1}{2} created: \frac{1}{2}<br>event_id: \frac{1}{2}qualifiers:record_id:process_id: "
  thread_id:version:
  computer_name: ''
  msq:level_text: 'Information
  task_text: ''
```
 opcode\_text: '' channel\_text: '' provider\_text: ''

### 16.1.2. Фильтрация неструктурированных данных

Фильтры можно указать для каждого коллектора с неструктурированными данными.

Фильтры содержат белый список (whitelist) и черный список (blacklist) с массивом регулярных выражений.

Все регулярные выражения проверяются перед запуском приложения. Сначала проверяется белый список, а затем черный.

Фильтрация по регулярным выражениям может быть включена в любом коллекторе с неструктурированными данными.

Включается путем добавления секции filters. В данной секции указываются два массива — whitelist, blacklist.

Все события сначала проходят фильтры указанные в whitelist, т.к. его приоритет выше. Затем события проверяются фильтрами, указанными в blacklist.

Whitelist — события, которые соответствуют регулярному выражению, попадают в очередь на отправку.

Blacklist — события, которые соответствуют регулярному выражению, блокируются и не попадают в очередь на отправку.

Пример фильтрации для неструктурированных данных:

 filters: whitelist: - "^localhost.\*\$" blacklist:  $"^{\circ}$ . \* [0-9]\$"

### 16.2. Фильтрация на этапе принятия событий модулем обработки событий

Фильтрация на данном этапе осуществляется через файл /etc/termite/processors.py

Блок предварительной фильтрации - это простая функция Python, которая принимает сырое событие и определенное условие, в качестве входных данных, и возвращает логическое значение.

Значение False приводит к пропуску сырого события.

Пример использования, по которому, если в сыром событии присутствует слово "irrelevant" - событие пропускатеся:

```
 @prefilter('drop-irrelevant')
def drop_irrelevant(raw):
    return 'irrelevant' not in raw
```
### 16.3. Настройка фильтрации поступающих событий

При получении сообщений от внешних источников можно настроить фильтрацию поступающих событий.

Для настройки фильтрации необходимо выполнить следующие действия:

- Подключиться по SSH к узлу обработки событий (Worker) платформы. 1.
- Открыть на редактирование файл: 2.

nano /opt/pangeoradar/termite2/venv/lib/python3.7/site-packages/termite\_spu/prefilters/prefilters.py

Добавить в конец файла следующую запись: 3.

```
@prefilter('<имя>')
 `def drop_demo_user(raw: str):`
```
`return '"rrname":"<ключ>"' not in raw`

где:

- <имя> уникальное имя фильтра.
- <ключ> строка из состава сырых данных события, по наличию которой будет происходить фильтрация поступающих событий.
- 4. Сохранить изменения в файле.
- Открыть файл pipelines.yaml: 5.

nano /opt/pangeoradar/configs/termite/pipelines.yaml

6. Найти в файле раздел настроек источника, чьи поступающие сообщения необходимо фильтровать, и добавить в этот раздел следующую запись:

prefilters: ['<имя>'] ,

.

где: <sup>&</sup>lt;имя<sup>&</sup>gt; - имя фильтра, заданное на шаге 3.

7. Сохранить изменения в файле.

Для проверки работы фильтрации поступающих сообщений - перейти в веб-интерфейс платформы в раздел **"Просмотр событий"** и убедиться, что указанные для фильтрации события не поступают в платформу.

# 17. Агрегация событий

### 17.1. Настройка агрегации событий

В Платформе предусмотрена возможность агрегации событий. Настроить агрегацию можно либо при создании нового источника событий, либо при редактировании параметров ранее заведенного в Платформе источника.

Для настройки агрегации необходимо выполнить следующие действия (на примере редактирования):

- 1. В веб-интерфейсе Платформы зайти в подраздел "Источники" -> "Управление источниками" -> вкладка "Источники".
- В текущем списке источников событий выбрать интересующий и нажать кнопку редактирования для данного источника 2.
- В форме редактирования источника в области параметров **Правила для termite** для параметра "**Агрегация**" выбрать в 3. раскрывающемся списке одно или последовательно несколько полей, которые не должны меняться, и по которым будет происходить агрегация событий на данном источнике (см. рисунок 58). Расшифровка полей для агрегации дана в разделе «Описание полей нормализации».
- Для сохранения введенных изменений нажать кнопку **Сохранить**. 4.
- 5. Синхронизировать источники, нажав кнопку **Синхронизировать** на вкладке "Источники".

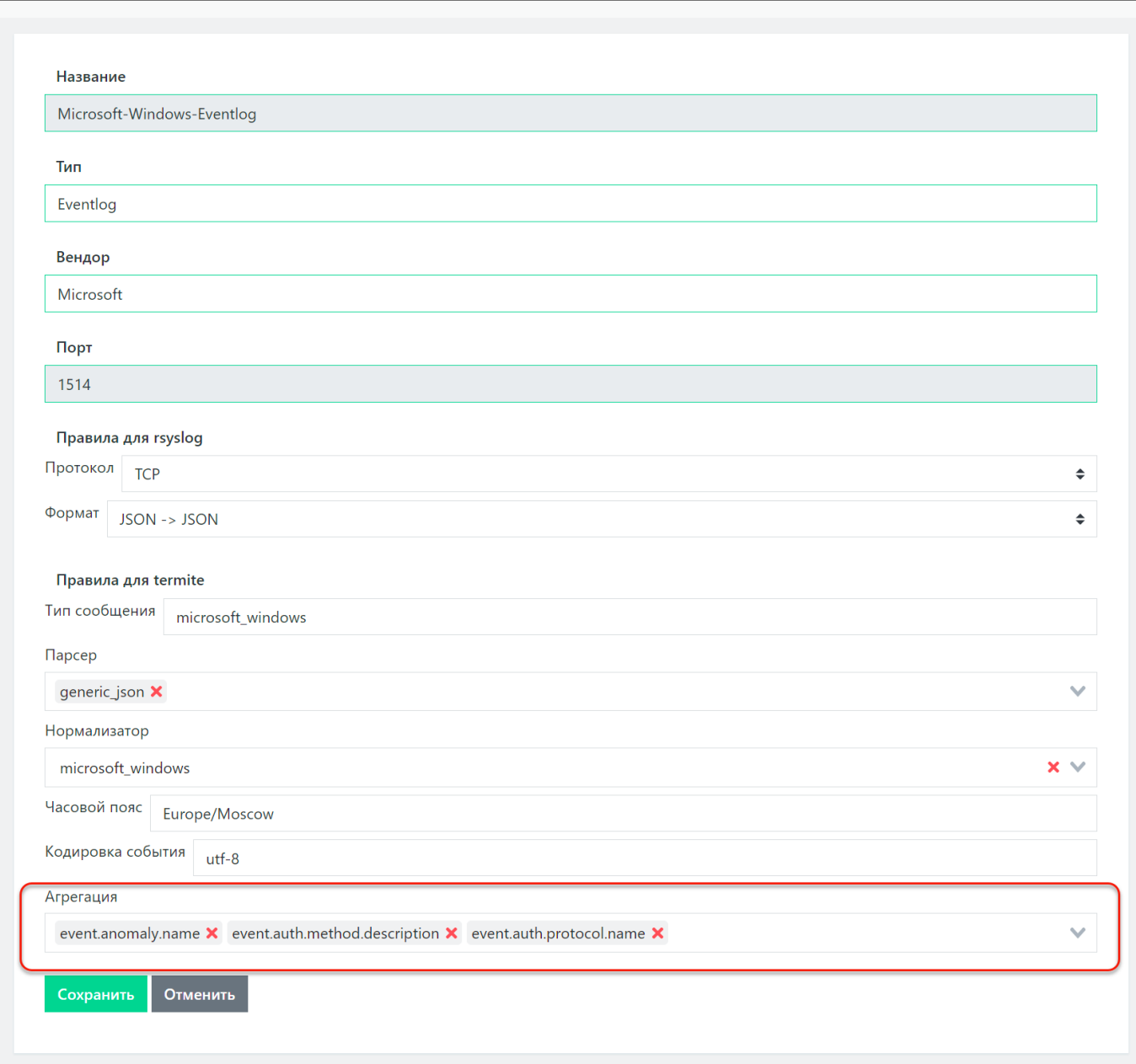

Рисунок 58 - Настройка агрегации событий

# 17.2. Просмотр результатов агрегации событий

Для просмотра результатов агрегации событий необходимо выполнить следующие действия:

- 1. В веб-интерфейсе Платформы зайти в раздел "Просмотр событий".
- Задать временной интервал в поле **Время**. 2.
- Ввести или выбрать в раскрывающемся списке нужный индекс в поле **Индекс**. 3.
- Обновить данные на экране согласно заданным параметрам нажав  $\left| \bullet \right|$ 4.
- В левой части экрана в области "**Доступные поля**" найти поле **grouped\_occur\_count** и нажать . 5.

Поле **grouped\_occur\_count** добавится в область "**Выбранные поля**". Колонка поля **grouped\_occur\_count** добавится в табличный список событий (см. рисунок 59). В данной колонке отображается количество агрегированных событий.

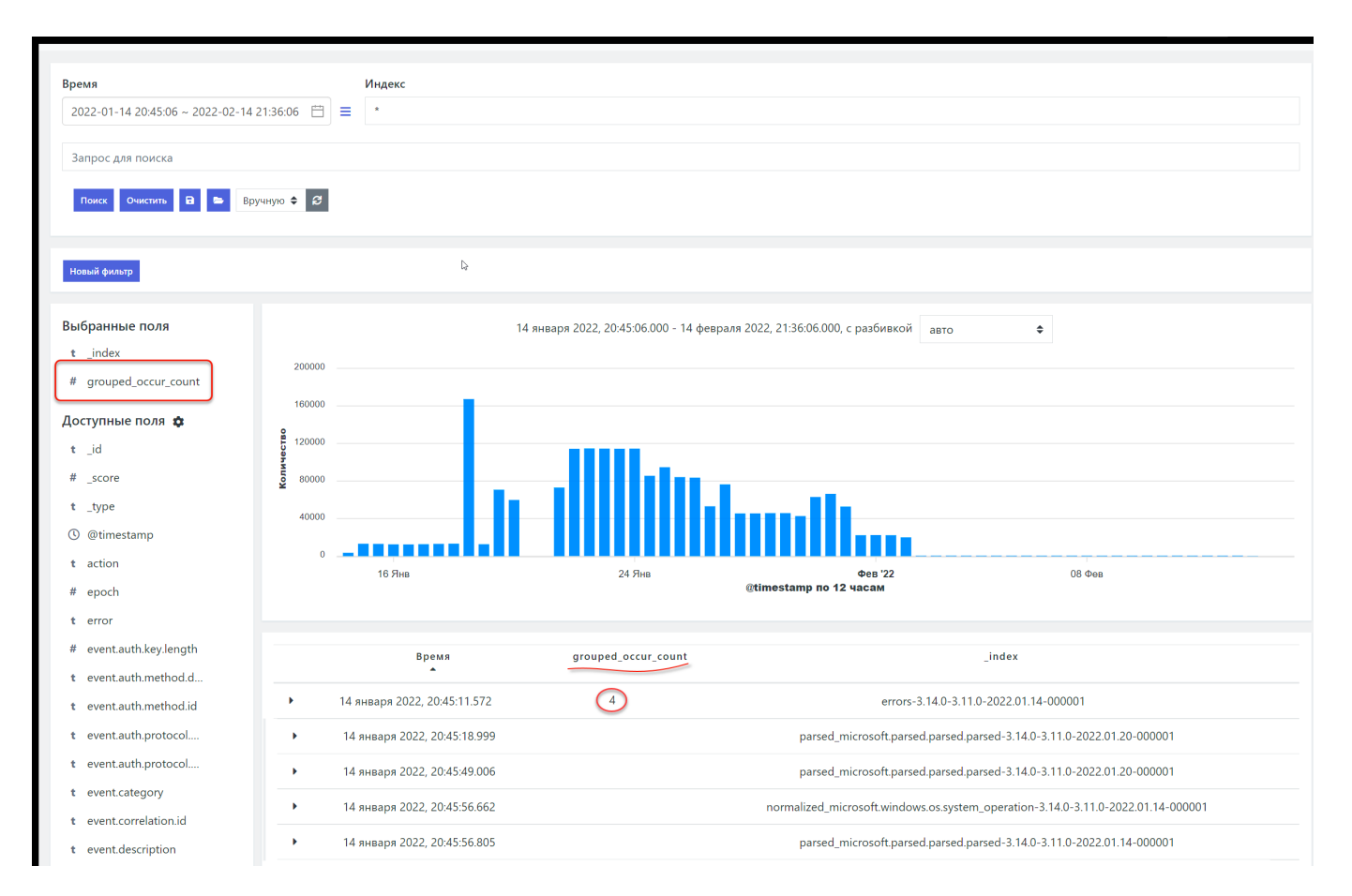

Рисунок 59 - Отображение агрегированных событий в табличном списке событий в разделе "Просмотр событий"

# 18. Руководство по настройке лог-коллектора. Активные источники событий

## 18.1. Радар лог-коллектор. Описание.

Радар лог-коллектор (RADAR LOG-COLLECTOR), далее лог-коллектор, предназначен для организации активного сбора событий от активов, не имеющих возможности отправки данных в сторонние системы. Лог-коллектор позволяет организовать различные схемы сбора событий от любых активов, участвующих в сетевом взаимодействии, создающих журналы событий.

### **Основные функции**:

- сбор, локально и удалённо по различным протоколам; •
- отправка событий в другие системы; •
- обработка событий перед отправкой; •
- пересылка событий в зашифрованном виде и со сжатием; •
- отправка по расписанию; •
- накопление событий при разрыве соединения и отправка после восстановления. •

### **Поддерживаемые операционные системы следующих семейств**:

- Windows Vista, Windows 10, Windows 11;
- Windows Server 2008, Windows Server 2011, Windows Server 2016, Windows Server 2019, Windows Server 2022; •
- Linux Debian; •
- Linux CentOS;
- Linux RedHat.

### **Поддерживаемые способы и протоколы отправки**:

- TCP;
- SSL/TLS; •
- UDP; •
- Kafka;
- Запись в локальный файл. •

### **Сбор событий**

- Локальный: 1.
- Event Tracing for Windows (ETW);
- File Read;
- Windows Event Log; •
- Результаты работы скрипта (Python/CMD/PowerShell/Bash/Perl). •
- Удалённый: 2.
- Windows Event Log via RPC;
- WMI; •
- ODBC;
- File via SMB;
- File via SSH;
- File via FTP;
- File via SFTP;
- File via HTTP(S);
- Checkpoint OPSEC LEA. •
- Пассивный: 3.
- TCP;
- UDP; •
- Netflow v5, v9;
- Syslog;
- SNMP Trap;
- HTTP.

### 18.2. Основные характеристики

Программное обеспечение **Лог-коллектор** обеспечивает решение перечисленных ниже основных задач:

- сбор/прием событий; •
- обработка событий; •
- отправка событий; •
- временное хранение событий. •

**Сбор/прием событий** может осуществляться в любом из трех режимов:

- **Локальный**. Лог-коллектор устанавливается в системе в виде агента, производит чтение файлов etw, eventlog, wmi, получение результатов выполнения скриптов (bash, perl, python, PowerShell) и их отправку в Платформу (либо в промежуточный агент).
- **Пассивный**. Лог-коллектор осуществляет прием событий от систем, которые могут самостоятельно отправлять данные. •
- **Удаленный/активный.** Лог-коллектор устанавливается на выделенный сервер и осуществляет удаленный сбор событий по различным протоколам. Также может быть установлен на конечном источнике событий, и осуществлять сбор не только с этого источника событий, но и с других систем. В этом случае необходимо предусмотреть дополнительные ресурсы для работы Лог-коллектора.

**Обработка событий** позволяет обогатить события дополнительной технической информацией, изменить формат и кодировку перед их отправкой.

**Отправка событий** может осуществляться посредством их одновременной передачи в Платформу и несколько внешних систем в зашифрованном виде со сжатием. При отправке событий возможна маркировка событий коллектором. Данная маркировка может быть использована для определения, от какого коллектора (или территориально распределенной площадки) поступило событие.

**Временное хранение событий** предотвращает потерю событий при разрыве соединения, накапливая события для их последующей отправки после восстановления соединения.

**С учётной записью/без учётной записи**. Лог-коллектор имеет возможность сбора событий как с использованием указанной служебной учетной записи для доступа к событиям, так и без учётной записи (для транспортов, где это технически возможно).

### 18.3. Архитектура

Лог-коллектор имеет компонентную архитектуру и включает в себя следующие программные компоненты:

- Контроллер (controller)— осуществляет управление всеми компонентами лог-коллектора
- Компонент сбора метрик (metric\_server)— осуществляет сбор статистики по работе лог-коллектора
- Компонент API управления (api server)— предоставляет возможность удаленного управления лог-коллектором и мониторинга
- **Компонент журналирования** (journal)— осуществляет ведение журнала работы лог-коллектора •
- **Компоненты сбора/приема событий** (inputs) осуществляют сбор событий •
- **Компоненты отправки событий** (outputs) осуществляют оправку событий •

Управление настройками лог-коллектора и его компонентов может осуществляться как через основной конфигурационный файл на сервере, где установлен экземпляр Лог-коллектора, так и централизовано, из веб-интерфейса Платформы Радар Управление Лог-коллектором.

### 18.4. Установка лог-коллектора

### 18.4.1. Требования к техническому и программному обеспечению

Минимальные требования к ресурсам:

- 4 Core
- 4 GB RAM •
- 60 GB HDD •

Минимальные требования к ресурсам при установке в системе с настроенным сервисом Windows Event Collector:

- 4 Core
- 8 GB RAM •
- 500 GB HDD •

**Важно!** Требования к объему дискового пространства представлены без учета промежуточного хранения.

Для нормального функционирования лог-коллектора требуется установка на выделенные ресурсы одной из нижеперечисленных операционных систем, являющихся средой функционирования Лог-коллектора:

- Windows Vista, Windows 10, Windows 11; •
- Windows Server 2008, Windows Server 2011, Windows Server 2016, Windows Server 2019, Windows Server 2022; •
- Linux Debian; •
- Linux CentOS;
- Linux RedHat.

На приведенных выше минимальных требованиях к ресурсам лог-коллектор обеспечивает обработку потока 5000 событий в секунду.

### 18.4.2. Возможные схемы развертывания

- Установка на источнике для организации локального сбора *событий* с последующей передачей в Платформу или в промежуточный лог-коллектор.
- Установка на выделенный сервер для организации удаленного сбора и пересылки событий.
- Установка цепочки лог-коллекторов для передачи событий в зашифрованном виде.

#### 18.4.3. Установка лог-коллектора на различных ОС

**Важно!** Установка лог-коллектора осуществляется под учетной записью с правами администратора.

Перед установкой необходимо скопировать на целевую систему архив с дистрибутивом, защищенный паролем. Пароль передается отдельно от архива.

### **18.4.3.1. Установка в ОС Windows**

Разархивировать папку с дистрибутивом в корневой раздел диска С. При выполнении распаковки нужно будет ввести пароль от архива.

После распаковки в папке должны быть следующие файлы: - log-collector.exe (дистрибутив лог-коллектора) - config.yaml (файл конфигурации с минимально необходимыми для подключения настройками) - example.yaml (пример общего файла конфигурации)

Необходимо запустить терминал от имени администратора и перейти в раздел, куда предварительно была распакована папка с дистрибутивом Лог-коллектора.

cd c:\log-collector

### Выполнить установку с помощью команды:

log-collector-<версия релиза>-<тип архитектур>.exe winsvc

Данная команда установит лог-коллектор в качестве сервиса ОС.

### Запуск сервиса

net start PangeoRadarLogCollector

#### Остановка сервиса

net stop PangeoRadarLogCollector

Также можно выполнить запуск/остановку/перезапуск сервиса из оснастки «Сервисы»

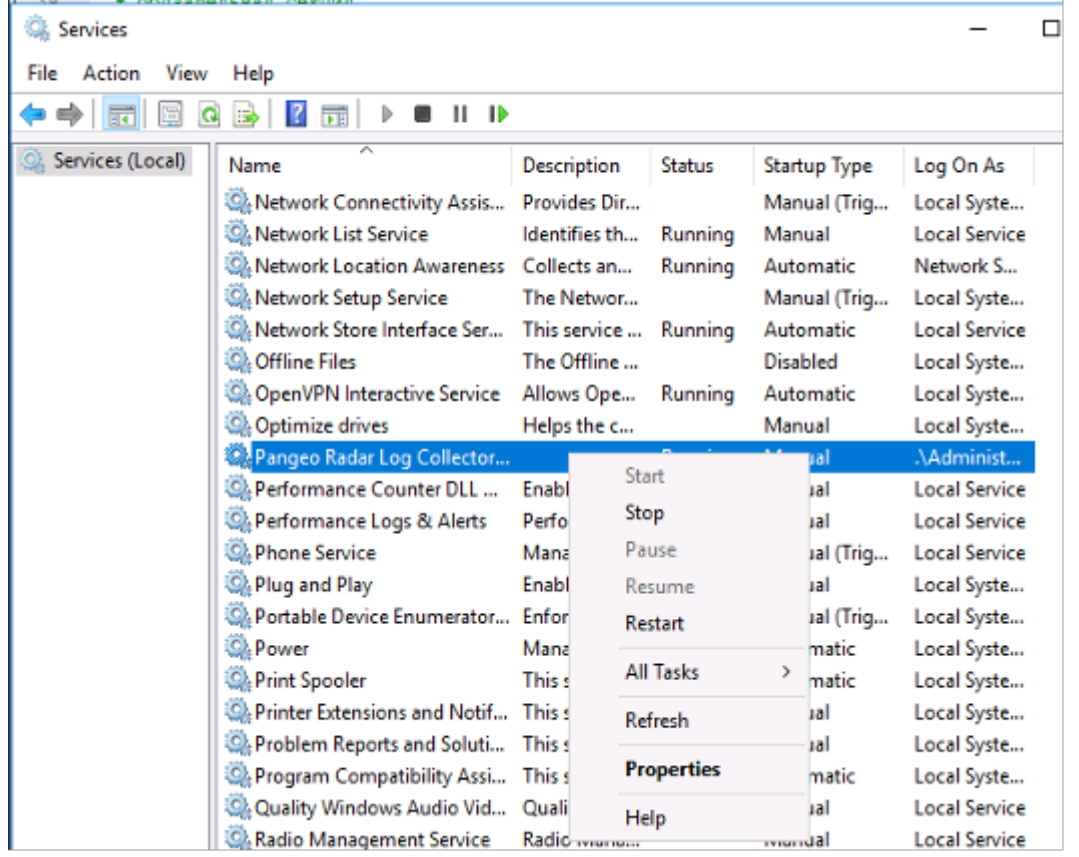

Рисунок 60 - Управление службой лог-коллектор в оснастке «Сервисы»

Если при запуске/перезапуске сервиса выводится ошибка, причину следует определять просмотром записей в журнале неудачных запусков Лог-коллектора **logcollector.crash.log** в папке, из которой была выполнена установка сервиса.

Конфигурационный файл лог-коллектора **config.yaml** находится в папке, откуда была выполнена установка сервиса.

### **18.4.3.2. Установка в ОС Linux Debian**

Для выполнения установки необходимо распаковывать архив с дистрибутивами командой:

openssl enc -aes-256-cbc -d -in log-collector-<версия релиза>-<тип архитектур>.tar.gz.enc | tar xz

Далее выполнить установку командой:

dpkg -iR ./

#### Проверка состояния сервиса

systemctl status log-collector

#### Перезапуск сервиса

systemctl restart log-collector

### 18.5. Основные настройки лог-коллектора

**Важно!** Для успешного запуска лог-коллектора необходимо выполнить основные настройки в конфигурационном файле **config.yaml**

### 18.5.1. Настройка централизованного управления

Лог-коллектор может управляться через файл конфигурации непосредственно на сервере, где он развернут, или централизованно из веб-интерфейса Платформы.

Для подключения экземпляра к Платформе для управления из интерфейса, необходимо добавить в файл конфигурации следующие директивы:

```
# Централизованное управление
cluster:
 url: "http://<ip адрес Платформы Радар>:9000/cm/api/agent/"
   api_key: "<API ключ>"
```
где:

```
- ключ доступа к API, сгенерированный в веб-интерфейсе Платформы
```
Более подробное описание по настройке централизованного управления приведено в Управление лог-коллектором.

### 18.5.2. Настройка контроллера

Для настройки контроллера необходимо добавить в конфигурационный файл следующие директивы:

```
controller:
  # Порт компонента, обязательный параметр
  port: 48000
```
### 18.5.3. Настройка компонента сбора метрик

Для настройки сбора метрик и статистики необходимо добавить в конфигурационный файл следующие директивы:

```
metric_server:
   # Порт компонента, обязательный параметр
   port: 48005
   log_level: "ERROR"
```
### 18.5.4. Настройка размещения защищенного хранилища

Защищенное хранилище используется для хранения чувствительных данных, которые не должны храниться в открытом виде.

Для настройки размещения необходимо добавить в конфигурационный файл следующие директивы:

```
# Путь к файлу с секретом
secret_file: "C:\\log-collector\\secret"
# Путь к хранилищу секретов
secret_storage: "C:\\log-collector\\secret.storage"
```
Для создания секрета используется команда:

# <путь>log-collector secrets set <ключ> <значение> --config <путь до конфигурационного файла>

где:

 $\langle \pi v \tau_b \rangle$  - путь до каталога, в котором находится исполняемый файл лог-коллектора <sup>&</sup>lt;ключ<sup>&</sup>gt; - имя значения

<sup>&</sup>lt;значение<sup>&</sup>gt; - данные, которые нужно скрыть в конфигурационном файле

После создания секрета его можно подставить в виде конструкции - {{.ключ}} , вместо любой строки в конфигурационном файле. Таким образом, все учетные данные могут быть скрыты.

#### Пример создания секретов и использования их в конфигурационном файле:

log-collector secrets set user User --config /etc/log-collector/config.yaml

log-collector secrets set user\_password \$ecure\_P@ssw0rd --config /etc/log-collector/config.yaml

#### Пример использования в конфигурационном файле:

ssh\_collector: &ssh\_collector # Уникальный идентификатор компонента, отображается в журналах и метриках. # Обязательный параметр id: "ssh\_collector" # Имя пользователя для удаленного подключения, обязательный параметр\ user: "{{.user}}" # Список хостов для подключения, обязательный параметр<br>remote servers: ["<ip адрес удаленного узла>", "<имя удаленного узла>"] # Порт для подключения (default: 22) port: 22 # Путь к файлу с ssh ключами, обязательный параметр rsa: "./ssh" # Пароль от файла с ключами password: "{{.user\_password}}" # Команда для выполнения по ssh, обязательный параметр command: "tail -F -n +\$\$\$line\$\$\$ /var/log/sshfile.txt" # Если установлено - файл будет читаться с последней позиции в следующем тике # или после перезапуска read\_from\_last: true # Интервал между выполнением команд (в секундах) ticker: 30 # Формат отправки сообщения - как есть(raw), с обогащением(json) format: "raw # Уровень логирования, если не указан используется уровень компонента журналирования log\_level: "INFO"

#### Для просмотра созданных ключей используется команда:

# <путь>log-collector secrets list --config <путь до конфигурационногофайла>

#### где:

<sup>&</sup>lt;путь<sup>&</sup>gt; - путь до каталога, в котором находится исполняемый файл лог-коллектора

#### Для удаления ключей используется команда:

<путь>log-collector secrets remove <ключ> - -config <путь до конфигурационного файла>

где:

<sup>&</sup>lt;путь<sup>&</sup>gt; - путь до каталога, в котором находится исполняемый файл лог-коллектора <sup>&</sup>lt;ключ<sup>&</sup>gt; - имя значения, которое нужно удалить.

**Важно!** Прописывать ключи в файле конфигурации нужно в кавычках, как в примере выше **"{{.ключ}}"**, иначе при запуске приложения упадет с ошибкой из-за того что не сможет прочитать файл конфигурации. Соответствующее сообщение будет в журнале неудачных запусков Лог-коллектора **logcollector.crash.log**.

### 18.5.5. Настройка API

API необходимо для удаленного управления экземпляром лог-коллектора, получения журнала событий работы логколлектора и сбора статистики. Для настройки работы API необходимо добавить в конфигурационный файл следующие директивы:

api server:  $\overline{t}$  ip адрес, на котором будем слушать http сервер антения в сервера, на котором установлен сервера, на котором установлен лог-коллектор>"<br>"аddress: "«Внещний ip адрес сервера, на котором установлен лог-коллектор>"<br># порт. на котором будем слушать http сервер, обязательны на котором будем слушать http сервер, обязательный параметр port: 8080 # Таймаут чтения (получение запроса), обязательный параметр read\_timeout: 60 # Таймаут записи (отправка запроса), обязательный параметр write timeout: 60 # Время ожидания окончания обработки запроса при получении сигнала на остановку приложения # Обязательный параметр wait: 5 # Включение https (защищенное соединение) enable\_tls: false # Путь для файла сертификатов, если enable\_tls: false параметр не обязательный cert\_file: "certs/server.crt" # Путь для файла ключей, если enable\_tls: false параметр не обязательный key\_file: "certs/server.key" # Пароль для расшифровки файла ключей, если не указан считаем, что файл не зашифрован<br>cert key pass: "" # Включение проверки клиентского сертификата, обязательный параметр require client cert: true # Путь до корневого сертификата, обязательный параметр ca\_file: "certs/ca.crt" # Уровень логирования, если не указан используется указанный в компоненте журналирования log\_level: "INFO"

### 18.5.6. Настройка журналирования

В журнал лог-коллектора записываются все события, происходящие в компонентах лог-коллектора с уровнем логирования, указанным для каждого компонента. Если уровень логирования не указан для конкретного компонента, то логирование происходит с уровнем, выставленным в компоненте журналирования.

**Важно**! Уровень логирования DEBUG используется только для отладки работы компонентов. В промышленной эксплуатации рекомендуется использовать уровень INFO.

journal: # Порт компонента, обязательный параметр port: 48004 # Eровень логирования по умолчанию. Возможные значения - DEBUG, INFO, WARN, ERROR. # Обязательный параметр log\_level: "INFO" # Путь к файлу журнала, обязательный параметр log\_path: "C:\\log-collector\\journal.log" # Порог ротации файла логов, указывается в мегабайтах, обязательный параметр rotation\_size: 30 # Порог количества файлов истории, если не указано файлы удаляться не будут max\_backups: 7 # Максимальное количество дней для хранения старых файлов журнала на основе метки времени # Если не указано, файлы удаляться не будут (в днях). max age: 7

### 18.6. Фильтрация событий

### 18.6.1. Структурированные данные

Фильтрация в компонентах сбора со структурированными данными работает как **blacklist** и применима к коллекторам wmi, eventlog, odbc, etw.

### 18.6.2. Неструктурированные данные

Фильтры можно указать для каждого коллектора с неструктурированными данными. Фильтры содержат белый список (**whitelist**) и черный список (**blacklist**) с массивом регулярных выражений. Все регулярные выражения проверяются перед запуском приложения. Сначала проверяется белый список, а затем черный.

Фильтрация по регулярным выражениям может быть включена в любом коллекторе с неструктурированными данными (кроме odbc, wmi, etw, eventlog). Включается путем добавления секции **filters**. В данной секции указываются два массива — **whitelist**, **blacklist**. Все события сначала проходят фильтры указанные в **whitelist**, т.к. его приоритет выше. Затем события проверяются фильтрами, указанными в **blacklist**.

**Whitelist** — события, которые соответствуют регулярному выражению, попадают в очередь на отправку.

**Blacklist** — события, которые соответствуют регулярному выражению, блокируются и не попадают в очередь на отправку.

```
ssh collector: &ssh collector
  # Уникальный идентификатор компонента, отображается в журналах и метриках.
  и эпикальный параметр<br># Обязательный параметр
  id: "ssh_collector"
 # Имя пользователя для удаленного подключения, обязательный параметр
 user: "user"
  # Список хостов для подключения, обязательный параметр
  remote_servers: ["<ip адрес удаленного узла>", "<имя удаленного узла>"]
  # Порт для подключения (default: 22)
 port: 22.<br># Путь к файлу c ssh ключами, обязательный параметр<br>rsa: "./ssh"
 # Пароль от файла с ключами
 password: "password"
 родожног. родолого<br># Команда для выполнения по ssh, обязательный параметр<br>command: "tail -F -n +$$$line$$$ /var/log/sshfile.txt"
  # Если установлено - файл будет читаться с последней позиции в следующем тике
  # или после перезапуска
  read from last: true
  # Интервал между выполнением команд (в секундах)
 ticker: 30
 # Формат отправки сообщения - как есть (raw), с обогащением (json)
  format: "raw"
  # Уровень логирования, если не указан используется уровень компонента журналирования
 log level: "INFO"
  filters:
    whitelist:"^localhost.*$"
    blacklist:
        "^*.*[0-9]$'
```
## 18.7. Настройка очереди отправки событий

Применимо к компонентам отправки событий ТСР и КАFКА

```
# Максимальное количество сообщений в буфере
queue length limit: 1500
# максимальное время жизни событий в очереди (в секундах)
queue_time_limit: 300
```
### 18.8. Формат отправки данных

Применим ко всем неструктурированным компонентам сбора событий (кроме eventlog, wmi, odbc, etw)

```
# Формат отправки сообщения - как есть (raw), с обогащением (ison)
format: "raw"
```
**raw** - данные отправляются в том виде, в котором пришли

**json** - пришедшие данные обогащаются дополнительной технической информацией и упаковываются в пакет json

### 18.9. Кодировка

Данная секция позволяет изменить кодировку входящих данных. Если не указывать original encoding, лог-коллектор сам попытается определить кодировку.

```
# Опции смены кодировки
encoding:
  -------,.<br># Использовать кодировку в UTF-8
  change_to_utf8: false
  # Кодировка оригинала
  original_encoding: "cp1251"
```
### 18.10. Описание хранилища приложения

Хранилище ключей значений в файловой системе ОС (LevelDB). Используется для хранения ссылок и буферизации событий. Не предусмотрено стороннее редактирование.

Папка с файлами хранилища (.storage) располагается в рабочей директории лог-коллектора.

### 18.11. Компоненты лог-коллектора

Каждый компонент сбора и отправки может иметь один и более экземпляров в файле конфигурации.

Важно! При настройке не использовать повторяющихся названий настроек компонентов, ссылок на них и уникальных идентификаторов.

Пример:

- # Название конфигурации компонента и ссылка на него для запуска<br><наименование настройки компонента>: &<уникальная ссылка на настройку>
- .<br># Уникальный илентификатор компонента, отображается в логах и метриках. Обязательный параметр. id: "<уникальный идентификатор>"
- 18.11.1. Компоненты сбора событий (inputs)

Для включения компонента сбора необходимо добавить в файл конфигурации его настройки.

### 18.11.1.1. Компонент Eventlog

**Важно!** Работает только на ОС Windows.

Позволяет выполнить локальный или удаленный сбор событий Windows.

#### Пример настроек по умолчанию:

```
# Название конфигурации компонента и ссылка на него для запуска
eventlog_collector: &eventlog_collector
  # Уникальный идентификатор компонента, отображается в журналах и метриках.
  # Обязательный параметр
  id: "eventlog_collector"
  # Имя канала (Security, Application, System, ForwardedEvents)
 # Используется если не указан путь к файлу
  channel: ['Security']
  # Запрос описывающий тип получаемого события. Может быть в формате
  # XPath 1.0 или структурированный XML запрос. Если XPath содержит более 20 параметров,
  # следует использовать структурированный XML запрос.
  # Чтобы получить все параметры укажите
  query: ***# Полный путь к файлу журналов событий
  # Поддерживаемые форматы: .evt, .evtx, .etl
  file: ""
  # Размер запроса
  batch_size: 50
  # Таймаут запроса в секундах
  timeout: 5
  # Интервал между запуском запроса в секундах
  poll interval: 30
  # Чтение с последней сохраненной позиции
  read_from_last: true
  # Конвертировать SID в имя
  resolve sid: false
  # формат отправки сообщения - как есть(raw), с обогащением(json)
  -<br># Уровень логирования. Если не указан используется уровень компонента журналирования
  log_level: "INFO"
  » —<br># количество параллельных воркеров (по умолчанию 1), 2 и более позволяет распараллелить сбор событий
  worker_count: 1
  # Параметры удаленного подключения
  remote:
    -<br># Включение удаленного соединения
    enabled: false
    # Имя пользователя, обязательно если enabled: true
    user: ""# Пароль пользователя, обязательно если enabled: true
    password: "
    # Домен пользователя<br>domain: "."
    # Адрес удаленного сервера
    remote_servers: ["<ip адрес удаленного узла>", "<имя удаленного узла>"]
    # Доступные методы авторизации: Negotiate. Kerberos. NTLM
    auth_method: "Negotiate"
    # Фильтрация по полям события, регулярные выражения
  filters:
    # Bnews
    # формат 2020-08-13 10:02:55.9689259 +0000 UTC
    created: '
    # Числовые фильтры
    # Пример для числовых фильтров - ^([5-9]\d|\d{3,})$
    event_id: ''
    qualifiers:
```
record id: ''  $process_id:$  $thread_id:$ version: истовом.<br># Строковые фильтры # пример: DESKTOP-IDCMV6G computer name:  $msg:$ # Возможные значения: Information, Warning, Error level text: # Пример: Service State Event task text: # Пример: ServiceShutdown opcode\_text: # Пример: System channel\_text: # Пример: System provider\_text:

# Возможно применение опций смены кодировки

#### 18.11.1.2. Компонент MS-EVEN6

```
mseven6: &mseven6
  ------- ---------<br># названия модуля, отображается в логах и метриках, уникальный обязательный параметр
  id: "test mseven6"
  # Список источников для сбора событий
  sources:
      # Адрес удаленного сервера, с которого будут собираться события
      host: "192.168.56.6"
      # домен<br>domain: ""
      # Имя пользователя
      user: "user"
      изе:: изе:<br># Пароль пользователя<br>password: "0000"
       .<br># Список каналов
      channel: ["Application"]
      # Запрос описывающий тип получаемого события. есть возможность указать<br># XPath 1.0 или структурированный XML запрос. Если XPath содержит более 20 параметров, следует
      # использовать структурированный XML запрос. Чтобы получить все параметры укажите "*<br>query: "*"
  # Размер запроса
  batch size: 20
  # интервал между запуском запроса в секундах (default: 1)
  poll_interval: 1
  исилисты<br>
и Чтение с последней сохраненной позиции, (default: false)<br>
read_from_last: true<br>
# уровень логирования, если не указан используется уровень модуля журналирования<br>
log_level: "DEBUG"<br>
# путь для запуска python (
  python_path: "./bin/mseven6venv/bin/python"
  # порт для взаимодействия с python сервисом-прослойкой
  python_service_port: 9999
  ...<br># Фильтрация по полям события, регулярные выражения (блэклист)
  filters:
    # Время
    # формат 2020-08-13 10:02:55.9689259 +0000 UTC
    created:
    # Числовые фильтры
    # Пример для числовых фильтров - ^([5-9]\d|\d{3,})$<br>event_id: ''
    qualifiers: "
    record_id: ''
    process_id:thread_id:version:# Строковые фильтры
    # пример: DESKTOP-IDCMV6G
    computer_name:
    msg:# Возможные значения: Information, Warning, Error
    level_text: '
    # Пример: Service State Event<br>task_text: ''
    # Пример: ServiceShutdown
    opcode text:
    # Пример: System
    channel_text: ''
    # Пример: System<br>provider_text: 'System'
  # Опции смены кодировки
  encodina:
    # Использовать кодировку в UTF-8
    change_to_utf8: false
    # Кодировка оригинала
    original_encoding: "cp1251"
```
### 18.11.1.3. Компонент ODBC

Позволяет осуществлять сбор событий из баз данных.

```
odbc collector: Sodbc collector
  _ _<br>Уникальный идентификатор компонента, отображается в журналах иметриках.
  # Обязательный параметр
  id: "odbc collector"
  # Интервал между запуском запроса в секундах
  poll interval: 5
  .<br># Чтение с последней сохраненной позиции
  read_from_last: true
  # Строка полключения, обязательный параметр
  connection_string: "server=<ip адрес удаленного узла> или <имя удаленного узла>;port=<порт>;driver=<название драйвера>;database=<название базы
данных>;Uid=<пользователь>;Pwd=<пароль>'
  # SOL запрос, обязательный параметр
  sql: >
    select id, name, dsc
    FROM test WHERE id > ?;
  ность состояние в состанность и состанность на состранения позиции, обязательный параметр # Поле, которое будет
 # Поле должно быть целочисленным<br># Поле должно быть указано в операторе SELECT
  bookmark_field: "id"
```
#### Примеры строк подключения:

#### PostgreSOL:

Driver={PostgreSOL};Server=IP address;Port=5432;Database=myDataBase;Uid=myUsername;Pwd=myPassword;

### **MSSOL:**

Driver={ODBC Driver 17 for SQL

Server};Server=myServerAddress;Database=myDataBase;UID=myUsername;PWD=myPassword;Driver={ODBC Driver 17 for SQL Server};Server=myServerAddress;Database=myDataBase;Trusted Connection=yes;

#### **Oracle**

Driver={Oracle ODBC Driver};UID=Kotzwinkle;PWD=whatever;DBO=instl alias;DBA=W;

### 18.11.1.4. Компонент WMI

Важно! Работает только на ОС Windows

```
wmi collector: &wmi collector
 # Уникальный идентификатор компонента, отображается в журналах и метриках,
  # Обязательный параметр
 id: "wmi_collector"
 # Интервал между запуском запроса в секундах<br>poll_interval: 5
  # Список серверов к которым уйдет wmi запрос, обязательный параметр
 remote_servers:
    - "localhost"
    - "имя удаленного узла"
     при прес удаленного узла"
 # Имя пользователя, обязательно если это не локальный сбор
 # Для сбора в домене "domain\\user'
  user: "user"
 # Пароль пользователя, обязательно если это не локальный сбор
 password: ""
  # Чтение с последней сохраненной позиции
 read_from_last: true<br># Уровень логирования, если не указан используется уровень компонента журналирования
 log_level: "INFO"
 # изменение кодировки входящего события, может быть прописана у любого коллектора
 encoding:
   # включение изменения кодировки
   change_to_utf8: false
    , с. —<br># оригинальная кодировка события, если оставить пустым, произойдет попытка определить кодировку
   # нет 100% гарантии определения
   original_encoding: "cp1251"
 # Собирать события начиная с заданного момента
 … сослупно состили на така.<br>start_from_date: "2022-03-24T00:00:00+03:00"<br># Список журналов, из которых собираются события (Application, System и т.п.). Если пустой или не указан, собираются все события
 logfiles: ["Application"]<br># Блэклист фильтры по полям события, используются регулярные выражения
  wmi_filters:
   # Числовые поля
    category:
   event_code: ''
   event_identifier: ''
    even type:
    record_number:
    # Строковые поля
    computer_name:
```
 message: '' source\_name: '' type: '' user: '' time\_generated: '' time\_written: ''

# Возможно применение опций смены кодировки

### **18.11.1.5. Компонент ETW**

**Важно!** Работает только на ОС Windows

etw\_collector: &etw\_collector # Имя провайдера или GUID # Формат GUID должен быть "{9E814AAD-3204-11D2-9A82-006008A86939}" id: "etw\_collector" provider: "{A68CA8B7-004F-D7B6-A698-07E2DE0F1F5D}"<br>kernel\_args: [ "ALPC", "CSWITCH", "DBGPRINT", "DISK\_FILE\_IO", "DISK\_IO", "DISK\_IO\_INIT", "DISPATCHER", "DPC", "DRIVER", "FILE\_IO", "FILE\_IO\_INIT",<br>"IMAGE\_LOAD", "INTERRUPT provider\_level: "Information" .<br># Уровень логирования, если не указан используется уровень компонента журналирования log\_level: "INFO" # Возможно применение опций смены кодировки

#### **18.11.1.6. Компонент OPSEC LEA**

**Важно!** Работает только на ОС Linux

```
opsec_lea_collector: &opsec_lea_collector
   # Уникальный идентификатор компонента, отображается в журналах и метриках.
   # Обязательный параметр
   id: "opsec_lea_collector"
   # Директория расположения утилиты lea_client
   exec_path: "opsec"
   # Периодичность проверки наличия новых записей в журналах
   poll_interval: 5
   # Сохранение позиции последнего чтения из журнала (сохранение на диск), возобновление чтения с последней сохраненной позиции.
   read_from_last: false
   # Сервер для сбора событий.
   remote_server: "<ip адрес или имя удаленного узла>"
   # Порт для аутентификации.
   auth_port: 18184
 # Аутентификация для OPSEC
 auth_type: "sslca"
# Параметры авторизации<br>opsec sic name: "CN=lea logger,O=vmfw..ktz7qd"
   opsec_sslca_file: "/home/lea/lea_client/opsec.p12"
 opsec_entity_sic_name: "cn=cp_mgmt,o=vmfw..ktz7qd"
 opsec_sic_policy_file: ""
 # Название собираемого журнала.
 log_filename: "fw.log"
   # Формат отправки сообщения - как есть(raw), с обогащением(json)
   format: "raw"
   # Уровень логирования, если не указан используется уровень компонента журналирования
   log_level: "INFO"
```
### **18.11.1.7. Компонент SSH**

ssh\_collector: &ssh\_collector # Уникальный идентификатор компонента, отображается в журналах и метриках. # Обязательный параметр id: "ssh\_collector" # Имя пользователя для удаленного подключения, обязательный параметр user: "user" # Список хостов для подключения, обязательный параметр remote\_servers: ["<ip адрес удаленного узла>", "<имя удаленного узла>"] # Порт для подключения (default: 22) port: 22 # Путь к файлу с ssh ключами, обязательный параметр rsa: "./ssh" # Пароль от файла с ключами password: "" # Команда для выполнения по ssh, обязательный параметр command: "tail -F -n +\$\$\$line\$\$\$ /var/log/sshfile.txt" # Если установлено - файл будет читаться с последней позиции в следующем тике или после перезапуска read\_from\_last: true # Интервал между выполнением команд (в секундах) ticker: 30 # Формат отправки сообщения - как есть(raw), с обогащением(json) format: "raw"

# Уровень логирования, если не указан используется уровень компонента журналирования log\_level: "INFO'

# Возможно применение опший смены колировки

### 181118 KOMBOHAHT SMR

smb collector: &smb collector # Обязательный параметр id: "smb\_collector" # Список хостов для подключения, обязательный параметр remote\_servers: ["<ip адрес удаленного узла>", "<имя удаленного узла>"] # Порт подключения port: 445 # SMB share, sharename должен соответсвовать формату `<share>` или `\\\\<server>\\<share>`, обязательный параметр share: "<путь к общему ресурсу>" # Ломен  $domain: " "$ # NTLMv2 пользователь, обязательный параметр user: "user" # NTLMv2 пароль (или hash), обязательный параметр password: "password" # настройки аутентификации kerberos kerberos: # включение авторизации kerberos enabled: false # имя целевого сервиса (service principal name) target\_spn: "pdc"<br># kerberos realm realm: "TEST.TEST" # путь ло конфигурации kerberos config\_path: "assets/krb5/krb5.conf" # Интервал между запуском сканирования файлов в секундах poll interval: 5 ,<br># Список файлов для чтения, обязательный параметр<br>files: [ "smbfile.txt" ] # Если установлено - использовать регулярное выражение для поиска файлов using\_regexp: true # Начальный каталог для поиска файлов<br>regexp\_starting\_dir: "." # Регулярное выражение для поиска файлов<br>reqexp expression: ".(?:txt|loq)\$" # Интервал проверки файлов (в секундах) в дереве каталогов dir\_check\_interval: 5 # Если установлено - файл будет читаться с последней позиции в следующем тике # или после перезапуска read from last: true # Формат отправки сообщения - как есть(raw), с обогащением(ison) format: "raw" # Уровень логирования, если не указан используется уровень компонента журналирования log\_level: "INFO"

# Возможно применение опций смены кодировки

### **18.11.1.9. Компонент FTP**

ftp\_collector: &ftp\_collector .\_<br># Уникальный идентификатор компонента, отображается в журналах и метриках. # Обязательный параметр id: "ftp\_collector" # Список хостов для подключения, обязательный параметр<br>remote\_servers: ["<ip адрес удаленного узла>", "<имя удаленного узла>"] # Порт для ftp запросов, обязательный параметр  $port: 21$ .<br># ftp пользователь, обязательный параметр  $user:$ "" # ftp пароль, обязательный параметр<br>password: "" # Интервал между сканированием файла в секундах poll interval: 5 # Список файлов для чтения, обязательный параметр files: ["ftpfile.txt"] # Если установлено - использовать регулярное выражение для поиска файлов using\_regexp: true # Начальный каталог лля поиска файлов regexp\_starting\_dir: ". 'сускр\_осы стыр\_ат.<br># Peryлярное выражение для поиска файлов<br>regexp\_expression: ".(?:txt|log)\$" #"^.\*\\_logs\$"<br># Интервал проверки файлов (в секундах) в дереве каталогов  $dir\_check\_interval: 5$ — — —<br># Если установлено - файл будет читаться с последней позиции в следующем тике # или после перезапуска read from last: true # Формат отправки сообщения - как есть(raw), с обогащением(json) format: "raw"

# Возможно применение опций смены кодировки

#### 18.11.1.10. Компонент SFTP

```
sftp_collector: &sftp_collector
  # Уникальный идентификатор компонента, отображается в журналах и метриках.
  # эпикальный идептифика<br># Обязательный параметр
  id: "sftp_collector"
 # Список хостов для подключения, обязательный параметр<br>remote servers: ["<ip aдрес удаленного узла>", "<имя удаленного узла>"]
  # Порт для sftp запросов, обязательный параметр
  port: 22.<br># Пользователь ssh, обязательный параметр
  user: "user"
 # Пароль ssh, обязательный параметр<br>password: "password"
  # Интервал между сканированием файла в секундах
  poll_interval: 5
  .  —<br># Список файлов для чтения, обязательный параметр
  files: ["sftptest.txt"]
  # Если установлено - использовать регулярное выражение для поиска файлов
  using\_regexp: false# Начальный каталог пля поиска файлов
  regexp_starting_dir: "upload"
 # Интервал проверки файлов (в секундах) в дереве каталогов
 dir_check_interval: 5<br># Если установлено - файл будет читаться с последней позиции при следующем тике или после перезапуска
  read_from_last: true
  # Формат отправки сообщения - как есть (raw), с обогащением (ison)
  format: "raw"
 .........<br># Уровень логирования, если не указан используется уровень компонента журналирования<br>log_level: "INFO"
```
# Возможно применение опций смены колировки

### 18.11.1.11. Компонент NetFlow

```
netflow input: &netflow input
 # Уникальный идентификатор компонента, отображается в журналах и метриках.
 # Обязательный параметр
 id: "netflow_input"
 # Порт на каком запустится сервер (обязательное)
 port: 2162
 # Размер буфера сообщений (если не задано то берется из SO_RCVBUF)<br>sock_buf_size: 0
 # Уровень сообщений в логах, могут быть значения - DEBUG, INFO, WARN, ERROR
 log_level: "INFO"
 # Возможно применение опций смены кодировки
```
### 18.11.1.12. Компонент ТСР

```
tcp_input: &tcp_input\
  # Уникальный идентификатор компонента, отображается в журналах и метриках.
  # Обязательный параметр
  id: "tcp_input"
  --. ---------<br># Хост на каком запустится сервер
  host: "<ip aдрес лог-коллектора>
  # Порт на каком запустится сервер
  port: <порт для приема соединений:
  # Включение TLS соединения на сервере
  enable tls: false
  # Файл с приватным ключом (обязательное поле при включенном TLS)
  key_file: "certs/server.key"
  ....<br># Файл с сертификатом должно быть подписанным сертификатом СА (обязательное поле при включенном TLS)
  cert_file: "certs/server.crt"
 еть сливно сливность совертификат подписывался с паролем<br>ert_key_pass: ""<br># Файл с паролем если сертификат подписывался с паролем<br>егt_key_pass: ""<br># Файл с сертификатом СА (обязательное поле при включенном TLS)<br>ca_file: "
  # Проверять ли сертификаты клиента
  require_client_cert: false
  # Нужна ли распаковка тела запроса, ожидается, что клиент упаковал тело запроса в архив (default: false)
  compression_enabled: false
  # Количество соединений, которые может принять сервер
  connections_limit: 10
  # Формат отправки сообщения - как есть (raw), с обогащением (json)
 format: "raw"
```
# Уровень логирования, если не указан используется уровень компонента журналирования log\_level: "INFO'

# Возможно применение опший смены колировки

### 18.11.1.13. Компонент UDP

udp input: &udp input # Обязательный параметр id: "udp input" # Хост на каком запустится сервер host: "<ip annec nor-коллектора> # Порт на каком запустится сервер port: <порт для приема соединений> # Размер буфера сообщений (если незаданно то берется из SO RCVBUF) sock\_buf\_size: 0 # формат отправки сообщения - как есть(raw), с обогащением(ison) 

# Возможно применение опций смены кодировки

#### 18.11.1.14. Компонент HTTP приемник

http input: &http input # Уникальный идентификатор компонента, отображается в журналах и метриках. # Обязательный параметр id: "http input" # Хост на каком запустится сервер (default: localhost) host: "<ip адрес лог-коллектора> # Порт на каком запустится сервер (обязательное) port: <порт для приема соединений> # Включение TLS соединения на сервере (default: false) enable tls: false # Файл с приватным ключом (обязательное поле при включенном TLS) key file: "certs/server.key" . -<br># Файл с сертификатом должно быть подписанным сертификатом СА (обязательное поле при ключенном TLS) cert\_file: "certs/server.crt" # Файл с паролем если сертификат подписывался с паролем<br>cert\_key\_pass: "" # Файл с сертификатом СА (обязательное поле при включенном TLS)<br>ca\_file: "certs/ca.crt" # Проверять ли сертификаты клиента (default: false) require client cert: false # Количество соединений, которые может принять сервер connections\_limit: 10 # формат отправки сообщения - как есть(raw), с обогащением(json)<br>format: "raw" # Уровень логирования, если не указан используется уровень компонента журналирования log level: "INFO' # Возможно применение опций смены кодировки

18.11.1.15. Компонент HTTP сборщик

#### http collector: &http collector\ # Уникальный идентификатор компонента, отображается в журналах и метриках. # Обязательный параметр id: "http collector" # Удаленный адрес для вызовов http (обязательное) remote\_server: "<ip адрес или имя удаленного узла>' # Удаленный порт (default: 80) port: < порт на целевой системе> # Имя пользователя для базовой авторизации, если пустое, считаем, что авторизация выключена basic\_auth\_user: " # Пароль для базовой авторизации basic auth password: # Ограничение по времени для запросов, сделанных http-клиентом в секундах (default: 10)\ timeout: 10 # Если установлено - будет использоваться tls клиент enable\_tls: false # Путь к .key файлу, обязательно если enable\_tls: true key file: "certs/server.key" # Путь к .crt файлу, обязательно если enable\_tls: true cert file: "certs/server.crt" # Пароль к файлу сертификатов cert\_key\_pass: есть, друг с набором корневых центров сертификации, обязательно<br># Путь к файлу с набором корневых центров сертификации, обязательно<br>если enable\_tls: true ca\_file: "certs/ca.crt"<br># Имя файла для получения по http file: "httptest.txt" # Если установлено - файл будет читаться с последней позиции в следующем тике или после перезапуска (default: false)

read from last: true # Интервал между http-вызовами в секундах poll\_interval: 5 r.<br># Формат отправки сообщения - как есть(raw), с обогашением(ison) format: "raw" # Уровень логирования, если не указан используется уровень компонента журналирования log\_level: "INFO'

# Возможно применение опций смены кодировки

### 18.11.1.16. Компонент File

file input: &file input дикальный идентификатор компонента, отображается в журналах и метриках. # Обязательный параметр id: "file input" # Интервал между чтениями файла, в секундах) poll interval: 5 .<br># Список файлов для чтения files: ["logfile.txt"] # Использовать regexp для поиска файлов<br>using\_regexp: false # Начальный каталог для поиска файлов<br>reqexp starting dir: "." не рекрасности на прискана файлов<br># regexp для поиска файлов regexp\_expression: "^.\*\_logs\$"<br># Интервал поиска файлов в секундах, в дереве каталогов dir\_check\_interval: 5 # Если установлено - файл будет читаться с последней позиции в следующем тике или после перезапуска\<br>read from last: true # Создает file watchers для всех файлов enable watcher: true # Формат отправки сообщения - как есть(raw), с обогащением(json) format: "raw" # Уровень логирования, если не указан используется уровень компонента журналирования log\_level: "INFO" # Возможно применение опций смены кодировки

#### 18.11.1.17. Компонент External Command

```
external_command_input: &external_command_input
 id: "external_command_input"
 # Интервал между выполнениями команд
 poll interval: 5
 # Команда bash/cmd
 соттапи: "<команда выполнения скрипта>"<br># Формат отправки сообщения - как есть(raw), с обогащением(json)
 format: "raw"
 # Уровень логирования, если не указан используется уровень компонента журналирования
 log_level: "INFO"
```
# Возможно применение опций смены кодировки

### 18.11.1.18. Компонент SNMP Trap

```
snmp_trap: &snmp_trap
  # Уникальный идентификатор компонента, отображается в журналах и метриках.
  # Обязательный параметр
  id: "snmp_trap"
  # Адресс snmp менеджера
  " Appece shimp Menegmepa<br>host: "<ip адрес лог-коллектора>"
  # Порт для запуска snmp менеджера
  port: 162
  # Принимать только аутентифицированные SNMP v3 Traps
 allow_authenticated_only: false<br># Список директорий с .mib файлами для конвертации oid
  # Если не указаны, oid будут передаваться в сыром виде
 \verb|min_dirs|:- dirl<br>- dir2
    - dir3
 # Параметры безопасности<br># Методы аутентификации. Возможные значения:
 # - MD5
  # - SHAauth_proto: "SHA"
 # Методы шифрования. Поддерживается только DES.
  encrypt_proto: "DES"
  # Имя SNMP пользователя
  user_name: "user"
  # Пароль аутентификации. Используется с MD5 или SHA
 authentication_passphrase: "user_pass"
```
 # Пароль шифрования для DES privacy\_passphrase: "priv\_user\_pass" # Используется в SNMPv3 для идентификации сущностей.<br>authoritative engine id: "880000009fe71969bdd782bbc691c06b524d70324abe96c0755" # Формат отправки сообщения - как есть(raw), с обогащением(json) format: "raw" # Уровень логирования, если не указан используется уровень компонента журналирования log\_level: "INFO"

# Возможно применение опций смены кодировки

### 18.11.2. Компоненты отправки событий (outputs)

Для включения компонента отправки событий необходимо добавить в файл конфигурации его настройки.

#### **18.11.2.1. Компонент отправки событий по протоколу TCP**

Позволяет отправлять данные по протоколу TCP. Также есть возможность отправки в зашифрованном виде, со сжатием, с настройкой буферизации.

```
tcp_output: &tcp_output
   # Уникальный идентификатор компонента, отображается в журналах и метриках.
   # Обязательный параметр
   id: "tcp_output"
 --- --<sub>----</sub>------<br># Адрес куда отправлять события, обязательный параметр
   target_host: "<ip адрес или имя удаленного узла>"
  # Порт куда отправлять события, обязательный параметр
  port: <порт на целевой системе>
   # Включение batch режима
  batch_mode_enable: false
   # Период отправки пакета в секунундах при включенном batch режиме
  batch_flush_interval: 5
  # Количество сообщений, которые попадут в пакет при включенном batch режиме
   batch_flush_limit: 500
  # Включение сжатия, включение при выключенном batch режиме ощутимо замедляет отправку
  ssl compression: false
   # Включение проверки сертификата
  require_cert: false
   # Включение ssl\
   ssl_enable: false
  # Путь для файла сертификатов, если enable_tls: false параметр не обязательный
  cert_file: "client-cert.pem"
   # Путь для файла ключей, если enable_tls: false параметр не обязательный
   key_file: "client-key.pem"
  # Пароль для расшифровки файла ключей, если не указан считаем, что файл не зашифрован
   cert_key_pass: ""
  # Путь до корневого сертификата, если enable_tls: false не обязательный параметр
   ca_file: "ca.pem"
   # уровень логирования, если не указан используется уровень компонента журналирования
   log_level: "INFO"
  # максимальное количество сообщений в буфере
  #queue_length_limit: 1500
   # максимальное время жизни событий в очереди. в секундах
  #queue_time_limit: 300
```
#### **18.11.2.2. Компонент отправки событий по протоколу UDP**

Позволяет отправлять данные по протоколу UDP.

udp\_output: &udp\_output .\_\_<br># Уникальный идентификатор компонента, отображается в журналах и метриках. # Обязательный параметр id: "udp\_output" # Адрес куда отправлять события target\_host: "<ip адрес или имя удаленного узла>" # Порт, на который отправлять события. Обязательный параметр port: <порт на целевой системе> # Размер буфера для отправки, если не указан или равен нулю используется системное значение sock\_buf\_size: 0<br># Уровень логирования, если не указан используется уровень компонента журналирования<br>log level: "INFO"

### **18.11.2.3. Компонент отправки событий в KAFKA**

Позволяет отправлять данные в KAFKA.

kafka\_output: &kafka\_output

# Обязательный параметр

 <sup>#</sup> Уникальный идентификатор компонента, отображается в журналах и метриках.

id: "kafka output" # Включение проверки сертификата (default: false) require cert: false # BKUNNHHNA SSI (default: false) ssl\_enable: false # Путь для файла сертификатов, если ssl\_enable: false параметр не обязательный cert file: "certs/server.crt" # Путь для файла ключей, если ssl\_enable: false параметр не обязательный key\_file: "certs/server.key" # Пароль для расшифровки файла ключей, если не указан считаем, что файл не зашифрован cert key pass: "" сет.<br># Путь до корневого сертификата, если ssl\_enable: false параметр не обязательный<br>ca\_file: "certs/ca.crt" -<br># Таймауту отправки события в секундах, обязательный параметр timeout: 10 # Топик в который попадет событие, обязательный параметр tonic: "CHRIMMAHORRHIMA TOUNER log\_level: "INFO" # Kafka брокеры, обязательный параметр brokers: "<ip адрес или имя удаленного узла>:9092" # Максимальное количество сообщений в буфере #queue\_length\_limit: 1500 # Максимальное время жизни событий в очереди (в секундах) #queue time limit: 300

#### 18.11.2.4. Компонент записи событий в локальный файл

Позволяет записать входящие события в локальный файл.

```
out file: &out file
  __<br># Уникальный идентификатор компонента, отображается в журналах и метриках.
 # Обязательный параметр
 id: "file output'
  # Путь до файла куда будут записываться события, обязательный параметр
 file: "ouput file.txt
 # Порог ротации в мегабайтах, если указан ноль ил не указан совсем ротация не происходит
 rotation_size: 10# Уровень логирования, если не указан используется уровень компонента журналирования
 log_level: "INFO"
```
## 18.12. Включение компонентов

Для того, чтобы включить компоненты сбора или отправки, необходимо добавить их в разделах настроек collectors для компонентов сбора или senders для компонентов отправки в конфигурационном файле Лог-коллектора.

### 18.12.1. Включение компонентов сбора (collectors)

В разделе collectors необходимо прописать следующие настройки (пример для компонента cбора eventlog):

```
collectors:
  # Уровень логирования, если не указан используется уровень логирования компонента журналирования\
  log level: "INFO"
  # eventlog коллектор, работает только на windows vista и старше
  event_log:
  - <<: *eventlog collector
```
### 18.12.2. Включение компонентов отправки (senders)

В разделе senders необходимо прописать следующие настройки (пример для компонента отправки по TCP):

```
senders:
 # Порт компонента, обязательный параметр
  port: 48002
 # Уровень логирования, если не указан используется уровень логирования компонента журналирования<br>log_level: "INFO"
  # Отправка по протоколу tcp
  tcp:-<br>- <<: *tcp_output
```
## 18.13. Маршрутизация событий

Для организации маршрутизации необходимо выполнить следующие действия для связывания компонентов сбора и компонентов отправки:

1. Настроить маршруты взаимодействия между компонентами сбора событий и компонентами отправки событий.

```
Пример настройки маршрута:
```

```
route_1: &route_1
color\_id:tector_ia:<br>- "eventlog_collector"<br>- "tcp_input"
sender_id:- "tcp_output"
```
2. Включить маршрут в разделе конфигурационного файла routers.

Пример включения маршрута:

routers:<br>- <<: \*route\_1

Важно! Компоненты, используемые в маршрутах, обязательно должны быть включены в разделах collectors и senders и настроены.

### 18.14. Инструкция по настройке AppLocker

- 1. Проверить статусы и при необходимости запустить службы Application Management и Application Identity.
- 2. Зайти в secpol.msc -> Application Control Policies -> AppLocker -> Configure rule enforcement.

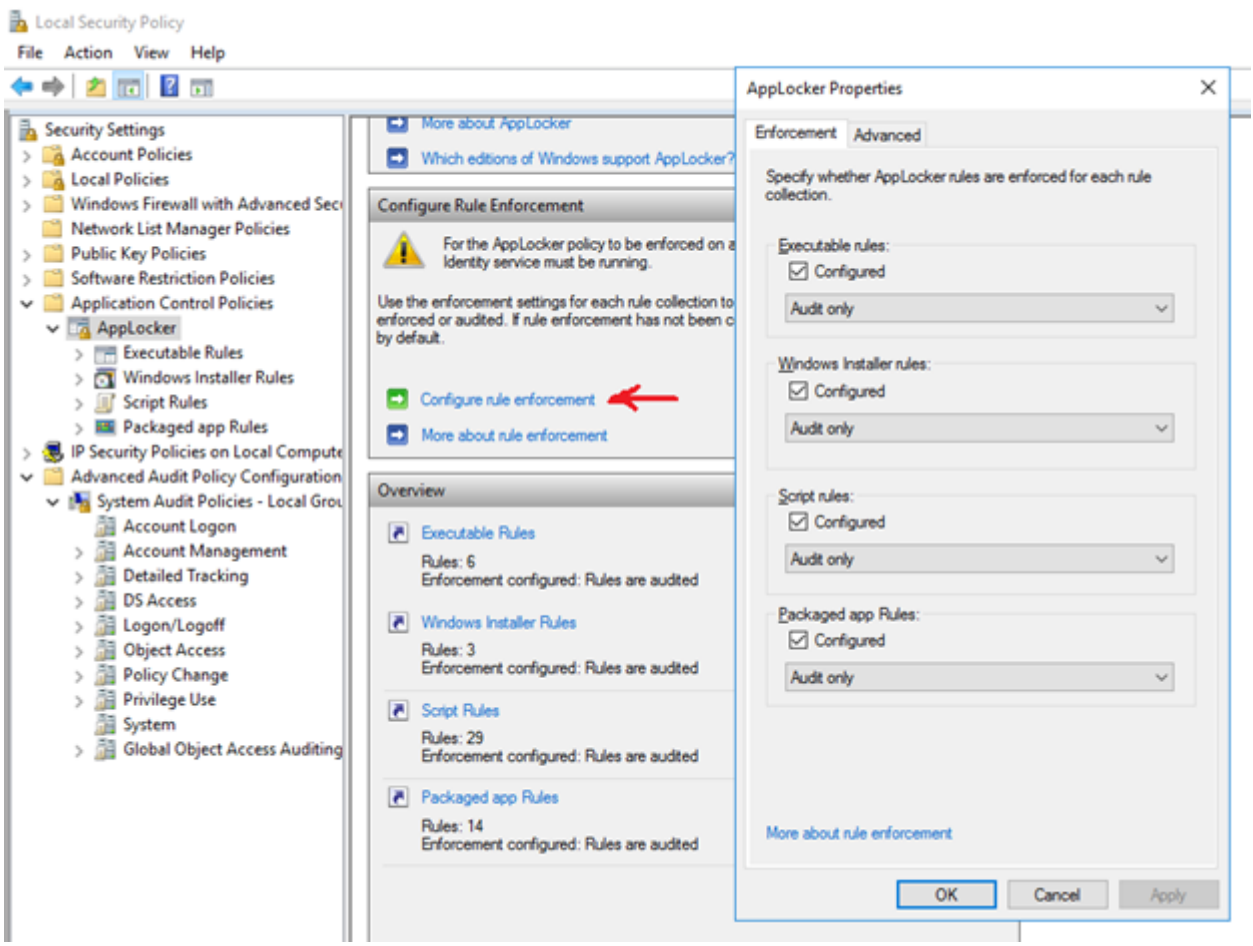

Рисунок 61 -

Включить все наборы правил и выставить тип работы «Audit only», кроме правил типа «Executable rules» (enforce - для 1. получения события 8004).

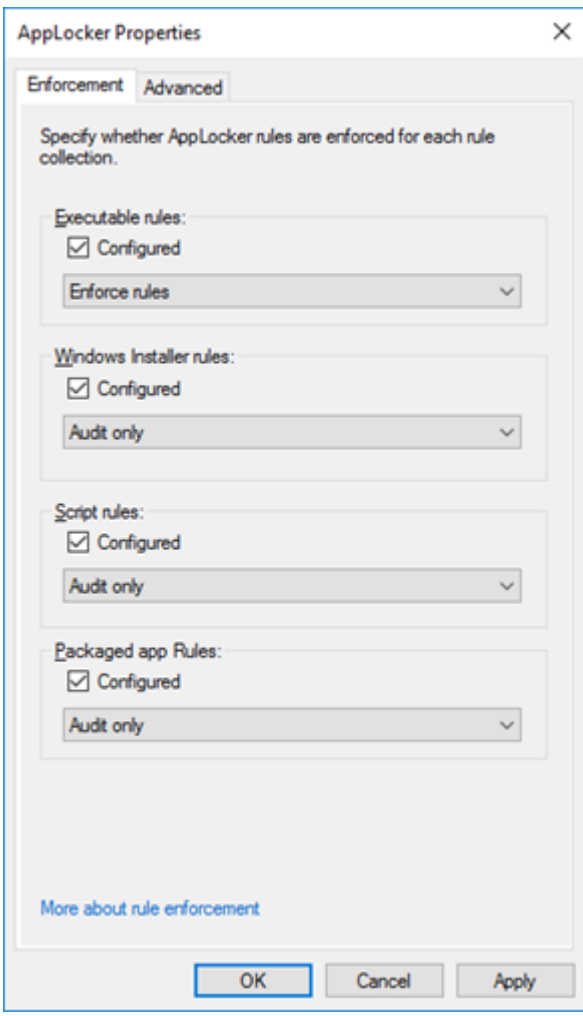

Рисунок 62 -

Наполнить наборы правилами. «Automatically Generate Rules» - автоматически, «Create New Rule» - вручную. 1.

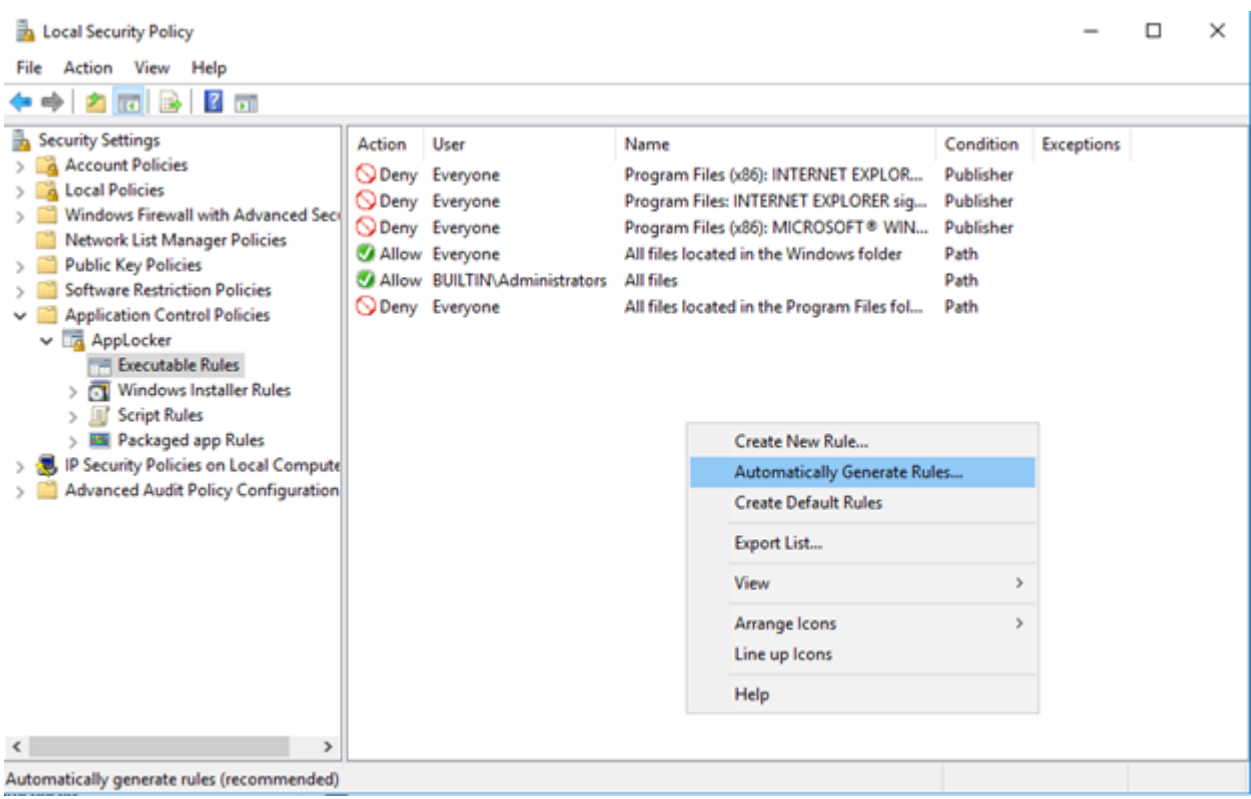

### Рисунок 63 -

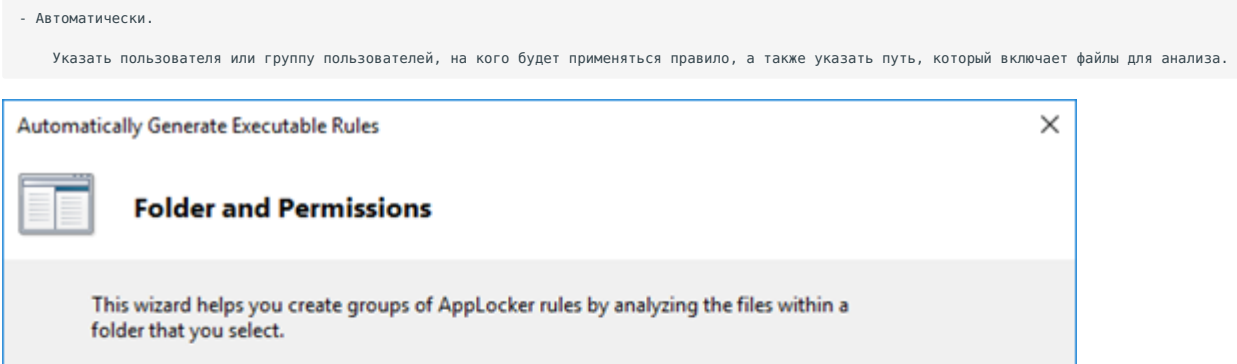

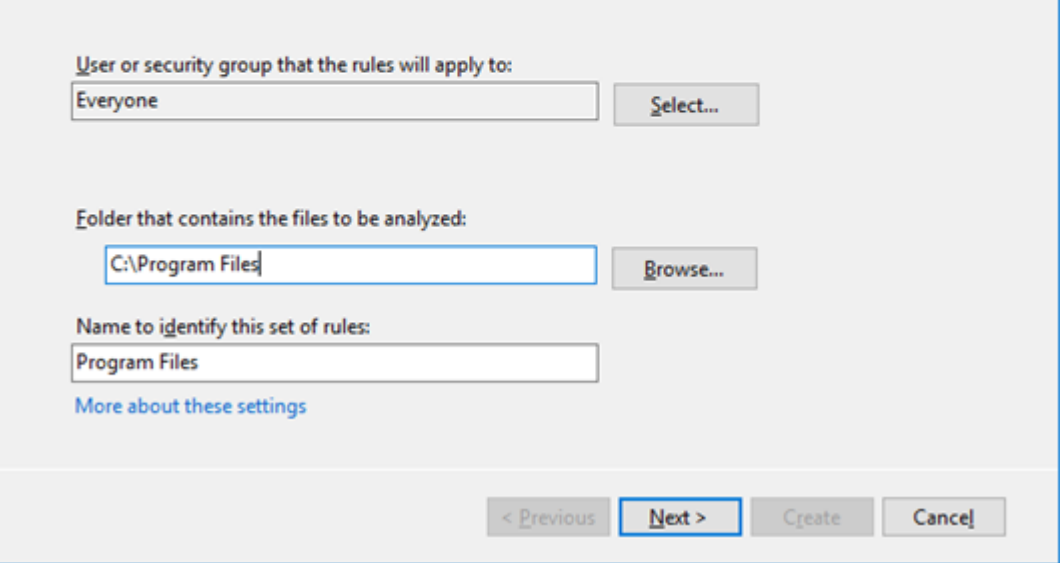

Рисунок 64 -

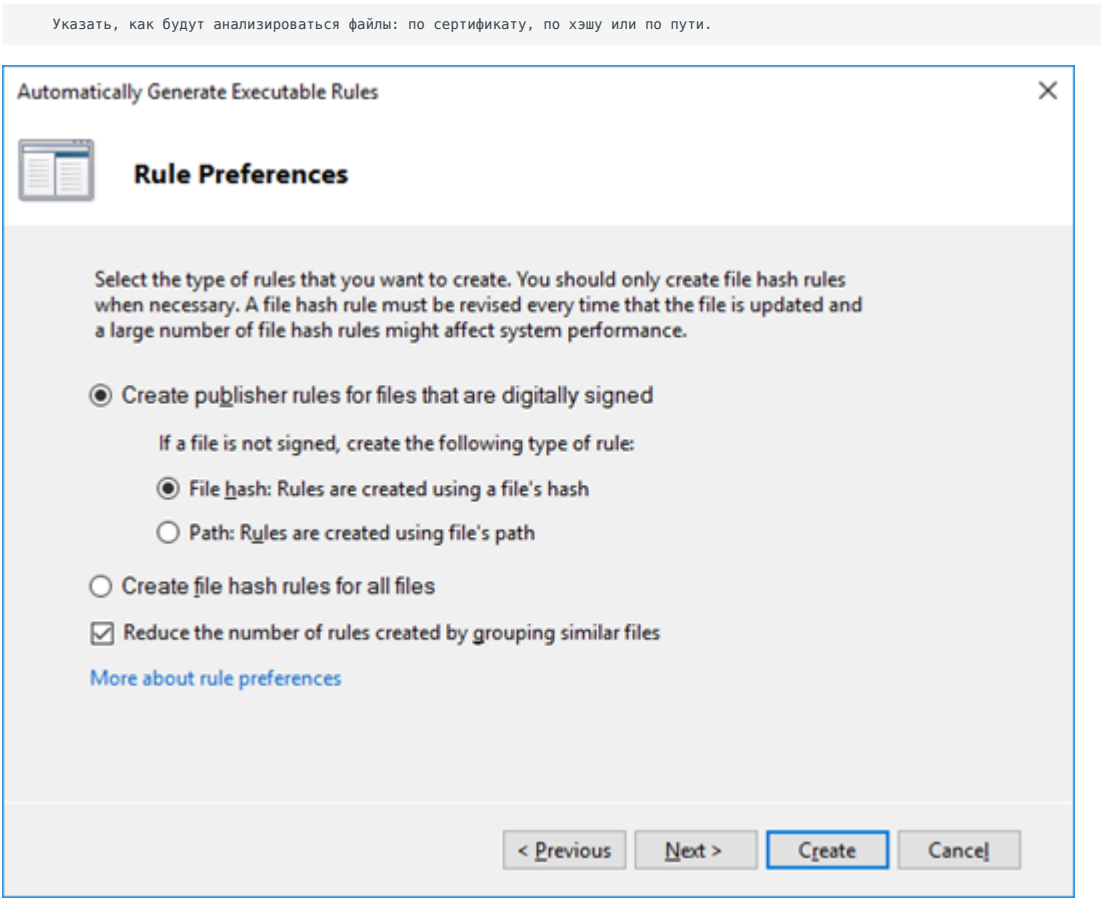

### Рисунок 65 -

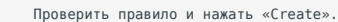

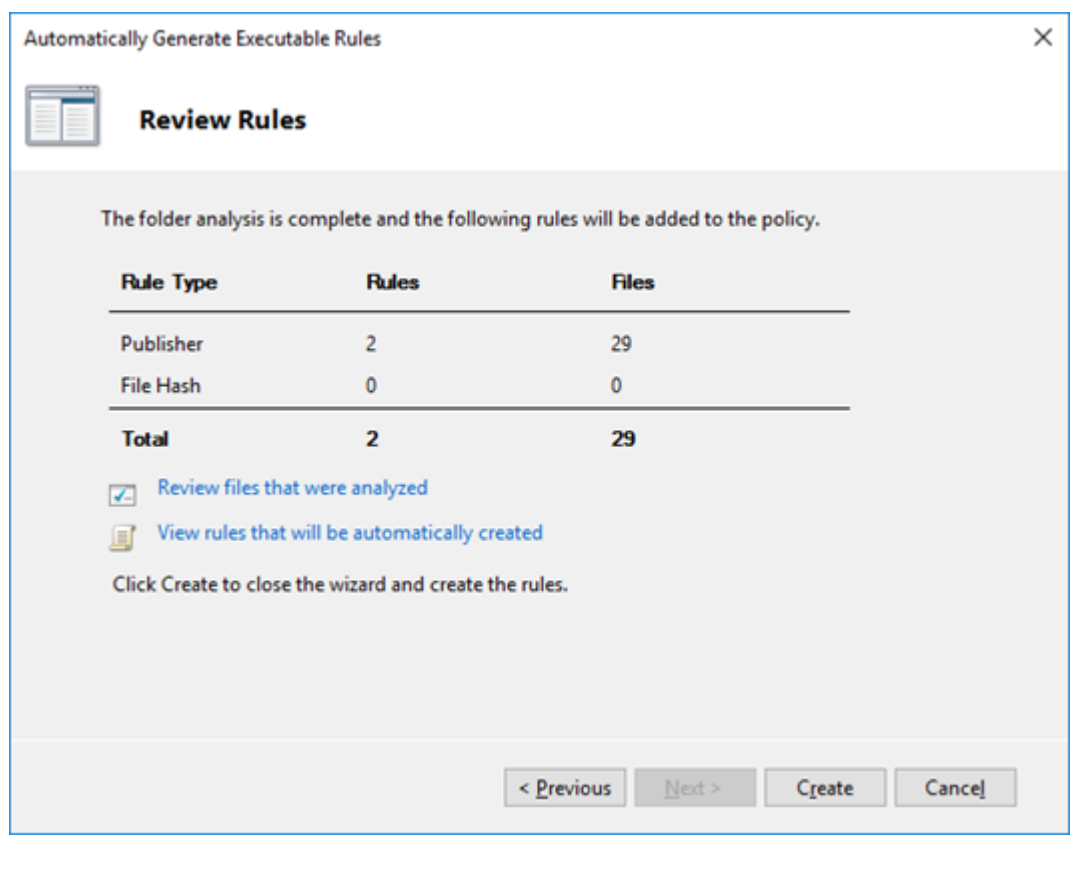

### Рисунок 66 -

- Вручную.

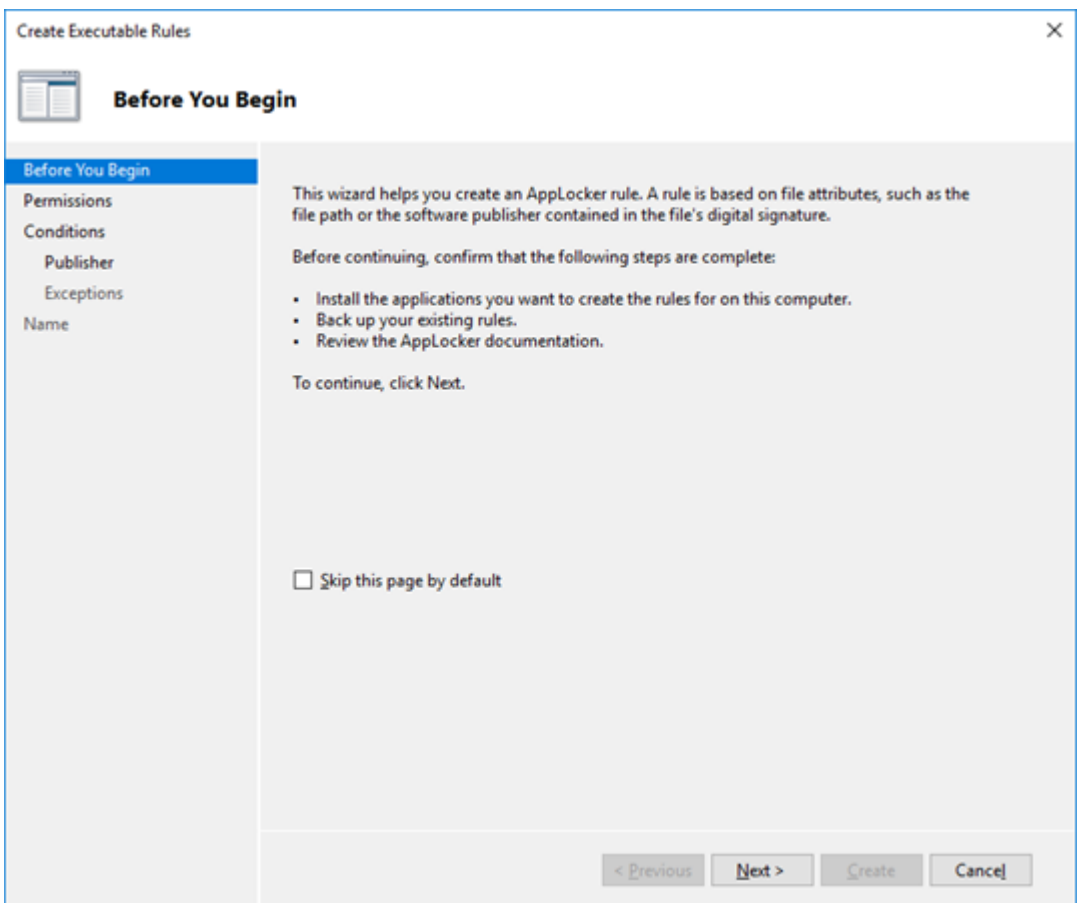

### Рисунок 67 -

Указать действие (разрешить или запретить запуск) и пользователя (группу пользователей), на кого применится правило.

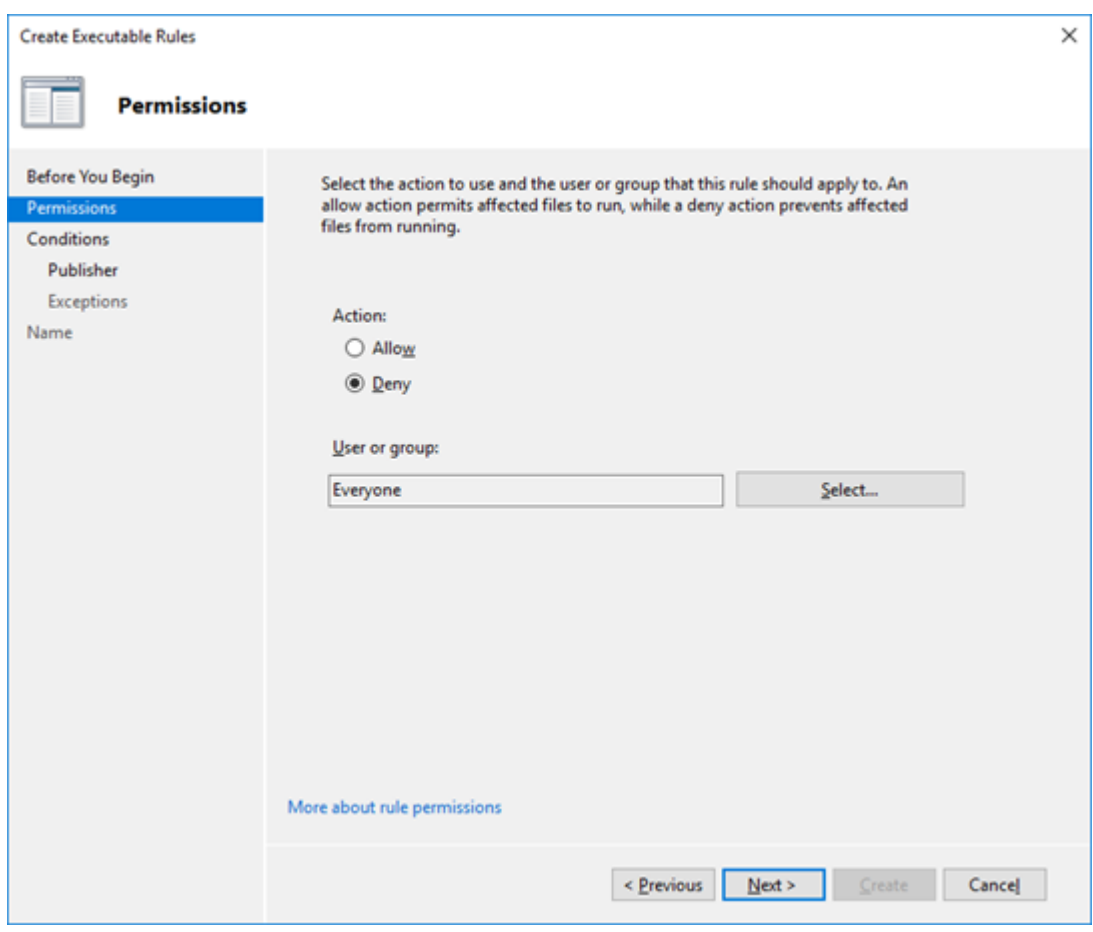

### Рисунок 68 -

Выбрать тип проверки файла: по сертификату, либо по пути, либо по хэшу.

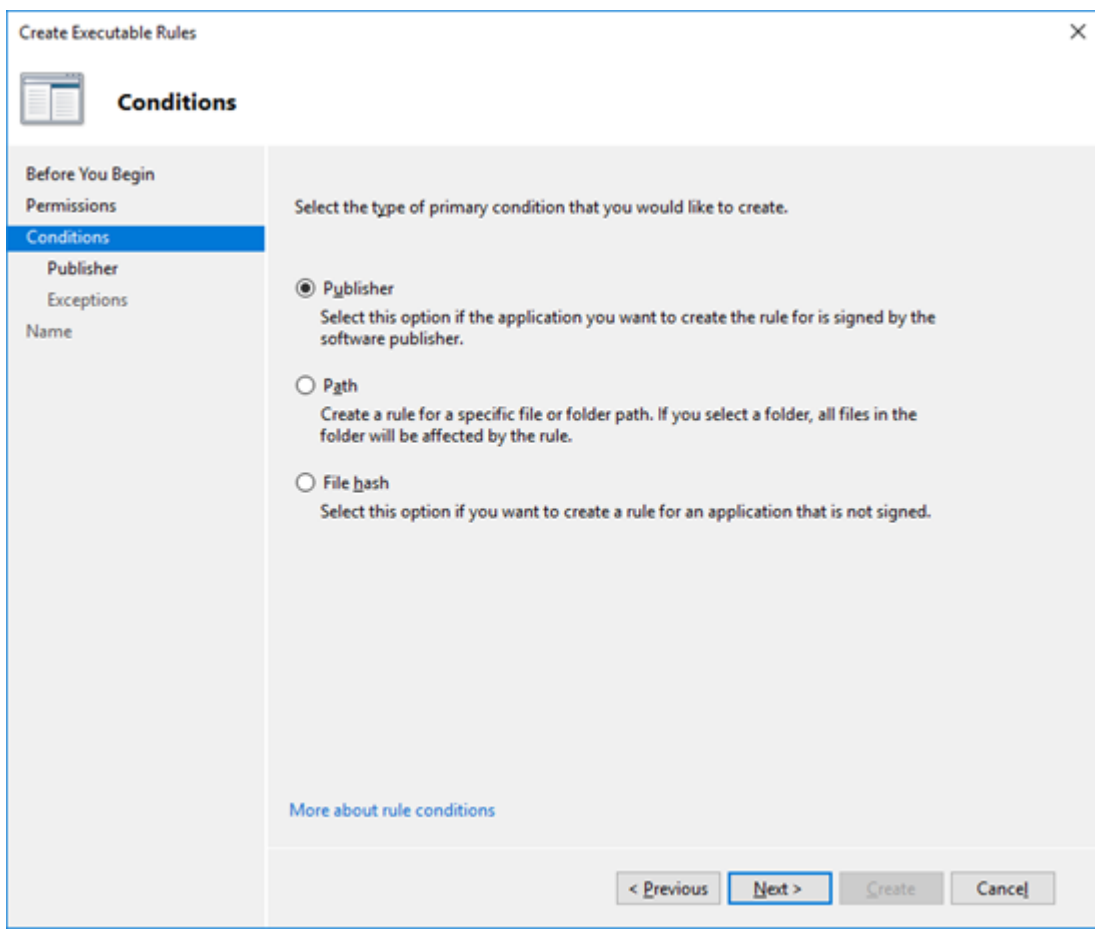

### Рисунок 69 -

В зависимости от типа проверки файлов добавить условие (путь, либо хэш, либо сертификат).

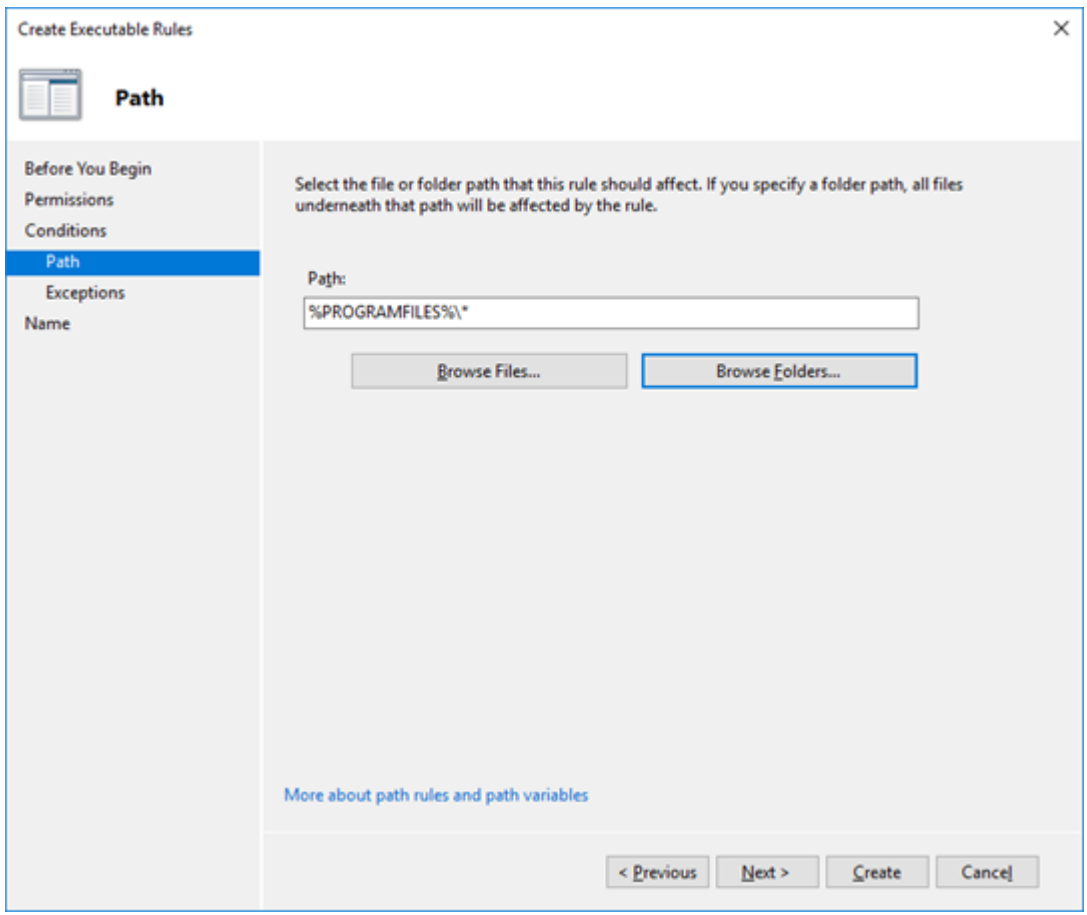

### Рисунок 70 -

При необходимости добавить исключение из правила.
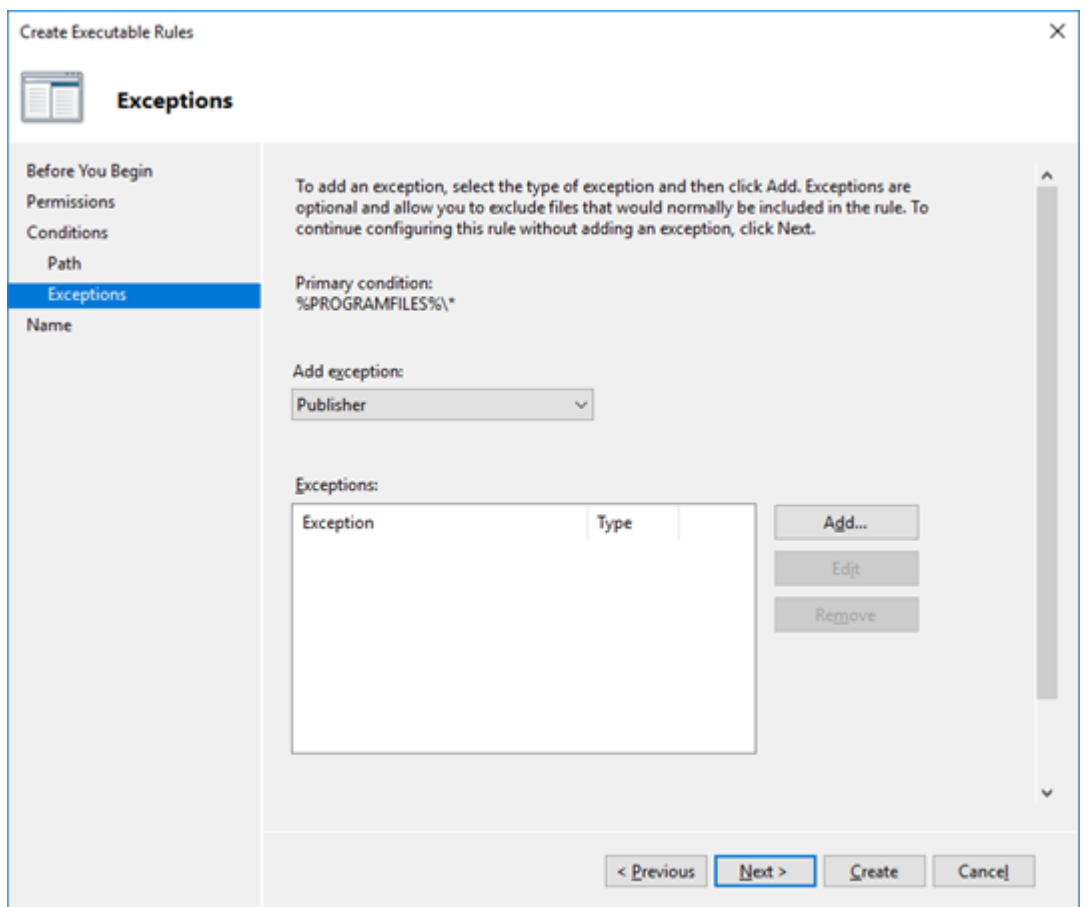

## Рисунок 71 -

Добавить имя правила и нажать «Create».

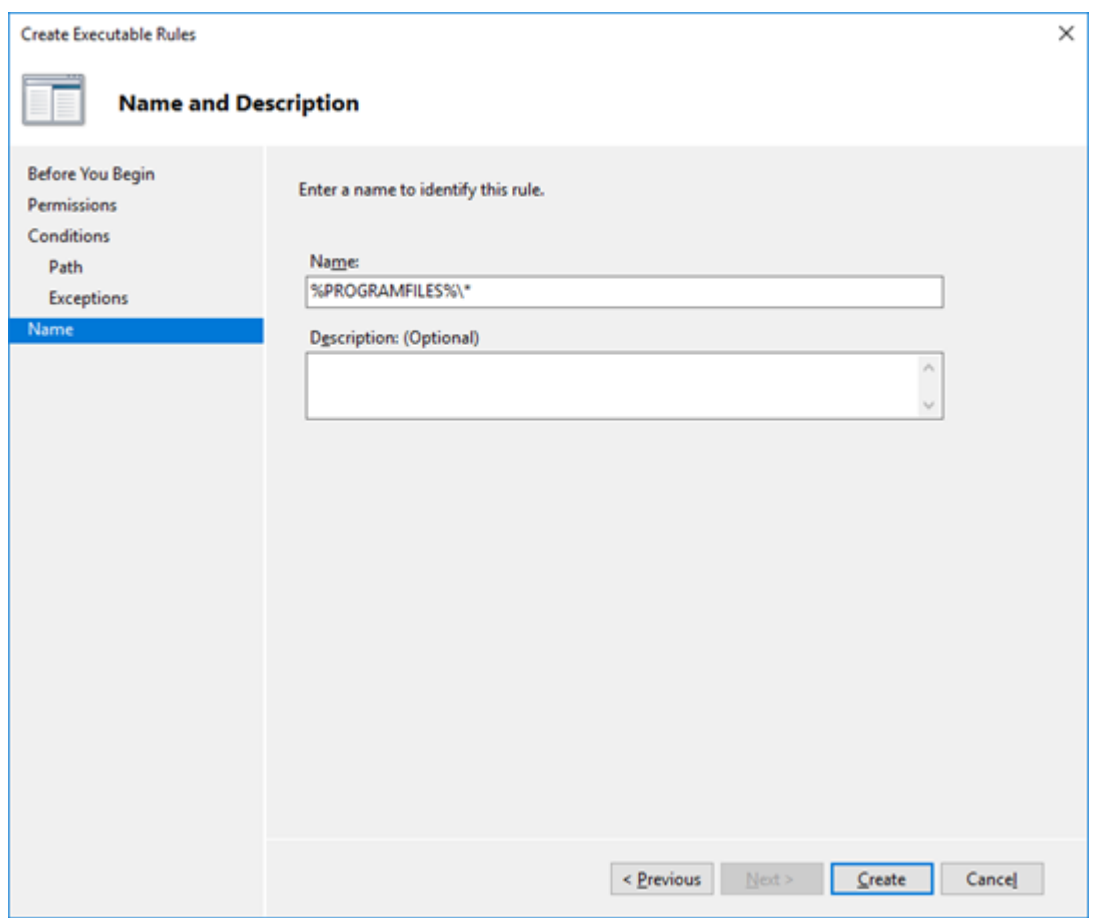

Рисунок 72 -

Применить политику, запустив в командной консоли: 1.

gpupdate /force

Проверить наличие событий AppLocker: EventViewer.msc -> Application and Service Log -> Microsoft -> Windows -> AppLocker 2.

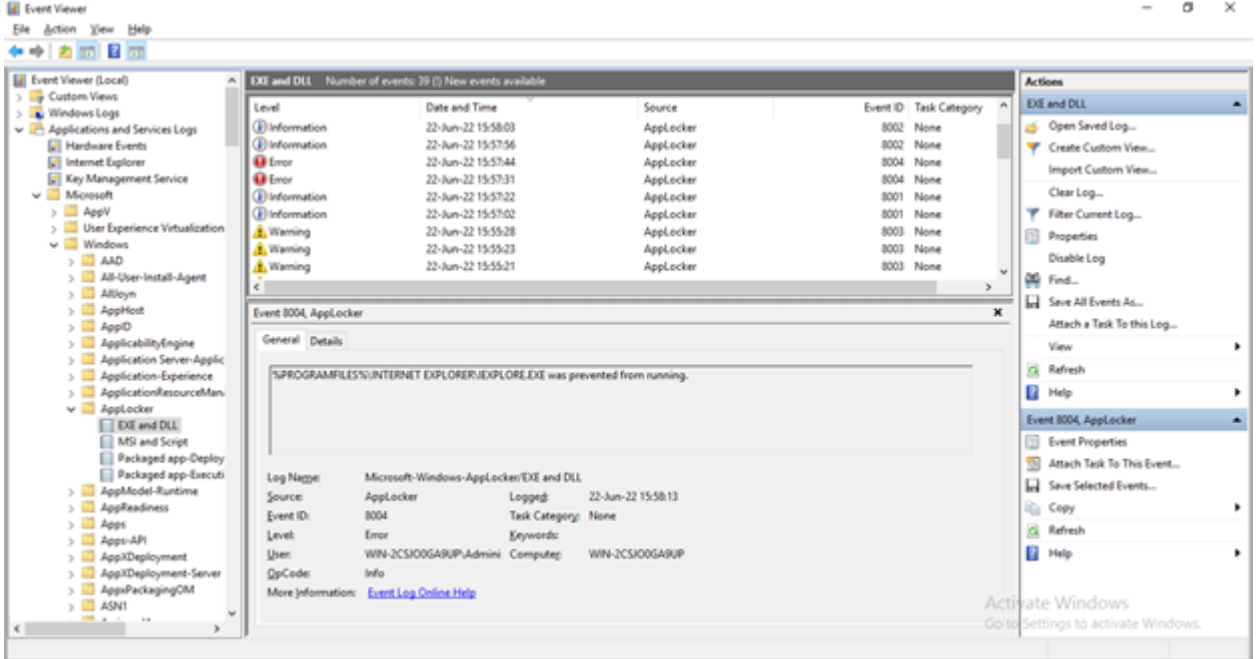

Рисунок 73 -

Добавить в конфигурационный файл лог-коллектора канал сбора событий AppLocker и перезапустить лог-коллектор (на 1. примере Linux).

\$ vi /opt/pangeoradar/configs/logcollector/config.yaml ..... channel: ["Security", "System", "Windows PowerShell", "Microsoft-Windows-AppLocker/EXE and DLL", "Microsoft-Windows-AppLocker/MSI and Script"] ..... \$ systemctl restart pangeoradar-logcollector-agent.service

## 19. Управление лог-коллектором из веб-интерфейса Платформы

Управление экземплярами Лог-коллектора, которые были настроены для централизованного управления с помощью директивы **cluster** в конфигурационном файле, осуществляется в интерфейсе Платформы в разделе «**Администрирование**» — «**Кластер**» на вкладке «**Узлы системы**» пункт «**Проверка**» (см. рисунок 74).

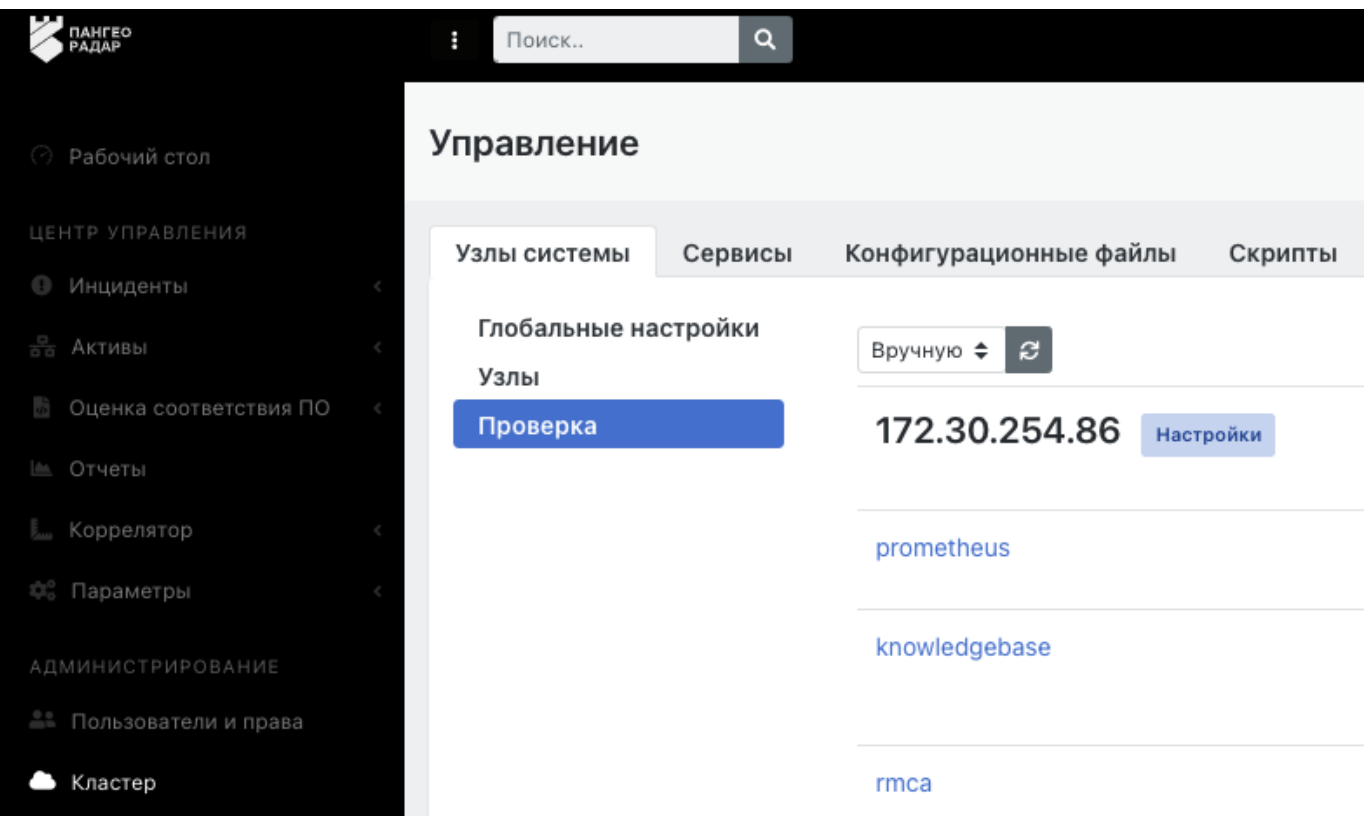

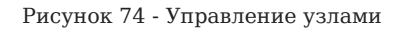

Необходимо выбрать нужный узел и нажать кнопку «**Настройка**» (см. рисунок 75).

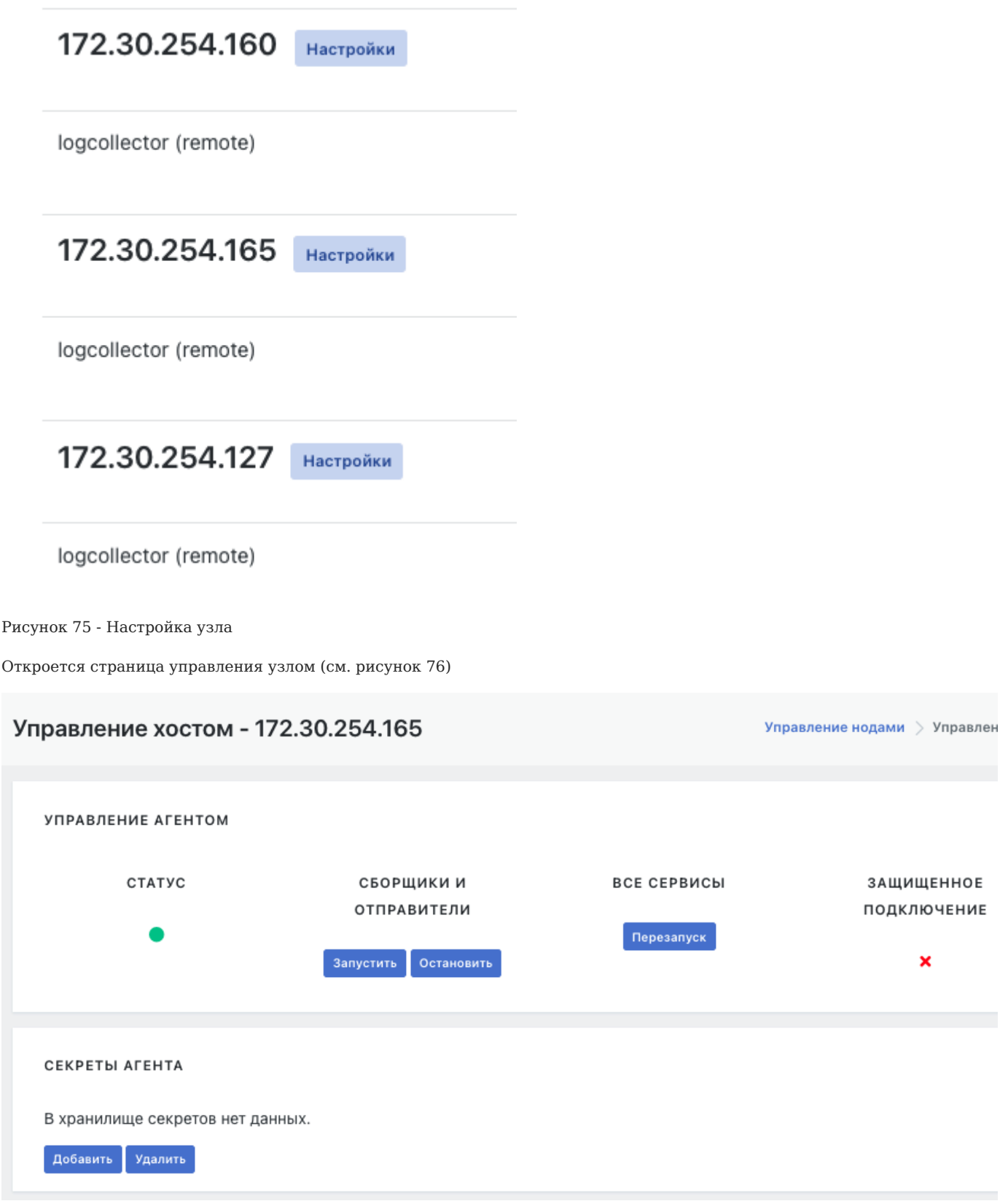

Рисунок 76 - Управление лог-коллектором

На странице Управление лог-коллектором доступны следующие действия:

- Остановка и запуск компонентов сбора и отправки •
- Перезапуск всех сервисов •

КОНФИГУРАЦИЯ АГЕНТА

- Загрузка и редактирование конфигурационного файл удаленного лог-коллектора •
- Сохранение конфигурационного файл на удаленный лог-коллектор •

Для загрузки конфигурационного файла необходимо нажать кнопку «**Загрузить**» (см. рисунок 77)

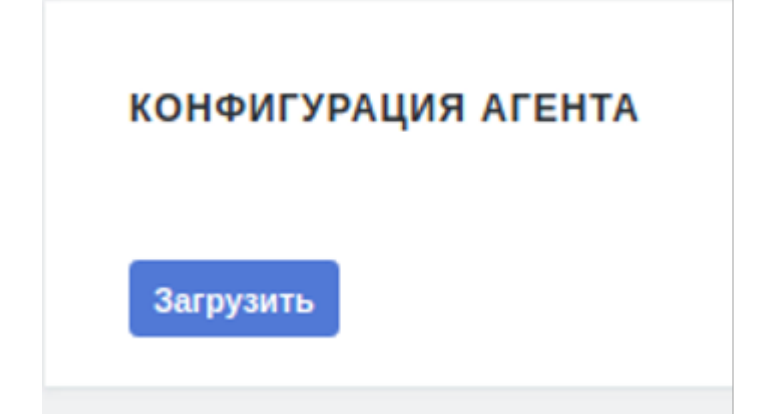

Рисунок 77 - Загрузка конфигурационного файла удаленного лог-коллектора

После нажатия кнопки Загрузить появится возможность редактирования конфигурационного файла на удаленном логколлекторе (см. рисунок 78).

```
1 ######### пример конфигурационного файла #################
 \circОсновные настройки
4 + -5 + ******************************
6 # Централизованное управление
7 cluster:
    url: "http://172.30.254.95:9000/cm/api/agent/"
\mathbb Rapi key: "33aea9b0-64a9-6554-00db-1ee964b3de4c"
\,9\,1011 # Контроллер модулей
12 controller:
13 # Порт модуля, обязательный параметр
14 port: 48000
15
16 # Модуль сбора метрик и статистики
17 metric server:
18 # Порт модуля, обязательный параметр
19 port: 48005
2021 # Защищенное хранилище
22 # Путь к файлу с секретом
23 secret_file: "C:\\log-collector\\secret"
24 # Путь к хранилищу секретов
25 secret_storage: "C:\\log-Collector\\secret.storage"
26
```
Рисунок 78 - Загруженный конфигурационный файл удаленного лог-коллектора

После внесения изменений в конфигурационный файл его необходимо загрузить на лог-коллектор с помощью нажатия кнопки «Сохранить» (см. рисунок 79).

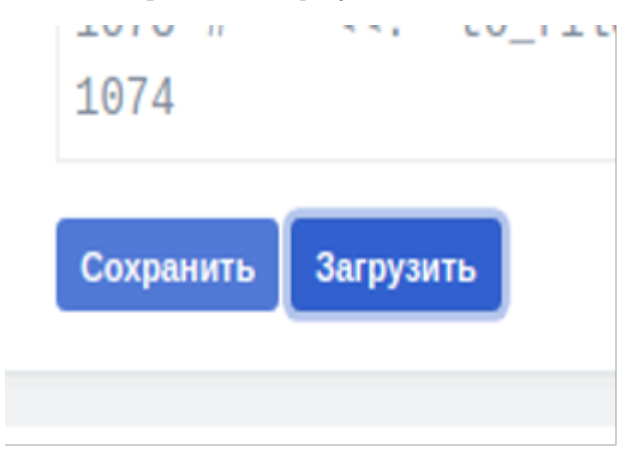

Рисунок 79 - Загруженный конфигурационный файл удаленного лог-коллектора

После чего необходимо перезапустить все сервисы удаленного лог-коллектора, нажав на кнопку «Перезапуск» (см. рисунок 76).

## 20. Пример конфигурационного файла лог-коллектора

```
*****************************
     Основные настройки
******************************
# Централизованное управление
cluster:<br>cluster:<br>url: "http://<ip адрес Платформы Радар>:9000/cm/api/aqent/"
 арі_key: "<ключ API>"
# Путь до файла лицензии
license_path: "./pgr-agent.lic"
# обязательная секция
controller:
 # порт модуля, обязательный параметр
 port: 48000
# обязательная секция
metric_server:
 # порт модуля, обязательный параметр
  port: 48005
  log_level: "ERROR"
# путь к файлу с секретом<br>secret_file: "secret"<br># путь к хранилищу секретов
secret_storage: "secret.storage"
# обязательная секция
api_server:
 # хост на котором будем слушать http сервер
  address:
  # порт на котором будем слушать http сервер, обязательный параметр
  port: 8080
  .<br># таймаут чтения(получение запроса), обязательный параметр
  read_timeout: 60
  # таймаут записи(отправка запроса), обязательный параметр
  write_timeout: 60
 # время ожидания окончания обработки запроса при получении сигнала на остановку приложения, обязательный параметр<br>wait: 5
  # включение https
  enable tls: false
  # путь для файла сертификатов, если enable_tls: false параметр не обязательный
  cert_file: "certs/server.crt"
  # путь для файла ключей, если enable tls: false параметр не обязательный
  key_file: "certs/server.key"
 # включение проверки клиентского сертификата, обязательный параметр
  require_client_cert: true
 # путь до корневого сертификата, обязательный параметр<br>ca_file: "certs/ca.crt"
  # уровень логирования, если не указан используется указанный в модуле журналирования
  log_level: "ERROR"
```
# OD933TARLHA9 CAKING journal: # порт модуля, обязательный параметр  $n^2$  +  $48003$ .<br># Дефолтный уровень логирования. Возможные значения - DEBUG, INFO, WARN, ERROR. Обязательный параметр log\_level: "WARN" log\_path: "journal.log' # порог ротации файла логов, указывается в мегабайтах, обязательны параметр rotation size: 10 # порог количества файлов истории, если не указано файлы удаляться не будут  $max$  backups: 10 д<br># максимальное количество дней для хранения старых файлов журнала на основе метки времени, если не указано файлы удаляться не будут max\_age: 28 #in days # outputs kafka kafka: &kafka ......<br># названия модуля, отображается в логах и метриках, уникальный обязательный параметр id: "kafkal" # включение проверки сертификата (default: false) require cert: false # включение ssl (default: false) ssl enable: false # путь для файла сертификатов, если ssl\_enable: false параметр не обязательный cert\_file: "certs/server.crt" —<br># путь лля файла ключей, если ssl enable: false параметр не обязательный key\_file: "certs/server.key" # пароль для расшифровки файла ключей, если не указан считаем что файл не зашифрован cert\_key\_pass: " со.<br># путь до корневого сертификата, если ssl\_enable: false параметр не обязательный<br>ca\_file: "certs/ca.crt" -<br># таймауту отправки события в секундах, обязательный параметр timeout: 10 # топик в который попадет событие, обязательный параметр topic: "foo" # уровень логирования, если не указан используется уровень модуля журналирования<br>log\_level: "DEBUG" # kafka брокеры, обязательный параметр hrokers · - "localhost:19092" - "localhost:29092"  $\cdot$  "localbost:39092" # максимальное количество сообщений в буфере #queue\_length\_limit: 3 # максимальное время жизни событий в очерели. в секунлах #queue\_time\_limit: 3 # вывод в файл out\_file: &out\_file —<br># названия молуля, отображается в логах и метриках, уникальный обязательный параметр id: "file\_outputs' # путь до файла куда будут записываться события, обязательный параметр file: "test file.txt" # порог ротации в мегабайтах, если указан ноль ил не указан совсем ротация не происходит (default: 0)  $rotation_size: 0$ # уровень логирования, если не указан используется уровень модуля журналирования log\_level: "INFO" # отправка по протоколу udp udp\_sender: &udp\_sender .<br># названия модуля, отображается в логах и метриках, уникальный обязательный параметр<br>id: "udp\_sender" # адрес куда отправлять события (default: "0.0.0.0") target host: "0.0.0.0" port: 15483 # размер буфера для отправки, если не указан или равен нулю используется системное значение (default; 0) sock\_buf\_size: 0 # уровень логирования, если не указан используется уровень модуля журналирования log\_level: "INFO" # outputs tcp tcp\_sender: &tcp\_sender , .<br># названия модуля, отображается в логах и метриках, уникальный обязательный параметр<br>id: "tcp\_sender" # адрес куда отправлять события, обязательный параметр (default: "0.0.0.0") target host:  $"0.0.0.0"$ # порт куда отправлять события, обязательный параметр port: 15481 # Включение batch режима (default: false) batch\_mode\_enable: false = - -<br># период отправки пакета в секунундах при включенном batch режиме (default: 5) batch flush interval: 5 # количество сообщений которые попадут в пакет при включенном batch режиме (default: 500) batch\_flush\_limit: 500 # включение сжатия, включение при выключенном batch режиме ошутимо замедляет отправку (default: false) ssl\_compression: false # включение проверки сертификата (default: false)<br># включение проверки сертификата (default: false) # включение ssl (default: false)<br>ssl\_enable: false # путь для файла сертификатов, если enable\_tls: false параметр не обязательный cert\_file: "certs/server.crt" # путь для файла ключей, если enable\_tls: false параметр не обязательный

key file: "certs/server.key" # пароль для расшифровки файла ключей, если не указан считаем что файл не зашифрован cert\_key\_pass: "" -<br># путь по корневого сертификата, если enable tls: false не обязательный параметр ca\_file: "certs/ca.crt" \_<br># уровень логирования, если не указан используется уровень модуля журналирования log level: "DEBUG" # максимальное количество сообщений в буфере #queue length limit: 3 # максимальное время жизни событий в очереди. в секундах #queue time limit: 3 event\_log\_settings: &event\_log # названия модуля, отображается в логах и метриках, уникальный обязательный параметр id: "test event loa" # Имя канала, используется если не указан путь к файлу channel: ['Annlication'] спаннет. [ Аррегсатгон ]<br># Запрос описывающий тип получаемого события. есть возможность указать # XPath 1.0 или структурированный XML запрос. Если XPath содержит более 20 параметров, следует # использовать структурированный XML запрос. Чтобы получить все параметры укажите " query: "\*" # Полный путь к лог файлу # Поддерживаемые форматы: .evt, .evtx, .etl file: # Размер запроса batch size: 31 # Таймаут запроса в секундах  $timeout: 3$ # интервал между запуском запроса в секундах (default: 1) poll interval: 1 read\_from\_last: false # Конвертировать SID в имя. resolve sid: true # уровень логирования, если не указан используется уровень модуля журналирования log\_level: "INFO" # количество параллельных воркеров (по умолчанию 1) worker\_count: 1 # Параметры удаленного подключения remote: # Включение удаленного соединения enabled: false # Имя пользователя, обязательно если enabled: true  $n$ ser $\cdot$   $\cdot$   $\cdot$   $\cdot$ # Пароль пользователя, обязательно если enabled: true password: "" ,<br># Домен пользователя<br>domain: "" # Адрес удаленного сервера remote servers: ["localhost"] # Доступные методы авторизации: Negotiate, Kerberos, NTLM auth\_method: "Negotiate" # Фильтрация по полям события, регулярные выражения  $fitters:$ # Время<br># формат 2020-08-13 10:02:55.9689259 +0000 UTC  $created:$ # Числовые фильтры # Пример для числовых фильтров - ^([5-9]\d|\d{3,})\$  $event_id:$ qualifiers: record\_id:  $process_id:$  $thread_id:$  $version:$ # Строковые фильтры # пример: DESKTOP-IDCMV6G  $computer_name:$  $msa:$ # Возможные значения: Information, Warning, Error level\_text: # Пример: Service State Event  $task\_text:$ # Пример: ServiceShutdown<br>opcode\_text: '' # Пример: System channel text: # Пример: System provider\_text: 'System' # Опции смены кодировки encoding: # Использовать кодировку в UTF-8 change to utf8: false # Кодировка оригинала original\_encoding: "cp1251" # postgres sql connection string example<br># Driver={PostgreSQL};Server=IP address;Port=5432;Database=myDataBase;Uid=myUsername;Pwd=myPassword; # mssql connection string example

" musqu commection oting coumpter<br># Driver={ODBC Driver 17 for SQL Server};Server=myServerAddress;Database=myDataBase;UID=myUsername;PWD=myPassword;<br># Driver={ODBC Driver 17 for SQL Server};Server=myServerAddress;Databa

# Oracle

# DRIVER={Oracle ODBC Driver};UID=Kotzwinkle;PWD=whatever;DBQ=instl\_alias;DBA=W;

odbctest: &odbctest

# названия модуля, отображается в логах и метриках, уникальный обязательный параметр id: "odbc\_test" # Категория к которой относится данный input<br>categories: "file" # интервал между запуском запроса в секундах (default: 1) poll interval: 1 # Чтение с последней сохраненной позиции (default: false) read from last: false # Строка подключения, обязательный параметр connection string: "server=localhost;port=3306;driver=MySQL ODBC 8.0 Driver;database=pangeo;user=root;password=example;" # SQL запрос, обязательный параметр  $s$ al: > SELECT id, message FROM pangeo.logs\_table WHERE id > ?; # Поле, которое будет использоваться как закладка для сохранения позиции, обязательный параметр # Поле должно быть целочисленным # Поле должно быть указано в операторе SELECT<br>bookmark\_field: "id" # Опции смены кодировки encoding: --------,.<br># Использовать кодировку в UTF-8 change\_to\_utf8: false # Кодировка оригинала<br>original\_encoding: "cp1251" wmi settings: &wmi settings id: "test wmi" # интервал между запуском запроса в секундах (default: 1) poll interval: 1 # Список серверов к которым уйдет wmi запрос, обязательный параметр remote\_servers:  $-$  "localhost" # Имя пользователя, обязательно если это не локальный сбор user: # Пароль пользователя, обязательно если это не локальный сбор password: .<br># Чтение с последней сохраненной позиции, (default: false) read\_from\_last: false — — — —<br># уровень логирования, если не указан используется уровень модуля журналирования log\_level: "DEBUG" # изменение кодировки входящего события, может быть прописана у любого коллектора encoding: # включение изменения колировки change to utf8: false # оригинальная кодировка события, если оставить пустым, произойдет попытка определить кодировку # нет 100% гарантии определения original encoding: "cp1251" " собирать события начиная с заданного момента<br># Coбирать события начиная с заданного момента<br>start\_from\_date: "2022-03-24T00:00:00+03:00" # Список журналов, из которых собираются события (Application, System и т.п.). Если пустой или не указан, собираются все события logfiles: ["Application"] # блэклист фильтры по полям события, используются регулярные выражения - https://wiki.andersenlab.com/pages/viewpage.action?pageId=153062062 wmi\_filters: -<br># числовые поля<br>category: '0+' event\_code: ''  $event\_identifier:$ event type: record\_number: # строковые поля computer\_name:  $messaae:$ source\_name:<br>type: ''<br>user: '' time\_generated: '' time\_written: '' etw\_settings: &etw # Provider name or guid. # GUID should be in format "{9E814AAD-3204-11D2-9A82-006008A86939}". id: "etwl" 1d: "etwl"<br>provider: "Windows Kernel Trace"<br>kernel\_args: [ "ALPC", "CSWITCH", "DBGPRINT", "DISK\_FILE\_IO", "DISK\_IO", "DISK\_IO\_INIT", "DISPATCHER",<br>"DPC", "DRIVER", "FILE\_IO", "FILE\_IO\_INIT", "IMAGE\_LOAD", "INTERRUPT", "MEM log\_level: "DEBUG" # Опции смены кодировки  $encoding:$ # Использовать колировку в UTF-8 change\_to\_utf8: false # Кодировка оригинала original encoding: "cp1251" opsec\_lea: &opsec\_lea<br>id: "opsec\_lea" 10.<br># Директория расположения утилиты lea\_client.<br>exec\_path: "/pangeo\_radar/opsec"<br>agent\_addr: "127.0.0.1" agent\_port: 48181 # периодичность проверки наличия новых записей в журналах.

noll interval: 1 # сохраненной позиции. read from last: false remote\_server: "192.168.1.254" # Порт лля аутентификации auth\_port: 18184 # Аутентификация для OPSEC. auth type: "sslca" autn\_type: sstca<br># Параметры авторизации.<br>орsec\_sic\_name: "CN=SyslogClient,O=sms.local.gc95e2" opsec\_sslca\_file: "/home/user/opsec.pl2" opsec\_entity\_sic\_name: "CN=cp\_mgmt,0=sms.local.gc95e2"<br>opsec\_entity\_sic\_name: "CN=cp\_mgmt,0=sms.local.gc95e2" # Название собираемого журнала. log filename: "fw.log" log\_irtename: iw.<br>"DEBUG" וlog\_level: "DEBUG # формат отправки сообщения - как есть(raw), с обогащением(json) format: "ison' sshtest: &sshtest # названия модуля, отображается в логах и метриках, уникальный обязательный параметр id: "sshtest" # имя пользователя для удаленного подключения, обязательный параметр user: "anduser" # список хостов для подключения, обязательный параметр remote\_servers: ["127.0.0.1"] # порт для подключения (default: 22)  $port: 22$ рогс. 22<br># путь к файлу с ssh ключами, обязательный параметр<br>rsa: "~/.ssh/id\_rsa" # пароль от файла с ключами<br>password: "" .<br># команда для выполнения по ssh, обязательный параметр \* command: для samounennя no san, ouxaarenenam napamerip<br>command: "tail -F -n +\$\$\$line\$\$\$ /opt/pangeo/test.log"<br># если установлено - файл будет читаться с последней позиции в следующем тике или после перезапуска (default: read\_from\_last: false # интервал между выполнением команд (в секундах) ticker: 30 # уровень логирования, если не указан используется уровень модуля журналирования log\_level: "DEBUG"<br># формат отправки сообщения - как есть(raw), с обогащением(json) format: "json" # Опции смены колировки encoding: # Использовать кодировку в UTF-8 change to utf8: false # Кодировка оригинала original\_encoding: "cp1251"  $smh:$   $\&smh$ # названия модуля, отображается в логах и метриках, уникальный обязательный параметр id: "smbl" # аддреса подключения, обязательный параметр<br>remote\_servers: ["pdc.pangeo.test"] # порт подключения (default: 445)  $port: 445$ -<br># SMB share. sharename должен соответсвовать формату `<share>` или `\\<server>\<share>`, обязательный параметр share: "\\\\pdc.pangeo.test\\access" # помен domain: "pangeo.test" # имя пользователя, обязательный параметр user: "test1" изет. тезіі<br># пароль, обязательный параметр<br>password: "lqaz2WSX" # настройки аутентификации kerberos kerberos: # включение авторизации kerberos enabled: false # имя целевого сервиса (service principal name) target\_spn: "pdc' # kerberos realm<br>realm: "PANGEO.TEST" # путь до конфигурации kerberos config\_path: "assets/krb5/krb5.conf" # интервал между запуском сканирования файлов в секундах (default: 1) poll interval: 1 ,<br># список файлов для чтения, обязательный параметр<br>files: [ "hello.txt" ] # если установлено - использовать регулярное выражение для поиска файлов using\_regexp: false # начальный каталог для поиска файлов т начальный каталог для поиска фаллов<br>regexp\_starting\_dir: "."<br># регулярное выражение для поиска файлов regexp\_expression: "^hellol.txt\$" # интервал проверки файлов (в секундах) в дереве каталогов (default: 2) dir check interval: 2 # если установлено - файл будет читаться с последней позиции в следующем тике или после перезапуска

read\_from\_last: true

# уровень логирования, если не указан используется уровень модуля журналирования log\_level: "DEBUG" = + формат отправки сообщения - как есть(raw), с обогащением(json) format: "ison" # Опции смены кодировки  $encoding:$ # Использовать колировку в UTF-8 change\_to\_utf8: false # Кодировка оригинала original encoding: "cp1251' ftntest: &ftntest .<br># названия модуля, отображается в логах и метриках, уникальный обязательный параметр id: "ftntest" # аддреса для ftp запросов, обязательный параметр remote\_servers: ["localhost"] # порт для ftp запросов, обязательный параметр  $port: 21$ .<br># ftp пользователь, обязательный параметр liser: "testuser" # ftp пароль, обязательный параметр password: "testpass" # интервал между сканированием файла в секундах (default: 1) poll interval: 1 # список файлов лля чтения, обязательный параметр files: ["apache\_logs"] # если установлено - использовать регулярное выражение для поиска файлов using\_regexp: true # начальный каталог для поиска файлов regexp\_starting\_dir: " "Сускр\_осители\_ат.<br># регулярное выражение для поиска файлов<br>regexp\_expression: "^.\*\_logs\$" интервал проверки файлов (в секундах) в дереве каталогов (default: 2) dir check interval: 2 # если установлено - файл будет читаться с последней позиции в следующем тике или после перезапуска read\_from\_last: true # уровень логирования, если не указан используется уровень модуля журналирования log\_level: "DEBUG"<br># формат отправки сообщения - как есть(raw), с обогащением(json) format: "json" # Опции смены колировки encoding: # Использовать кодировку в UTF-8 change to utf8: false # Кодировка оригинал original\_encoding: "cp1251" sftptest: &sftptest .<br># названия модуля, отображается в логах и метриках, уникальный обязательный параметр id: "sftptest' # адреса для sftp запросов, обязательный параметр<br>remote\_servers: ["localhost"] # порт для sftp запросов, обязательный параметр  $port: 22$ .<br># пользователь ssh, обязательный параметр user: "foo" # пароль ssh, обязательный параметр<br>password: "pass" # интервал между сканированием файла в секундах (default: 1) poll\_interval: 1 .<br># список файлов для чтения, обязательный параметр files: ["/upload/apache logs"] # если установлено - использовать регулярное выражение для поиска файлов using\_regexp: true # начальный каталог для поиска файлов regexp starting dir: "upload" # регулярное выражение для поиска файлов regexp\_expression: "^.\*\_logs\$"<br># интервал проверки файлов (в секундах) в дереве каталогов (default: 2) dir\_check\_interval: 2 # если установлено - файл будет читаться с последней позиции в следующем тике или после перезапуска read\_from\_last: true # уровень логирования, если не указан используется уровень модуля журналирования<br>log\_level: "DEBUG" # формат отправки сообщения - как есть(raw), с обогащением(json) format: "ison" # Опции смены кодировки  $encoding:$ # Использовать кодировку в UTF-8 change\_to\_utf8: false # Колировка оригинала original\_encoding: "cp1251" nf receiver: &nftest \_<br># названия модуля, отображается в логах и метриках, уникальный обязательный параметр id: "netflow" # Хост на каком запустится сервер (default: localhost)

 host: "localhost" # Порт на каком запустится сервер (обязательное) port: 15487 # Уровень сообщений в логах, могут быть значения - DEBUG, INFO, WARN, ERROR log\_level: "INFO" # Размер буфера сообщений (если не задано то берется из SO\_RCVBUF) sock\_buf\_size: 0 tcp\_receiver: &tcptest # названия модуля, отображается в логах и метриках, уникальный обязательный параметр id: "tcp" # Хост на каком запустится сервер (default: localhost) host: "localhost" # Порт на каком запустится сервер (обязательное) port: 15486 # Уровень сообщений в логах, могут быть значения - DEBUG, INFO, WARN, ERROR log\_level: "INFO" # Включение TLS соединения на сервере (default: false) enable\_tls: false # Файл с приватным ключом (обязательное поле при включенном TLS) key\_file: "certs/server.key" # Файл с сертификатом должно быть подписанным сертификатом CA (обязательное поле при включенном TLS) cert\_file: "certs/server.crt"<br># Файл с паролем если сертификат подписывался с паролем<br>cert key pass: "" # Файл с сертификатом CA (обязательное поле при включенном TLS) ca\_file: "certs/ca.crt" # Проверять ли сертификаты клиента (default: false) require\_client\_cert: false #Нужна ли распаковка тела запроса, ожидается, что клиент упаковал тело запроса в архив (default: false) compression\_enabled: false # Количество соединений которые может принять сервер connections\_limit: 10 # формат отправки сообщения - как есть(raw), с обогащением(json) format: "json" # Опции смены кодировки encoding: # Использовать кодировку в UTF-8 change\_to\_utf8: false # Кодировка оригинала original\_encoding: "cp1251" http\_receiver: &httptest . \_<br># названия модуля, отображается в логах и метриках, уникальный обязательный параметр id: "http" # Хост на каком запустится сервер (default: localhost) host: "localhost" # Порт на каком запустится сервер (обязательное) port: 15484 # Уровень сообщений в логах, могут быть значения - DEBUG, INFO, WARN, ERROR log\_level: "INFO" # Включение TLS соединения на сервере (default: false) enable\_tls: false # Файл с приватным ключом (обязательное поле при включенном TLS) key\_file: "certs/server.key" # Файл с сертификатом должно быть подписанным сертификатом CA (обязательное поле при включенном TLS) cert\_file: "certs/server.crt" # Файл с паролем если сертификат подписывался с паролем cert\_key\_pass: "" # Файл с сертификатом CA (обязательное поле при включенном TLS) ca\_file: "certs/ca.crt" # Проверять ли сертификаты клиента (default: false) require\_client\_cert: false # Количество соединений которые может принять сервер connections\_limit: 10 # формат отправки сообщения - как есть(raw), с обогащением(json) format: "json" # Опции смены кодировки encoding: # Использовать кодировку в UTF-8 change\_to\_utf8: false # Кодировка оригинала original\_encoding: "cp1251" udp\_receiver: &udptest .\_<br># названия модуля, отображается в логах и метриках, уникальный обязательный параметр id: "udp" # Хост на каком запустится сервер (default: localhost) host: "localhost" # Порт на каком запустится сервер (обязательное) port: 15485 # Уровень сообщений в логах, могут быть значения - DEBUG, INFO, WARN, ERROR log\_level: "INFO" # Размер буфера сообщений (если незаданные то берется из SO\_RCVBUF) sock\_buf\_size: 0 # формат отправки сообщения - как есть(raw), с обогащением(json) format: "json" # Опции смены кодировки encoding: # Использовать кодировку в UTF-8 change to utf8: false # Кодировка оригинала original\_encoding: "cp1251"

http collector: &httpcollector id: "http" да.<br># удаленный адрес для вызовов http (обязательное) remote\_server: "localhost" # удаленный порт (default: 80)  $port: 80$ .<br># имя пользователя для базовой авторизации, если пустое, считаем что авторизация выключена basic auth user: # пароль для базовой авторизации basic auth password: timeout: 10 ---------<br># уровень логирования, если не указан используется уровень модуля журналирования<br>log\_level: "INFO" делиние и социального собора<br># если установлено - будет использоваться tls клиент<br>enable\_tls: false енавес\_еезт таеве<br># путь к .key файлу, обязательно если enable\_tls: true key\_file: "certs/server.key" # путь к .crt файлу, обязательно если enable\_tls: true cert\_file: "certs/server.crt" # пароль к файлу сертификатов cert\_key\_pass: ""<br># путь к файлу с набором корневых центров сертификации, обязательно если enable\_tls: true<br>ca\_file: "certs/ca.crt" # имя файла для получения по http file: "" # если установлено - файл будет читаться с последней позиции в следующем тике или после перезапуска (default: false) read from last: false # интервал между http-вызовами в секундах (default: 3) poll interval: 3 .<br># формат отправки сообщения - как есть(raw), с обогащением(json) format: "json" # Опции смены кодировки encoding: # ИСПОЛЬЗОВАТЬ КОЛИРОВКУ В UTE-8 change\_to\_utf8: false # Кодировка оригинала original encoding: "cp1251" file\_settings: &filetest # названия модуля, отображается в логах и метриках, уникальный обязательный параметр<br>id: "filetest" # интервал между чтениями файла, в секундах (default: 1) poll interval: 1 # список файлов для чтения files: ["./assets/apache\_logs"] # использовать regexp для поиска файлов using regexp: false # начальный каталог для поиска файлов regexp\_starting\_dir: ". # regexp для поиска файлов regexp\_expression: " <sup>.</sup>.\*\_logs\$" # интервал поиска файлов в секундах, в дереве каталогов (default: 2) dir check interval: 2 -<br>если установлено - файл будет читаться с последней позиции в следующем тике или после перезапуска read from last: true # создает file watchers для всех файлов enable\_watcher: true log\_level: "DEBUG" # формат отправки сообщения - как есть (raw), с обогащением (ison) format: "json" # Опции смены кодировки encodina: ...........<br># Использовать кодировку в UTF-8<br>change\_to\_utf8: false<br># Кодировка оригинала original\_encoding: "cp1251" external\_command: &ectest # названия модуля, отображается в логах и метриках, уникальный обязательный параметр<br>id: "ectest" # интервал между выполнениями команд (default: 1) noll interval: 1 # команда bash/cmd command: "bash ./assets/bash/shortloop.sh" # уровень логирования, если не указан используется уровень модуля журналирования log\_level: "DEBUG" # Опции смены кодировки encoding: # Использовать кодировку в UTF-8 change\_to\_utf8: false # Кодировка оригинала original\_encoding: "cp1251" # формат отправки сообщения - как есть (raw), с обогащением (json) format: "json snmptraptest: &snmptraptest # названия модуля, отображается в логах и метриках, уникальный обязательный параметр id: "snmptraptest" # уровень логирования, если не указан используется уровень модуля журналирования

log\_level: "INFO" # адресс snmp менеджера host: "localhost" # DODI UUS BAUVCKA SUMD MAHAUWADA  $port: 22$ .<br># Принимать только аутентифицированные SNMP v3 Traps allow\_authenticated\_only: false<br># список директорий с .mib файлами для конвертации oid # если не указаны, oid будут передаваться в сыром виде  $\verb|min_dirs|$ : ----\_-<br>- dir1<br>- dir2  $-$  dir3 # Параметры безопасности # методы аутентификации. Возможные значения:  $#$  -  $MD5$  $# - SHA$ auth\_proto: "" # методы шифрования. Поддерживается только DES. encrypt\_proto: "" # Имя SNMP пользователя user\_name: ""<br># Пароль аутентификации. Используется с MD5 или SHA authentication\_passphrase: # Пароль шифрования для DES<br>privacy\_passphrase: "" # Используется в SNMPv3 для идентификации сущностей. # используется в экип v3 д<br>authoritative\_engine\_id:<br># Опции смены кодировки encoding: # Использовать кодировку в UTF-8 change\_to\_utf8: false # Кодировка оригинала # кодировка оригинала<br>original\_encoding: "cp1251"<br># формат отправки сообщения - как есть(raw), с обогащением(json) format: "json" # коллектор для сбора событий по протоколу MS-EVEN6 с Windows Vista и выше mseven6: &mseven6 # названия модуля, отображается в логах и метриках, уникальный обязательный параметр id: "test\_mseven6"<br># Список источников для сбора событий sources: # Адрес удаленного сервера, с которого будут собираться события<br>host: "192.168.56.6" # домен<br>domain: "" # Имя пользователя user: "user" # Список каналов channel: ["Application"] # Запрос описывающий тип получаемого события. есть возможность указать # XPath 1.0 или структурированный XML запрос. Если XPath содержит более 20 параметров, следует # использовать структурированный XML запрос. Чтобы получить все параметры укажите query:  $***$ # Размер запроса batch size: 20 poll interval: 1 .<br># Чтение с послелней сохраненной позиции. (default: false) read\_from\_last: true # уровень логирования, если не указан используется уровень модуля журналирования log level: "DEBUG" соу\_сечес. освою<br># путь для запуска python (лучше использовать venv, создается командой make mseven6venv)<br>python\_path: "./bin/mseven6venv/bin/python" # порт для взаимодействия с python сервисом-прослойкой python\_service\_port: 9999 # Фильтрация по полям события, регулярные выражения (блэклист)  $filters:$ # Время<br># формат 2020-08-13 10:02:55.9689259 +0000 UTC  $created:$ # Числовые фильтры # Пример для числовых фильтров - ^([5-9]\d|\d{3,})\$  $event_id:$ qualifiers: record\_id: '' process\_id: '' thread  $id:$  $version:$ # Строковые фильтры # пример: DESKTOP-IDCMV6G  $computer_name:$  $msa:$ # Возможные значения: Information, Warning, Error level\_text: # Пример: Service State Event  $task\_text:$ # Пример: ServiceShutdown

opcode\_text:

# Пример: System channel\_text:  $encoding:$ # Использовать колировку в UTF-8 change\_to\_utf8: false # Кодировка оригинала original encoding: "cp1251" # обязательная секция # Список всех запущеных инпутов collectors:<br>
log\_level: "DEBUG" # opsec\_lea коллектор  $\frac{1}{\text{opsec}}$   $\frac{1}{\text{e}}$ opsec\_cea.<br>- <<: \*opsec\_lea # etw коллектор, работает только на windows  $#$  etw: - <<: \*etw>  $\#$ # чтение из локального файла # files:<br># -<<: \*filetest .<br># коллектор выполняющий сторонней командой # external\_command:<br>#  $\cdot$  - < : \*ectest # wmi коллектор, работает только на windows # wmi:<br># -<<: \*wmi\_settings # event\_log коллектор, работает только на windows vista и старше # event\_log:  $#$  $\frac{1}{2}$   $\leq$   $\leq$   $\frac{1}{2}$   $\leq$   $\leq$   $\leq$   $\leq$   $\leq$   $\leq$   $\leq$   $\leq$   $\leq$   $\leq$   $\leq$   $\leq$   $\leq$   $\leq$   $\leq$   $\leq$   $\leq$   $\leq$   $\leq$   $\leq$   $\leq$   $\leq$   $\leq$   $\leq$   $\leq$   $\leq$   $\leq$   $\leq$   $\leq$   $\leq$   $\leq$   $\le$ # odbc коллектор  $#$  odbc:<br> $#$  - <<: \*odbctest " # ssh коллектор  $#$  ssh:  $#$  $\sim$   $\ll$   $\sim$  \*cchtect # smb коллектор  $#$  smb:  $- <<$ :  $*$ smh  $#$ # ftp коллектор # ftp:<br>#  $\cdot$  -  $\cdot$  \*ftptest  $#$ # sftp коллектор # sftp:<br># - <<: \*sftptest  $#$ # tcp коллектор, пассивный прием  $\#$  tcp\_receiver: ----------<br>- <<: \*tcptest  $\#$ # udp коллектор, пассивный прием  $\#$  udp\_receiver:  $-$  <<: \*udptest  $\#$ # netflow коллектор, пассивный прием # nf\_receiver:  $\#$ -<br>- <<: \*nftest # http коллектор, пассивный прием # http\_receiver:  $-$  <<: \*httptest  $\#$ # http коллектор, удаленный сбор событий<br># http\_collector:  $#$  $\frac{1}{2}$  - <<: \*httpcollector .<br># snmp trap коллектор, пассивный прием # snmp\_trap:  $#$ - <<: \*snmptraptest # коллектор для сбора событий по протоколу MS-EVEN6 с Windows Vista и выше  $#$  mseven6:<br> $#$  - <<: \*mseven6 тестовый коллектор, каждый период времени ticker генерирует сообщение # test\_loop: —<br># названия модуля, отображается в логах и метриках, уникальный обязательный параметр<br>- id: "loop\_input\_1"  $#$  $#$ # период генерации сообщений в секундах<br>ticker: 1  $#$  $#$  $\#$ log\_level: "DEBUG"  $categories_rules:$ # Список категорий допустимых в input - web - database - log<br>- file # обязательная секция senders: # порт модуля, обязательный параметр

- 
- port: 48001
- .<br># уровень логирования, если не указан используется уровень логирования модуля журналирования
- log\_level: "INFO" # отправка в журнал
- # stdout:
- 
- # # названия модуля, отображается в логах и метриках, уникальный обязательный параметр
- # id: "stdout"<br># id: "stdout"<br># log\_level: "DEBUG"
- 

# запись в файл<br># out\_file:<br># -<<: \*out\_file<br># отправка в kafka<br># kafka:<br># -<<: \*kafka<br># отправка по протоколу tcp # отправка по протоколу tcp<br>tcp:<br>- <<: \*tcp\_sender<br># отправка по протоколу udp<br># udp:<br>- <<: \*udp\_sender ################# 

# Включение маршрутов<br># Обязательная секция routers:<br>couters:<br>- <<: \*route\_1

 $-160/160 -$